# Сборник проектных работ ИТнаправленности

Грязнова Любовь Михайловна, учитель информатики, ГБОУ «Школа № 1411»

Москва, 2022

#### Оглавление

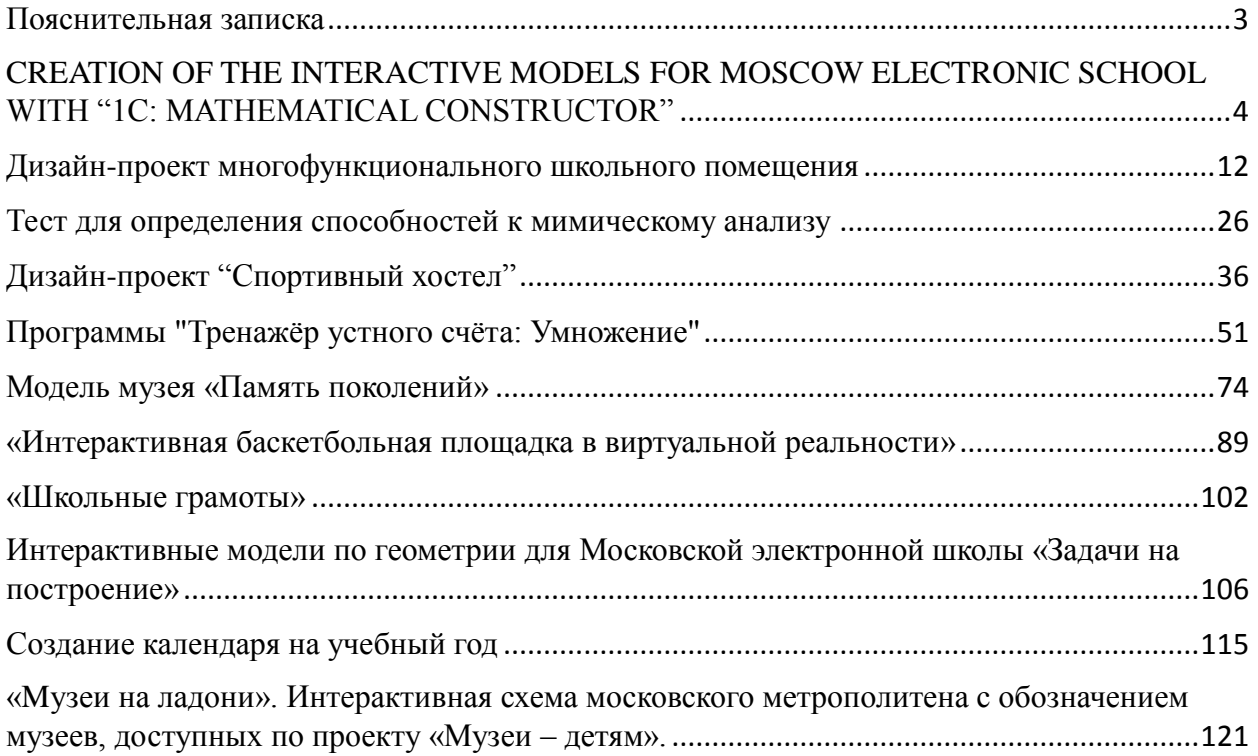

### **Пояснительная записка**

<span id="page-2-0"></span>Сборник содержит проекты (победители, призеры и финалисты), которые были представлены на открытых городских мероприятиях:

- Открытая городская научно-практическая конференция «Инженеры будущего»
- Международный конкурс проектов и прикладных исследований школьников и студентов на основе реальных задач работодателей "Школа реальных дел"
- Городского конкурса по новым информационным и компьютерным технологиям «Поиск-НИТ» Городской конкурсной программы «Новые вершины»
- Московский городской конкурс исследовательских и проектных работ обучающихся, трек "Большие Вызовы"
- Городской конкурс проектов «Город возможностей»

Проекты представлены текстовым документов (описательная часть работы) и презентацией к защите. На уроках информатики данное пособие можно использовать при изучении тем: «Обработка текстовой информации», «Мультимедиа», «Современные технологии создания и обработки информационных объектов». Проекты являются наглядными примерами в рамках изучения дисциплины «Индивидуальный проект». Автор сборника является научным руководителем всех представленных проектов.

3

### <span id="page-3-0"></span>**CREATION OF THE INTERACTIVE MODELS FOR MOSCOW ELECTRONIC SCHOOL WITH "1C: MATHEMATICAL CONSTRUCTOR"**

Работа победителя открытой городской научнопрактической конференции «Инженеры будущего» в секции «Инновации умного города. Умная школа (на английском языке)» среди работ учащихся 10–11 классов.

#### **Contents**

**Introduction** Goal and objectives of the project Results Further development and usage of the project

List of used sources

#### **Introduction**

We live in the  $21<sup>st</sup>$  century – the age of the informational technologies, and the usage of different digital equipment and devices becomes one of the main elements of people's everyday life. Technical equipment gets up to date either at work or in an educational sphere.

Nowadays students have more and more possibilities to use informational technologies in the educational process. Therefore, I want to make a platform for efficient practicing of various school knowledge acquired by students at the lessons.

Under the pandemic circumstances an increase of constant usage of digital technologies at the process of learning caused the necessity of the subsequent revision of the materials at the lessons of geometry.

My original idea was to create a certain collection of tasks on constructive geometry which can be easily included in a teacher's lesson plan. It will help

students to understand and acquire the material better and practice it with the help of the constructor.

Undoubtedly, teachers will be eager to use these models for more precise explanation for drilling exercises at the lessons and for doing homework. Moreover, the process of creation gives valuable experience in information technologies which will certainly play an important role in future.

Relevance reasoning

Nowadays our students use informational technologies much longer in spite of the impacts of the world epidemiological situation. That's why it would be useful to complement the list of the materials which could be helpful for students during the process of education to understand things better.

Reasoning for the novelty of the solution

There were no such models in available libraries, therefore, students didn't have an opportunity to use them. I offer a kind of an innovation – interactive models which let students solve tasks on constructive geometry. Such models differ from other sources. Every model has its instruments, task, a place to solve the task and a button to check the answer  $-$  it's important not only to train yourself but also understand if you've made everything in a proper way or not.

#### **Goal and objectives of the project**

The goal is to create the collection of the interactive models devoted to "Constructive geometry".

The objectives are:

1. To learn to work in a program "1C: Mathematical Constructor", to get deep into the instruments of the soft and to work and to deal with it fast.

2. To choose the most popular and basic tasks for students of 7-9 forms.

3. To create the interactive models, fix inaccuracies in tasks text, to choose suitable colors which increase pupils' ability to comprehend information, to add instruments if it's needed.

4. To test models in the educational process: to demonstrate the contents of the models, to show how to use instruments, where to find the task and how to check

5

yourself, then to answer the questions and tell about the perspectives of the project.

5. To make corrections in models if needed.

#### **Main part**

During the construction step the important skills of working in the program were obtained: I got acquainted with the instruments, types of models that can be built there. These skills were further used with the purpose of achieving the goal – to build the models on the "Constructive geometry".

Video on creation of the models: <https://cloud.mail.ru/public/rc1u/TKJS6NfHk>

As the models were created, it was time to check their effectiveness in the educational process, so my supervisor, our school geometry teacher and I organized the approbation where the students of the 8th form took part. It was offered to him to solve the tasks connected to the constructive geometry. There were three tasks to solve: to build the center of the segment, to build the angle equivalent to the given one and to build the bisector of the angle. Students made mistakes sometimes and the system told them about it. In the end, all the tasks were completed. Such kind of a lesson was appreciated by students. Moreover, our school Mathematics teachers asked me to expand the collection of the tasks for them to use it at their lessons.

#### **Results**

The result of the project is the collection of models. The possibility to check yourself is also available.

The models can be tested following the instruction:

- 1) To download the contents via the link: <https://cloud.mail.ru/public/2cMR/2seoHsBwA>
- 2) To open files from the downloaded folder (for choice): bisector.html, sameangle.html, segment\_center.html
- 3) To solve the task using intuitively understandable interface (the use of the instrument appears on hover)
- 4) To check the answer

#### **Further development and usage of the project**

To continue the work, I would rather say that the collection of models will be enlarged, the manual on the constructive geometry will also be devised for pupils of 7-9 forms. After the approbation the wish to have the manual was expressed by the teachers of mathematics. The models can be further used for many educational purposes, in particular:

- as a home assignment
- as the material for drilling exercises at lessons

#### **List of used sources**

Literature:

Atanasyan L. Geometry 7-9 forms [\(http://vpr-klass.com/uchebniki/matematika/atanasyan\\_7-9kl.html\)](http://vpr-klass.com/uchebniki/matematika/atanasyan_7-9kl.html) Equipment: PC, software "1С: Mathematical constructor", Inthernet. Color palette: [https://colorscheme.ru](https://colorscheme.ru/)

**Creation of Interactive Models** for Moscow Electronic School with «1C: Mathematical Constructor»

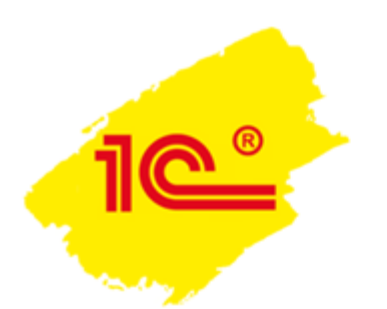

# Goal and objectives of the project

The goal: to create the collection of the interactive models devoted to "Constructive geometry".

Objectives:

- □ To learn to work in a program «1C: Mathematical Constructor»
- Create the models on "Constructive geometry"
- $\Box$  Fix inaccuracies
- $\Box$  Let students work with models not only on the paper but also using the blackboard and help students with special needs understand the topic by practice

# Project plan

- Theoretical preparations and preliminary research  $\overline{1}$ .
- Scenario creation and modeling the solves of the  $2<sub>1</sub>$ mathematical tasks (Designing)
- Models creation and the instructions on how to use  $3<sub>1</sub>$ them (Construction)

# **Designing**

- $\Box$  The comfortable design which helps to percept the information better is created
- $\Box$  The tasks on the topic are chosen

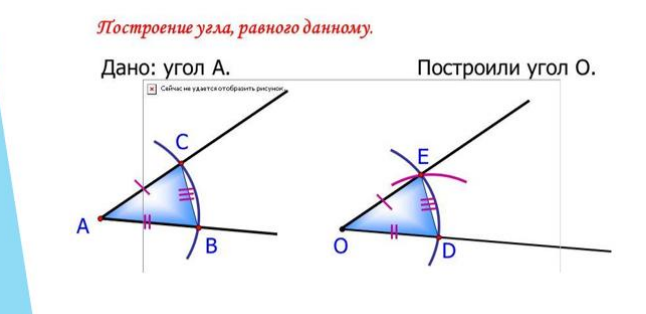

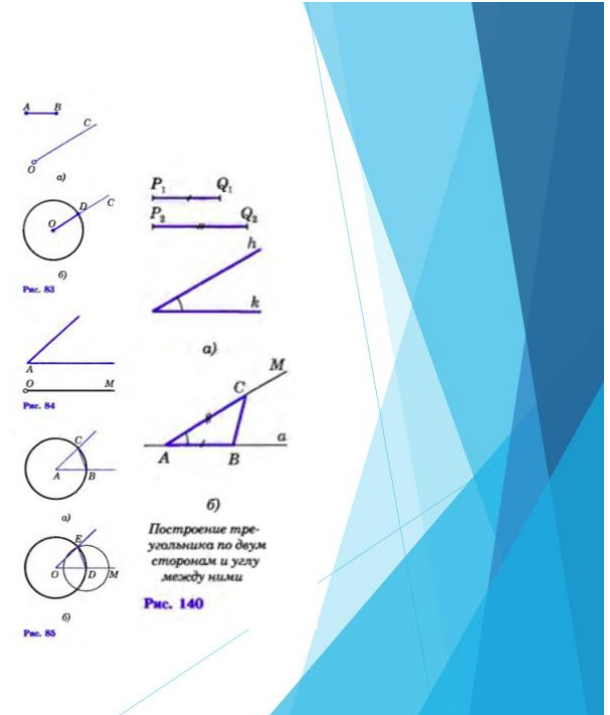

## Construction

The models on constructive geometry are created and include:

- $\Box$  task text
- o colorful design for the contrast with the background and emphasizing the main elements

The models can be used for:

- hometask ь
- demonstrations at the lessons
- practicing and drilling exercises for students ь at the lessons

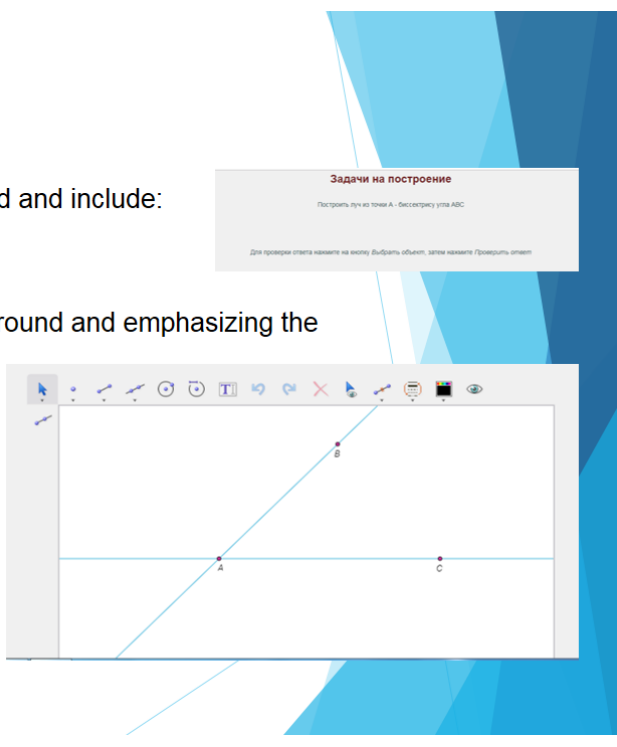

## **Project future**

- $\Box$  The use of the interactive models while studying distantly
- $\Box$  The creation of a numerous collection on constructive geometry on teachers' request

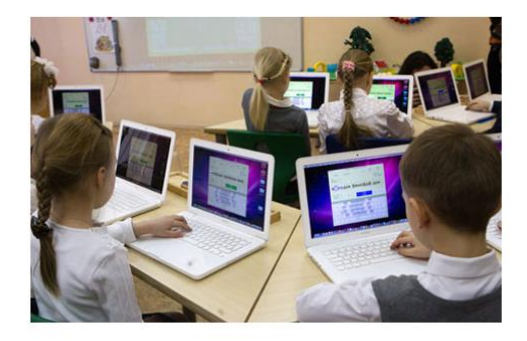

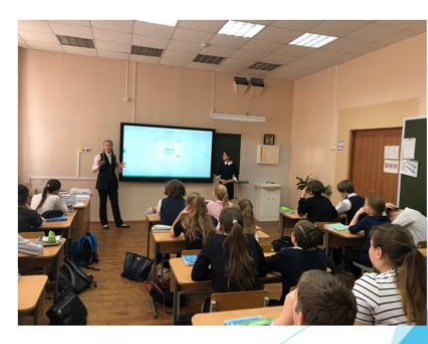

### **Sources**

Textbook on geometry: https://ege-ok.ru/wp-content/uploads/2014/01/59 2-Geometriya.-7-9-kl.-Uchebnik Atanasyan-L.S.-i-dr 2010-384s.pdf

Information:

- On the software «1C: Mathematical constructor»
- On colouristics https://colorscheme.ru
- On web-design

Equipment: PC, software «1C: Mathematical constructor», interactive blackboards

### <span id="page-11-0"></span>**Дизайн-проект многофункционального школьного помещения**

Работа призера открытой городской научно-практической конференции «Инженеры будущего» в секции «3Dмоделирование, 3D-печать и VR/AR-технологии» среди работ учащихся 10–11 классов.

#### **Оглавление**

- 1. Введение
- 2. Цель, проблема, задачи
- 3. Методика выполнения работы (с указанием использованного оборудования, реактивов, расходных материалов, протоколов работы, схем экспериментальных установок), место и сроки выполнения работы
- 4. Результаты и обсуждение.
- 5. Выводы, сделанные в результате исследования, или описание завершенного продукта.

#### **Введение**

Мы выбрали тему нашего проекта не случайно. Из-за большого количества учащихся в нашей школе (ГБОУ Школа № 1411) аудиторий стало не хватать. В связи с этим, появилась идея создания универсального помещения. Наша пристройка будет служить дополнительной аудиторией, которая может быть, как библиотекой, так и кабинетом для проведения различного рода олимпиад и тестирований. Все это пойдет на разгрузку таких мест, как кабинеты информатики, библиотека, рекреации 1-ого и 2-ого этажей школы.

Ранее мы проходили практику в НИТУ МИСиС и посещали обновленную библиотеку. Интерьер библиотеки МИСиС вдохновил нас на создание проекта. Проект выполнялся в два этапа. В 10 классе мы решили

12

создать модель пристройки рядом со школой, но в 11 изменили свое решение в сторону интеграции со школьным зданием.

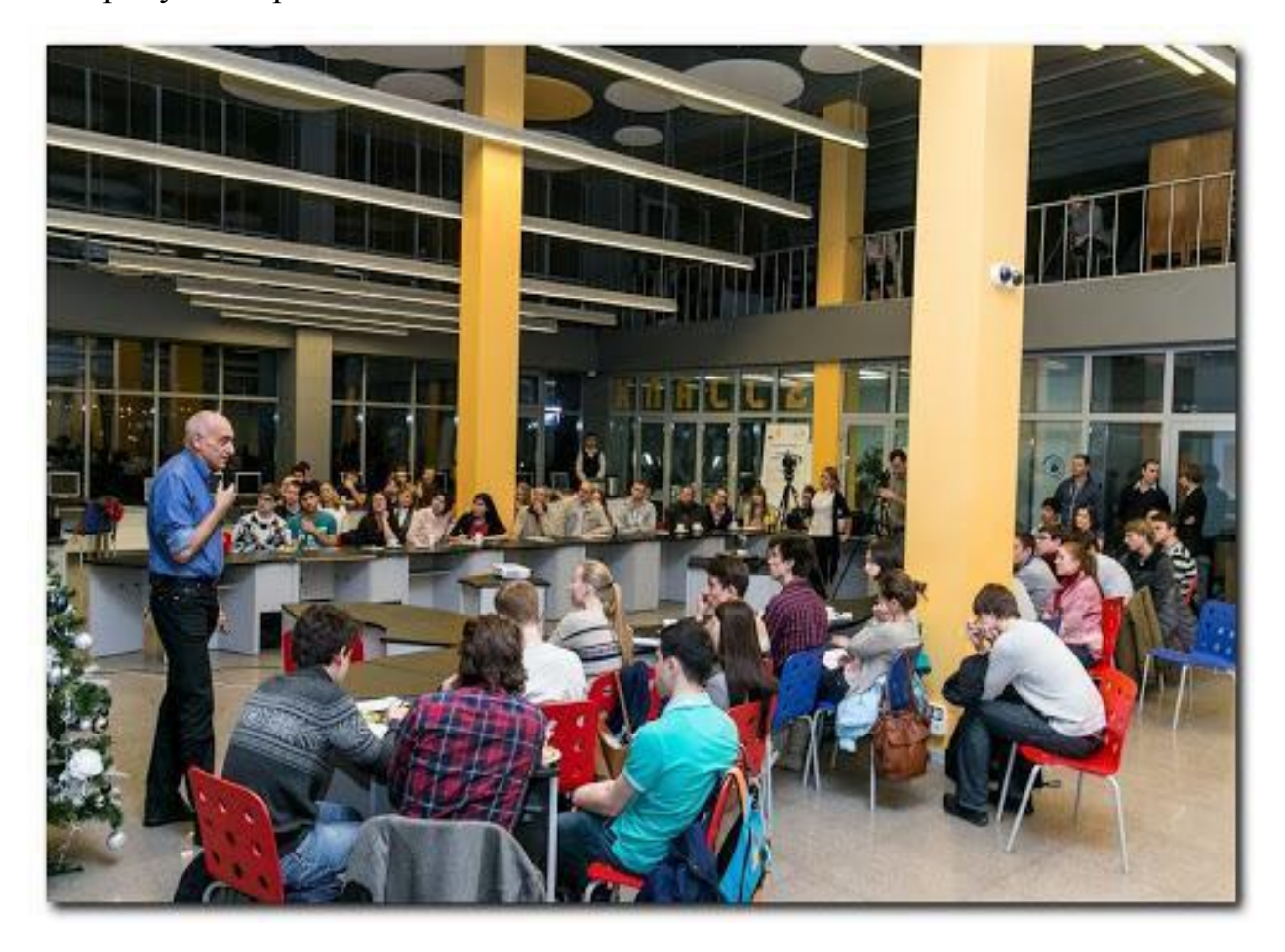

#### **Цель**

Создать модель школьного многофункционального помещения в программе Fusion 360.

#### **Проблема**

Нехватка помещений для проведения различного рода мероприятий (конкурсы, олимпиады, литературные игры и т.п.)

#### **Задачи проекта**

- 6. Собрать материалы по зданию школы
- 7. Изучить приемы работы в среде Fusion 360
- 8. Изучить применение сетчатых конструкций для перекрытий и крыш зданий
- 9. Определить параметры многофункционального помещения

10.Создать модель школьного многофункционального помещения в программе Fusion 360

#### **Методика выполнения работы**

1. Собрать материалы по зданию школы. Первым этапом нашей работы было сбор информации по параметрам здания нашей школы. Мы изучили чертежи здания и Google карты.

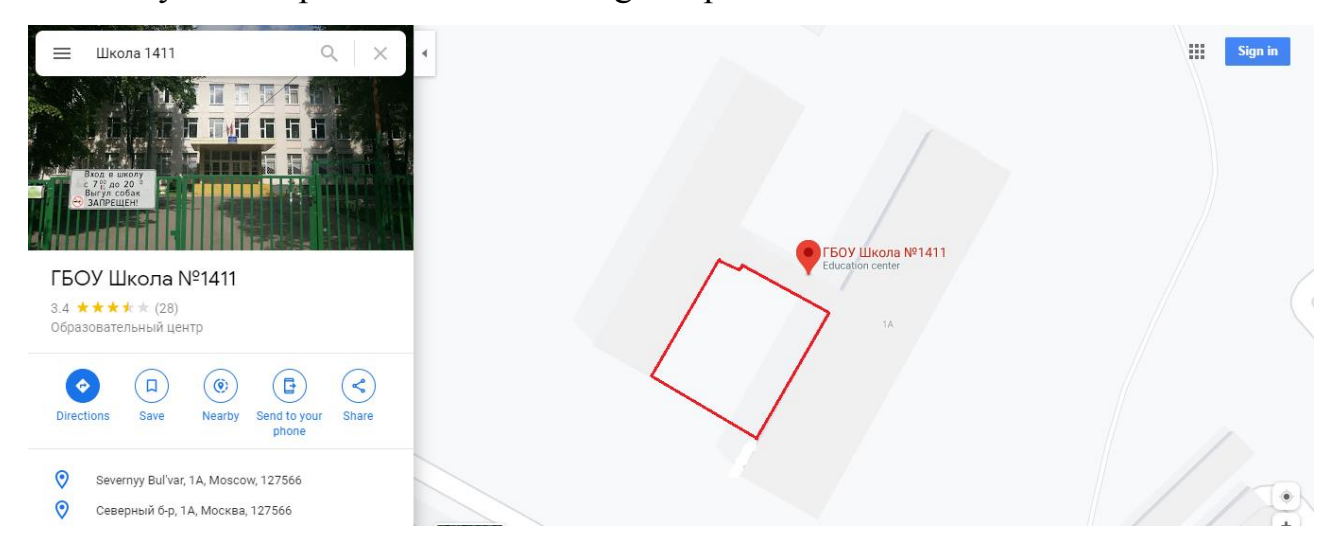

2. Изучить приемы работы в среде Fusion 360. В рамках программы «Учебный день в технопарке» в 2019 году нам удалось пройти курс «Создание 3D моделей в среде Fusion 360», в рамках которого мы изучили основные приемы по работе в этой программе: работа с эскизами, твердотельное моделирование, создание сборок, создание моделей сложных форм, создание чертежей, визуализации.

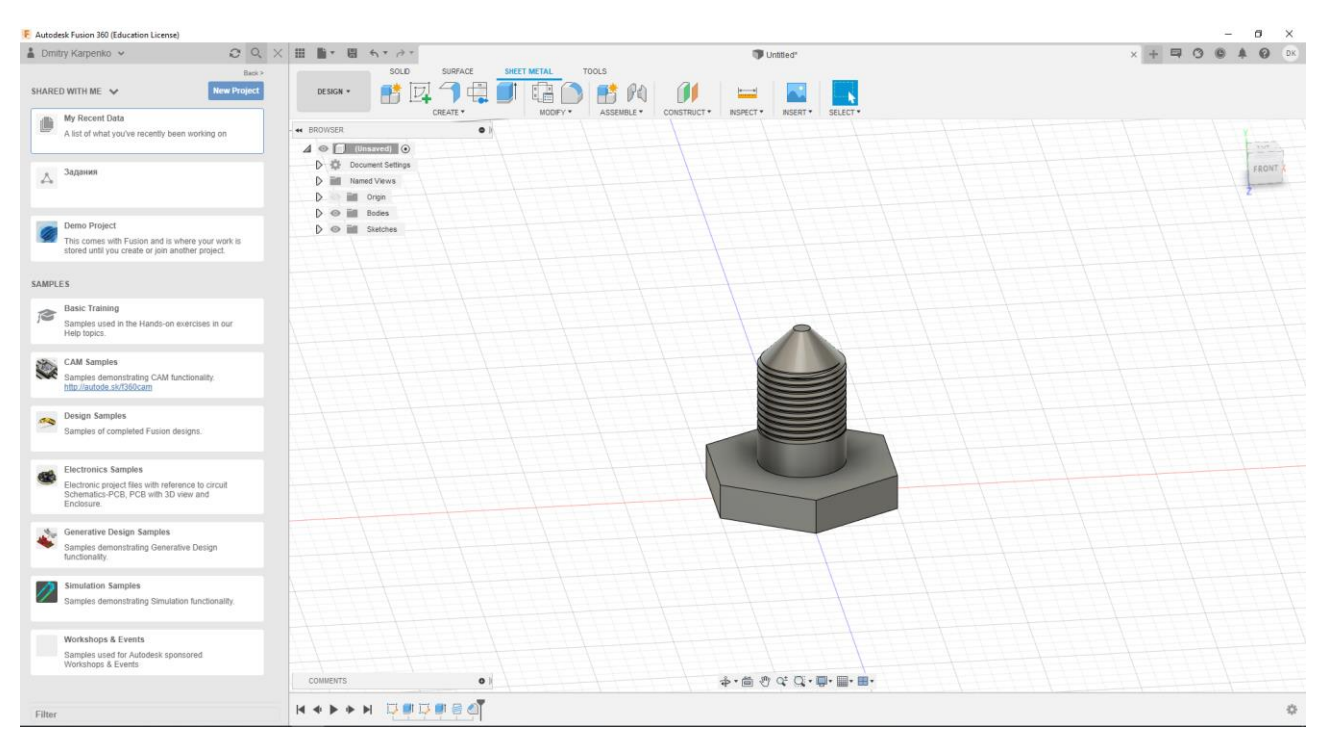

3. Для своего проекта мы решили использовать сетчатые конструкции для перекрытий и крыш зданий. Вдохновили нас работы выдающегося отечественного инженера Владимира Шухова.

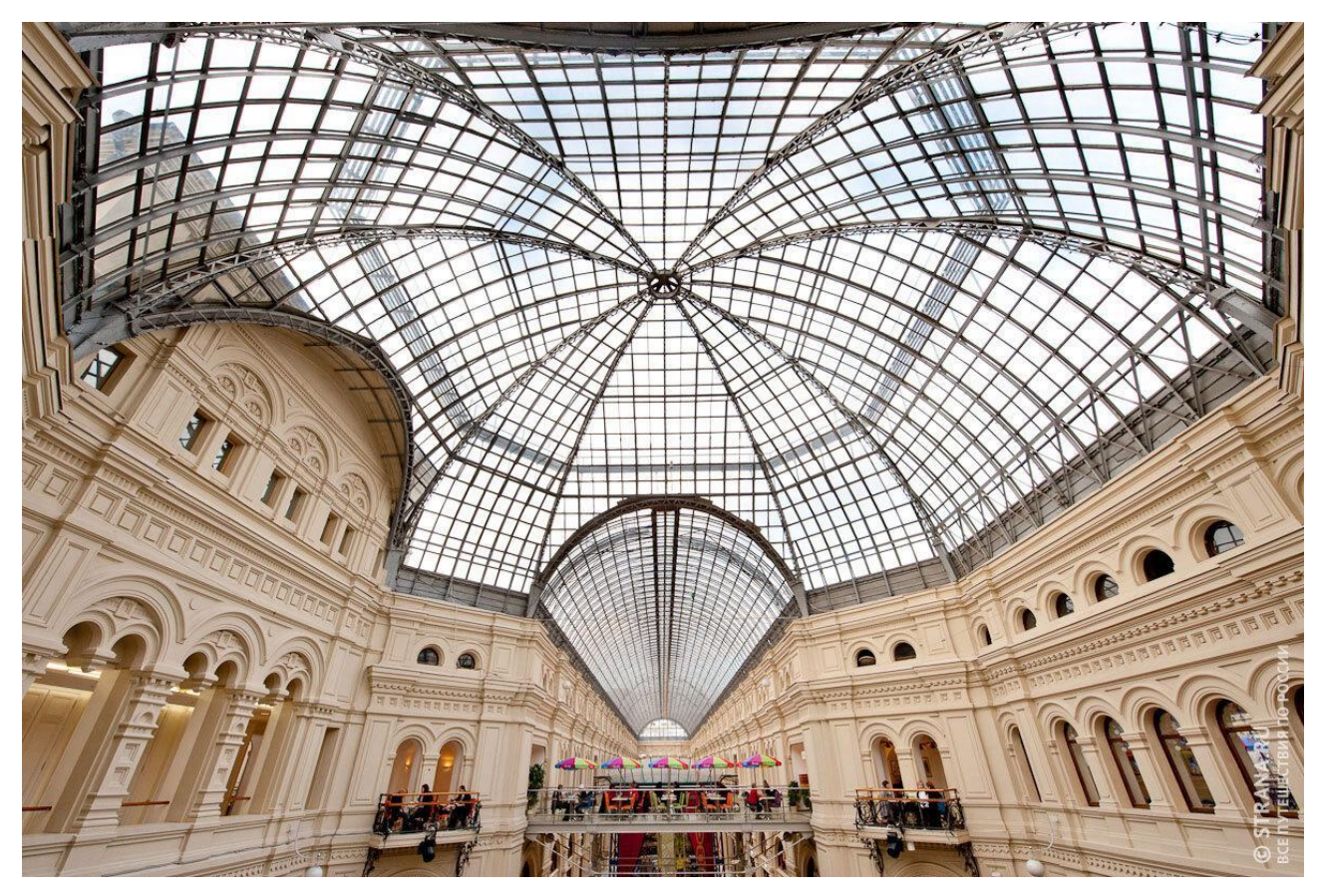

4. Определить параметры многофункционального помещения. Для создания модели мы использовали чертежи здания нашей школы. Оно является типовым для школ г. Москвы, поэтому мы надеемся, что наша модель может быть использована и в других школах.

5. Создать модель школьного многофункционального помещения в программе Fusion 360

#### **Практическая часть**

#### **3D-модель пристройки, 10 класс (2019-2020 уч. год)**

Мы использовали программу Fusion 360, потому что у каждого участника команды есть опыт работы с ней, полученный на элективных курсах в НИТУ МИСиС. Программа Fusion 360 является бесплатной для учебных учреждений и установлена в двух кабинетах информатики нашей школы.

В 10 классе мы решили создать модель пристройки рядом со школой.

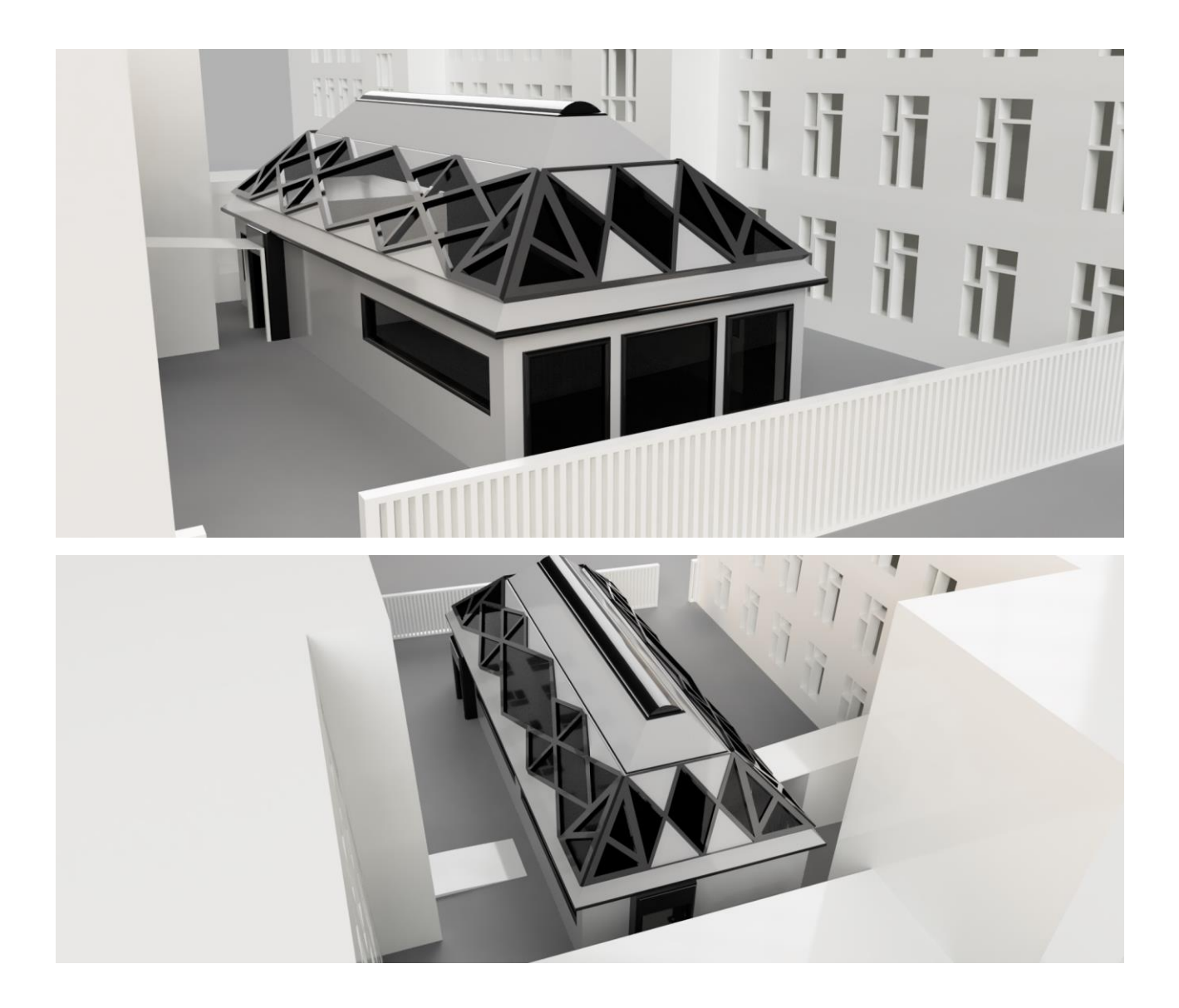

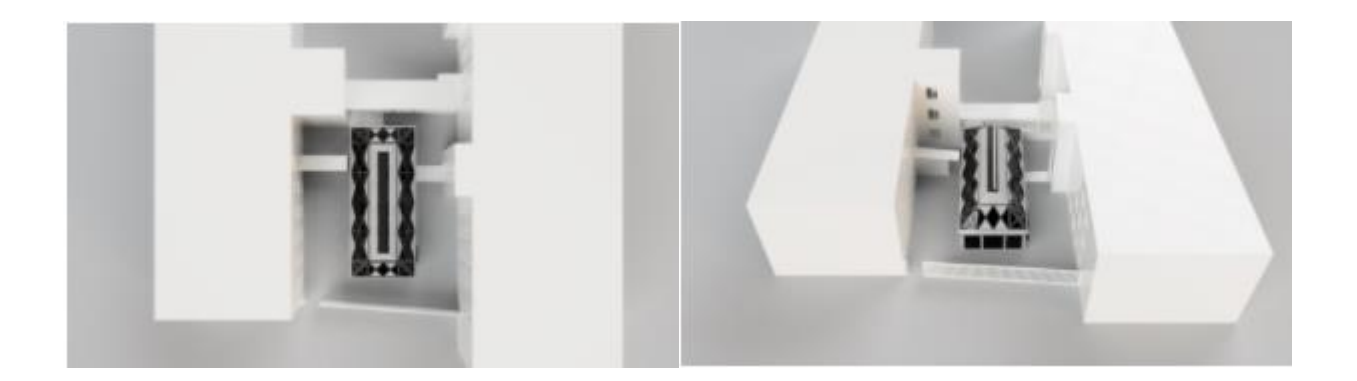

В рамках работы на проектом в 10 классе мы приступили к созданию моделей мебели в программе Fusion 360. Примеры интерьера пристройки.

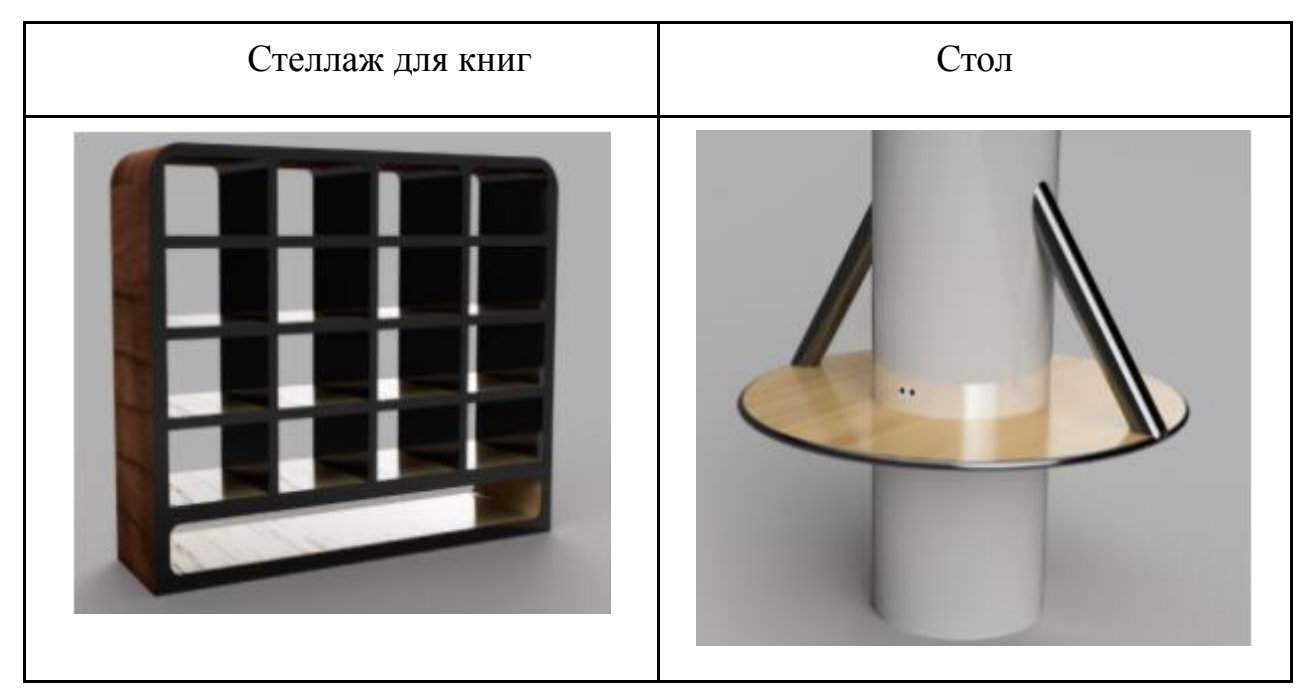

### Полка

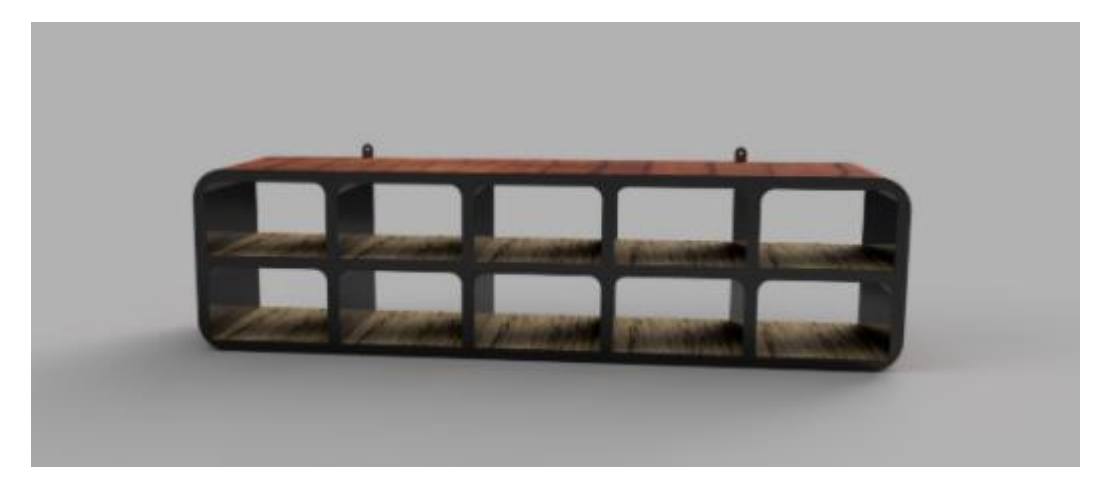

В 11 классе мы изменили своё решение в сторону интеграции в школьное здание.

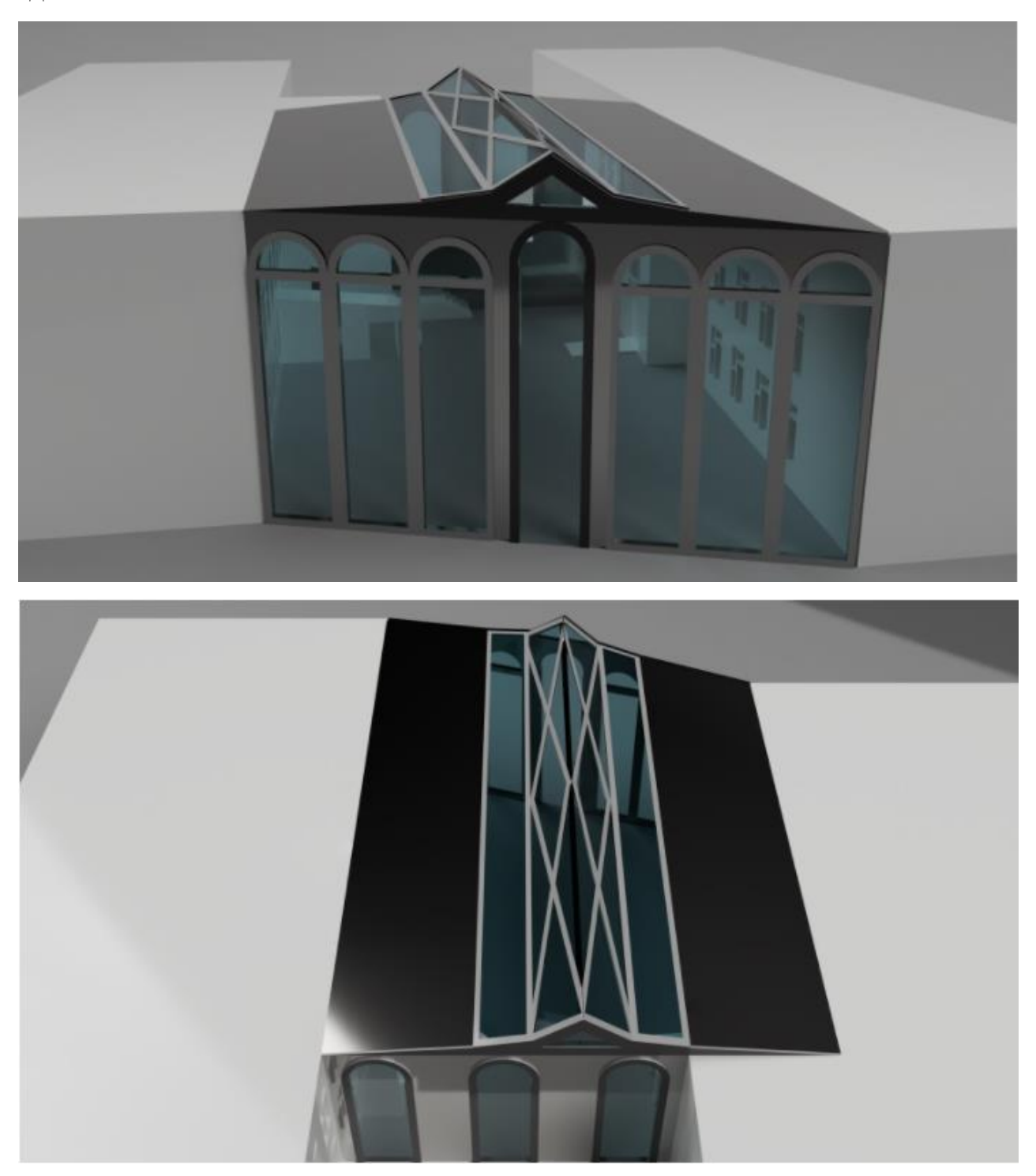

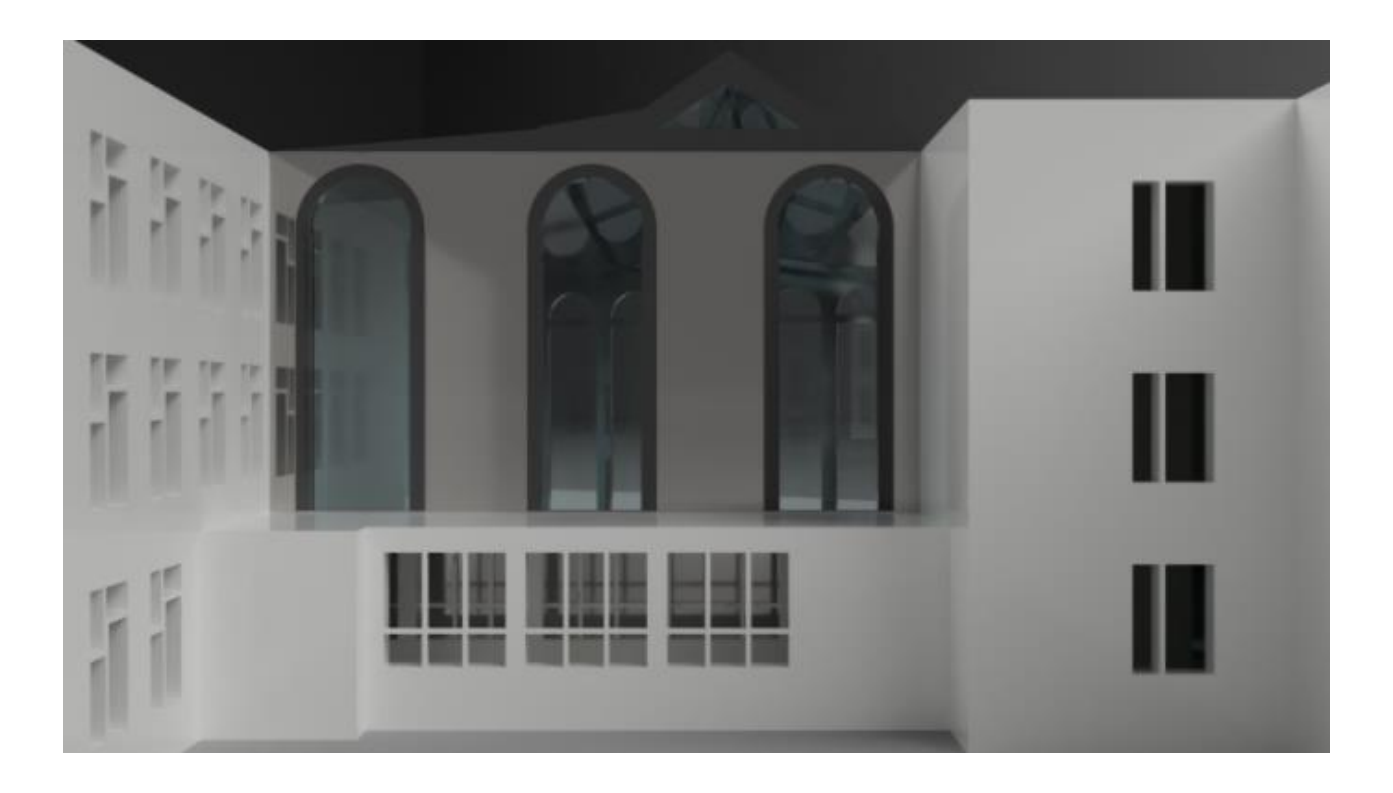

#### **Результаты**

За 10-11 класс работы над проектом мы смогли:

- 1. Собрать материалы по зданию школы
- 2. Изучить приемы работы в среде Fusion 360
- 3. Изучить применение сетчатых конструкций для перекрытий и крыш зданий
- 4. Определить параметры многофункционального помещения
- 5. Создать модель школьного многофункционального помещения в программе Fusion 360

#### **Вывод**

В ходе работы над проектом мы научились работать в среде Fusion 360. Также, изучая подобные проекты других школ, мы выяснили, что тематика нашего проекта является достаточно актуальной в наше время. Перспективы развития проекта: изучить среду Revit для создания полноценного интерьера многофункционального помещения. Мы научились работать в команде и распределять роли:

Дмитрий (капитан команды) - выполнял работу в программе Fusion 360 и

Microsoft Word. Отвечал за распределение ролей в команде.

Елизавета – выполняла работу в программе Fusion 360, Microsoft Word и создавала презентацию в PowerPoint 2013.

Александр – работал с большинством 3D-моделей в приложении Fusion 360 и рендером.

#### **Источники**

Здесь представлены источники, которыми мы пользовались при создании 3D-моделей интерьера и самого помещения.

- 1. Строительное проектирование / Эрнст Нойферт; Перевод с немецкого канд. техн. наук К. Ш. Фельдмана и Ю. М. Кузьминой; Под редакцией канд. техн. наук З. И. Эстрова и канд. архит. Е. С. Раевой
- 2. Архитектурный дизайн (функциональные и художественные основы проектирования): Учебное пособие / В. Н. Ткачёв

#### **Ссылки**

Работы В.Г.Шухова<https://rg.ru/2014/02/02/shuhov-site.html> Карты Google <https://www.google.ru/maps/>

# **ПРОЕКТ** «Многофункциональное школьное помещение»

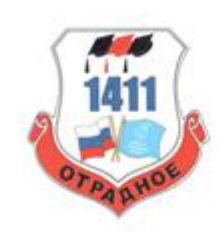

Государственное бюджетное общеобразовательное учреждение школа №1411, г. Москва

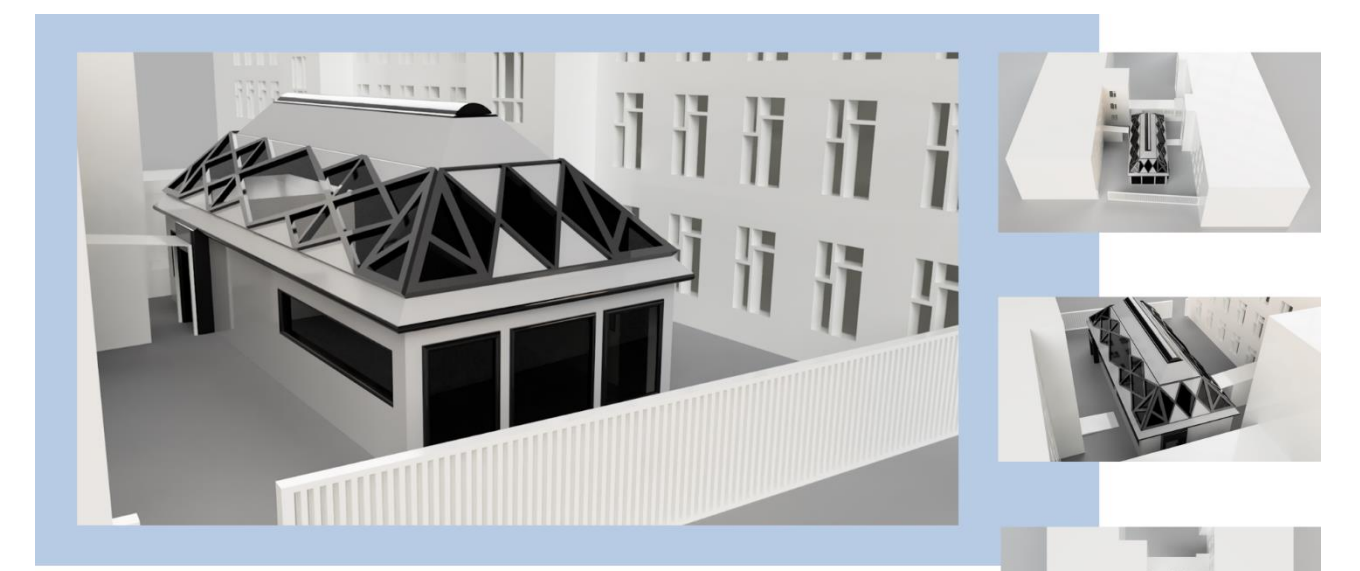

#### ЦЕЛЬ ПРОЕКТА

Создание модели школьного многофункционального помещения в программе Fusion 360.

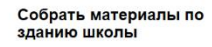

C

C

C

Изучить приемы работы в<br>среде Fusion 360

Изучить применение<br>сетчатых конструкций для<br>перекрытий и крыш<br>зданий

Определить параметры<br>многофункционального<br>помещения

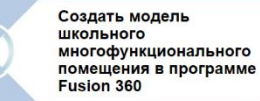

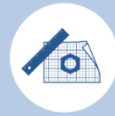

Создание чертежа будущего помещения

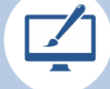

Выбор стиля интерьера.

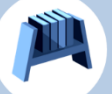

функциональной начинки помещения.

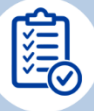

документации.

# ЭТАПЫ СОЗДАНИЯ **ПРОЕКТА**

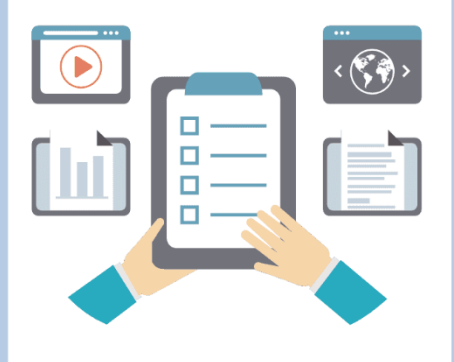

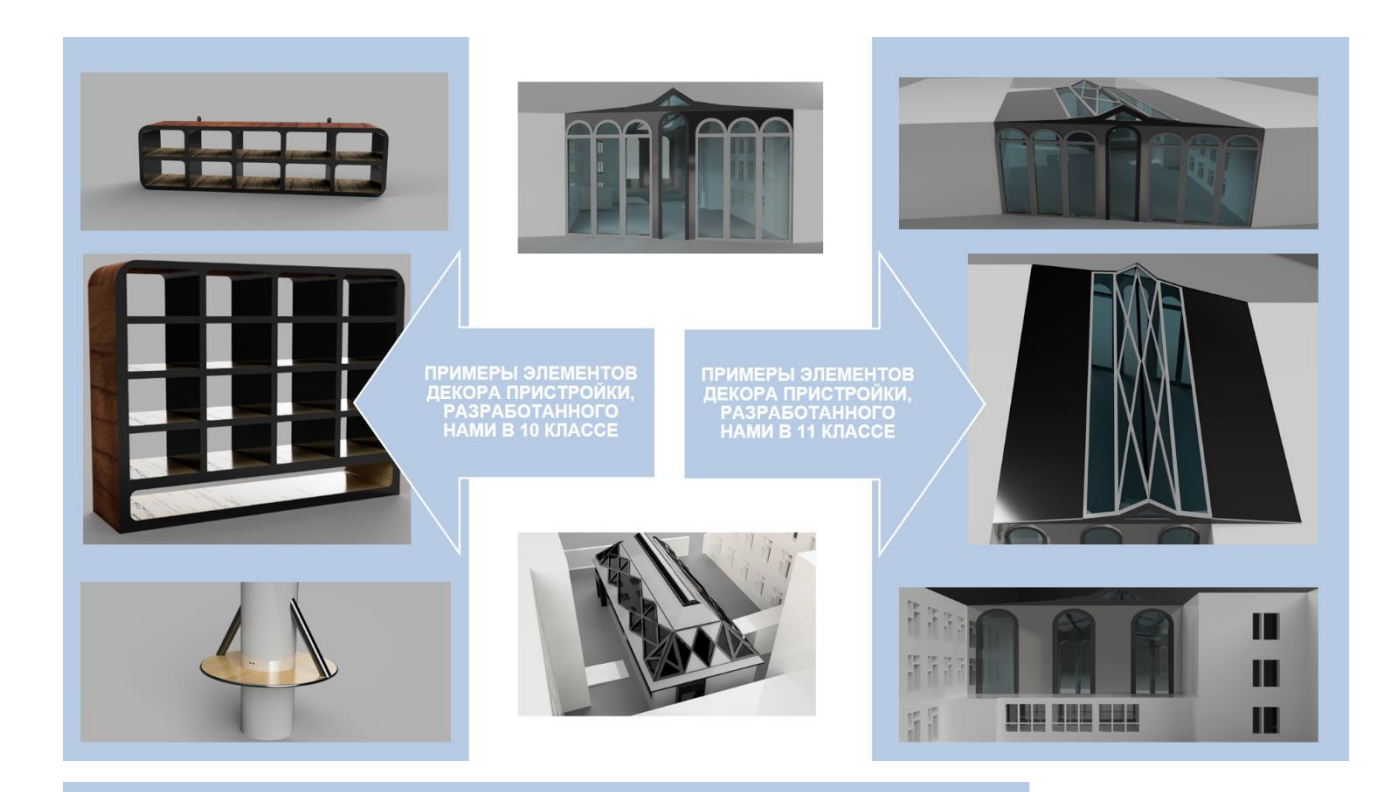

#### За 10-11 класс работы над проектом мы смогли:

Собрать материалы по зданию школы.

Изучить приемы работы в среде Fusion 360.

Изучить применение сетчатых конструкций для перекрытий и крыш зданий.

Определить параметры многофункционального помещения.

Создать модель школьного многофункционального помещения в программе Fusion 360.

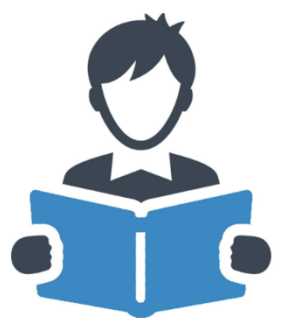

#### **ИСТОЧНИКИ**

Строительное проектирование / Эрнст Нойферт ; Перевод с немецкого канд. техн. наук К. Ш. Фельдмана и Ю. М. Кузьминой ; Под<br>редакцией канд. техн. наук З. И. Эстрова и канд. архит. Е. С. Раевой. — Москва :Стройиздат, 1991.

Архитектурный дизайн (функциональные и художественные основы проектирования) : Учебное пособие / В. Н. Ткачёв. — Москва : Архитектура-С, 2006. — 352 с., ил. — ISBN 5-9647-0097-7

Руководство по методам полевых испытаний несущей способности свай и грунтов / докт. техн. наук А.А. Луга и кандидаты техн. наук Н.М. Глотов, К.С.Завриев, В.П. Рыбчинский, А.П. Рыженко.

Работы В.Г.Шухова https://rg.ru/2014/02/02/shuhov-site.html

Карты Google https://www.google.ru/maps/

### <span id="page-25-0"></span>**Тест для определения способностей к мимическому анализу**

Работа финалиста открытой городской научнопрактической конференции «Инженеры будущего» в секции «Инновации умного города. Умная школа.» среди работ учащихся 10–11 классов.

#### **Оглавление**

- 1. Введение
- 2. Цель и задачи
- 3. Методика выполнения работы
- 4. Результаты, перспективы развития проекта
- 5. Источники

#### **Введение**

В век цифровых технологий и научного прогресса люди становятся всё более привязанными к технологиям. Многие уже не могут представить начало дня без телевизора или просмотра ленты соцсетей. Технологический

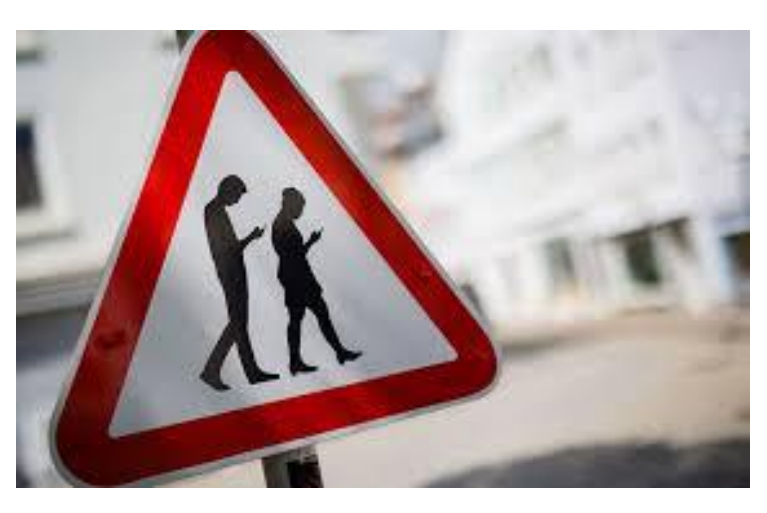

прогресс делает нашу жизнь проще и даёт больше времени заняться своими делами. Однако происходит обратная ситуация: вместо того, чтобы освободить минуту-другую для общения с родными и прогулками с друзьями, люди заменяют живое общение, один из самых важных аспектов социальной жизни человека, общением онлайн, всё более уходя из реальности.

Заканчивается всё тем, что человек способен часами писать красивые смс-ки, а в действительности не может связать и полуслова, и вынужден вновь замкнуться в телефоне. Проблема отсутствия живого общения всё ярче горит на горизонте: без него человек не способен контактировать с другими субъектами общества, в результате чего полностью перестаёт понимать, что чувствует и переживает его собеседник.

В процессе десоциализации человек теряет способность мимического анализа – способности по лицу определять эмоции и мысли людей. Эта способность чрезвычайно важна, ведь с её отсутствием человек не способен что-либо сказать другу, так как не понимает, что тот скажет и почувствует.

Данный проект направлен на выявление уровня навыка мимического анализа человека, проверки способности «читать» чувства и эмоции по лицу. Проект предлагает упражнения для улучшения этого навыка, а расположение его в сети Интернет поможет привлечь больше внимания к этой проблеме.

#### **Цель и задачи проекта**

#### **Цель:**

Создать тест для определения способностей к мимическому анализу, популяризовать его.

#### **Задачи:**

- 1. Изучить теорию невербального общения
- 2. Создать тест для определения способностей к мимическому анализу
- 3. Провести тестирование для старшеклассников и произвести корректировку теста
- 4. Создать сайт "PSYCHOTEST: проверьте свой уровень мимических способностей онлайн"
- 5. Подготовить документацию проекта

#### **Методика выполнения работы***:*

1. Для изучения теории по невербальному общению, я выбрал труды выдающегося психолога Пола Экмана, в частности его книгу

27

"Психология лжи" и некоторые труды Александра Лурии и Оливер Сакса.

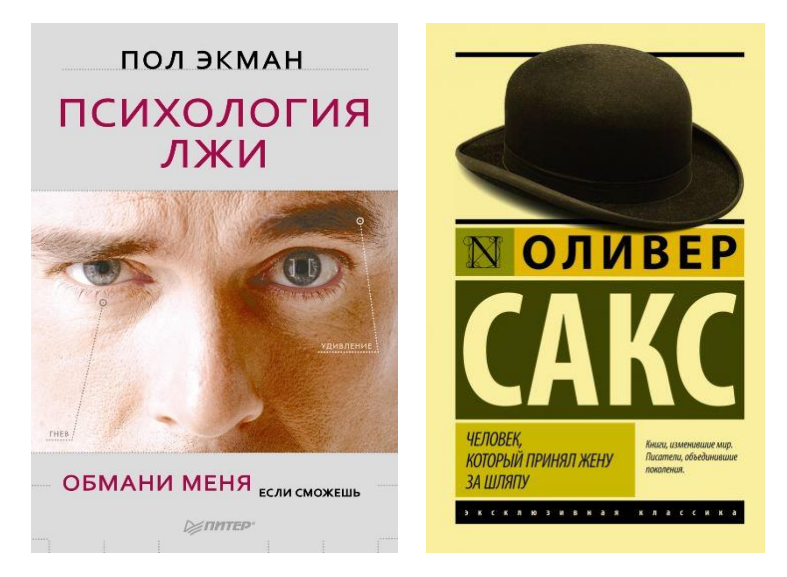

2. Создать тест для определения способностей к мимическому анализу

Моделями для создания теста пожелали выступить мои одноклассники. Каждый раздел теста разрабатывался отдельно и проходил проверку на всех этапах создания от непосредственного создания заданий, до их редакции, в том числе с помощью обратной связи с испытуемыми.

Функции каждого раздела различны - важно было оценить способности человека в различных ситуациях и собрать целостную картину его понимания мимических движений.

Первый раздел - первичное понимание эмоций и переживаний, выражаемых моделями, второй раздел - живое понимание и наличие контекста.

Тест реализован через<https://docs.google.com/forms>

28

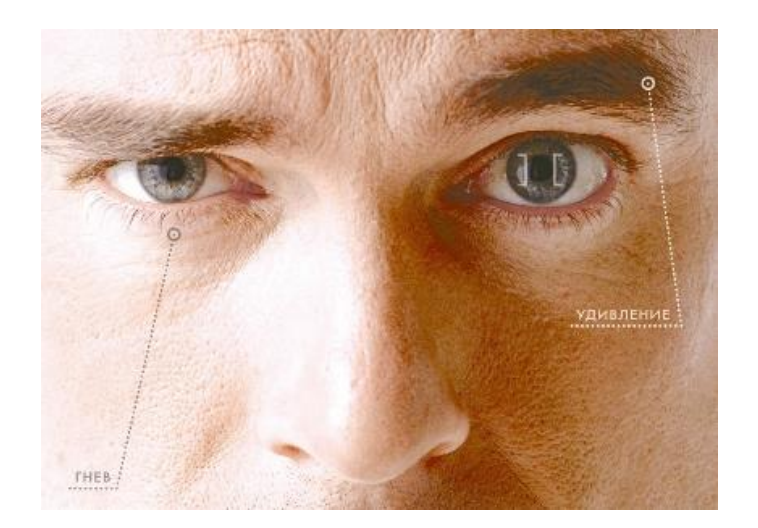

- 3. Тестирование старшеклассников не отняло много времени, так как тест вызвал не поддельный интерес. По итогам апробации, я произвел корректировку теста.
- 4. Создать сайт "PSYCHOTEST". Проверить свой уровень мимических способностей онлайн. После анализа платформ Figma и WIX, я решил создавать сайт на WIX, так как нашел много обучающих курсов. Сайт был создан для распространения теста и привлечения внимания к проблеме был создан сайт на платформе WIX. На сайте расположены тест и пояснительная информация (преимущества теста, теория по исследуемой теме…). Обратная связь для возникших вопросов, реализована через мою почту. Ссылка на сайт <https://andvasino.wixsite.com/psychotest>

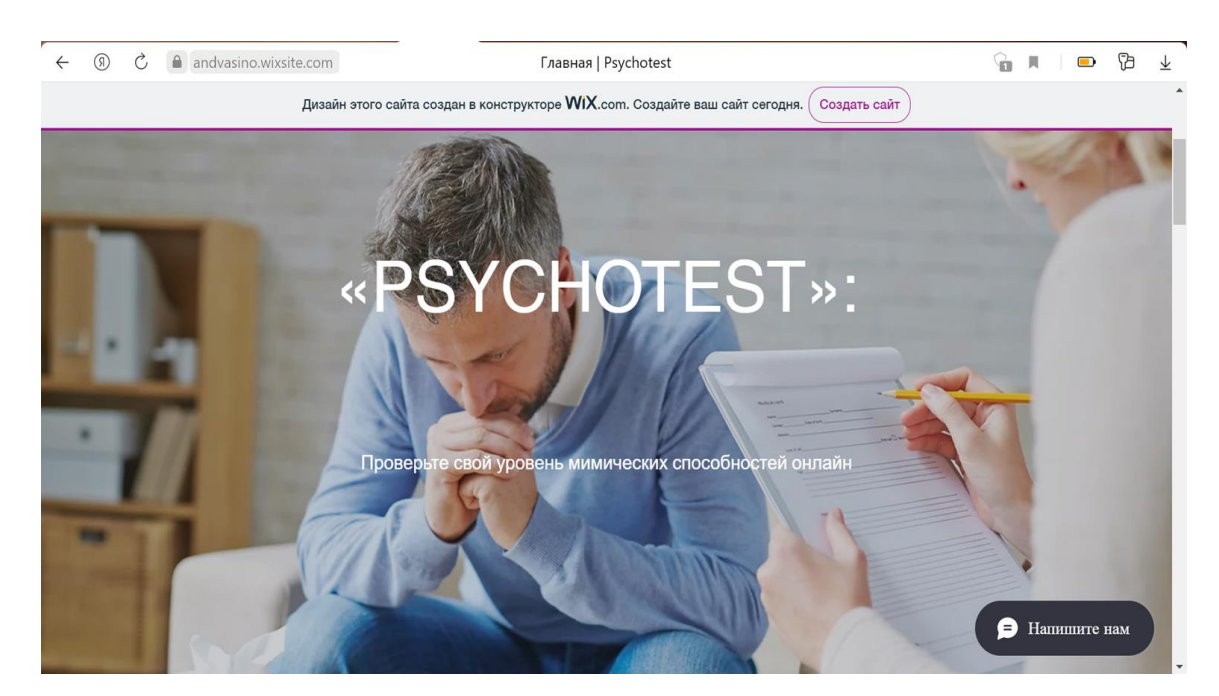

Сайт содержит несколько блоков и страниц, на которых имеется вся необходимая информация: теоретический блок для лучшего понимания данной тематики, блок актуальности – где подобные навыки востребованы и в каких ситуациях их наличие необходимо, а также сам тест и вопросы по поводу обработки ответов.

#### **Результаты, перспективы развития проекта**

В ходе работы над проектом я выполнил все задачи.

- 1. Изучить теорию невербального общения
- 2. Создать тест для определения способностей к мимическому анализу
- 3. Провести тестирование для старшеклассников и произвести корректировку теста
- 4. Создать сайт "PSYCHOTEST: проверьте свой уровень мимических способностей онлайн"
- 5. Подготовить документацию проекта

Перспективы развития проекта я вижу в автоматизации обработки входных данных по тесту. На данный момент я по почте высылаю результат теста.

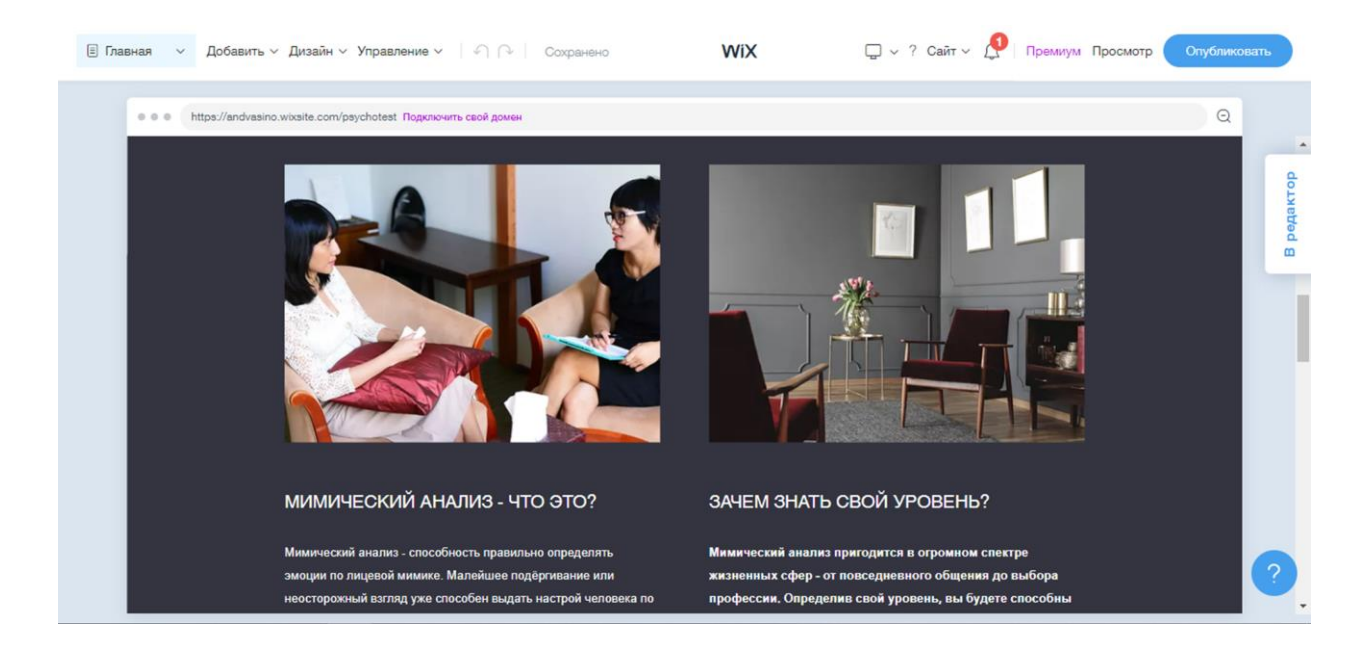

### **Источники**

[https://vk.com/away.php?to=https%3A%2F%2Fyandex.ru%2Fsearch%2Ftouch%2](https://vk.com/away.php?to=https%3A%2F%2Fyandex.ru%2Fsearch%2Ftouch%2F%3Ftext%3D%25D0%25BF%25D0%25BE%25D0%25BB%2B%25D1%258D%25D0%25BA%25D0%25BC%25D0%25B0%25D0%25BD%2B%25D0%25BF%25D1%2581%25D0%25B8%25D1%2585%25D0%25BE%25D0%25BB%25D0%25BE%25D0%25B3%25D0%25B8%25D1%258F%2B%25D0%25BB%25D0%25B6&cc_key=) [F%3Ftext%3D%25D0%25BF%25D0%25BE%25D0%25BB%2B%25D1%258D](https://vk.com/away.php?to=https%3A%2F%2Fyandex.ru%2Fsearch%2Ftouch%2F%3Ftext%3D%25D0%25BF%25D0%25BE%25D0%25BB%2B%25D1%258D%25D0%25BA%25D0%25BC%25D0%25B0%25D0%25BD%2B%25D0%25BF%25D1%2581%25D0%25B8%25D1%2585%25D0%25BE%25D0%25BB%25D0%25BE%25D0%25B3%25D0%25B8%25D1%258F%2B%25D0%25BB%25D0%25B6&cc_key=) [%25D0%25BA%25D0%25BC%25D0%25B0%25D0%25BD%2B%25D0%25BF](https://vk.com/away.php?to=https%3A%2F%2Fyandex.ru%2Fsearch%2Ftouch%2F%3Ftext%3D%25D0%25BF%25D0%25BE%25D0%25BB%2B%25D1%258D%25D0%25BA%25D0%25BC%25D0%25B0%25D0%25BD%2B%25D0%25BF%25D1%2581%25D0%25B8%25D1%2585%25D0%25BE%25D0%25BB%25D0%25BE%25D0%25B3%25D0%25B8%25D1%258F%2B%25D0%25BB%25D0%25B6&cc_key=) [%25D1%2581%25D0%25B8%25D1%2585%25D0%25BE%25D0%25BB%25D0](https://vk.com/away.php?to=https%3A%2F%2Fyandex.ru%2Fsearch%2Ftouch%2F%3Ftext%3D%25D0%25BF%25D0%25BE%25D0%25BB%2B%25D1%258D%25D0%25BA%25D0%25BC%25D0%25B0%25D0%25BD%2B%25D0%25BF%25D1%2581%25D0%25B8%25D1%2585%25D0%25BE%25D0%25BB%25D0%25BE%25D0%25B3%25D0%25B8%25D1%258F%2B%25D0%25BB%25D0%25B6&cc_key=) [%25BE%25D0%25B3%25D0%25B8%25D1%258F%2B%25D0%25BB%25D0%](https://vk.com/away.php?to=https%3A%2F%2Fyandex.ru%2Fsearch%2Ftouch%2F%3Ftext%3D%25D0%25BF%25D0%25BE%25D0%25BB%2B%25D1%258D%25D0%25BA%25D0%25BC%25D0%25B0%25D0%25BD%2B%25D0%25BF%25D1%2581%25D0%25B8%25D1%2585%25D0%25BE%25D0%25BB%25D0%25BE%25D0%25B3%25D0%25B8%25D1%258F%2B%25D0%25BB%25D0%25B6&cc_key=) [25B6&cc\\_key=](https://vk.com/away.php?to=https%3A%2F%2Fyandex.ru%2Fsearch%2Ftouch%2F%3Ftext%3D%25D0%25BF%25D0%25BE%25D0%25BB%2B%25D1%258D%25D0%25BA%25D0%25BC%25D0%25B0%25D0%25BD%2B%25D0%25BF%25D1%2581%25D0%25B8%25D1%2585%25D0%25BE%25D0%25BB%25D0%25BE%25D0%25B3%25D0%25B8%25D1%258F%2B%25D0%25BB%25D0%25B6&cc_key=)

[https://vk.com/away.php?to=https%3A%2F%2Fwww.kinopoisk.ru%2Fseries%2F4](https://vk.com/away.php?to=https%3A%2F%2Fwww.kinopoisk.ru%2Fseries%2F428930%2F&cc_key=) [28930%2F&cc\\_key=](https://vk.com/away.php?to=https%3A%2F%2Fwww.kinopoisk.ru%2Fseries%2F428930%2F&cc_key=) [https://vk.com/away.php?to=https%3A%2F%2Fcyberleninka.ru%2Farticle%2Fn%](https://vk.com/away.php?to=https%3A%2F%2Fcyberleninka.ru%2Farticle%2Fn%2Flitsevaya-agnoziya-v-klinike-porazheniy-golovnogo-mozga&cc_key=) [2Flitsevaya-agnoziya-v-klinike-porazheniy-golovnogo-mozga&cc\\_key=](https://vk.com/away.php?to=https%3A%2F%2Fcyberleninka.ru%2Farticle%2Fn%2Flitsevaya-agnoziya-v-klinike-porazheniy-golovnogo-mozga&cc_key=)

[https://vk.com/away.php?to=https%3A%2F%2Fmeduniver.com%2FMedical%2FA](https://vk.com/away.php?to=https%3A%2F%2Fmeduniver.com%2FMedical%2FAnatom%2F620.html&cc_key=) [natom%2F620.html&cc\\_key=](https://vk.com/away.php?to=https%3A%2F%2Fmeduniver.com%2FMedical%2FAnatom%2F620.html&cc_key=)

# Тест для определения способностей к мимическому анализу

### Актуальность проекта

Люди становятся привязанными к технологиям. Многие уже не могут представить день без просмотра ленты соцсетей. Технологический прогресс делает нашу жизнь проще и даёт больше СВОИМИ времени заняться делами. Однако происходит обратная ситуация: люди заменяют живое общение общением онлайн, всё более реальности. уходя **ИЗ** 

Изучаемая тема актуальна по причине нарушения в современных реалиях социальных связей. снижения разговорных способностей, вырождения человеческих привязанностей.

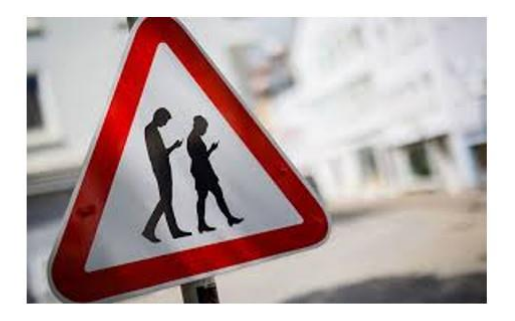

# Цель и задачи

Цель:

Создать тест для определения способностей к мимическому анализу.

Задачи:

- 1. Изучить теорию невербального общения
- 2. Создать тест для определения<br>способностей к мимическому анализу
- 3. Провести тестирование для старшеклассников и произвести
- корректировку теста<br>4. Создать сайт "PSYCHOTEST: проверьте создать сами телетельством
- 5. Подготовить документацию проекта

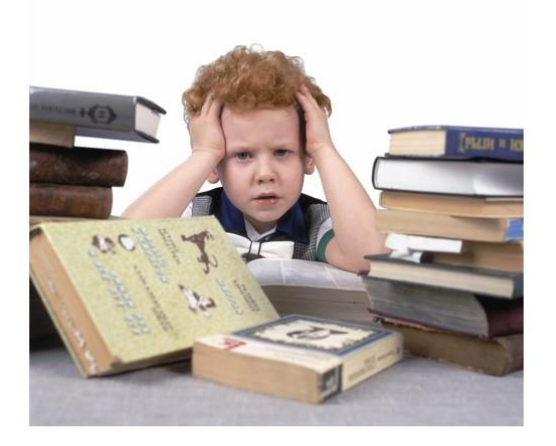

# Изучить теорию невербального общения

Для изучения теории по невербальному общению, я выбрал труды выдающегося<br>психолога Пола Экмана, в частности его книгу<br>"Психология лжи". Также некоторые труды Александра Лурии и Оливер Сакса.

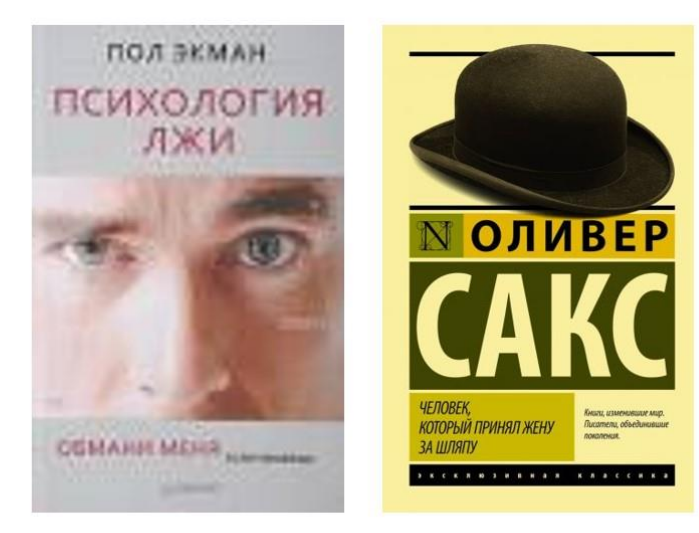

# Создание и апробация теста

В 10 классе тест разрабатывался, собирались данные, подбирались задания и проводилась апробация на небольшой группе. В результате получилось создать задания, покрывающие большую часть тематики.

Тест реализован через https://docs.google.com/forms

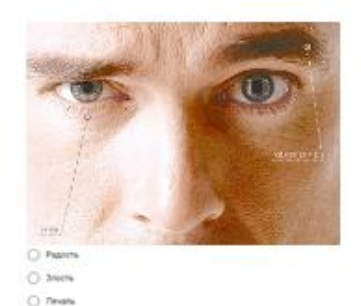

Создать сайт "PSYCHOTEST"

- Анализ платформ Figma и WIX
- На сайте расположены тест и пояснительная информация (преимущества теста, теория по исследуемой теме...)
- Обратная связь для возникших вопросов, реализована через мою почту.
- Ссылка на сайт https://andvasino.wixsite.com/psychotest

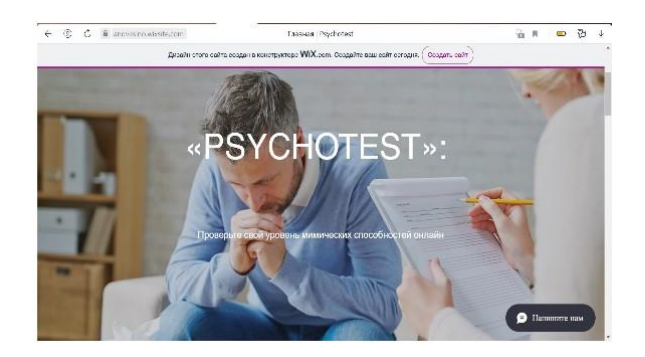

# Источники

https://vk.com/away.php?to=https%3A%2F%2Fyandex.ru%2Fsearch%2Ftouch%2 F%3Ftext%3D%25D0%25BF%25D0%25BE%25D0%25BB%2B%25D1%258D%25D0 %25BA%25D0%25BC%25D0%25B0%25D0%25BD%2B%25D0%25BF%25D1%2581 %25D0%25B8%25D1%2585%25D0%25BE%25D0%25BB%25D0%25BE%25D0%25B 3%25D0%25B8%25D1%258F%2B%25D0%25BB%25D0%25B6&cc key=

https://vk.com/away.php?to=https%3A%2F%2Fwww.kinopoisk.ru%2Fseries%2F4 28930%2F&cc key= https://vk.com/away.php?to=https%3A%2F%2Fcyberleninka.ru%2Farticle%2Fn% 2Flitsevaya-agnoziya-v-klinike-porazheniy-golovnogo-mozga&cc key=

https://vk.com/away.php?to=https%3A%2F%2Fmeduniver.com%2FMedical%2FA natom%2F620.html&cc\_key=

# Результаты

Ссылка на сайт с тестом https://andvasino.wixsite.com/psychotest

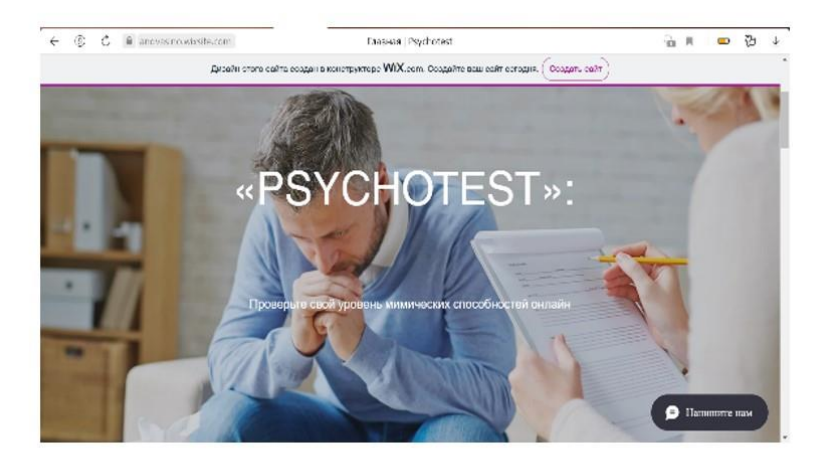

### **Дизайн-проект "Спортивный хостел"**

<span id="page-35-0"></span>Работа финалиста открытой городской научнопрактической конференции «Инженеры будущего» в секции «Строительство, дизайн и архитектура.» среди работ учащихся 10–11 классов.

#### **Оглавление**

- 1. Введение
- 2. Цель и задачи
- 3. Методика выполнения работы
- 4. Результаты, перспективы развития проекта
- 5. Источники

#### **Введение**

В современном мире людям хочется путешествовать по разным городам и делиться мнением с единомышленниками, но таких мест, где люди могут встретиться, переночевать и поговорить не так и много, поэтому этот проект должен оправдать ожидания, ведь на самом деле таких мест как тематический хостел очень мало. Актуальность этой темы заключается в том, что в условиях насыщенной конкуренции, а также в связи с различными мероприятиями в городе хостелы могут стать эффективным и популярным средством размещения для гостей города
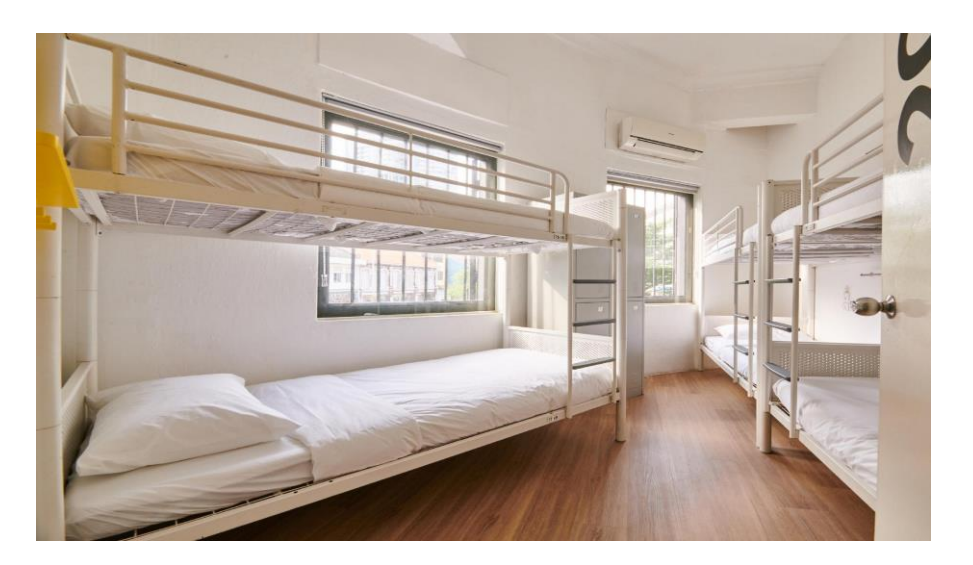

#### **Цель и задачи проекта**

#### **Цель**

Создать дизайн-проект "Спортивный хостел"

#### **Задачи:**

- изучить дизайн-проекты хостелов
- выбор ПО
- изучить интерфейс PRO100
- изучить современные требования к хостелам
- создать дизайн-проект "Спортивный хостел"
- подготовить текстовую документацию и презентацию для защиты

#### проекта

● выработать перспективы развития проекта

#### **Методика выполнения работы**

1. Изучить дизайн-проекты хостелов

Для создания своего проекта первым этапом, я изучил проекты уже имеющихся хостелов. Для этого я использовал ресурсы<https://www.cian.ru/>и <https://www.booking.com/>

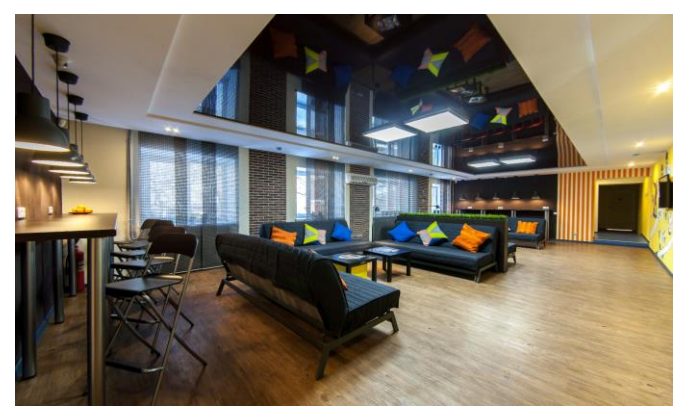

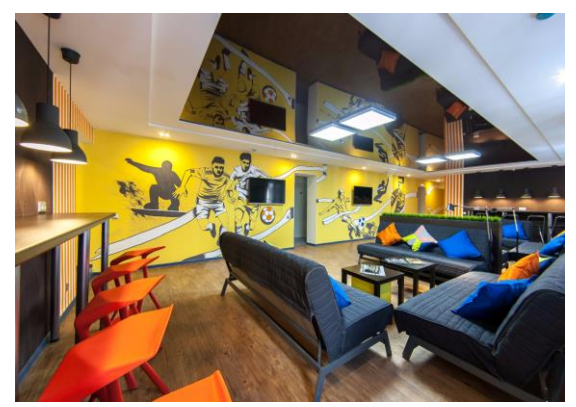

- 2. В процессе работы над проектом я изучил современные требования к хостелам
- С 1 октября 2019 года в России будет запрещено размещать хостелы или гостиницы в жилых помещениях многоквартирных домов.
- **ГОСТ 51185-2008** для заведений туристической сферы (размещение людей);
- санитарные нормы **СН 2.2.4/2.1.8.562-96**;
- санитарно-эпидемиологические требования к проведению дератизации помещений **СП 3.5.3.3223—14** (устранение грызунов);
- обеспечение водоснабжения **СанПиН 2.1.4.1074-01**;
- национальный стандарт для хостелов **ГОСТ Р 56184-2014**;
- инструкция противопожарного регламента от 16 сентября 2020 года.
- 3. Выбор программного обеспечения был обусловлен тем, что мой папа работает в сфере дизайна и он порекомендовал мне программу PRO100.

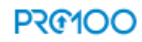

#### РКО100 - программа для проектирования мебели, кухни, ванных комнат, интерьеров офисов и помещений

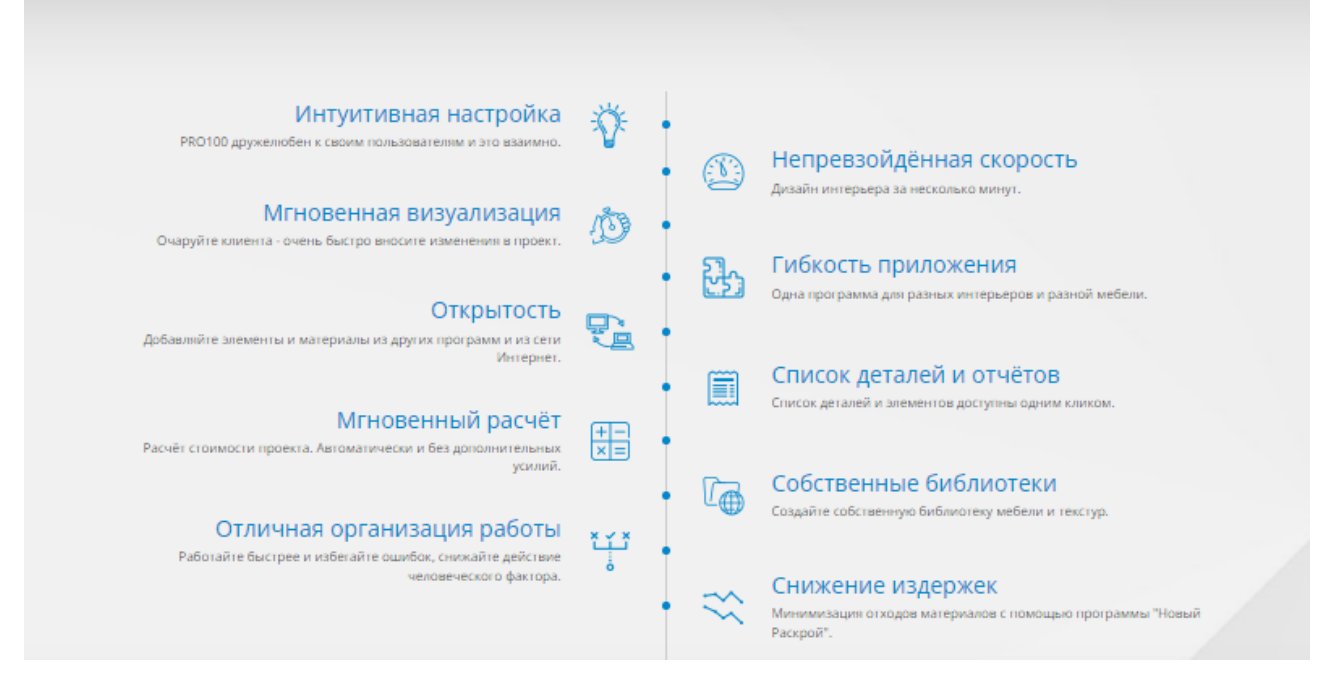

изучения интерфейса PRO100 я использовал следующие 4. Для обучающие материалы:

https://www.youtube.com/watch?v=FJjkZXiL70o

https://www.youtube.com/watch?v=EG7gIKi66mc

https://www.youtube.com/watch?v=e3RtCqnAaDQ

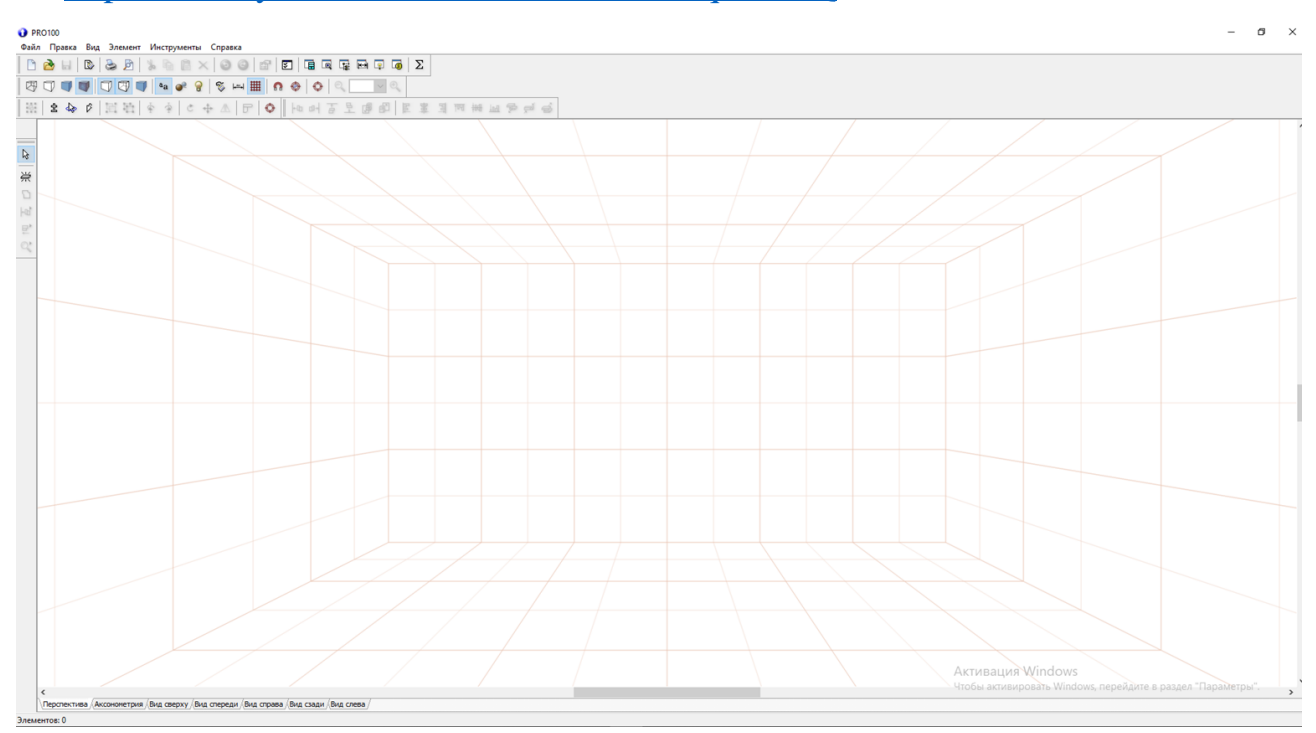

5. Следующим этапом моей работы было создание дизайн-проекта "Спортивный хостел". Создавать проект хостела в программе и соблюдать все требования не так и просто, но за то многое обучает в сфере дизайна и проектировки.

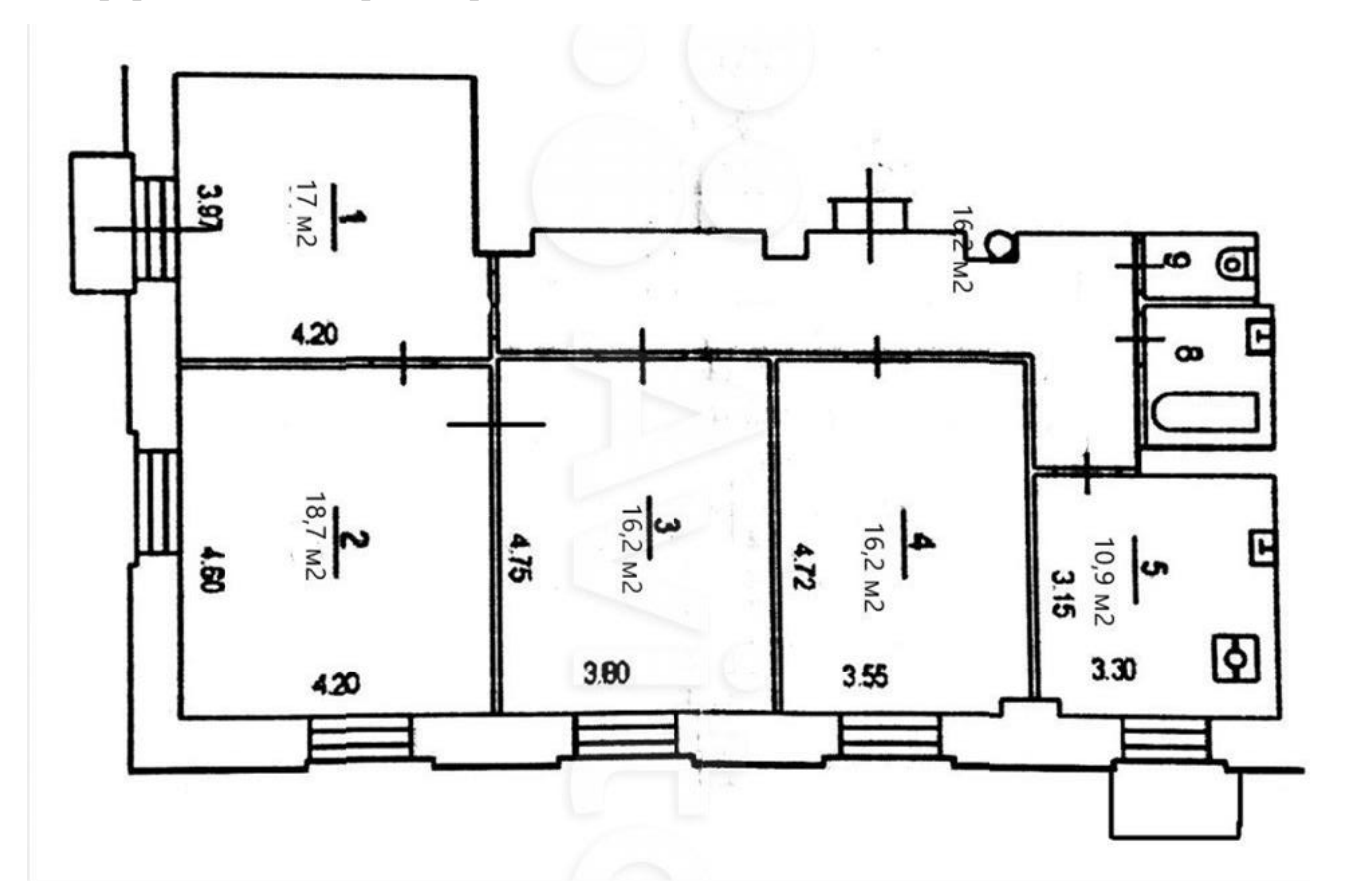

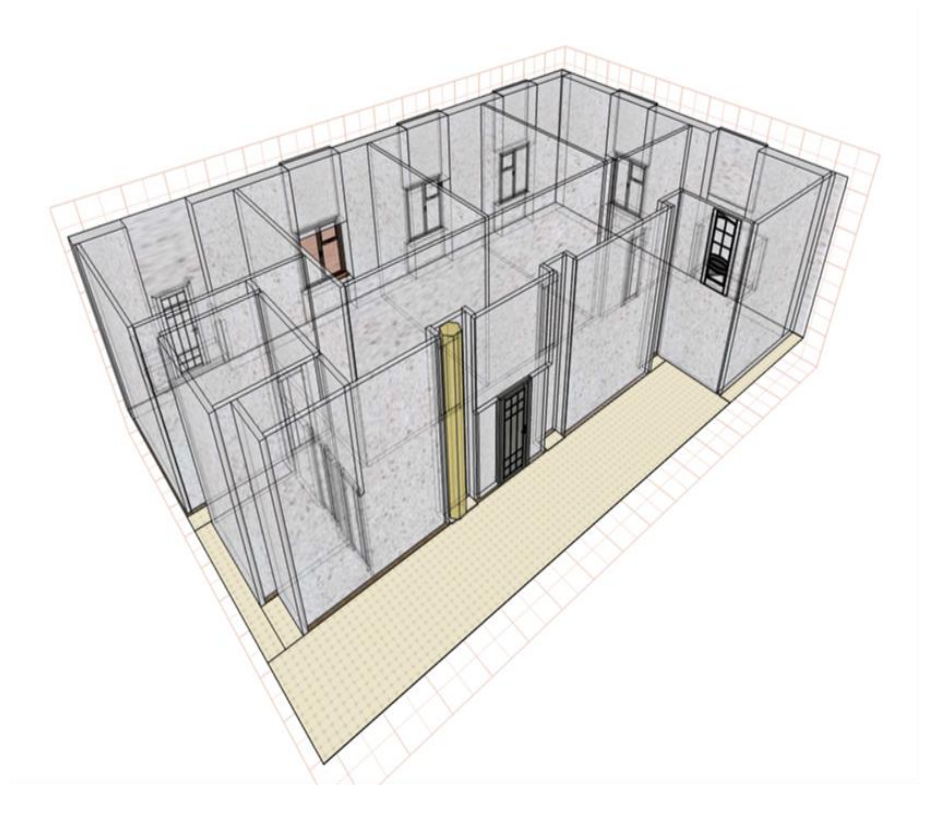

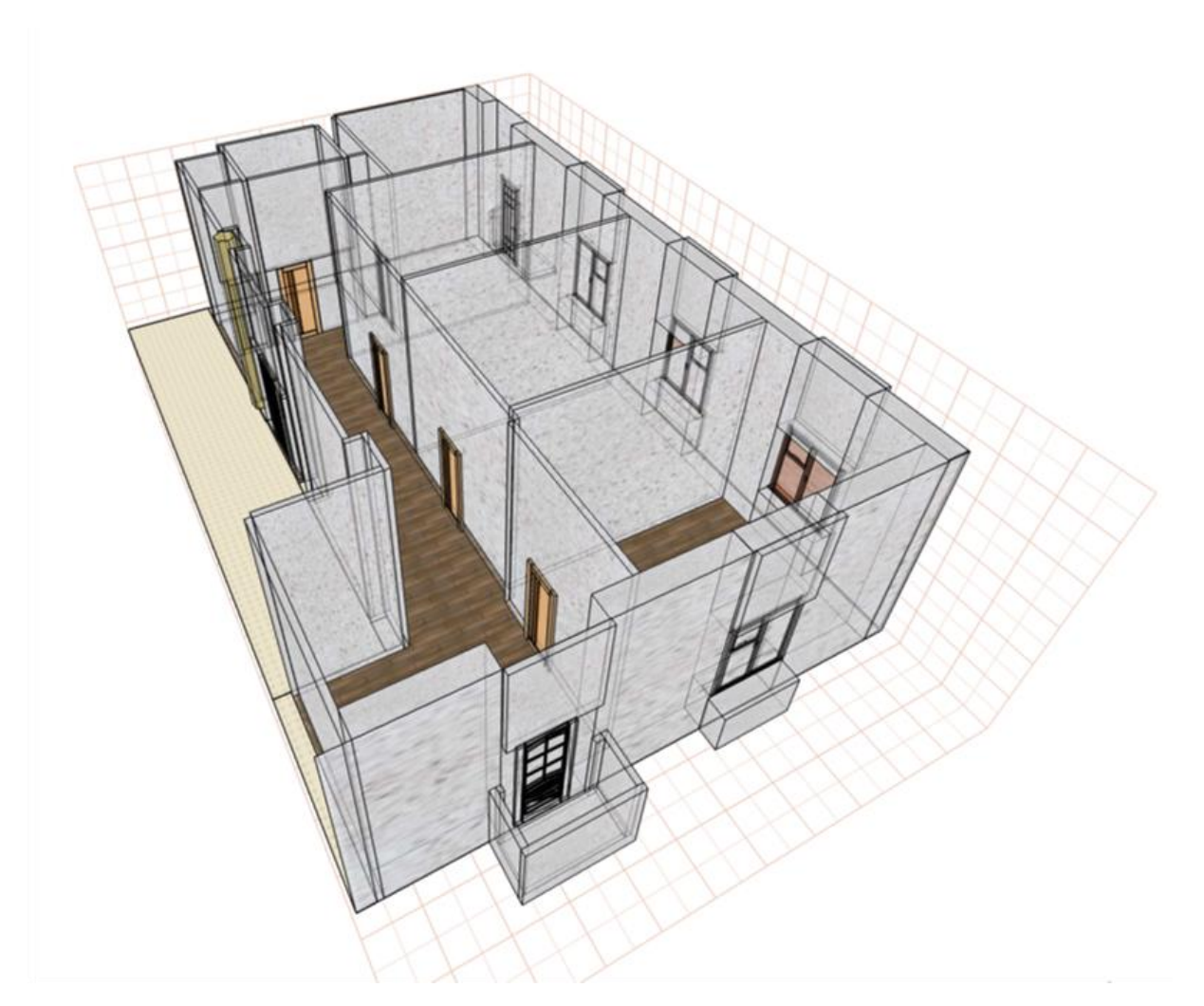

6. Исходно все черновые материалы я разместил в облачном хранилище, что позволяло мне работать не только дома, но и в школе. Для этапа регистрации проекта, я выгрузил все документы и подготовил их согласно требованиям конференции.

#### **Результаты, перспективы развития проекта**

В ходе работы над проектом я выполнил все задачи.

- изучить дизайн-проекты хостелов
- выбор ПО
- изучить интерфейс PRO100
- изучить современные требования к хостелам
- создать дизайн-проект "Спортивный хостел"
- подготовить текстовую документацию и презентацию для защиты

проекта

#### выработать перспективы развития проекта

По мнению моих одноклассников, хостелы спортивной направленности будут востребованы, особенно в период спортивных мероприятий (например, чемпионат мира по футболу). Наличие спортивных журналов, тренажеров, спортивной атрибутики помогут посетителям хостела найти друзей. Перспективы проекта: проработка внутренней отделки хостела.

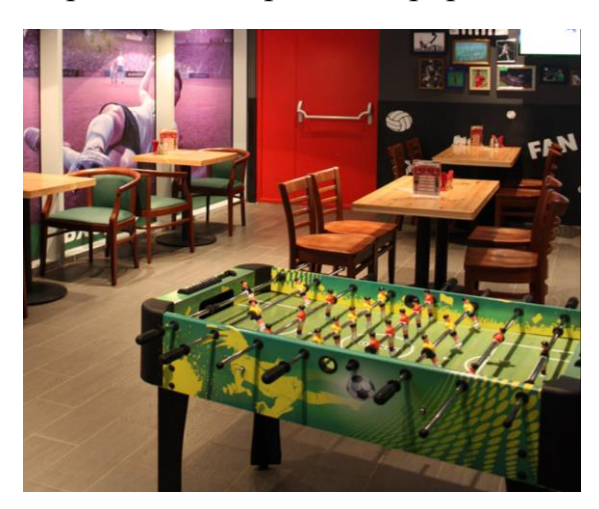

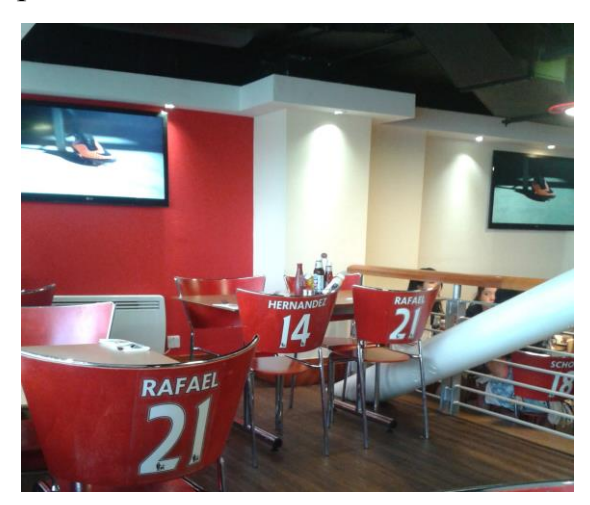

#### **Источники**

Примеры комнат:

<https://images.app.goo.gl/YA2cvfZTVh4rrx437>

<https://images.app.goo.gl/buhX7u6YVprYvuq97>

#### Примеры хостелов:

[https://www.booking.com/hotel/ru/strawberry-duck-st-petersburg-sankt](https://www.booking.com/hotel/ru/strawberry-duck-st-petersburg-sankt-peterburg.ru.html?aid=376376;label=bdot-Xj6xw3V4rwfY2di_v1aKggS410902425028%3Apl%3Ata%3Ap1%3Ap22.563.000%3Aac%3Aap%3Aneg%3Afi%3Atikwd-334108349%3Alp9047024%3Ali%3Adec%3Adm%3Appccp%3DUmFuZG9tSVYkc2RlIyh9Yf23yREhrOV9YczHwt1OUN4;sid=b27e645505cd0befde289d16bb762027;all_sr_blocks=610750706_239122463_1_0_0%2C610750706_239122463_1_0_0;checkin=2022-02-25;checkout=2022-02-26;dest_id=-2996338;dest_type=city;dist=0;group_adults=2;group_children=0;hapos=1;highlighted_blocks=610750706_239122463_1_0_0%2C610750706_239122463_1_0_0;hpos=1;matching_block_id=610750706_239122463_1_0_0;no_rooms=1;req_adults=2;req_children=0;room1=A%2CA;sb_price_type=total;sr_order=popularity;sr_pri_blocks=610750706_239122463_1_0_0__53200%2C610750706_239122463_1_0_0__53200;srepoch=1643089483;srpvid=ae0a2865660701c4;type=total;ucfs=1&#hotelTmpl)[peterburg.ru.html?aid=376376;label=bdot-](https://www.booking.com/hotel/ru/strawberry-duck-st-petersburg-sankt-peterburg.ru.html?aid=376376;label=bdot-Xj6xw3V4rwfY2di_v1aKggS410902425028%3Apl%3Ata%3Ap1%3Ap22.563.000%3Aac%3Aap%3Aneg%3Afi%3Atikwd-334108349%3Alp9047024%3Ali%3Adec%3Adm%3Appccp%3DUmFuZG9tSVYkc2RlIyh9Yf23yREhrOV9YczHwt1OUN4;sid=b27e645505cd0befde289d16bb762027;all_sr_blocks=610750706_239122463_1_0_0%2C610750706_239122463_1_0_0;checkin=2022-02-25;checkout=2022-02-26;dest_id=-2996338;dest_type=city;dist=0;group_adults=2;group_children=0;hapos=1;highlighted_blocks=610750706_239122463_1_0_0%2C610750706_239122463_1_0_0;hpos=1;matching_block_id=610750706_239122463_1_0_0;no_rooms=1;req_adults=2;req_children=0;room1=A%2CA;sb_price_type=total;sr_order=popularity;sr_pri_blocks=610750706_239122463_1_0_0__53200%2C610750706_239122463_1_0_0__53200;srepoch=1643089483;srpvid=ae0a2865660701c4;type=total;ucfs=1&#hotelTmpl)

[Xj6xw3V4rwfY2di\\_v1aKggS410902425028%3Apl%3Ata%3Ap1%3Ap22.](https://www.booking.com/hotel/ru/strawberry-duck-st-petersburg-sankt-peterburg.ru.html?aid=376376;label=bdot-Xj6xw3V4rwfY2di_v1aKggS410902425028%3Apl%3Ata%3Ap1%3Ap22.563.000%3Aac%3Aap%3Aneg%3Afi%3Atikwd-334108349%3Alp9047024%3Ali%3Adec%3Adm%3Appccp%3DUmFuZG9tSVYkc2RlIyh9Yf23yREhrOV9YczHwt1OUN4;sid=b27e645505cd0befde289d16bb762027;all_sr_blocks=610750706_239122463_1_0_0%2C610750706_239122463_1_0_0;checkin=2022-02-25;checkout=2022-02-26;dest_id=-2996338;dest_type=city;dist=0;group_adults=2;group_children=0;hapos=1;highlighted_blocks=610750706_239122463_1_0_0%2C610750706_239122463_1_0_0;hpos=1;matching_block_id=610750706_239122463_1_0_0;no_rooms=1;req_adults=2;req_children=0;room1=A%2CA;sb_price_type=total;sr_order=popularity;sr_pri_blocks=610750706_239122463_1_0_0__53200%2C610750706_239122463_1_0_0__53200;srepoch=1643089483;srpvid=ae0a2865660701c4;type=total;ucfs=1&#hotelTmpl)

[563.000%3Aac%3Aap%3Aneg%3Afi%3Atikwd-](https://www.booking.com/hotel/ru/strawberry-duck-st-petersburg-sankt-peterburg.ru.html?aid=376376;label=bdot-Xj6xw3V4rwfY2di_v1aKggS410902425028%3Apl%3Ata%3Ap1%3Ap22.563.000%3Aac%3Aap%3Aneg%3Afi%3Atikwd-334108349%3Alp9047024%3Ali%3Adec%3Adm%3Appccp%3DUmFuZG9tSVYkc2RlIyh9Yf23yREhrOV9YczHwt1OUN4;sid=b27e645505cd0befde289d16bb762027;all_sr_blocks=610750706_239122463_1_0_0%2C610750706_239122463_1_0_0;checkin=2022-02-25;checkout=2022-02-26;dest_id=-2996338;dest_type=city;dist=0;group_adults=2;group_children=0;hapos=1;highlighted_blocks=610750706_239122463_1_0_0%2C610750706_239122463_1_0_0;hpos=1;matching_block_id=610750706_239122463_1_0_0;no_rooms=1;req_adults=2;req_children=0;room1=A%2CA;sb_price_type=total;sr_order=popularity;sr_pri_blocks=610750706_239122463_1_0_0__53200%2C610750706_239122463_1_0_0__53200;srepoch=1643089483;srpvid=ae0a2865660701c4;type=total;ucfs=1&#hotelTmpl)

[334108349%3Alp9047024%3Ali%3Adec%3Adm%3Appccp%3DUmFuZG](https://www.booking.com/hotel/ru/strawberry-duck-st-petersburg-sankt-peterburg.ru.html?aid=376376;label=bdot-Xj6xw3V4rwfY2di_v1aKggS410902425028%3Apl%3Ata%3Ap1%3Ap22.563.000%3Aac%3Aap%3Aneg%3Afi%3Atikwd-334108349%3Alp9047024%3Ali%3Adec%3Adm%3Appccp%3DUmFuZG9tSVYkc2RlIyh9Yf23yREhrOV9YczHwt1OUN4;sid=b27e645505cd0befde289d16bb762027;all_sr_blocks=610750706_239122463_1_0_0%2C610750706_239122463_1_0_0;checkin=2022-02-25;checkout=2022-02-26;dest_id=-2996338;dest_type=city;dist=0;group_adults=2;group_children=0;hapos=1;highlighted_blocks=610750706_239122463_1_0_0%2C610750706_239122463_1_0_0;hpos=1;matching_block_id=610750706_239122463_1_0_0;no_rooms=1;req_adults=2;req_children=0;room1=A%2CA;sb_price_type=total;sr_order=popularity;sr_pri_blocks=610750706_239122463_1_0_0__53200%2C610750706_239122463_1_0_0__53200;srepoch=1643089483;srpvid=ae0a2865660701c4;type=total;ucfs=1&#hotelTmpl) [9tSVYkc2RlIyh9Yf23yREhrOV9YczHwt1OUN4;sid=b27e645505cd0befde](https://www.booking.com/hotel/ru/strawberry-duck-st-petersburg-sankt-peterburg.ru.html?aid=376376;label=bdot-Xj6xw3V4rwfY2di_v1aKggS410902425028%3Apl%3Ata%3Ap1%3Ap22.563.000%3Aac%3Aap%3Aneg%3Afi%3Atikwd-334108349%3Alp9047024%3Ali%3Adec%3Adm%3Appccp%3DUmFuZG9tSVYkc2RlIyh9Yf23yREhrOV9YczHwt1OUN4;sid=b27e645505cd0befde289d16bb762027;all_sr_blocks=610750706_239122463_1_0_0%2C610750706_239122463_1_0_0;checkin=2022-02-25;checkout=2022-02-26;dest_id=-2996338;dest_type=city;dist=0;group_adults=2;group_children=0;hapos=1;highlighted_blocks=610750706_239122463_1_0_0%2C610750706_239122463_1_0_0;hpos=1;matching_block_id=610750706_239122463_1_0_0;no_rooms=1;req_adults=2;req_children=0;room1=A%2CA;sb_price_type=total;sr_order=popularity;sr_pri_blocks=610750706_239122463_1_0_0__53200%2C610750706_239122463_1_0_0__53200;srepoch=1643089483;srpvid=ae0a2865660701c4;type=total;ucfs=1&#hotelTmpl) [289d16bb762027;all\\_sr\\_blocks=610750706\\_239122463\\_1\\_0\\_0%2C610750](https://www.booking.com/hotel/ru/strawberry-duck-st-petersburg-sankt-peterburg.ru.html?aid=376376;label=bdot-Xj6xw3V4rwfY2di_v1aKggS410902425028%3Apl%3Ata%3Ap1%3Ap22.563.000%3Aac%3Aap%3Aneg%3Afi%3Atikwd-334108349%3Alp9047024%3Ali%3Adec%3Adm%3Appccp%3DUmFuZG9tSVYkc2RlIyh9Yf23yREhrOV9YczHwt1OUN4;sid=b27e645505cd0befde289d16bb762027;all_sr_blocks=610750706_239122463_1_0_0%2C610750706_239122463_1_0_0;checkin=2022-02-25;checkout=2022-02-26;dest_id=-2996338;dest_type=city;dist=0;group_adults=2;group_children=0;hapos=1;highlighted_blocks=610750706_239122463_1_0_0%2C610750706_239122463_1_0_0;hpos=1;matching_block_id=610750706_239122463_1_0_0;no_rooms=1;req_adults=2;req_children=0;room1=A%2CA;sb_price_type=total;sr_order=popularity;sr_pri_blocks=610750706_239122463_1_0_0__53200%2C610750706_239122463_1_0_0__53200;srepoch=1643089483;srpvid=ae0a2865660701c4;type=total;ucfs=1&#hotelTmpl) [706\\_239122463\\_1\\_0\\_0;checkin=2022-02-25;checkout=2022-02-](https://www.booking.com/hotel/ru/strawberry-duck-st-petersburg-sankt-peterburg.ru.html?aid=376376;label=bdot-Xj6xw3V4rwfY2di_v1aKggS410902425028%3Apl%3Ata%3Ap1%3Ap22.563.000%3Aac%3Aap%3Aneg%3Afi%3Atikwd-334108349%3Alp9047024%3Ali%3Adec%3Adm%3Appccp%3DUmFuZG9tSVYkc2RlIyh9Yf23yREhrOV9YczHwt1OUN4;sid=b27e645505cd0befde289d16bb762027;all_sr_blocks=610750706_239122463_1_0_0%2C610750706_239122463_1_0_0;checkin=2022-02-25;checkout=2022-02-26;dest_id=-2996338;dest_type=city;dist=0;group_adults=2;group_children=0;hapos=1;highlighted_blocks=610750706_239122463_1_0_0%2C610750706_239122463_1_0_0;hpos=1;matching_block_id=610750706_239122463_1_0_0;no_rooms=1;req_adults=2;req_children=0;room1=A%2CA;sb_price_type=total;sr_order=popularity;sr_pri_blocks=610750706_239122463_1_0_0__53200%2C610750706_239122463_1_0_0__53200;srepoch=1643089483;srpvid=ae0a2865660701c4;type=total;ucfs=1&#hotelTmpl)

 $26$ ; dest  $id=-$ 

2996338;dest type=city;dist=0;group adults=2;group children=0;hapos=1; highlighted blocks=610750706\_239122463\_1\_0\_0%2C610750706\_239122 463\_1\_0\_0;hpos=1;matching\_block\_id=610750706\_239122463\_1\_0\_0;no [rooms=1;req\\_adults=2;req\\_children=0;room1=A%2CA;sb\\_price\\_type=total](https://www.booking.com/hotel/ru/strawberry-duck-st-petersburg-sankt-peterburg.ru.html?aid=376376;label=bdot-Xj6xw3V4rwfY2di_v1aKggS410902425028%3Apl%3Ata%3Ap1%3Ap22.563.000%3Aac%3Aap%3Aneg%3Afi%3Atikwd-334108349%3Alp9047024%3Ali%3Adec%3Adm%3Appccp%3DUmFuZG9tSVYkc2RlIyh9Yf23yREhrOV9YczHwt1OUN4;sid=b27e645505cd0befde289d16bb762027;all_sr_blocks=610750706_239122463_1_0_0%2C610750706_239122463_1_0_0;checkin=2022-02-25;checkout=2022-02-26;dest_id=-2996338;dest_type=city;dist=0;group_adults=2;group_children=0;hapos=1;highlighted_blocks=610750706_239122463_1_0_0%2C610750706_239122463_1_0_0;hpos=1;matching_block_id=610750706_239122463_1_0_0;no_rooms=1;req_adults=2;req_children=0;room1=A%2CA;sb_price_type=total;sr_order=popularity;sr_pri_blocks=610750706_239122463_1_0_0__53200%2C610750706_239122463_1_0_0__53200;srepoch=1643089483;srpvid=ae0a2865660701c4;type=total;ucfs=1&#hotelTmpl) [;sr\\_order=popularity;sr\\_pri\\_blocks=610750706\\_239122463\\_1\\_0\\_0\\_\\_53200](https://www.booking.com/hotel/ru/strawberry-duck-st-petersburg-sankt-peterburg.ru.html?aid=376376;label=bdot-Xj6xw3V4rwfY2di_v1aKggS410902425028%3Apl%3Ata%3Ap1%3Ap22.563.000%3Aac%3Aap%3Aneg%3Afi%3Atikwd-334108349%3Alp9047024%3Ali%3Adec%3Adm%3Appccp%3DUmFuZG9tSVYkc2RlIyh9Yf23yREhrOV9YczHwt1OUN4;sid=b27e645505cd0befde289d16bb762027;all_sr_blocks=610750706_239122463_1_0_0%2C610750706_239122463_1_0_0;checkin=2022-02-25;checkout=2022-02-26;dest_id=-2996338;dest_type=city;dist=0;group_adults=2;group_children=0;hapos=1;highlighted_blocks=610750706_239122463_1_0_0%2C610750706_239122463_1_0_0;hpos=1;matching_block_id=610750706_239122463_1_0_0;no_rooms=1;req_adults=2;req_children=0;room1=A%2CA;sb_price_type=total;sr_order=popularity;sr_pri_blocks=610750706_239122463_1_0_0__53200%2C610750706_239122463_1_0_0__53200;srepoch=1643089483;srpvid=ae0a2865660701c4;type=total;ucfs=1&#hotelTmpl) [%2C610750706\\_239122463\\_1\\_0\\_0\\_\\_53200;srepoch=1643089483;srpvid=a](https://www.booking.com/hotel/ru/strawberry-duck-st-petersburg-sankt-peterburg.ru.html?aid=376376;label=bdot-Xj6xw3V4rwfY2di_v1aKggS410902425028%3Apl%3Ata%3Ap1%3Ap22.563.000%3Aac%3Aap%3Aneg%3Afi%3Atikwd-334108349%3Alp9047024%3Ali%3Adec%3Adm%3Appccp%3DUmFuZG9tSVYkc2RlIyh9Yf23yREhrOV9YczHwt1OUN4;sid=b27e645505cd0befde289d16bb762027;all_sr_blocks=610750706_239122463_1_0_0%2C610750706_239122463_1_0_0;checkin=2022-02-25;checkout=2022-02-26;dest_id=-2996338;dest_type=city;dist=0;group_adults=2;group_children=0;hapos=1;highlighted_blocks=610750706_239122463_1_0_0%2C610750706_239122463_1_0_0;hpos=1;matching_block_id=610750706_239122463_1_0_0;no_rooms=1;req_adults=2;req_children=0;room1=A%2CA;sb_price_type=total;sr_order=popularity;sr_pri_blocks=610750706_239122463_1_0_0__53200%2C610750706_239122463_1_0_0__53200;srepoch=1643089483;srpvid=ae0a2865660701c4;type=total;ucfs=1&#hotelTmpl) [e0a2865660701c4;type=total;ucfs=1&#hotelTmpl](https://www.booking.com/hotel/ru/strawberry-duck-st-petersburg-sankt-peterburg.ru.html?aid=376376;label=bdot-Xj6xw3V4rwfY2di_v1aKggS410902425028%3Apl%3Ata%3Ap1%3Ap22.563.000%3Aac%3Aap%3Aneg%3Afi%3Atikwd-334108349%3Alp9047024%3Ali%3Adec%3Adm%3Appccp%3DUmFuZG9tSVYkc2RlIyh9Yf23yREhrOV9YczHwt1OUN4;sid=b27e645505cd0befde289d16bb762027;all_sr_blocks=610750706_239122463_1_0_0%2C610750706_239122463_1_0_0;checkin=2022-02-25;checkout=2022-02-26;dest_id=-2996338;dest_type=city;dist=0;group_adults=2;group_children=0;hapos=1;highlighted_blocks=610750706_239122463_1_0_0%2C610750706_239122463_1_0_0;hpos=1;matching_block_id=610750706_239122463_1_0_0;no_rooms=1;req_adults=2;req_children=0;room1=A%2CA;sb_price_type=total;sr_order=popularity;sr_pri_blocks=610750706_239122463_1_0_0__53200%2C610750706_239122463_1_0_0__53200;srepoch=1643089483;srpvid=ae0a2865660701c4;type=total;ucfs=1&#hotelTmpl)

[https://www.booking.com/hotel/se/archipelago-](https://www.booking.com/hotel/se/archipelago-hostel.ru.html?aid=376376&label=bdot-Xj6xw3V4rwfY2di_v1aKggS410902425028%3Apl%3Ata%3Ap1%3Ap22.563.000%3Aac%3Aap%3Aneg%3Afi%3Atikwd-334108349%3Alp9047024%3Ali%3Adec%3Adm%3Appccp%3DUmFuZG9tSVYkc2RlIyh9Yf23yREhrOV9YczHwt1OUN4&sid=b27e645505cd0befde289d16bb762027&all_sr_blocks=50375502_338018256_2_0_0&checkin=2022-02-25&checkout=2022-02-26&dest_id=-2524279&dest_type=city&dist=0&group_adults=2&group_children=0&hapos=2&highlighted_blocks=50375502_338018256_2_0_0&hpos=2&matching_block_id=50375502_338018256_2_0_0&no_rooms=1&req_adults=2&req_children=0&room1=A%2CA&sb_price_type=total&sr_order=popularity&sr_pri_blocks=50375502_338018256_2_0_0__57375&srepoch=1643090004&srpvid=4e3b2965593800b3&type=total&ucfs=1&activeTab=main)

[hostel.ru.html?aid=376376&label=bdot-](https://www.booking.com/hotel/se/archipelago-hostel.ru.html?aid=376376&label=bdot-Xj6xw3V4rwfY2di_v1aKggS410902425028%3Apl%3Ata%3Ap1%3Ap22.563.000%3Aac%3Aap%3Aneg%3Afi%3Atikwd-334108349%3Alp9047024%3Ali%3Adec%3Adm%3Appccp%3DUmFuZG9tSVYkc2RlIyh9Yf23yREhrOV9YczHwt1OUN4&sid=b27e645505cd0befde289d16bb762027&all_sr_blocks=50375502_338018256_2_0_0&checkin=2022-02-25&checkout=2022-02-26&dest_id=-2524279&dest_type=city&dist=0&group_adults=2&group_children=0&hapos=2&highlighted_blocks=50375502_338018256_2_0_0&hpos=2&matching_block_id=50375502_338018256_2_0_0&no_rooms=1&req_adults=2&req_children=0&room1=A%2CA&sb_price_type=total&sr_order=popularity&sr_pri_blocks=50375502_338018256_2_0_0__57375&srepoch=1643090004&srpvid=4e3b2965593800b3&type=total&ucfs=1&activeTab=main)

[Xj6xw3V4rwfY2di\\_v1aKggS410902425028%3Apl%3Ata%3Ap1%3Ap22.](https://www.booking.com/hotel/se/archipelago-hostel.ru.html?aid=376376&label=bdot-Xj6xw3V4rwfY2di_v1aKggS410902425028%3Apl%3Ata%3Ap1%3Ap22.563.000%3Aac%3Aap%3Aneg%3Afi%3Atikwd-334108349%3Alp9047024%3Ali%3Adec%3Adm%3Appccp%3DUmFuZG9tSVYkc2RlIyh9Yf23yREhrOV9YczHwt1OUN4&sid=b27e645505cd0befde289d16bb762027&all_sr_blocks=50375502_338018256_2_0_0&checkin=2022-02-25&checkout=2022-02-26&dest_id=-2524279&dest_type=city&dist=0&group_adults=2&group_children=0&hapos=2&highlighted_blocks=50375502_338018256_2_0_0&hpos=2&matching_block_id=50375502_338018256_2_0_0&no_rooms=1&req_adults=2&req_children=0&room1=A%2CA&sb_price_type=total&sr_order=popularity&sr_pri_blocks=50375502_338018256_2_0_0__57375&srepoch=1643090004&srpvid=4e3b2965593800b3&type=total&ucfs=1&activeTab=main) [563.000%3Aac%3Aap%3Aneg%3Afi%3Atikwd-](https://www.booking.com/hotel/se/archipelago-hostel.ru.html?aid=376376&label=bdot-Xj6xw3V4rwfY2di_v1aKggS410902425028%3Apl%3Ata%3Ap1%3Ap22.563.000%3Aac%3Aap%3Aneg%3Afi%3Atikwd-334108349%3Alp9047024%3Ali%3Adec%3Adm%3Appccp%3DUmFuZG9tSVYkc2RlIyh9Yf23yREhrOV9YczHwt1OUN4&sid=b27e645505cd0befde289d16bb762027&all_sr_blocks=50375502_338018256_2_0_0&checkin=2022-02-25&checkout=2022-02-26&dest_id=-2524279&dest_type=city&dist=0&group_adults=2&group_children=0&hapos=2&highlighted_blocks=50375502_338018256_2_0_0&hpos=2&matching_block_id=50375502_338018256_2_0_0&no_rooms=1&req_adults=2&req_children=0&room1=A%2CA&sb_price_type=total&sr_order=popularity&sr_pri_blocks=50375502_338018256_2_0_0__57375&srepoch=1643090004&srpvid=4e3b2965593800b3&type=total&ucfs=1&activeTab=main)

[334108349%3Alp9047024%3Ali%3Adec%3Adm%3Appccp%3DUmFuZG](https://www.booking.com/hotel/se/archipelago-hostel.ru.html?aid=376376&label=bdot-Xj6xw3V4rwfY2di_v1aKggS410902425028%3Apl%3Ata%3Ap1%3Ap22.563.000%3Aac%3Aap%3Aneg%3Afi%3Atikwd-334108349%3Alp9047024%3Ali%3Adec%3Adm%3Appccp%3DUmFuZG9tSVYkc2RlIyh9Yf23yREhrOV9YczHwt1OUN4&sid=b27e645505cd0befde289d16bb762027&all_sr_blocks=50375502_338018256_2_0_0&checkin=2022-02-25&checkout=2022-02-26&dest_id=-2524279&dest_type=city&dist=0&group_adults=2&group_children=0&hapos=2&highlighted_blocks=50375502_338018256_2_0_0&hpos=2&matching_block_id=50375502_338018256_2_0_0&no_rooms=1&req_adults=2&req_children=0&room1=A%2CA&sb_price_type=total&sr_order=popularity&sr_pri_blocks=50375502_338018256_2_0_0__57375&srepoch=1643090004&srpvid=4e3b2965593800b3&type=total&ucfs=1&activeTab=main) [9tSVYkc2RlIyh9Yf23yREhrOV9YczHwt1OUN4&sid=b27e645505cd0bef](https://www.booking.com/hotel/se/archipelago-hostel.ru.html?aid=376376&label=bdot-Xj6xw3V4rwfY2di_v1aKggS410902425028%3Apl%3Ata%3Ap1%3Ap22.563.000%3Aac%3Aap%3Aneg%3Afi%3Atikwd-334108349%3Alp9047024%3Ali%3Adec%3Adm%3Appccp%3DUmFuZG9tSVYkc2RlIyh9Yf23yREhrOV9YczHwt1OUN4&sid=b27e645505cd0befde289d16bb762027&all_sr_blocks=50375502_338018256_2_0_0&checkin=2022-02-25&checkout=2022-02-26&dest_id=-2524279&dest_type=city&dist=0&group_adults=2&group_children=0&hapos=2&highlighted_blocks=50375502_338018256_2_0_0&hpos=2&matching_block_id=50375502_338018256_2_0_0&no_rooms=1&req_adults=2&req_children=0&room1=A%2CA&sb_price_type=total&sr_order=popularity&sr_pri_blocks=50375502_338018256_2_0_0__57375&srepoch=1643090004&srpvid=4e3b2965593800b3&type=total&ucfs=1&activeTab=main) [de289d16bb762027&all\\_sr\\_blocks=50375502\\_338018256\\_2\\_0\\_0&checkin](https://www.booking.com/hotel/se/archipelago-hostel.ru.html?aid=376376&label=bdot-Xj6xw3V4rwfY2di_v1aKggS410902425028%3Apl%3Ata%3Ap1%3Ap22.563.000%3Aac%3Aap%3Aneg%3Afi%3Atikwd-334108349%3Alp9047024%3Ali%3Adec%3Adm%3Appccp%3DUmFuZG9tSVYkc2RlIyh9Yf23yREhrOV9YczHwt1OUN4&sid=b27e645505cd0befde289d16bb762027&all_sr_blocks=50375502_338018256_2_0_0&checkin=2022-02-25&checkout=2022-02-26&dest_id=-2524279&dest_type=city&dist=0&group_adults=2&group_children=0&hapos=2&highlighted_blocks=50375502_338018256_2_0_0&hpos=2&matching_block_id=50375502_338018256_2_0_0&no_rooms=1&req_adults=2&req_children=0&room1=A%2CA&sb_price_type=total&sr_order=popularity&sr_pri_blocks=50375502_338018256_2_0_0__57375&srepoch=1643090004&srpvid=4e3b2965593800b3&type=total&ucfs=1&activeTab=main) [=2022-02-25&checkout=2022-02-26&dest\\_id=-](https://www.booking.com/hotel/se/archipelago-hostel.ru.html?aid=376376&label=bdot-Xj6xw3V4rwfY2di_v1aKggS410902425028%3Apl%3Ata%3Ap1%3Ap22.563.000%3Aac%3Aap%3Aneg%3Afi%3Atikwd-334108349%3Alp9047024%3Ali%3Adec%3Adm%3Appccp%3DUmFuZG9tSVYkc2RlIyh9Yf23yREhrOV9YczHwt1OUN4&sid=b27e645505cd0befde289d16bb762027&all_sr_blocks=50375502_338018256_2_0_0&checkin=2022-02-25&checkout=2022-02-26&dest_id=-2524279&dest_type=city&dist=0&group_adults=2&group_children=0&hapos=2&highlighted_blocks=50375502_338018256_2_0_0&hpos=2&matching_block_id=50375502_338018256_2_0_0&no_rooms=1&req_adults=2&req_children=0&room1=A%2CA&sb_price_type=total&sr_order=popularity&sr_pri_blocks=50375502_338018256_2_0_0__57375&srepoch=1643090004&srpvid=4e3b2965593800b3&type=total&ucfs=1&activeTab=main)

[2524279&dest\\_type=city&dist=0&group\\_adults=2&group\\_children=0&hap](https://www.booking.com/hotel/se/archipelago-hostel.ru.html?aid=376376&label=bdot-Xj6xw3V4rwfY2di_v1aKggS410902425028%3Apl%3Ata%3Ap1%3Ap22.563.000%3Aac%3Aap%3Aneg%3Afi%3Atikwd-334108349%3Alp9047024%3Ali%3Adec%3Adm%3Appccp%3DUmFuZG9tSVYkc2RlIyh9Yf23yREhrOV9YczHwt1OUN4&sid=b27e645505cd0befde289d16bb762027&all_sr_blocks=50375502_338018256_2_0_0&checkin=2022-02-25&checkout=2022-02-26&dest_id=-2524279&dest_type=city&dist=0&group_adults=2&group_children=0&hapos=2&highlighted_blocks=50375502_338018256_2_0_0&hpos=2&matching_block_id=50375502_338018256_2_0_0&no_rooms=1&req_adults=2&req_children=0&room1=A%2CA&sb_price_type=total&sr_order=popularity&sr_pri_blocks=50375502_338018256_2_0_0__57375&srepoch=1643090004&srpvid=4e3b2965593800b3&type=total&ucfs=1&activeTab=main) [os=2&highlighted\\_blocks=50375502\\_338018256\\_2\\_0\\_0&hpos=2&matchin](https://www.booking.com/hotel/se/archipelago-hostel.ru.html?aid=376376&label=bdot-Xj6xw3V4rwfY2di_v1aKggS410902425028%3Apl%3Ata%3Ap1%3Ap22.563.000%3Aac%3Aap%3Aneg%3Afi%3Atikwd-334108349%3Alp9047024%3Ali%3Adec%3Adm%3Appccp%3DUmFuZG9tSVYkc2RlIyh9Yf23yREhrOV9YczHwt1OUN4&sid=b27e645505cd0befde289d16bb762027&all_sr_blocks=50375502_338018256_2_0_0&checkin=2022-02-25&checkout=2022-02-26&dest_id=-2524279&dest_type=city&dist=0&group_adults=2&group_children=0&hapos=2&highlighted_blocks=50375502_338018256_2_0_0&hpos=2&matching_block_id=50375502_338018256_2_0_0&no_rooms=1&req_adults=2&req_children=0&room1=A%2CA&sb_price_type=total&sr_order=popularity&sr_pri_blocks=50375502_338018256_2_0_0__57375&srepoch=1643090004&srpvid=4e3b2965593800b3&type=total&ucfs=1&activeTab=main) [g\\_block\\_id=50375502\\_338018256\\_2\\_0\\_0&no\\_rooms=1&req\\_adults=2&re](https://www.booking.com/hotel/se/archipelago-hostel.ru.html?aid=376376&label=bdot-Xj6xw3V4rwfY2di_v1aKggS410902425028%3Apl%3Ata%3Ap1%3Ap22.563.000%3Aac%3Aap%3Aneg%3Afi%3Atikwd-334108349%3Alp9047024%3Ali%3Adec%3Adm%3Appccp%3DUmFuZG9tSVYkc2RlIyh9Yf23yREhrOV9YczHwt1OUN4&sid=b27e645505cd0befde289d16bb762027&all_sr_blocks=50375502_338018256_2_0_0&checkin=2022-02-25&checkout=2022-02-26&dest_id=-2524279&dest_type=city&dist=0&group_adults=2&group_children=0&hapos=2&highlighted_blocks=50375502_338018256_2_0_0&hpos=2&matching_block_id=50375502_338018256_2_0_0&no_rooms=1&req_adults=2&req_children=0&room1=A%2CA&sb_price_type=total&sr_order=popularity&sr_pri_blocks=50375502_338018256_2_0_0__57375&srepoch=1643090004&srpvid=4e3b2965593800b3&type=total&ucfs=1&activeTab=main) [q\\_children=0&room1=A%2CA&sb\\_price\\_type=total&sr\\_order=popularity](https://www.booking.com/hotel/se/archipelago-hostel.ru.html?aid=376376&label=bdot-Xj6xw3V4rwfY2di_v1aKggS410902425028%3Apl%3Ata%3Ap1%3Ap22.563.000%3Aac%3Aap%3Aneg%3Afi%3Atikwd-334108349%3Alp9047024%3Ali%3Adec%3Adm%3Appccp%3DUmFuZG9tSVYkc2RlIyh9Yf23yREhrOV9YczHwt1OUN4&sid=b27e645505cd0befde289d16bb762027&all_sr_blocks=50375502_338018256_2_0_0&checkin=2022-02-25&checkout=2022-02-26&dest_id=-2524279&dest_type=city&dist=0&group_adults=2&group_children=0&hapos=2&highlighted_blocks=50375502_338018256_2_0_0&hpos=2&matching_block_id=50375502_338018256_2_0_0&no_rooms=1&req_adults=2&req_children=0&room1=A%2CA&sb_price_type=total&sr_order=popularity&sr_pri_blocks=50375502_338018256_2_0_0__57375&srepoch=1643090004&srpvid=4e3b2965593800b3&type=total&ucfs=1&activeTab=main) [&sr\\_pri\\_blocks=50375502\\_338018256\\_2\\_0\\_0\\_\\_57375&srepoch=16430900](https://www.booking.com/hotel/se/archipelago-hostel.ru.html?aid=376376&label=bdot-Xj6xw3V4rwfY2di_v1aKggS410902425028%3Apl%3Ata%3Ap1%3Ap22.563.000%3Aac%3Aap%3Aneg%3Afi%3Atikwd-334108349%3Alp9047024%3Ali%3Adec%3Adm%3Appccp%3DUmFuZG9tSVYkc2RlIyh9Yf23yREhrOV9YczHwt1OUN4&sid=b27e645505cd0befde289d16bb762027&all_sr_blocks=50375502_338018256_2_0_0&checkin=2022-02-25&checkout=2022-02-26&dest_id=-2524279&dest_type=city&dist=0&group_adults=2&group_children=0&hapos=2&highlighted_blocks=50375502_338018256_2_0_0&hpos=2&matching_block_id=50375502_338018256_2_0_0&no_rooms=1&req_adults=2&req_children=0&room1=A%2CA&sb_price_type=total&sr_order=popularity&sr_pri_blocks=50375502_338018256_2_0_0__57375&srepoch=1643090004&srpvid=4e3b2965593800b3&type=total&ucfs=1&activeTab=main) [04&srpvid=4e3b2965593800b3&type=total&ucfs=1&activeTab=main](https://www.booking.com/hotel/se/archipelago-hostel.ru.html?aid=376376&label=bdot-Xj6xw3V4rwfY2di_v1aKggS410902425028%3Apl%3Ata%3Ap1%3Ap22.563.000%3Aac%3Aap%3Aneg%3Afi%3Atikwd-334108349%3Alp9047024%3Ali%3Adec%3Adm%3Appccp%3DUmFuZG9tSVYkc2RlIyh9Yf23yREhrOV9YczHwt1OUN4&sid=b27e645505cd0befde289d16bb762027&all_sr_blocks=50375502_338018256_2_0_0&checkin=2022-02-25&checkout=2022-02-26&dest_id=-2524279&dest_type=city&dist=0&group_adults=2&group_children=0&hapos=2&highlighted_blocks=50375502_338018256_2_0_0&hpos=2&matching_block_id=50375502_338018256_2_0_0&no_rooms=1&req_adults=2&req_children=0&room1=A%2CA&sb_price_type=total&sr_order=popularity&sr_pri_blocks=50375502_338018256_2_0_0__57375&srepoch=1643090004&srpvid=4e3b2965593800b3&type=total&ucfs=1&activeTab=main)

[https://www.booking.com/hotel/it/volturno-](https://www.booking.com/hotel/it/volturno-house.ru.html?aid=376376&label=bdot-Xj6xw3V4rwfY2di_v1aKggS410902425028%3Apl%3Ata%3Ap1%3Ap22.563.000%3Aac%3Aap%3Aneg%3Afi%3Atikwd-334108349%3Alp9047024%3Ali%3Adec%3Adm%3Appccp%3DUmFuZG9tSVYkc2RlIyh9Yf23yREhrOV9YczHwt1OUN4&sid=b27e645505cd0befde289d16bb762027&all_sr_blocks=29512407_167383901_0_0_0%2C29512407_167383901_0_0_0&checkin=2022-02-25&checkout=2022-02-26&dest_id=-126693&dest_type=city&dist=0&group_adults=2&group_children=0&hapos=22&highlighted_blocks=29512407_167383901_0_0_0%2C29512407_167383901_0_0_0&hpos=22&matching_block_id=29512407_167383901_0_0_0&nflt=di%3D2282%3Bht_id%3D203&no_rooms=1&req_adults=2&req_children=0&room1=A%2CA&sb_price_type=total&sr)

[house.ru.html?aid=376376&label=bdot-](https://www.booking.com/hotel/it/volturno-house.ru.html?aid=376376&label=bdot-Xj6xw3V4rwfY2di_v1aKggS410902425028%3Apl%3Ata%3Ap1%3Ap22.563.000%3Aac%3Aap%3Aneg%3Afi%3Atikwd-334108349%3Alp9047024%3Ali%3Adec%3Adm%3Appccp%3DUmFuZG9tSVYkc2RlIyh9Yf23yREhrOV9YczHwt1OUN4&sid=b27e645505cd0befde289d16bb762027&all_sr_blocks=29512407_167383901_0_0_0%2C29512407_167383901_0_0_0&checkin=2022-02-25&checkout=2022-02-26&dest_id=-126693&dest_type=city&dist=0&group_adults=2&group_children=0&hapos=22&highlighted_blocks=29512407_167383901_0_0_0%2C29512407_167383901_0_0_0&hpos=22&matching_block_id=29512407_167383901_0_0_0&nflt=di%3D2282%3Bht_id%3D203&no_rooms=1&req_adults=2&req_children=0&room1=A%2CA&sb_price_type=total&sr)

[Xj6xw3V4rwfY2di\\_v1aKggS410902425028%3Apl%3Ata%3Ap1%3Ap22.](https://www.booking.com/hotel/it/volturno-house.ru.html?aid=376376&label=bdot-Xj6xw3V4rwfY2di_v1aKggS410902425028%3Apl%3Ata%3Ap1%3Ap22.563.000%3Aac%3Aap%3Aneg%3Afi%3Atikwd-334108349%3Alp9047024%3Ali%3Adec%3Adm%3Appccp%3DUmFuZG9tSVYkc2RlIyh9Yf23yREhrOV9YczHwt1OUN4&sid=b27e645505cd0befde289d16bb762027&all_sr_blocks=29512407_167383901_0_0_0%2C29512407_167383901_0_0_0&checkin=2022-02-25&checkout=2022-02-26&dest_id=-126693&dest_type=city&dist=0&group_adults=2&group_children=0&hapos=22&highlighted_blocks=29512407_167383901_0_0_0%2C29512407_167383901_0_0_0&hpos=22&matching_block_id=29512407_167383901_0_0_0&nflt=di%3D2282%3Bht_id%3D203&no_rooms=1&req_adults=2&req_children=0&room1=A%2CA&sb_price_type=total&sr) [563.000%3Aac%3Aap%3Aneg%3Afi%3Atikwd-](https://www.booking.com/hotel/it/volturno-house.ru.html?aid=376376&label=bdot-Xj6xw3V4rwfY2di_v1aKggS410902425028%3Apl%3Ata%3Ap1%3Ap22.563.000%3Aac%3Aap%3Aneg%3Afi%3Atikwd-334108349%3Alp9047024%3Ali%3Adec%3Adm%3Appccp%3DUmFuZG9tSVYkc2RlIyh9Yf23yREhrOV9YczHwt1OUN4&sid=b27e645505cd0befde289d16bb762027&all_sr_blocks=29512407_167383901_0_0_0%2C29512407_167383901_0_0_0&checkin=2022-02-25&checkout=2022-02-26&dest_id=-126693&dest_type=city&dist=0&group_adults=2&group_children=0&hapos=22&highlighted_blocks=29512407_167383901_0_0_0%2C29512407_167383901_0_0_0&hpos=22&matching_block_id=29512407_167383901_0_0_0&nflt=di%3D2282%3Bht_id%3D203&no_rooms=1&req_adults=2&req_children=0&room1=A%2CA&sb_price_type=total&sr)

[334108349%3Alp9047024%3Ali%3Adec%3Adm%3Appccp%3DUmFuZG](https://www.booking.com/hotel/it/volturno-house.ru.html?aid=376376&label=bdot-Xj6xw3V4rwfY2di_v1aKggS410902425028%3Apl%3Ata%3Ap1%3Ap22.563.000%3Aac%3Aap%3Aneg%3Afi%3Atikwd-334108349%3Alp9047024%3Ali%3Adec%3Adm%3Appccp%3DUmFuZG9tSVYkc2RlIyh9Yf23yREhrOV9YczHwt1OUN4&sid=b27e645505cd0befde289d16bb762027&all_sr_blocks=29512407_167383901_0_0_0%2C29512407_167383901_0_0_0&checkin=2022-02-25&checkout=2022-02-26&dest_id=-126693&dest_type=city&dist=0&group_adults=2&group_children=0&hapos=22&highlighted_blocks=29512407_167383901_0_0_0%2C29512407_167383901_0_0_0&hpos=22&matching_block_id=29512407_167383901_0_0_0&nflt=di%3D2282%3Bht_id%3D203&no_rooms=1&req_adults=2&req_children=0&room1=A%2CA&sb_price_type=total&sr) [9tSVYkc2RlIyh9Yf23yREhrOV9YczHwt1OUN4&sid=b27e645505cd0bef](https://www.booking.com/hotel/it/volturno-house.ru.html?aid=376376&label=bdot-Xj6xw3V4rwfY2di_v1aKggS410902425028%3Apl%3Ata%3Ap1%3Ap22.563.000%3Aac%3Aap%3Aneg%3Afi%3Atikwd-334108349%3Alp9047024%3Ali%3Adec%3Adm%3Appccp%3DUmFuZG9tSVYkc2RlIyh9Yf23yREhrOV9YczHwt1OUN4&sid=b27e645505cd0befde289d16bb762027&all_sr_blocks=29512407_167383901_0_0_0%2C29512407_167383901_0_0_0&checkin=2022-02-25&checkout=2022-02-26&dest_id=-126693&dest_type=city&dist=0&group_adults=2&group_children=0&hapos=22&highlighted_blocks=29512407_167383901_0_0_0%2C29512407_167383901_0_0_0&hpos=22&matching_block_id=29512407_167383901_0_0_0&nflt=di%3D2282%3Bht_id%3D203&no_rooms=1&req_adults=2&req_children=0&room1=A%2CA&sb_price_type=total&sr) [de289d16bb762027&all\\_sr\\_blocks=29512407\\_167383901\\_0\\_0\\_0%2C2951](https://www.booking.com/hotel/it/volturno-house.ru.html?aid=376376&label=bdot-Xj6xw3V4rwfY2di_v1aKggS410902425028%3Apl%3Ata%3Ap1%3Ap22.563.000%3Aac%3Aap%3Aneg%3Afi%3Atikwd-334108349%3Alp9047024%3Ali%3Adec%3Adm%3Appccp%3DUmFuZG9tSVYkc2RlIyh9Yf23yREhrOV9YczHwt1OUN4&sid=b27e645505cd0befde289d16bb762027&all_sr_blocks=29512407_167383901_0_0_0%2C29512407_167383901_0_0_0&checkin=2022-02-25&checkout=2022-02-26&dest_id=-126693&dest_type=city&dist=0&group_adults=2&group_children=0&hapos=22&highlighted_blocks=29512407_167383901_0_0_0%2C29512407_167383901_0_0_0&hpos=22&matching_block_id=29512407_167383901_0_0_0&nflt=di%3D2282%3Bht_id%3D203&no_rooms=1&req_adults=2&req_children=0&room1=A%2CA&sb_price_type=total&sr) [2407\\_167383901\\_0\\_0\\_0&checkin=2022-02-25&checkout=2022-02-](https://www.booking.com/hotel/it/volturno-house.ru.html?aid=376376&label=bdot-Xj6xw3V4rwfY2di_v1aKggS410902425028%3Apl%3Ata%3Ap1%3Ap22.563.000%3Aac%3Aap%3Aneg%3Afi%3Atikwd-334108349%3Alp9047024%3Ali%3Adec%3Adm%3Appccp%3DUmFuZG9tSVYkc2RlIyh9Yf23yREhrOV9YczHwt1OUN4&sid=b27e645505cd0befde289d16bb762027&all_sr_blocks=29512407_167383901_0_0_0%2C29512407_167383901_0_0_0&checkin=2022-02-25&checkout=2022-02-26&dest_id=-126693&dest_type=city&dist=0&group_adults=2&group_children=0&hapos=22&highlighted_blocks=29512407_167383901_0_0_0%2C29512407_167383901_0_0_0&hpos=22&matching_block_id=29512407_167383901_0_0_0&nflt=di%3D2282%3Bht_id%3D203&no_rooms=1&req_adults=2&req_children=0&room1=A%2CA&sb_price_type=total&sr)  $26$ &dest  $id=$ 

[126693&dest\\_type=city&dist=0&group\\_adults=2&group\\_children=0&hapo](https://www.booking.com/hotel/it/volturno-house.ru.html?aid=376376&label=bdot-Xj6xw3V4rwfY2di_v1aKggS410902425028%3Apl%3Ata%3Ap1%3Ap22.563.000%3Aac%3Aap%3Aneg%3Afi%3Atikwd-334108349%3Alp9047024%3Ali%3Adec%3Adm%3Appccp%3DUmFuZG9tSVYkc2RlIyh9Yf23yREhrOV9YczHwt1OUN4&sid=b27e645505cd0befde289d16bb762027&all_sr_blocks=29512407_167383901_0_0_0%2C29512407_167383901_0_0_0&checkin=2022-02-25&checkout=2022-02-26&dest_id=-126693&dest_type=city&dist=0&group_adults=2&group_children=0&hapos=22&highlighted_blocks=29512407_167383901_0_0_0%2C29512407_167383901_0_0_0&hpos=22&matching_block_id=29512407_167383901_0_0_0&nflt=di%3D2282%3Bht_id%3D203&no_rooms=1&req_adults=2&req_children=0&room1=A%2CA&sb_price_type=total&sr) [s=22&highlighted\\_blocks=29512407\\_167383901\\_0\\_0\\_0%2C29512407\\_16](https://www.booking.com/hotel/it/volturno-house.ru.html?aid=376376&label=bdot-Xj6xw3V4rwfY2di_v1aKggS410902425028%3Apl%3Ata%3Ap1%3Ap22.563.000%3Aac%3Aap%3Aneg%3Afi%3Atikwd-334108349%3Alp9047024%3Ali%3Adec%3Adm%3Appccp%3DUmFuZG9tSVYkc2RlIyh9Yf23yREhrOV9YczHwt1OUN4&sid=b27e645505cd0befde289d16bb762027&all_sr_blocks=29512407_167383901_0_0_0%2C29512407_167383901_0_0_0&checkin=2022-02-25&checkout=2022-02-26&dest_id=-126693&dest_type=city&dist=0&group_adults=2&group_children=0&hapos=22&highlighted_blocks=29512407_167383901_0_0_0%2C29512407_167383901_0_0_0&hpos=22&matching_block_id=29512407_167383901_0_0_0&nflt=di%3D2282%3Bht_id%3D203&no_rooms=1&req_adults=2&req_children=0&room1=A%2CA&sb_price_type=total&sr) [7383901\\_0\\_0\\_0&hpos=22&matching\\_block\\_id=29512407\\_167383901\\_0\\_](https://www.booking.com/hotel/it/volturno-house.ru.html?aid=376376&label=bdot-Xj6xw3V4rwfY2di_v1aKggS410902425028%3Apl%3Ata%3Ap1%3Ap22.563.000%3Aac%3Aap%3Aneg%3Afi%3Atikwd-334108349%3Alp9047024%3Ali%3Adec%3Adm%3Appccp%3DUmFuZG9tSVYkc2RlIyh9Yf23yREhrOV9YczHwt1OUN4&sid=b27e645505cd0befde289d16bb762027&all_sr_blocks=29512407_167383901_0_0_0%2C29512407_167383901_0_0_0&checkin=2022-02-25&checkout=2022-02-26&dest_id=-126693&dest_type=city&dist=0&group_adults=2&group_children=0&hapos=22&highlighted_blocks=29512407_167383901_0_0_0%2C29512407_167383901_0_0_0&hpos=22&matching_block_id=29512407_167383901_0_0_0&nflt=di%3D2282%3Bht_id%3D203&no_rooms=1&req_adults=2&req_children=0&room1=A%2CA&sb_price_type=total&sr)

[0\\_0&nflt=di%3D2282%3Bht\\_id%3D203&no\\_rooms=1&req\\_adults=2&req](https://www.booking.com/hotel/it/volturno-house.ru.html?aid=376376&label=bdot-Xj6xw3V4rwfY2di_v1aKggS410902425028%3Apl%3Ata%3Ap1%3Ap22.563.000%3Aac%3Aap%3Aneg%3Afi%3Atikwd-334108349%3Alp9047024%3Ali%3Adec%3Adm%3Appccp%3DUmFuZG9tSVYkc2RlIyh9Yf23yREhrOV9YczHwt1OUN4&sid=b27e645505cd0befde289d16bb762027&all_sr_blocks=29512407_167383901_0_0_0%2C29512407_167383901_0_0_0&checkin=2022-02-25&checkout=2022-02-26&dest_id=-126693&dest_type=city&dist=0&group_adults=2&group_children=0&hapos=22&highlighted_blocks=29512407_167383901_0_0_0%2C29512407_167383901_0_0_0&hpos=22&matching_block_id=29512407_167383901_0_0_0&nflt=di%3D2282%3Bht_id%3D203&no_rooms=1&req_adults=2&req_children=0&room1=A%2CA&sb_price_type=total&sr) [\\_children=0&room1=A%2CA&sb\\_price\\_type=total&sr](https://www.booking.com/hotel/it/volturno-house.ru.html?aid=376376&label=bdot-Xj6xw3V4rwfY2di_v1aKggS410902425028%3Apl%3Ata%3Ap1%3Ap22.563.000%3Aac%3Aap%3Aneg%3Afi%3Atikwd-334108349%3Alp9047024%3Ali%3Adec%3Adm%3Appccp%3DUmFuZG9tSVYkc2RlIyh9Yf23yREhrOV9YczHwt1OUN4&sid=b27e645505cd0befde289d16bb762027&all_sr_blocks=29512407_167383901_0_0_0%2C29512407_167383901_0_0_0&checkin=2022-02-25&checkout=2022-02-26&dest_id=-126693&dest_type=city&dist=0&group_adults=2&group_children=0&hapos=22&highlighted_blocks=29512407_167383901_0_0_0%2C29512407_167383901_0_0_0&hpos=22&matching_block_id=29512407_167383901_0_0_0&nflt=di%3D2282%3Bht_id%3D203&no_rooms=1&req_adults=2&req_children=0&room1=A%2CA&sb_price_type=total&sr)

# Дизайн-проект "Спортивный хостел"

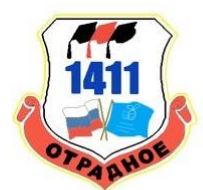

### Актуальность проекта

В современном мире люди часто путешествуют по разным городам и странам. При этом они общаются с многими людьми, среди которых не часто встречаются люди с общими увлечениями. Наш проект направлен на то, чтобы в хостеле создать условия для встречи единомышленников, в частности, увлеченных спортом.

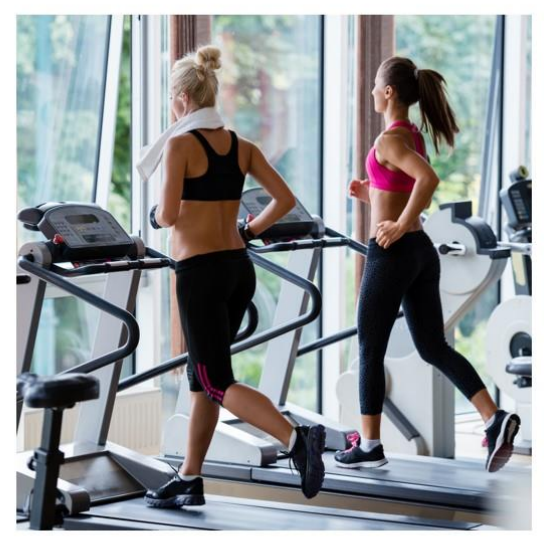

## Цель проекта

Создать дизайн-проект "Спортивный хостел"

### Задачи проекта

- 1. изучить дизайн-проекты хостелов
- 2. изучить современные требования к хостелам
- 3. выбор ПО
- 4. изучить интерфейс PRO100
- 5. создать дизайн проект "Спортивный хостел"
- 6. подготовить документацию по проекту
- 7. перспективы развития проекта

## Изучить дизайн-проекты хостелов

https://www.cian.ru/ https://www.booking.com/

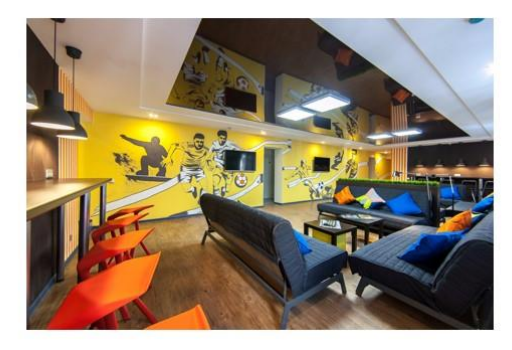

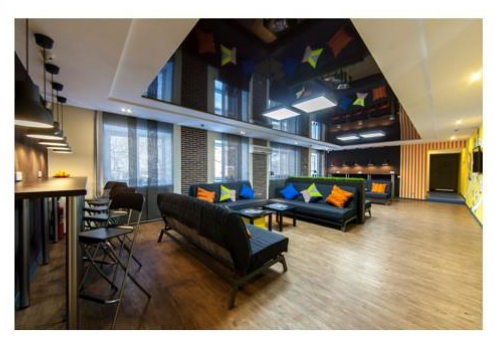

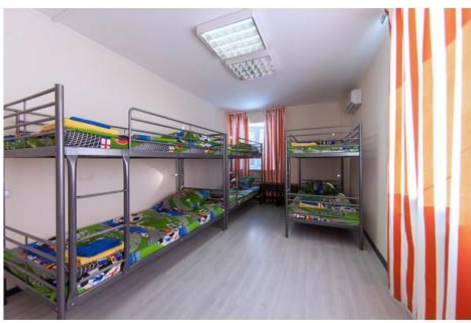

### Изучить современные требования к хостелам

- С 1 октября 2019 года в России будет запрещено размещать хостелы или гостиницы в жилых помещениях многоквартирных домов.
- ГОСТ 51185-2008 для заведений туристической сферы (размещение людей);
- санитарные нормы CH 2.2.4/2.1.8.562-96;
- санитарно-эпидемиологические требования к проведению дератизации помещений СП 3.5.3.3223-14 (устранение грызунов);
- обеспечение водоснабжения СанПиН 2.1.4.1074-01;
- национальный стандарт для хостелов ГОСТ Р 56184- $2014;$
- инструкция противопожарного регламента от 16 сентября 2020 года.

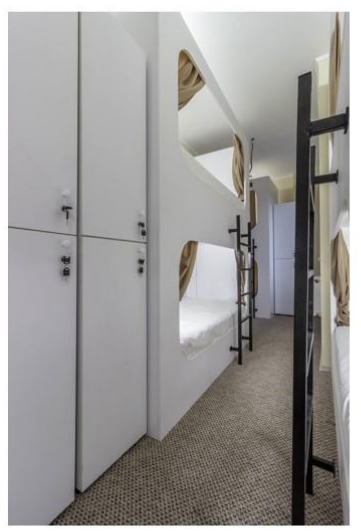

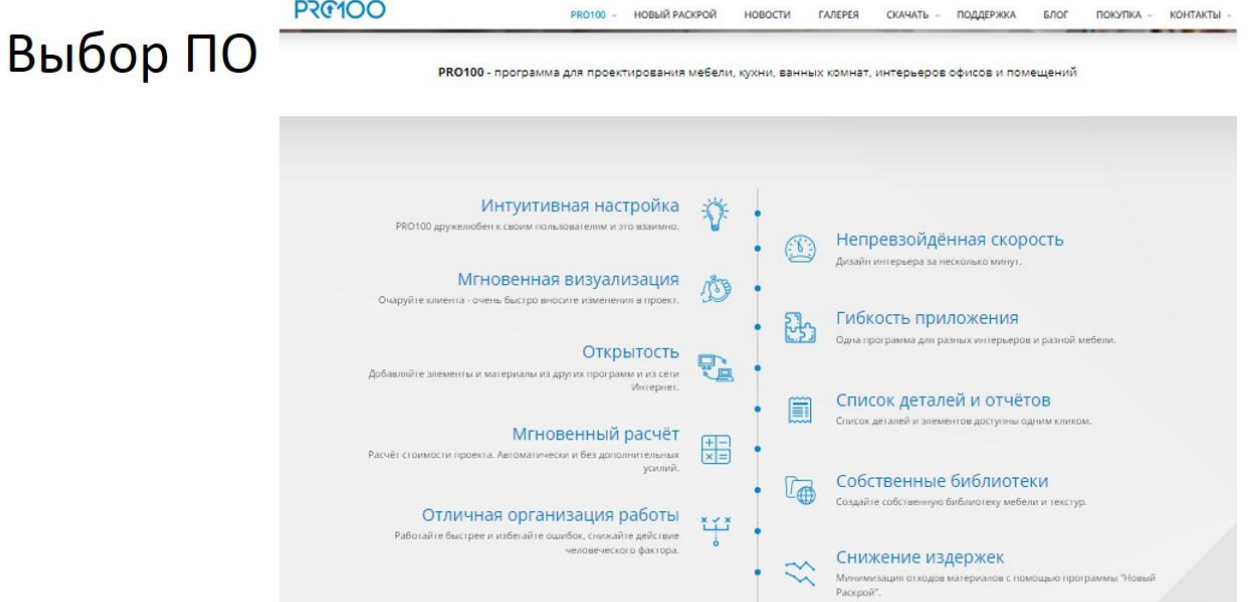

## Изучить интерфейс PRO100

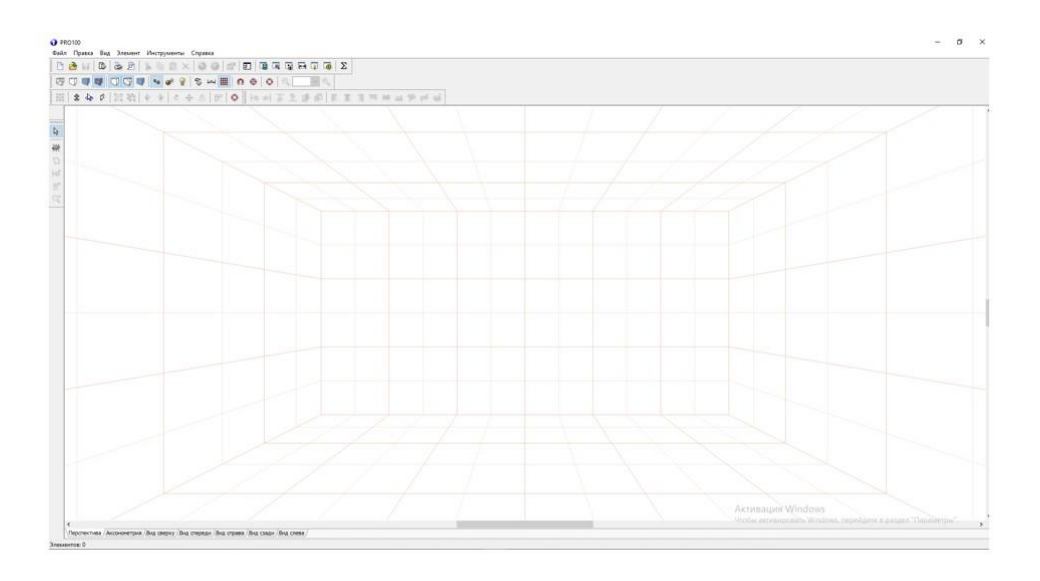

Создать дизайн-проект "Спортивный хостел"

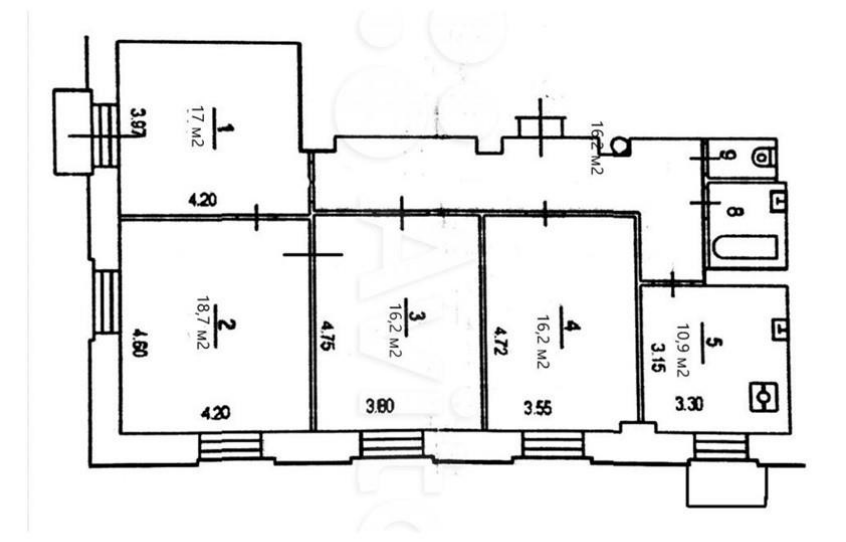

## Создать дизайн-проект "Спортивный хостел"

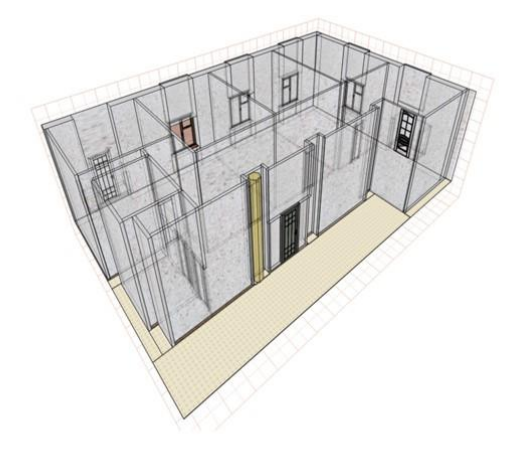

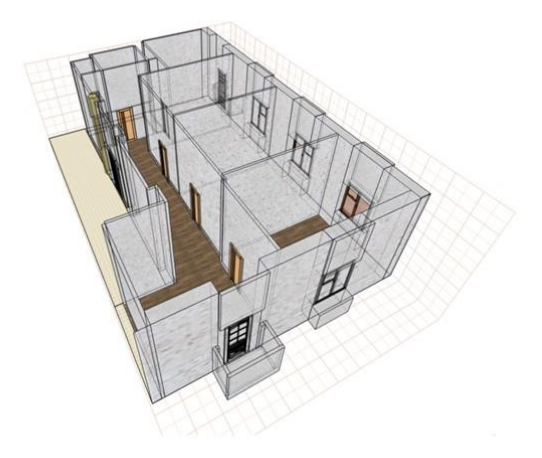

## Подготовить документацию по проекту

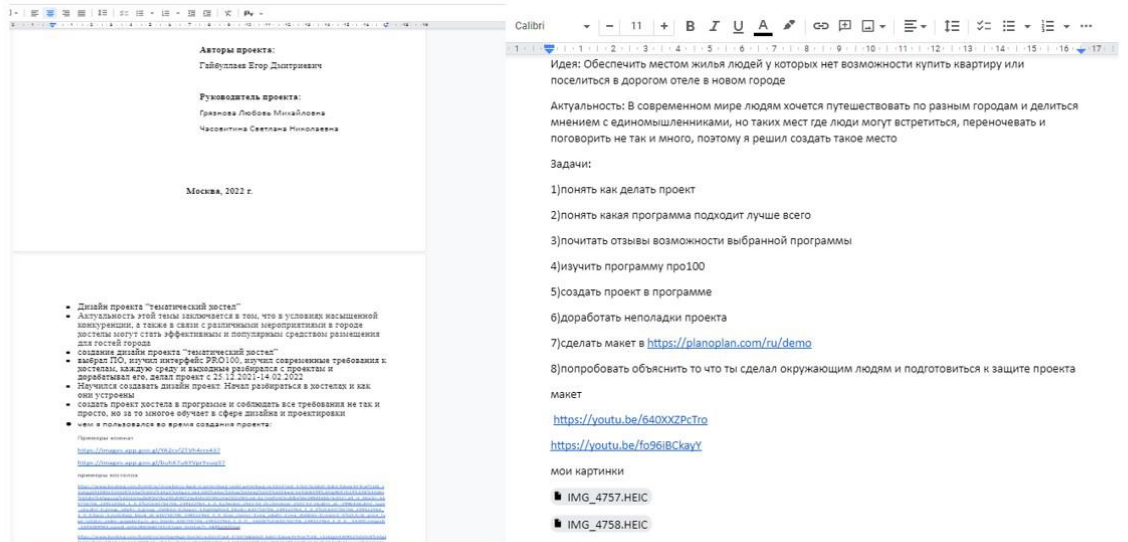

### Перспективы развития

По мнению моих одноклассников хостелы спортивной направленности будут востребованы, особенно в период спортивных мероприятий (например, чемпионат мира по футболу). Наличие спортивных журналов, тренажеров, спортивной атрибутики помогут посетителям хостела найти друзей.

Перспективы проекта: проработка внутренней отделки хостела.

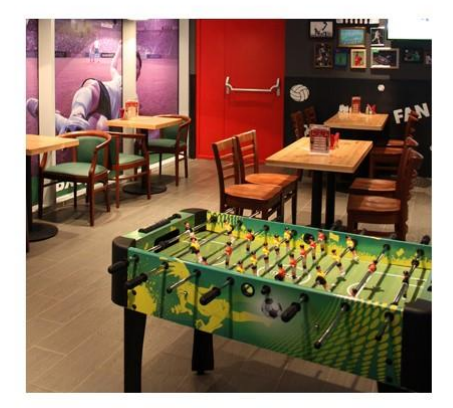

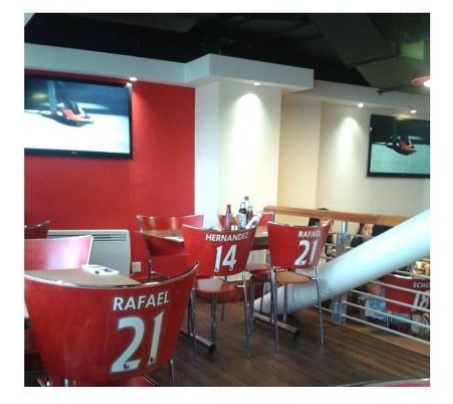

### **Программы "Тренажёр устного счёта: Умножение"**

Работа финалиста открытой городской научнопрактической конференции «Инженеры будущего» в секции «Строительство, дизайн и архитектура.» среди работ учащихся 10–11 классов.

#### **Оглавление**

Введение Цель Задачи Методика выполнения работы Инструменты: Этапы работы над проектом Результаты работы/выводы Перспективы дальнейшего развития Список используемой литературы:

#### **Введение**

Наблюдая за учениками начальной школы, мы поняли, что процесс обучения им зачастую кажется скучным, однако наличие игрового элемента в обучении способствует появлению энтузиазма у детей. Именно поэтому программа-тренажёр сможет облегчить изучение данной темы.

Надо заметить, что наш тренажёр дифференцирован, то есть позволяет тренироваться не только ученикам начальной школы, но и старшеклассникам, ведь навык устного счета пригодится им при сдаче итоговых экзаменов.

#### **Цель**

Создать программу-приложение "Тренажёр устного счёта: Умножение" для компьютеров, позволяющую в игровой форме осваивать умножение различных уровней сложности

51

#### Залачи

- 1. Изучить похожие программы, созданные ранее
- 2. Найти необходимую информацию для написания программы
- 3. Составить алгоритм работы программы

4. Написать программу-приложение "Тренажёр устного счёта: Умножение" на языке PascalABC под Windows

- 5. Протестировать программу-приложение
- 6. Отладить программу-приложение и исправить ошибки в ее работе

7. Скомпилировать, создать исполняемый файл-приложение, проверить работу файла-приложения.

8. Подготовить документацию и презентацию для защиты проекта

#### Методика выполнения работы

Инструменты:

- 1. Персональный компьютер
- 2. Среда программирования PascalABCNet
- 3. Справочная система среды программирования PascalABCNet

Этапы работы над проектом

- 1. Изучение необходимой информации и литературы, необходимой для создания приложения, в том числе справочной системы среды программирования PascalABCNet
- 2. Разработка принципа работы приложения и составление алгоритма его работы
- 3. Создание графического дизайна и написание программного кода для окна «Главное меню» в соответствии с составленным алгоритмом

После того как пользователь запустит программу-приложение «Тренажёр устного счёта: Умножение», откроется Главное меню программы, где пользователю будет предложено выбрать уровень сложности. Прежде чем выбрать уровень, пользователь может ознакомиться со степенью сложности:

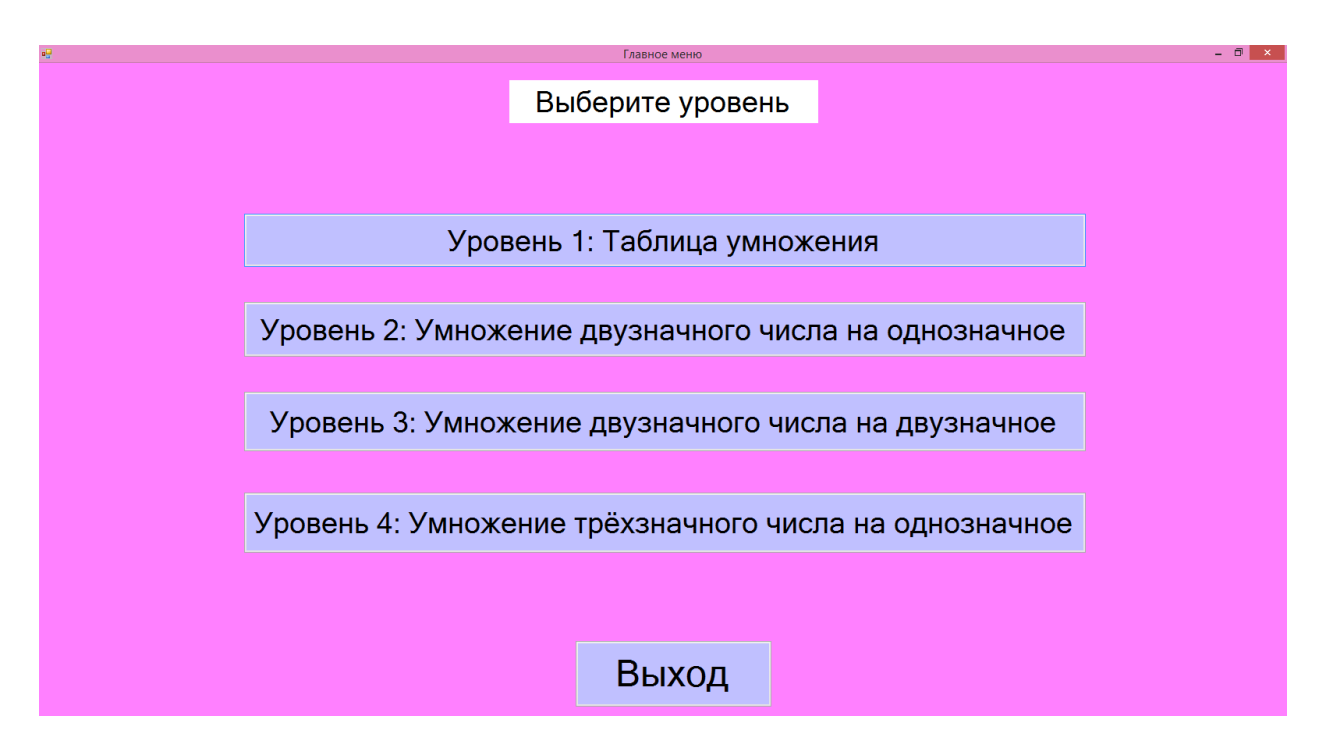

Выбрав необходимый уровень сложности, пользователь нажимает кнопку, соответствующую его выбору. По кнопке «Выход» осуществляется выход из программы-приложения.

**4. Создание графического дизайна и написание программного кода для окна первого уровня в соответствии с составленным алгоритмом** 

Если пользователь нажал кнопку «Уровень 1: Таблица умножения», то перед ним открывается окно первого уровня приложения:

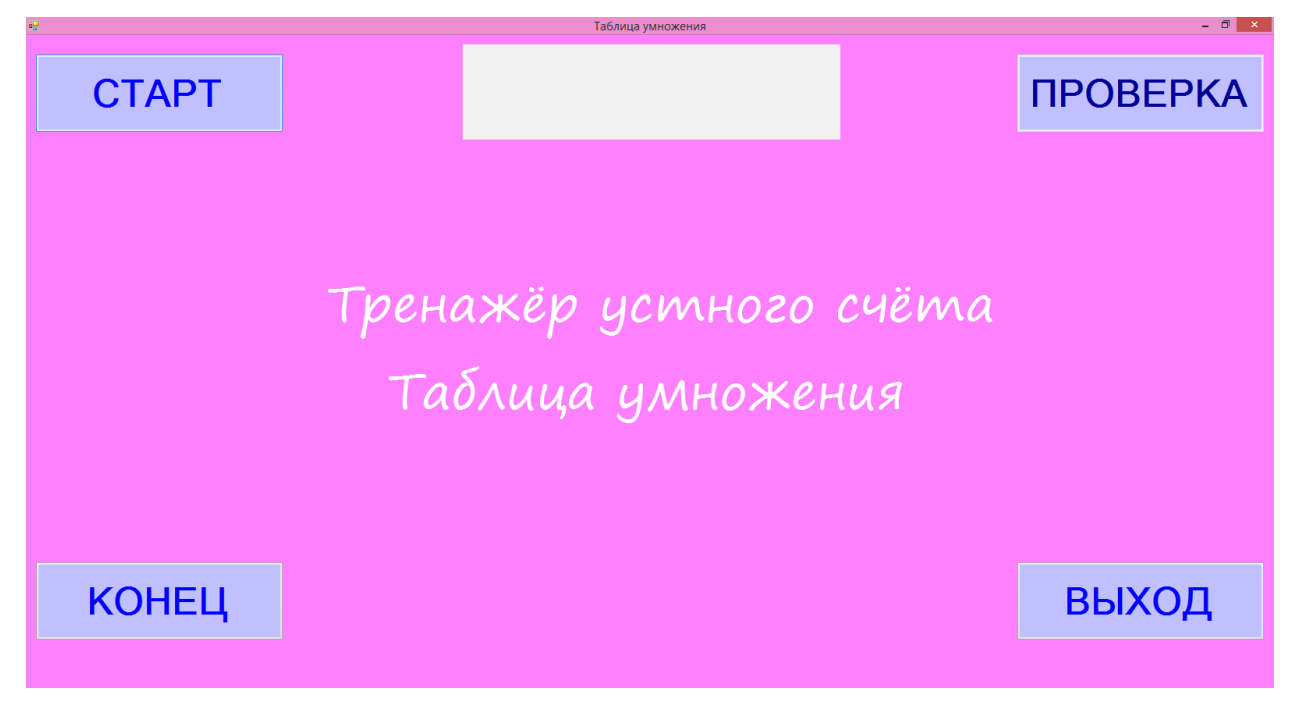

Пользователь видит четыре кнопки: «СТАРТ», «ПРОВЕРКА», «КОНЕЦ» и «ВЫХОД». Кроме них, пользователь видит поле для формирования примера и ввода ответа. Подобная структура окна сохраняется на всех уровнях сложности. Тренировка начинается при нажатии кнопки «СТАРТ».

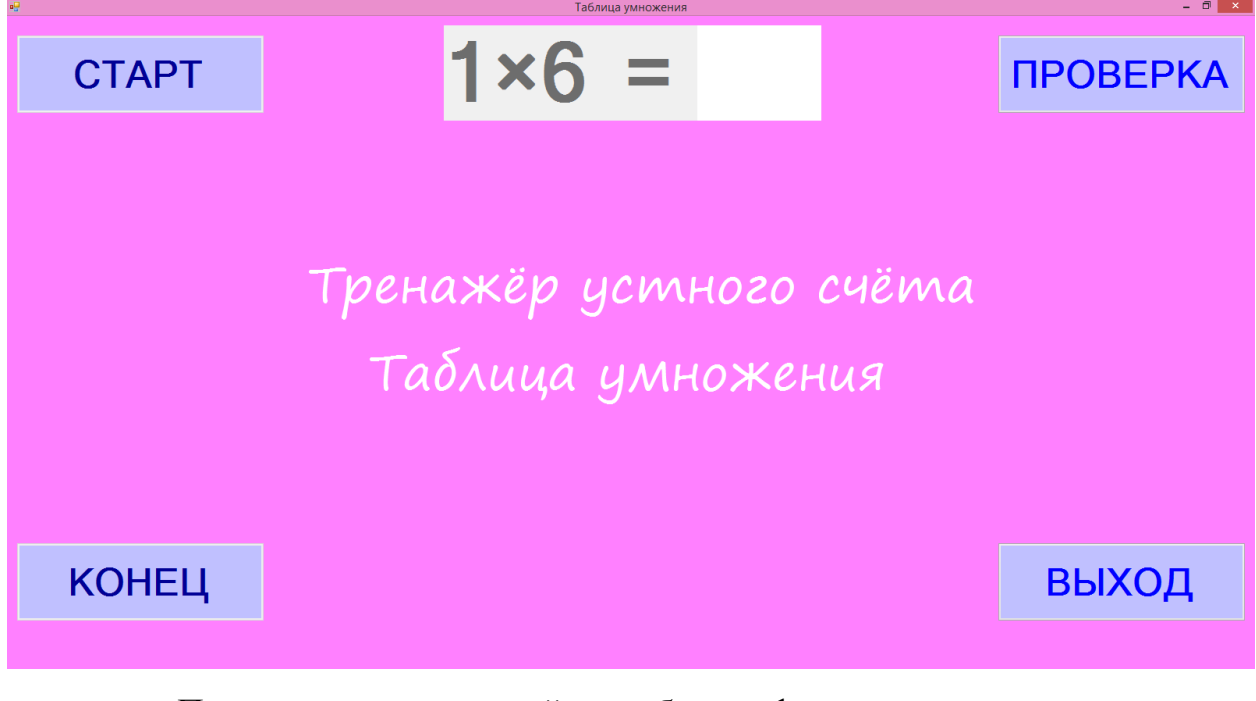

После её нажатия случайным образом формируется пример, в данном случае из таблицы умножения. После знака «=» в поле для ввода ответа мигает курсор, что позволяет пользователю увидеть, куда надо ввести свой ответ. Пользователь вводит ответ:

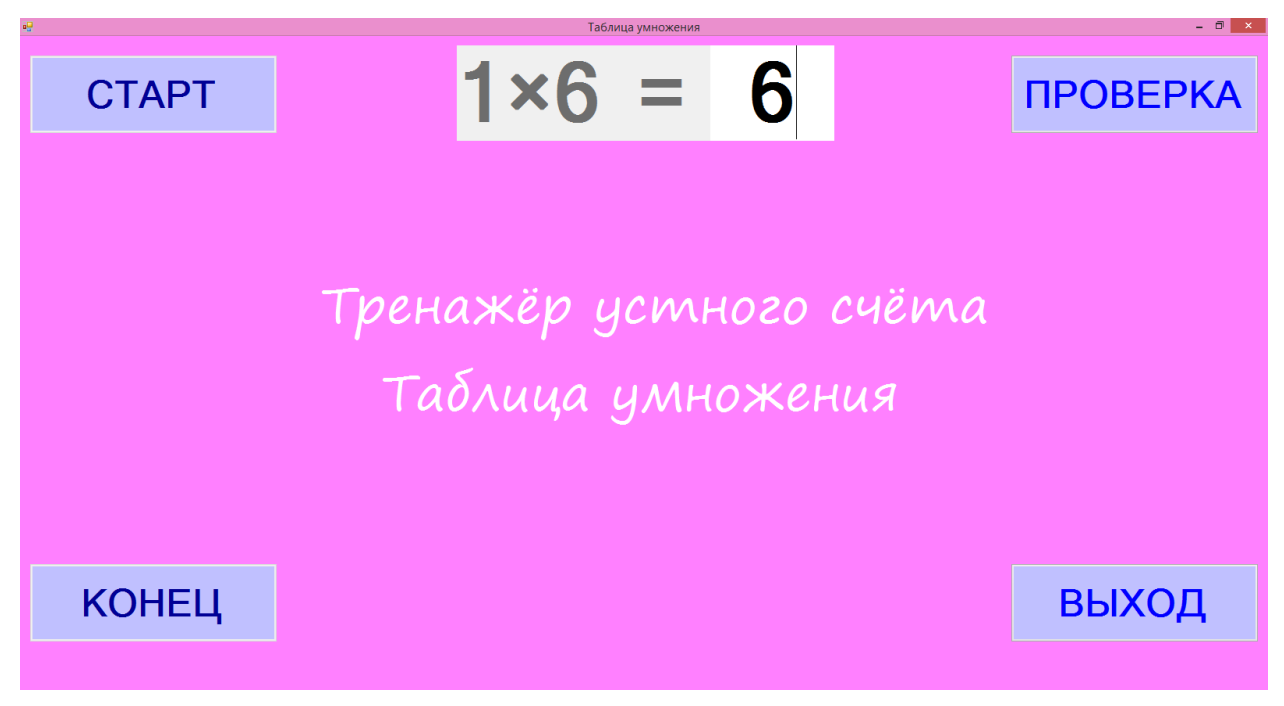

После этого пользователь нажимает кнопку «ПРОВЕРКА»:

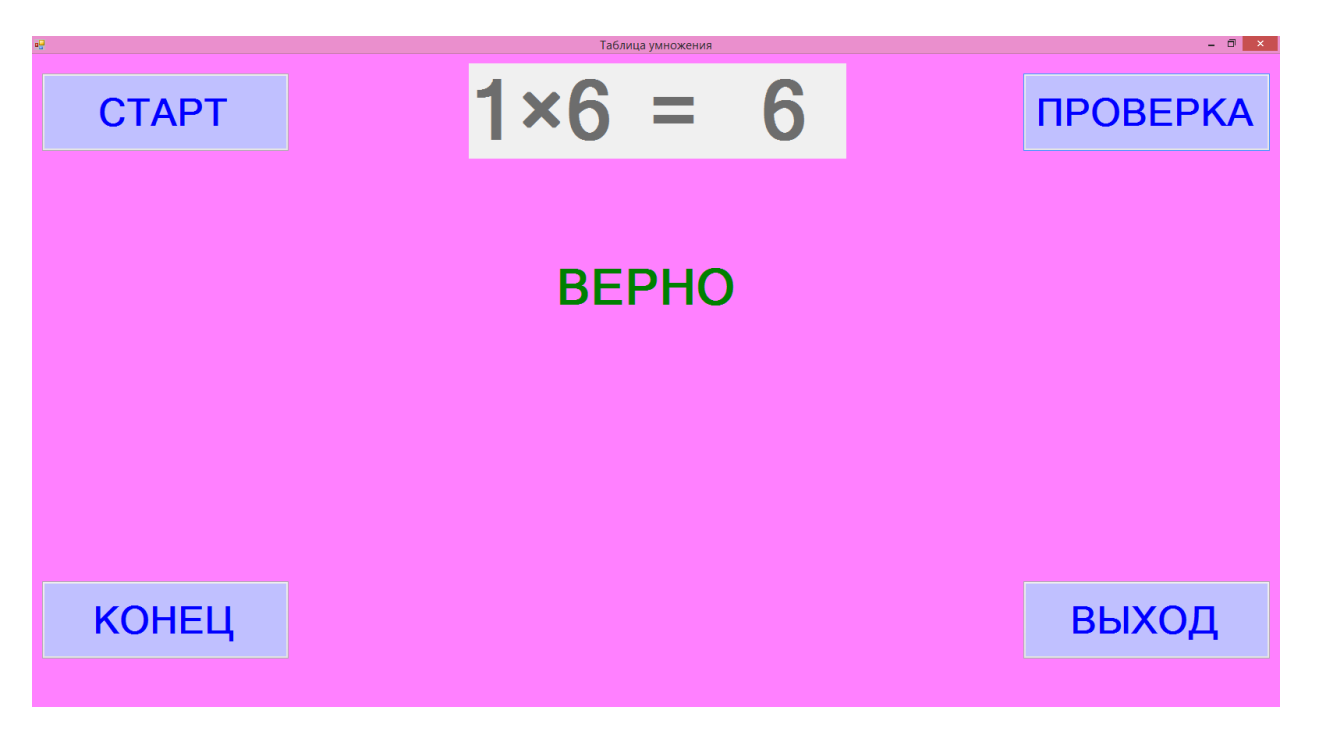

После её нажатия пользователь может увидеть, правильно ли он решил данный пример. В случае верного ответа появится надпись «ВЕРНО». В случае неверного ответа:

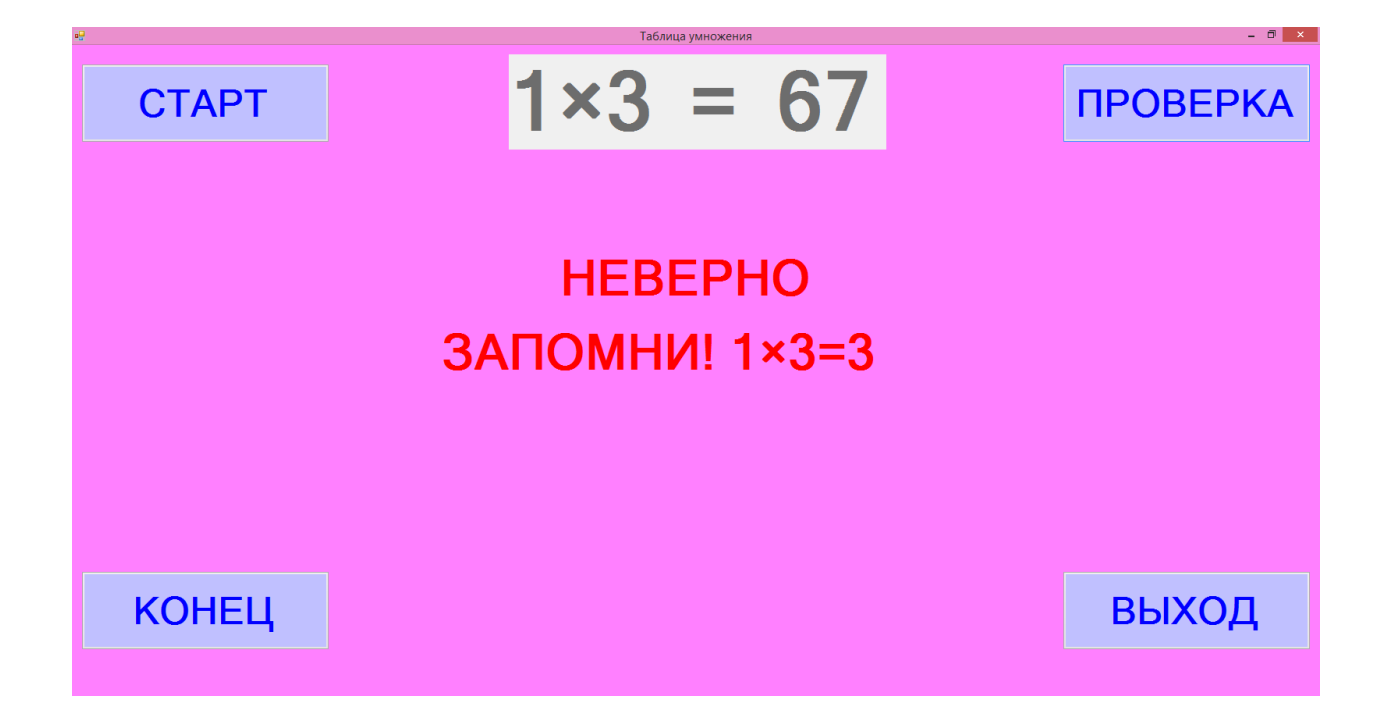

После любого из вердиктов пользователь может вновь нажать кнопку «СТАРТ» для продолжения тренировки, а может нажать кнопку «КОНЕЦ», чтобы увидеть результаты проведённой тренировки:

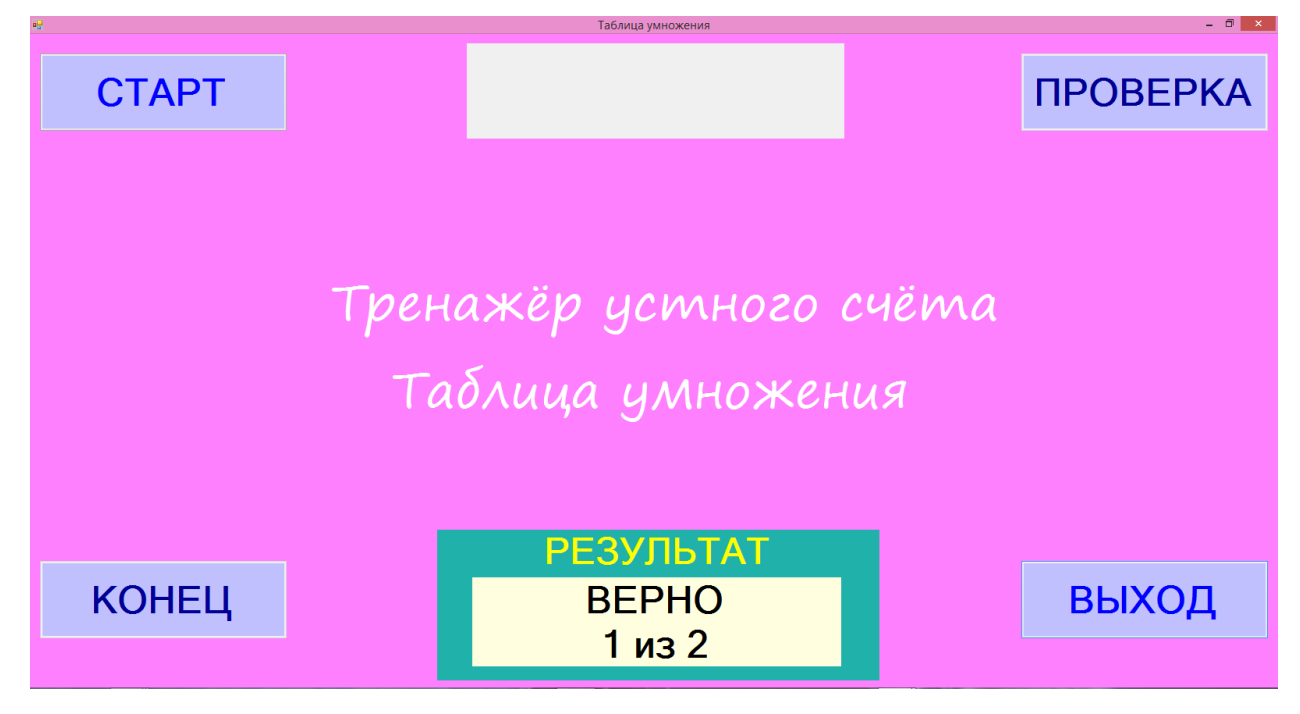

После этого пользователь может начать новую тренировку, нажав кнопку «СТАРТ» или завершить работу с выбранным уровнем сложности, нажав кнопку «ВЫХОД». Если пользователь нажал кнопку «ВЫХОД», то он вновь увидит Главное меню, где ему предлагается выбрать уровень сложности или выйти из приложения, нажав на кнопку «Выход».

### **5. Создание графического дизайна и написание программного кода для окна второго уровня в соответствии с составленным алгоритмом**

Если пользователь нажал кнопку «Уровень 2: Умножение двузначного числа на однозначное», то перед ним открывается окно второго уровня приложения:

**CTAPT** 

**ПРОВЕРКА** 

Тренажёр устного счёта: Умножение двузначного числа на однозначное

**КОНЕЦ** 

ВЫХОД

Функции всех кнопок данного уровня аналогичны функциям кнопок первого, третьего и четвёртого уровней. Но при нажатии кнопки «СТАРТ» случайным образом формируется пример с двузначным и однозначным множителями.

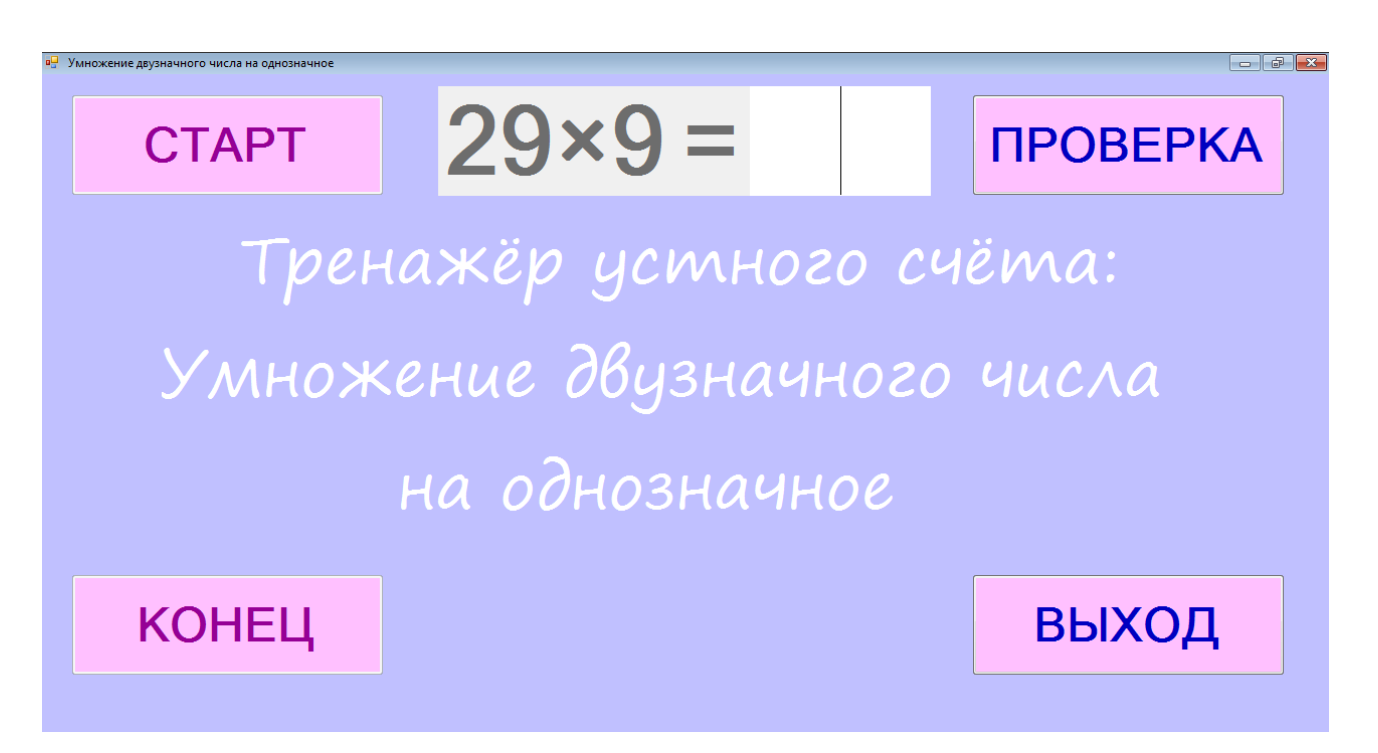

Кроме того, при вводе неверного ответа при нажатии на кнопку «ПРОВЕРКА» выводится сообщение:

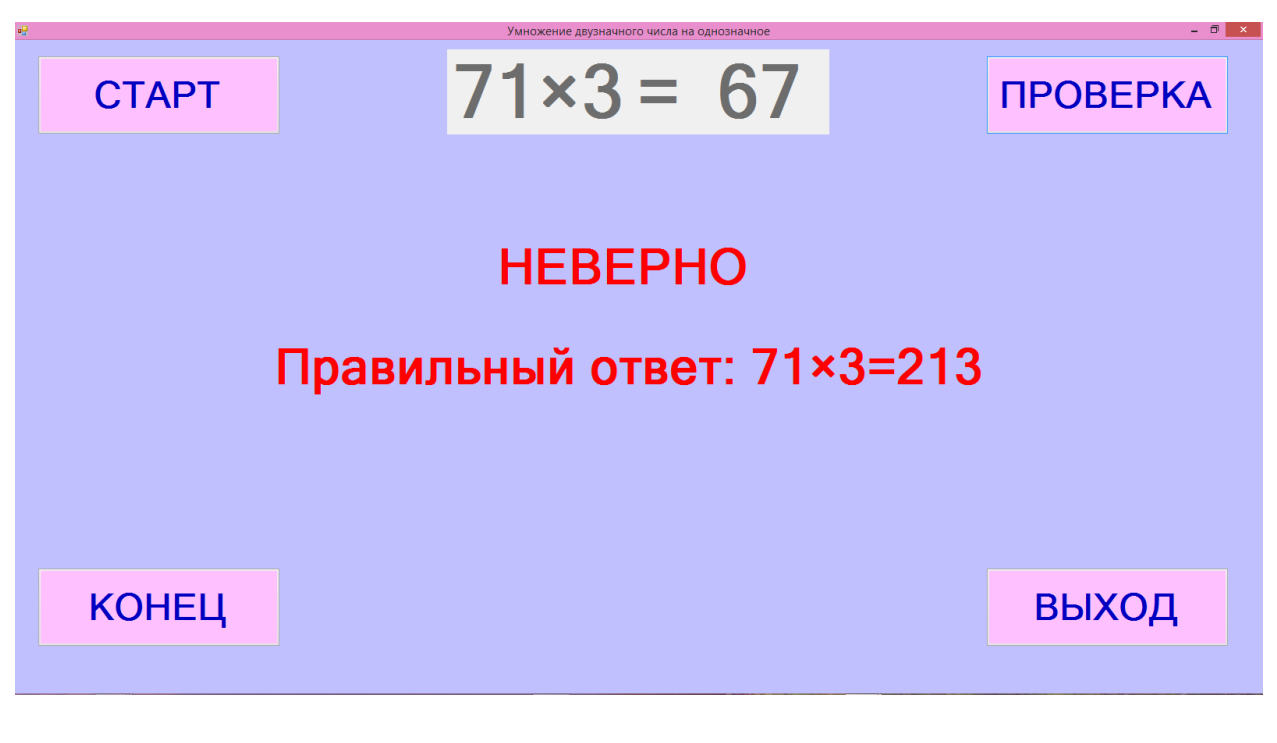

**6. Создание графического дизайна и написание программного кода для окна третьего уровня в соответствии с составленным алгоритмом**  Если пользователь нажал кнопку «Уровень 3: Умножение двузначного числа

на двузначное», то перед ним открывается окно третьего уровня приложения:

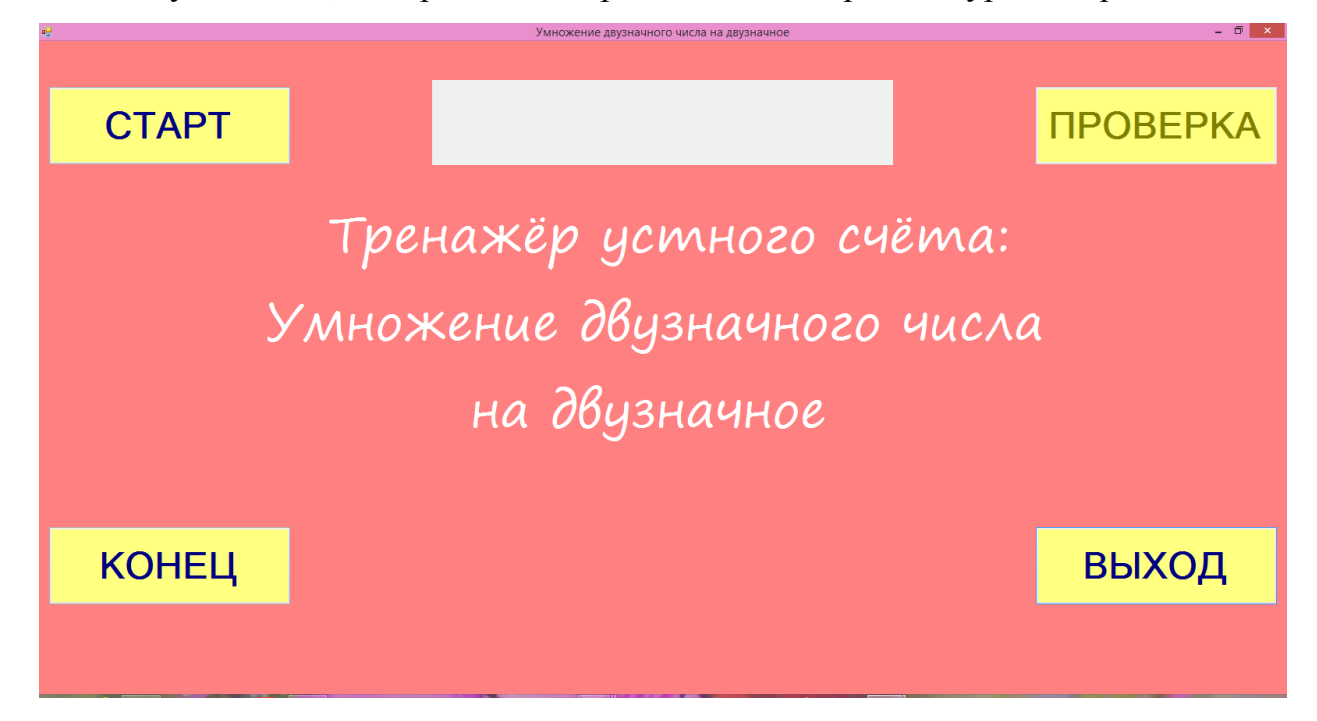

Функции всех кнопок данного уровня аналогичны функциям кнопок первого, второго и четвёртого уровней. Но при нажатии кнопки «СТАРТ» случайным образом формируется пример с двузначными множителями.

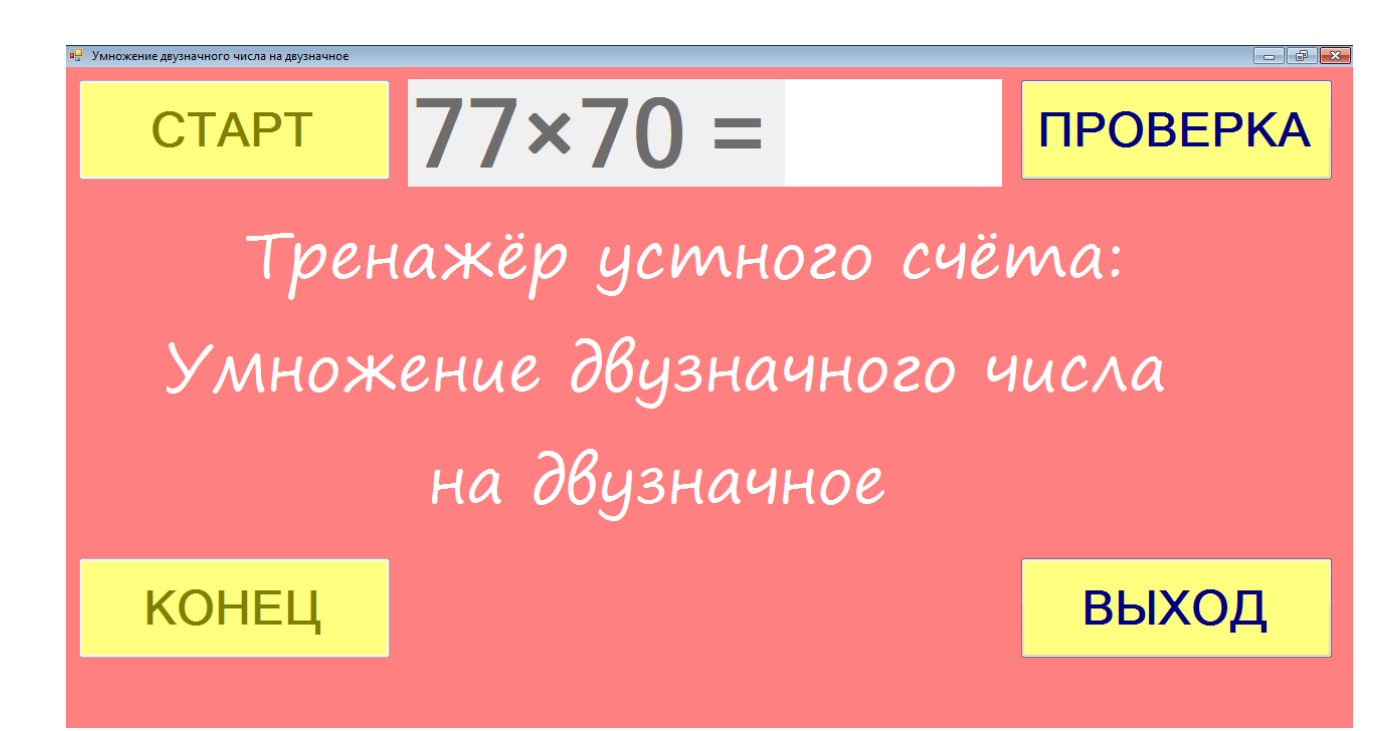

**7. Создание графического дизайна и написание программного кода для окна четвёртого уровня в соответствии с составленным алгоритмом**  Если пользователь нажал кнопку «Уровень 4: Умножение трёхзначного числа на однозначное», то перед ним открывается окно четвёртого уровня

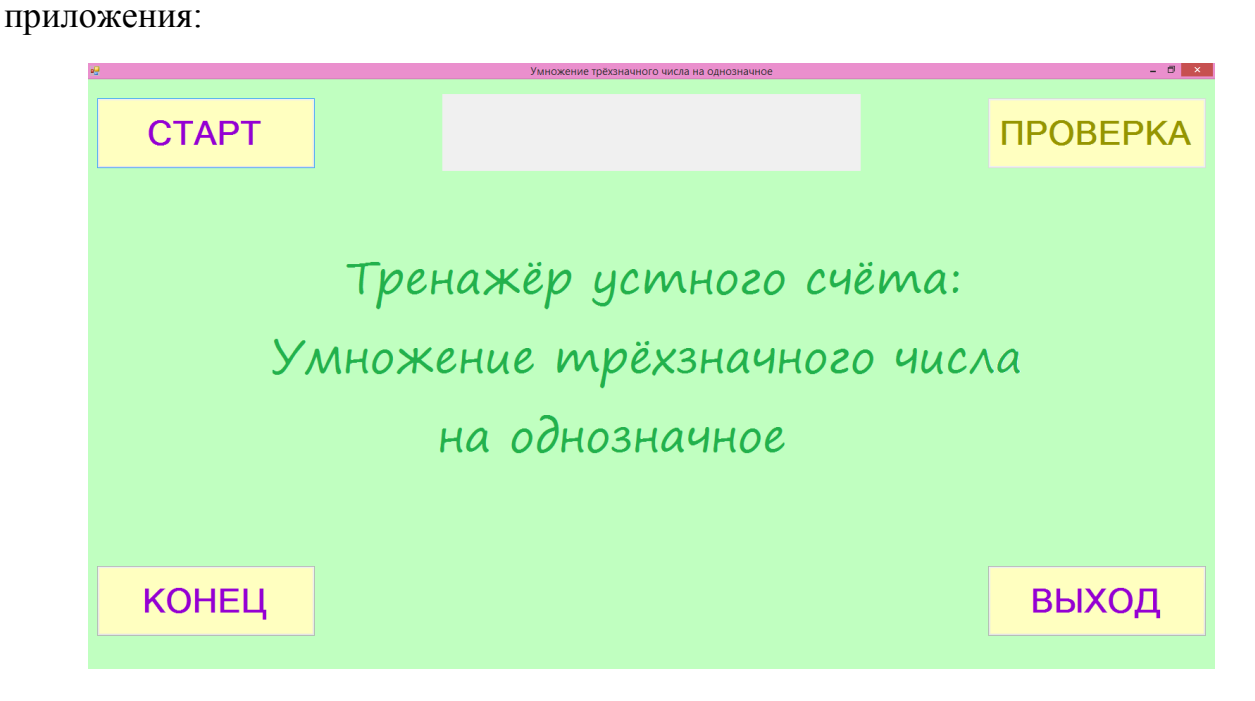

Функции всех кнопок данного уровня аналогичны функциям кнопок первого, второго и третьего уровней. Но при нажатии кнопки «СТАРТ» случайным образом формируется пример с трёхзначным и однозначным множителями.

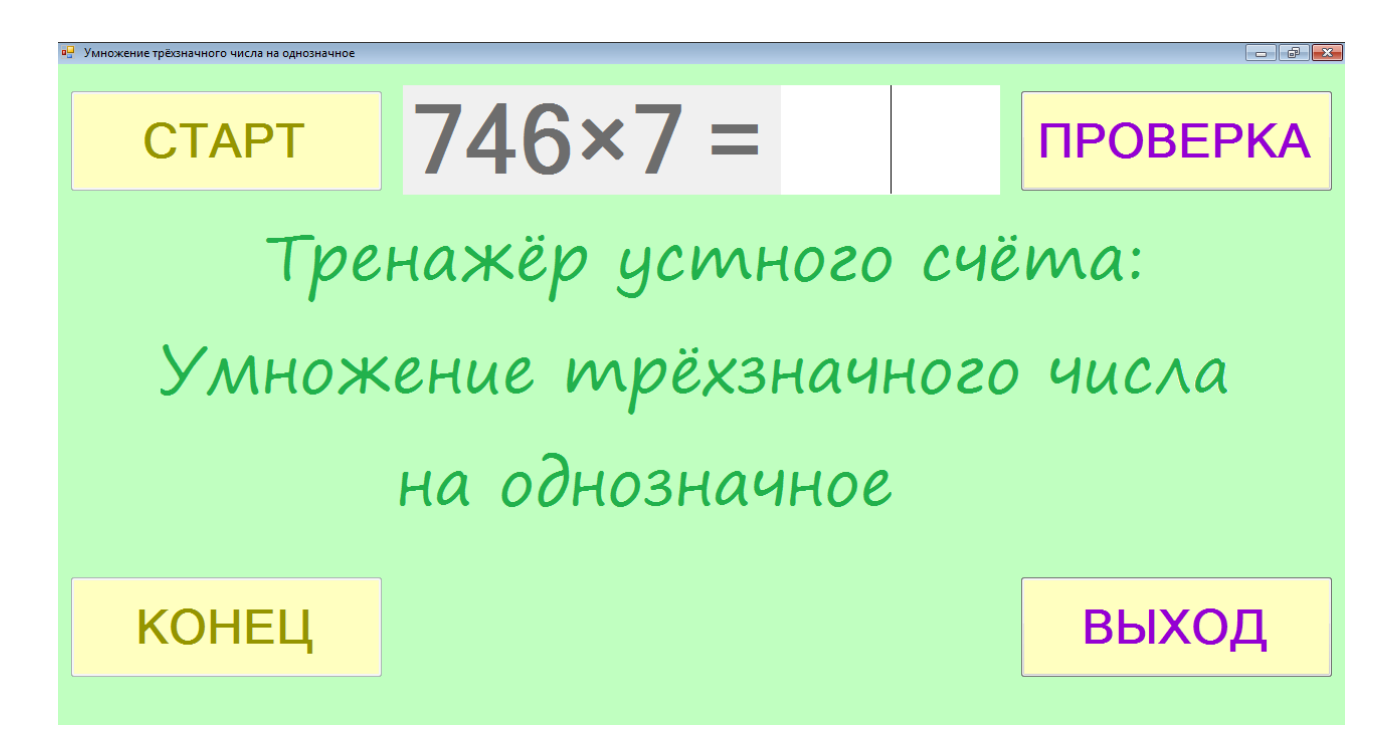

Сообщение о неверном ответе выводится аналогично второму и третьему уровням.

- **8. Разработка тестов для проверки правильности работы программы**
- **9. Проведение тестирования и отладки написанной программы**
- **10.Компиляция, создание исполняемого файла-приложения, проверка работы файла-приложения.**

#### **Результаты работы/выводы**

Была создана программа-приложение для компьютеров, позволяющая пользователю проверить свой навык умножения на примерах различной сложности. Все поставленные задачи были выполнены. Проект имеет положительный отзыв кафедры учителей предметов естественно-научного цикла ГБОУ Школы № 1411. Кроме того, наш тренажёр получил практическое применение среди учащихся школы № 1411.

#### **Перспективы дальнейшего развития**

Использование приложения в повседневной жизни и усложнение структуры тренажёра с помощью добавления новых уровней для тренировки устных сложения, вычитания и деления чисел.

#### **Список используемой литературы:**

1. К. Ю. Поляков, Е. А. Еремин Информатика. Углублённый уровень: учебник для 11 класса

2. Н. Н. Хлевнюк, М. В. Иванова Формирование вычислительных навыков на уроках математики 5 – 9 классы

3. Интернет-ресурс:<https://www.cyberforum.ru/>

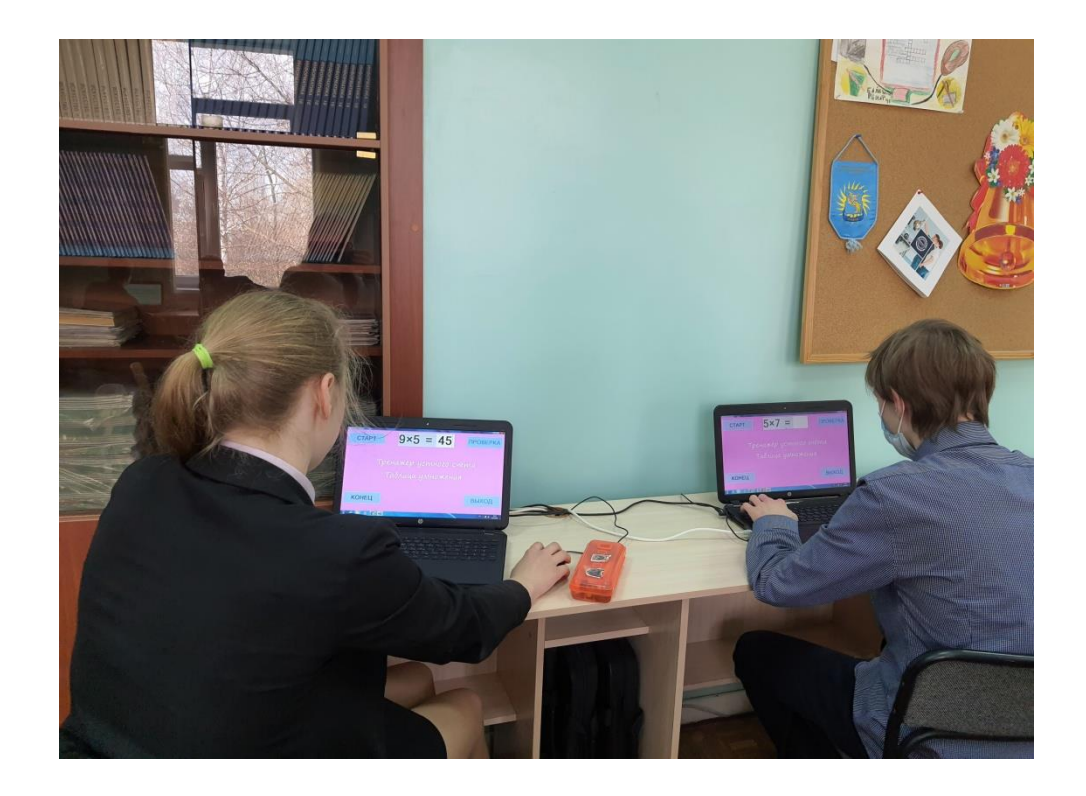

## Тренажёр устного счёта: **Умножение**

### **Актуальность**

Наблюдая за учениками начальной школы, мы<br>поняли, что процесс обучения им зачастую кажется<br>скучным, однако наличие игрового элемента в<br>обучении способствует появлению энтузиазма у<br>детей. Именно поэтому программа-тренажёр с

Надо заметить, что наш тренажёр дифференцирован,<br>то есть позволяет тренироваться не только ученикам<br>начальной школы, но и старшеклассникам, ведь навык устного счета пригодится им при сдаче итоговых экзаменов.

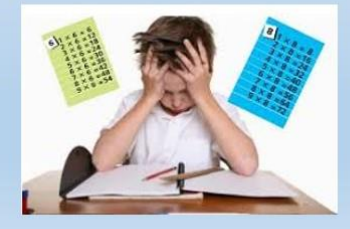

## Цель

Создать программу-приложение «Тренажёр устного счёта: Умножение» для компьютеров, позволяющую в игровой форме осваивать умножение различных уровней сложности

### Задачи

- 1. Изучить похожие программы, созданные ранее
- 2. Найти необходимую информацию для написания программы
- 3. Составить алгоритм работы программы
- 4. Написать программу-приложение "Тренажёр<br>устного счёта: Умножение" на языке Pascal ABC<br>под Windows
- 5. Протестировать программу-приложение
- 6. Отладить программу-приложение и исправить ошибки в её работе
- 7. Скомпилировать, создать исполняемый файл-<br>приложение, проверить работу файла-<br>приложения.

## Этапы работы над проектом

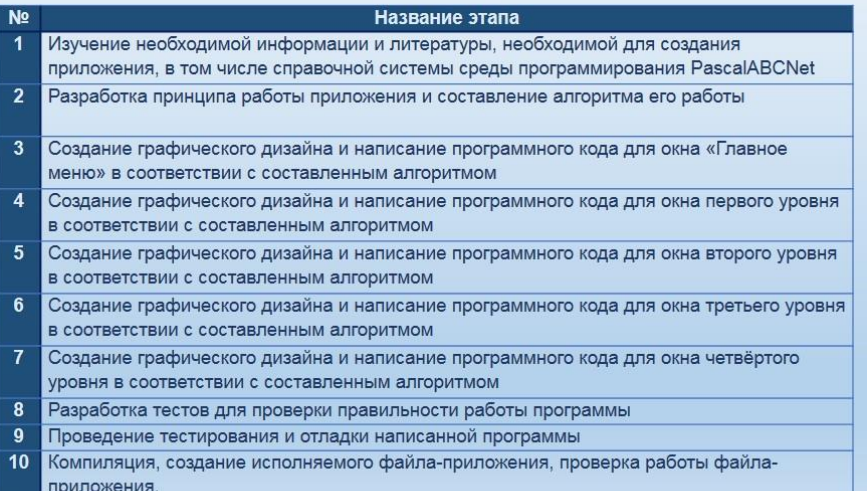

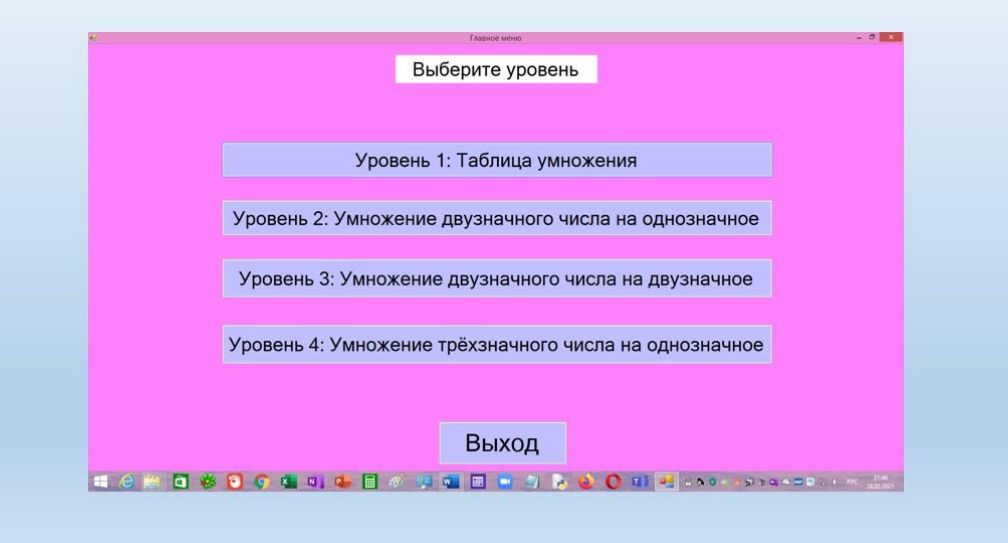

## Описание

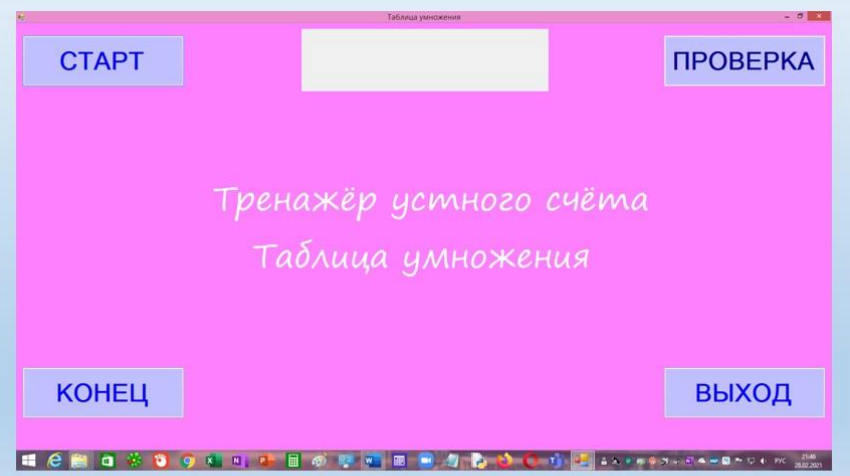

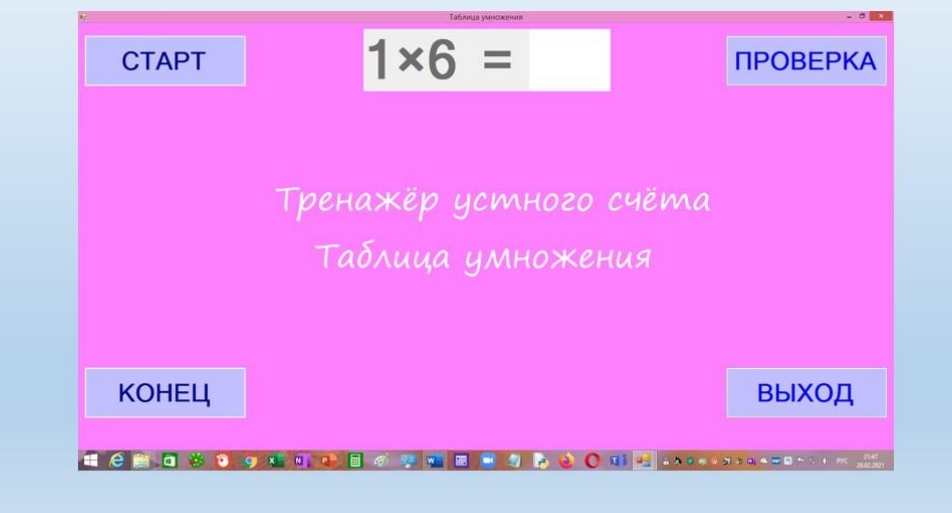

## Описание

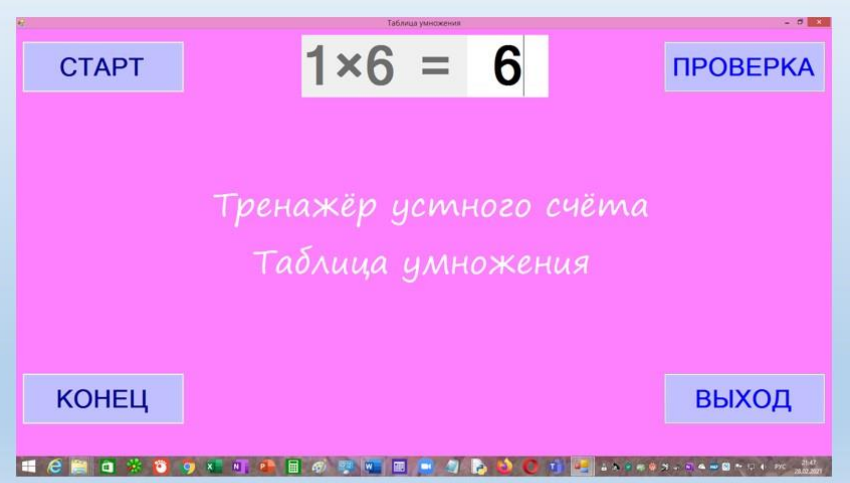

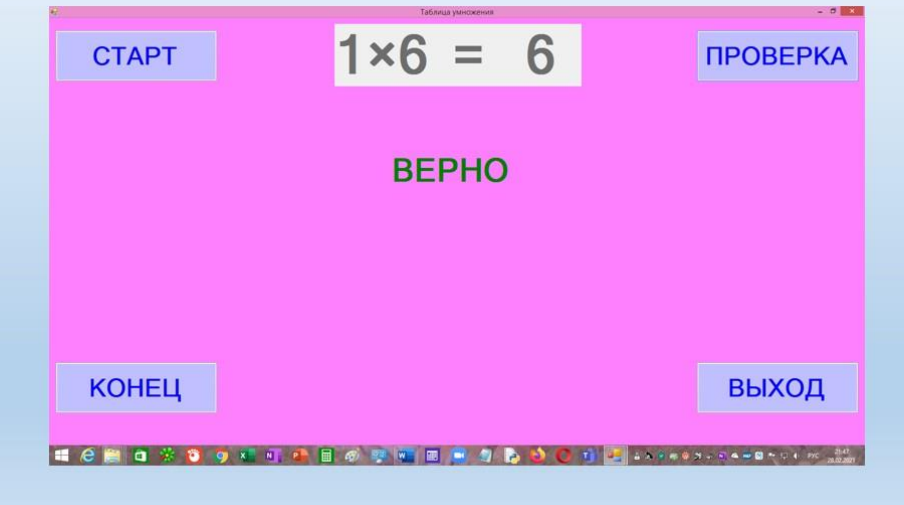

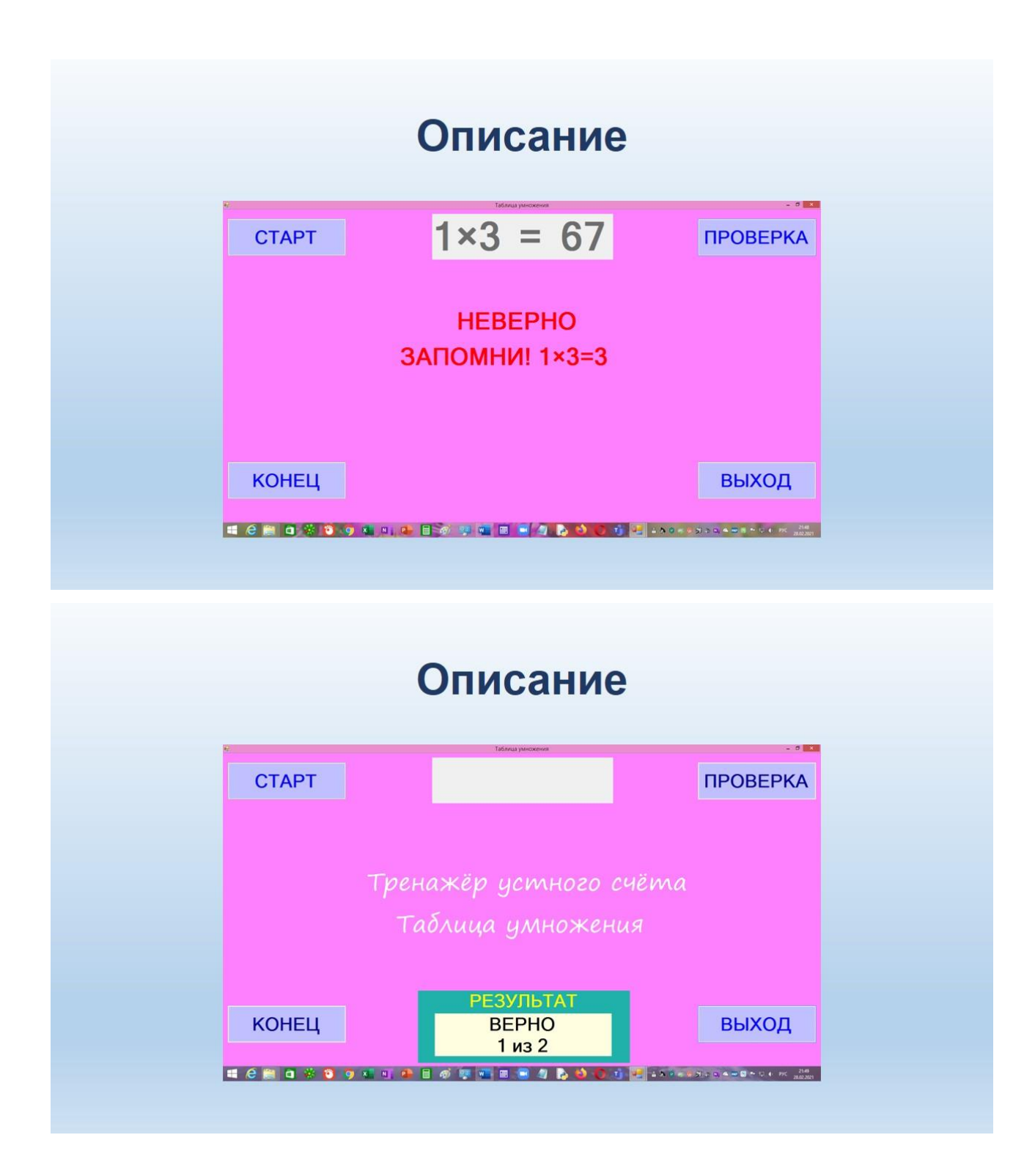

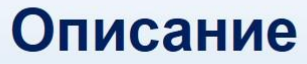

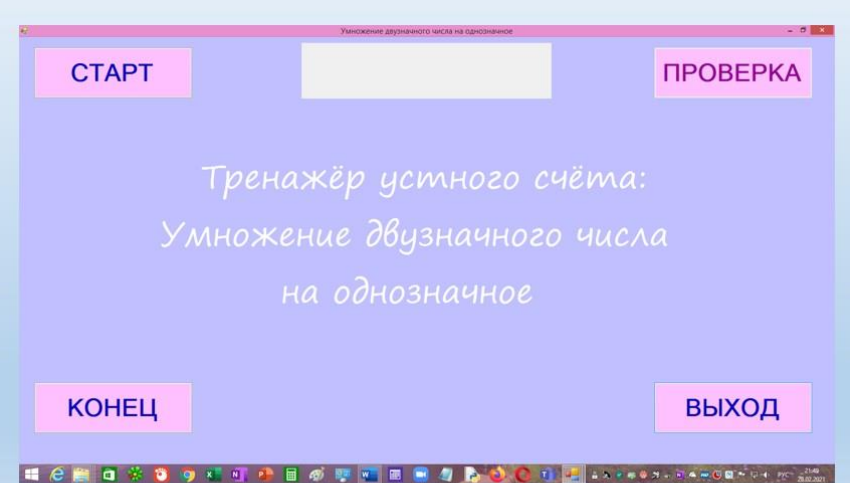

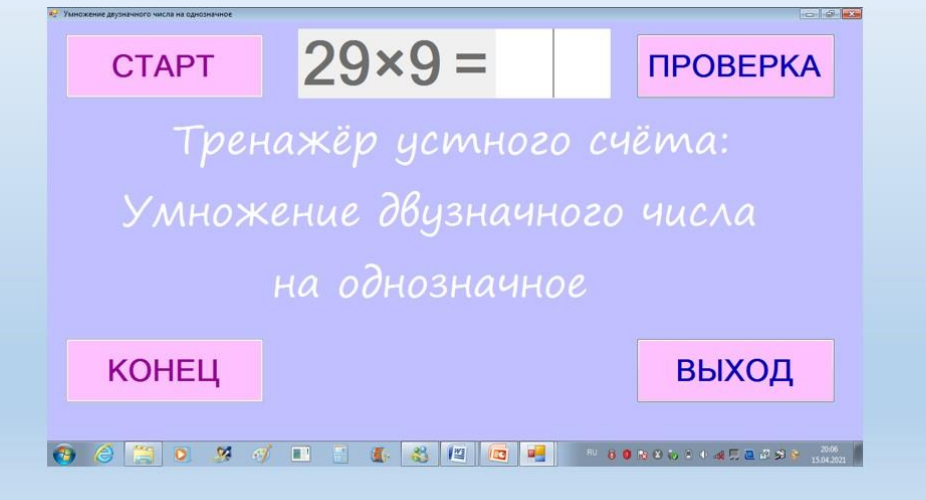

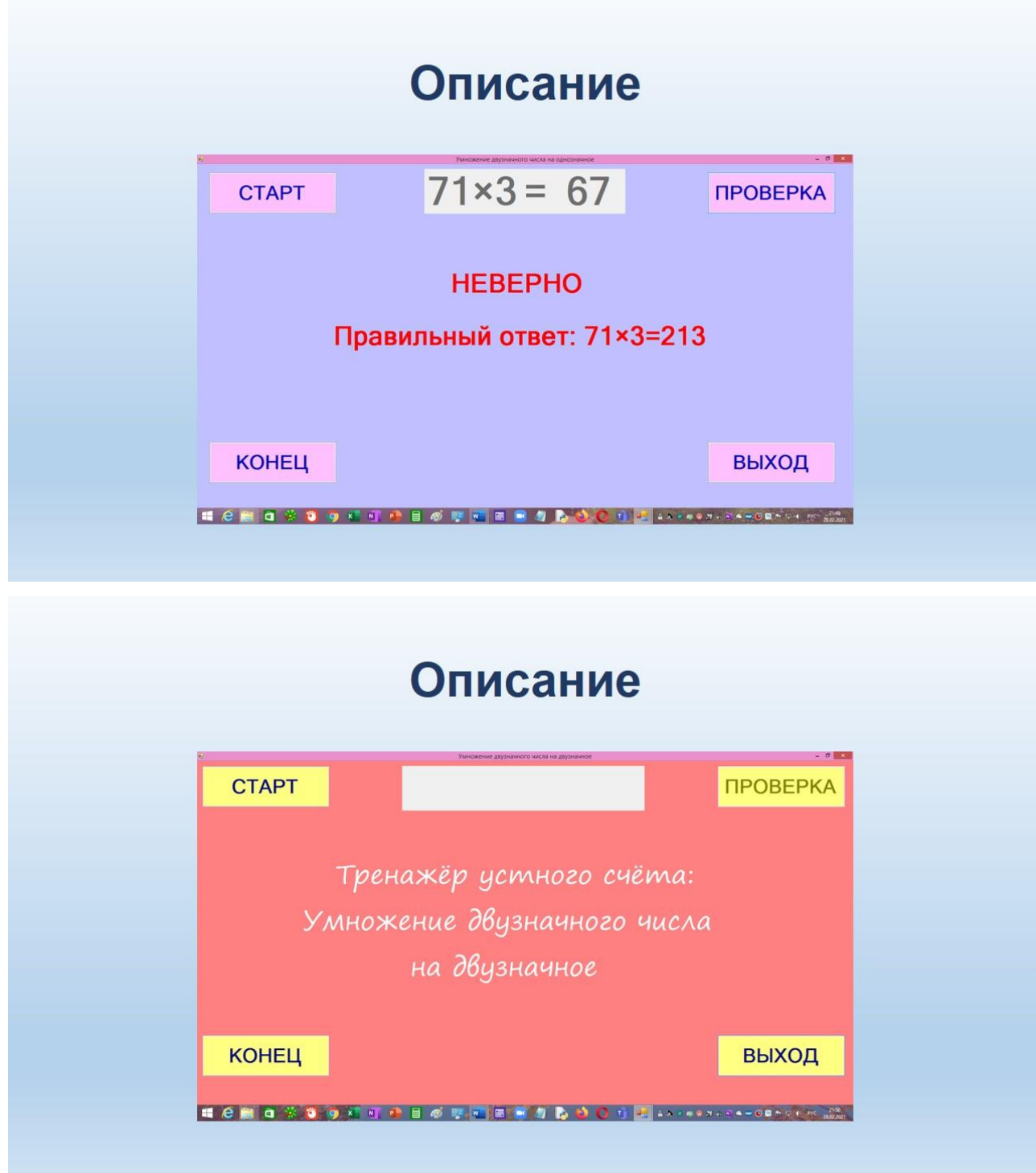

## Описание  $77 \times 70 =$ **ПРОВЕРКА CTAPT** Тренажёр устного счёта: Умножение двузначного числа на двузначное выход **КОНЕЦ**

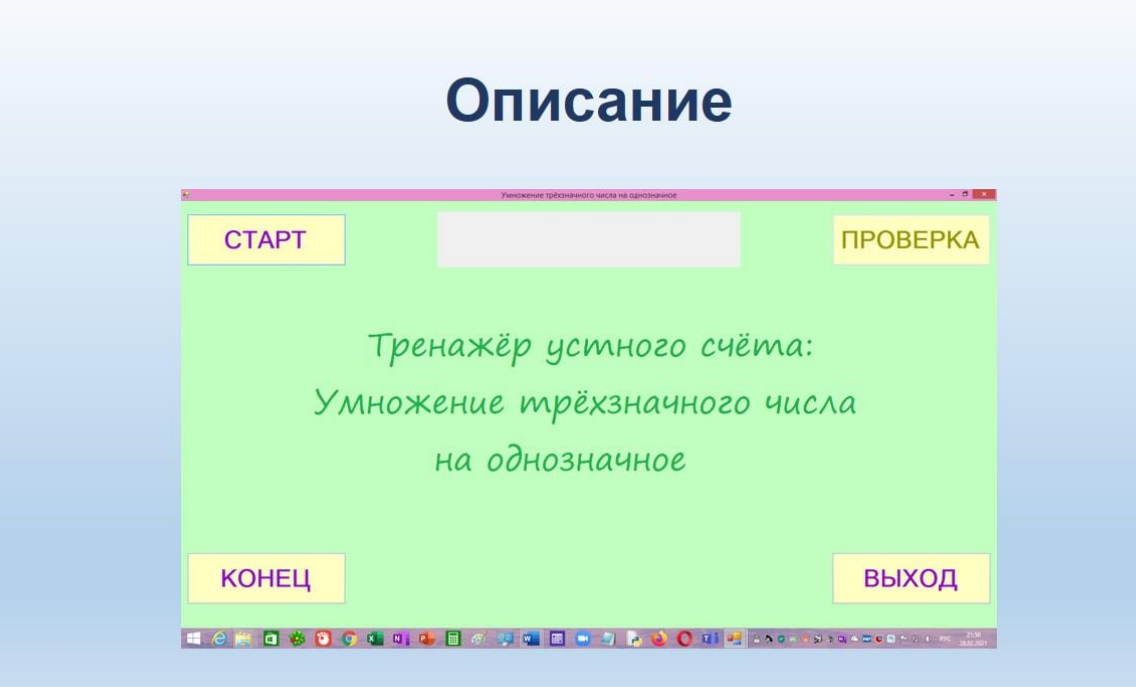

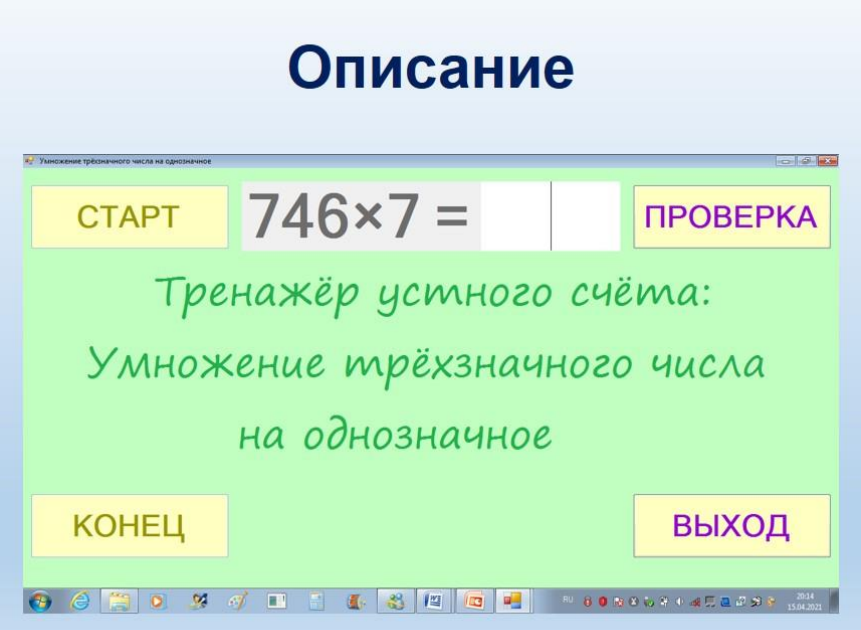

## Результат

Программа-приложение для компьютеров, позволяющая<br>пользователю проверить свой навык умножения на<br>примерах различной сложности. Все поставленные<br>задачи были выполнены. Проект имеет положительный<br>отзыв кафедры учителей пре

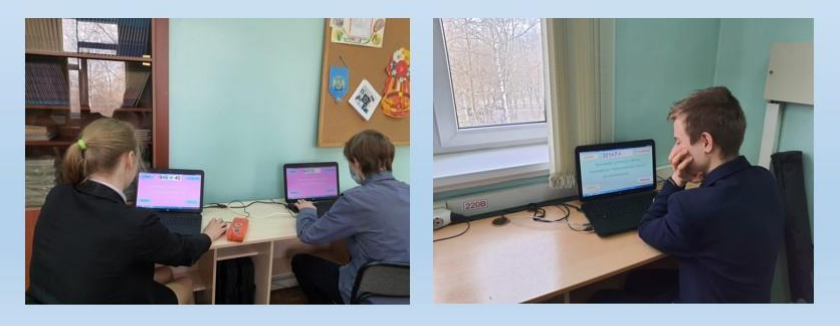

## Перспективы проекта

- 1. Добавления новых уровней
- 2. Адаптация его под операционные системы Android и iOS

## Инструменты:

- 1. Персональный компьютер
- 2. Среда программирования PascalABCNet
- 3. Справочная система среды программирования PascalABCNet
# Список используемой литературы:

- 1. К. Ю. Поляков, Е. А. Еремин Информатика. Углублённый уровень: учебник для 11 класса
- 2. Н. Н. Хлевнюк, М. В. Иванова Формирование вычислительных навыков на уроках математики 5 - 9 классы
- 3. Интернет-ресурс: https://www.cyberforum.ru/

### **Модель музея «Память поколений»**

Работа финалиста открытой городской научнопрактической конференции «Инженеры будущего» в секции «3D-моделирование, 3D-печать и VR/AR-технологии» среди работ учащихся 10–11 классов.

#### **Оглавление**

Введение Актуальность Цели и задачи проекта Ход работы Результаты проекта Источники информации

#### **Введение**

Современное поколение детей с каждым днем все больше отдаляется от истории своего народа и страны. Большую часть своего времени они бездумно проводят в гаджетах и виртуальном мире, совершенно забывая о настоящем. Единственное место, возвращающие детей в наши реалии, это школа. Она преподносит юному поколению воспоминание о событиях, происходивших в прошлом, которые является неотъемлемой частью каждого. Но к сожалению, далеко не всегда школы могут показать детям предметы, дошедшие до нас из прошлого, ведь именно они являются для детей доказательством произошедшего. Многие учебные заведения обделены таким даром, как музеи ВОВ. А в некоторых случаях в школах просто недостаточно места для расположения таких музеев или они оформлены неполноценно или неправильно. Своим проектом мы хотели бы помочь увидеть молодому поколению столь редкие объекты-доказательства нашего прошлого, в чьих школах нет музеев, путем помощи правильной организации такого помещения. Благодаря нашей модели-планировке кабинета, подходящей под стандартные школьные кабинеты города Москва.

#### **Актуальность**

Наша школа на протяжении многих лет развивает комплекс музеев войны (страница школьного музея [https://sch1411.mskobr.ru/muzejnyj\\_kompleks/shkol\\_nyj\\_muzej\\_bitva\\_za\\_moskv](https://sch1411.mskobr.ru/muzejnyj_kompleks/shkol_nyj_muzej_bitva_za_moskvu) [u\)](https://sch1411.mskobr.ru/muzejnyj_kompleks/shkol_nyj_muzej_bitva_za_moskvu).

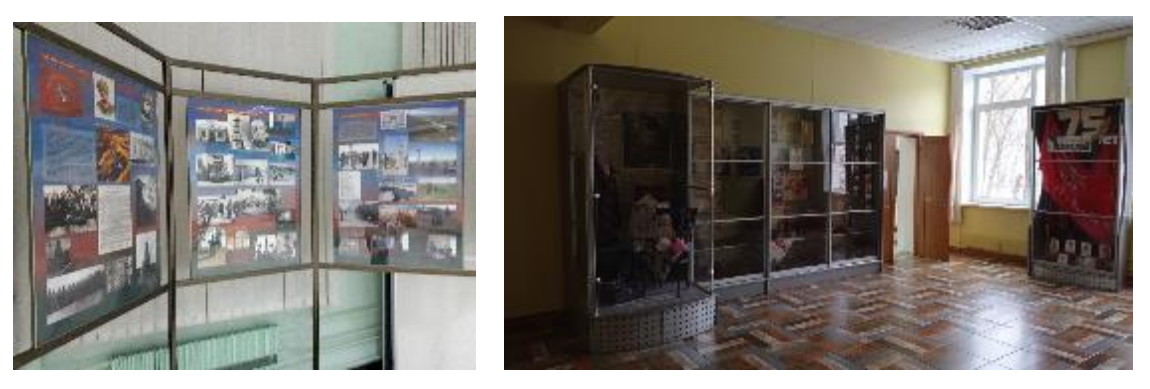

Но недостаток места, средств и сил сильно препятствуют этому. Наш проект поможет как школе 1411, столкнувшейся с такими проблемами, так и другим учебным заведениям. Кроме того, многие люди не способны посетить музей из-за нехватки времени; он может быть расположен далеко от места жительства, а некоторые не могут уйти далеко от дома из-за проблем со здоровьем. При помощи ЗD моделирования музея можно решить все эти проблемы и расширить возможности ознакомления с экспонатами музеев, ведь в результате нашей работы у нас появиться возможность использовать её в VR и AR проектах, связанных с ВОВ.

### **Цели и задачи проекта**

Цель:

Создать 3D модель музея ВОВ на базе школьного кабинета и имеющейся экспозиции «Битва за Москву» ГБОУ школы №1411.

Задачи*:*

1) Научиться использовать программы для проектирования и создания виртуальных моделей (Blender)

2) Собрать и изучить информацию н основе маралов и экспонатов музея «Битва за Москву» ГБОУ школы №1411

3) Создать план расположения мебели и экспонатов

4) Создать некоторые модели экспонатов для примера расположения

5) Разработать 3D модель музея, для создания новой экспозиции музея

### **Ход работы**

1) Первым этапом по размерам кабинета по типовому проекту школы, мы создали помещение музея (рис. 1 и 2).

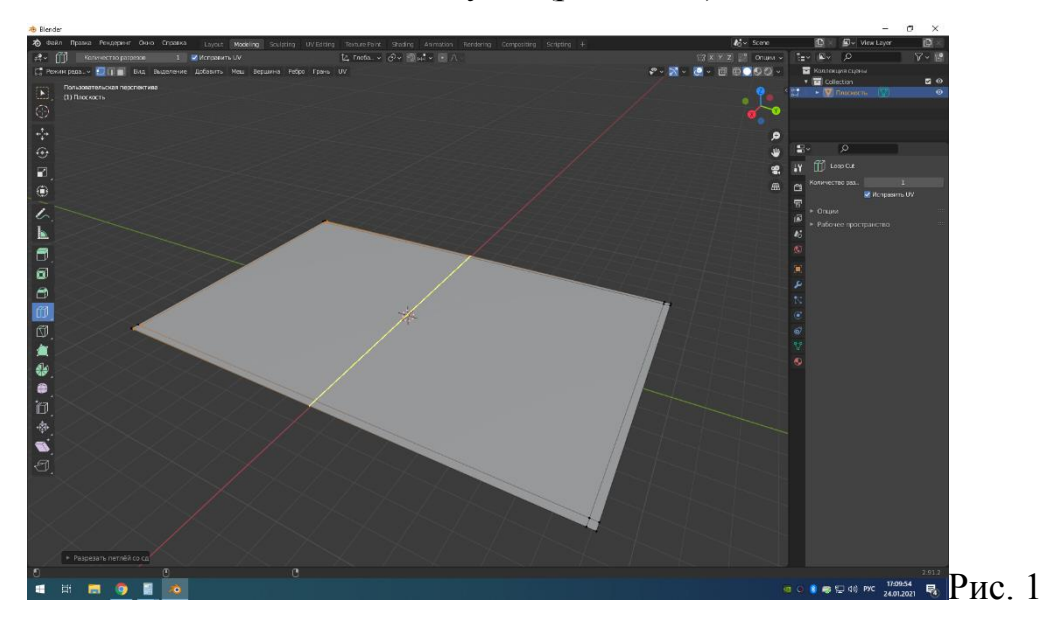

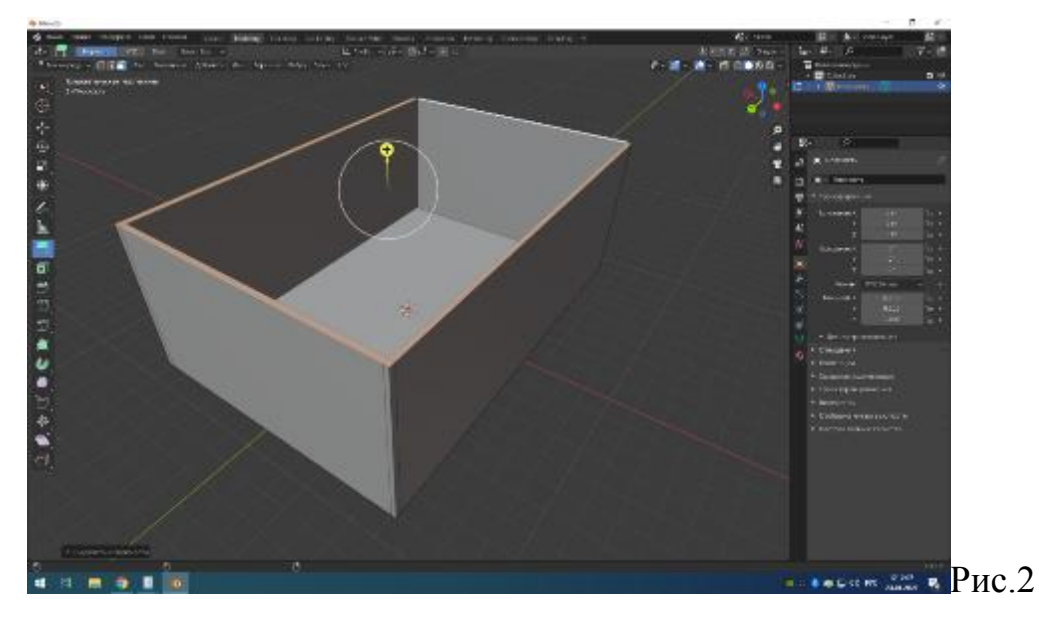

2) Мы сделали модель окон и дверей, добавили их к общей модели (Рис. 3, 4, 5)

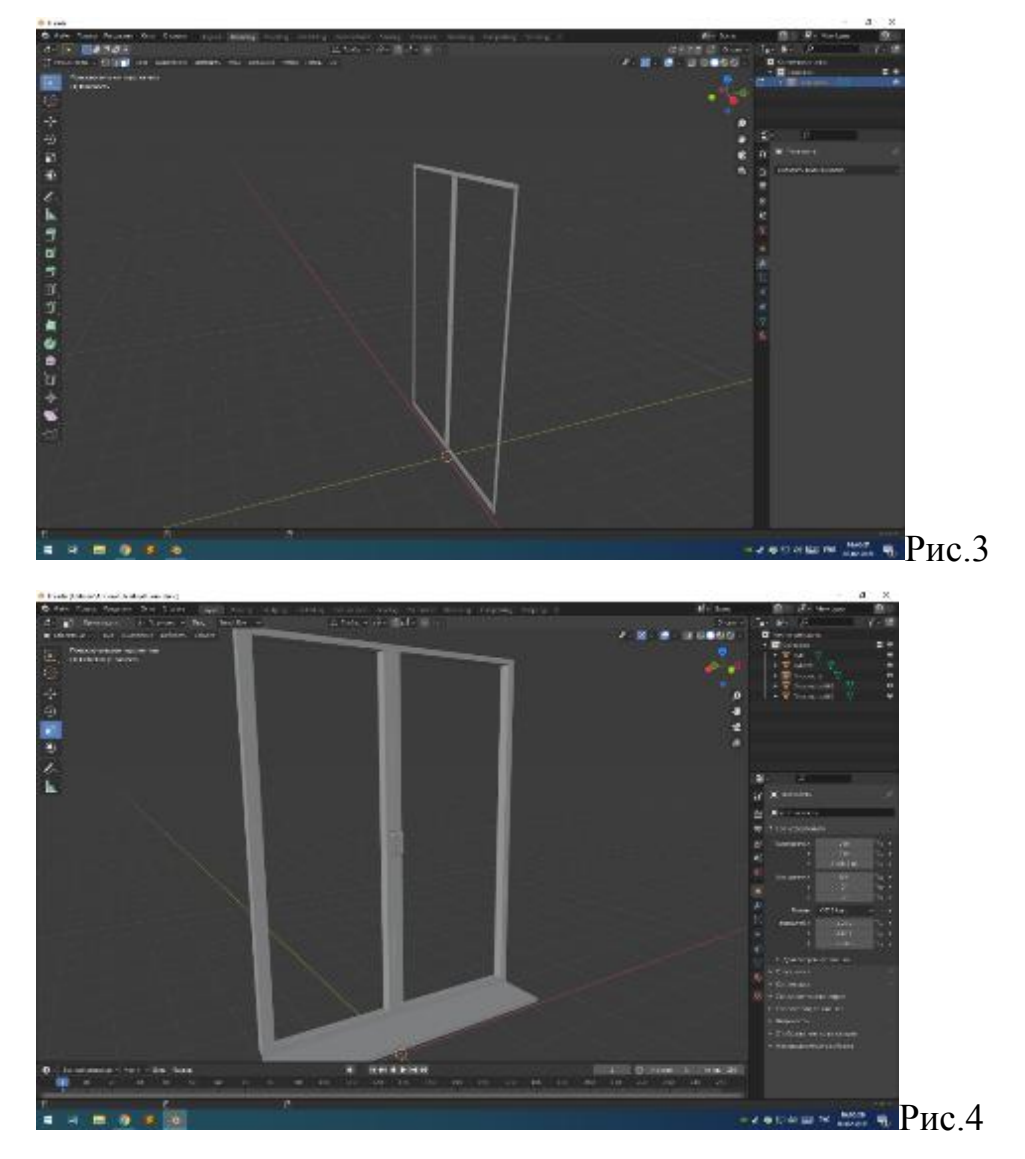

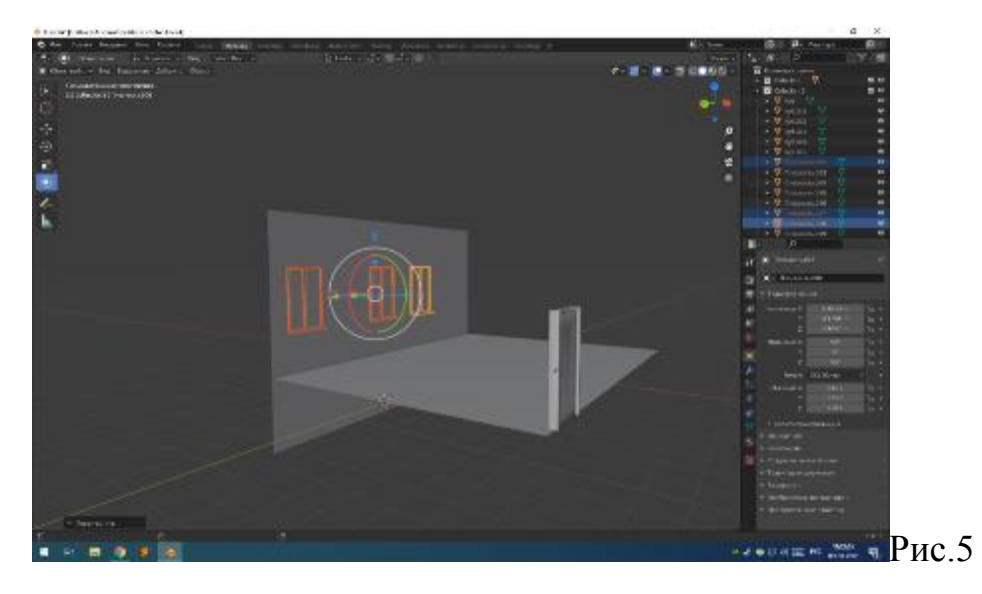

Далее мы создали модель танка Т-34, чтобы был пример экспоната (Корпус был сделан по чертежу А-34(Рис. 8), так как корпуса у Т-34 и А-34 одинаковые) (Рис. 6, 7, 9, 10)

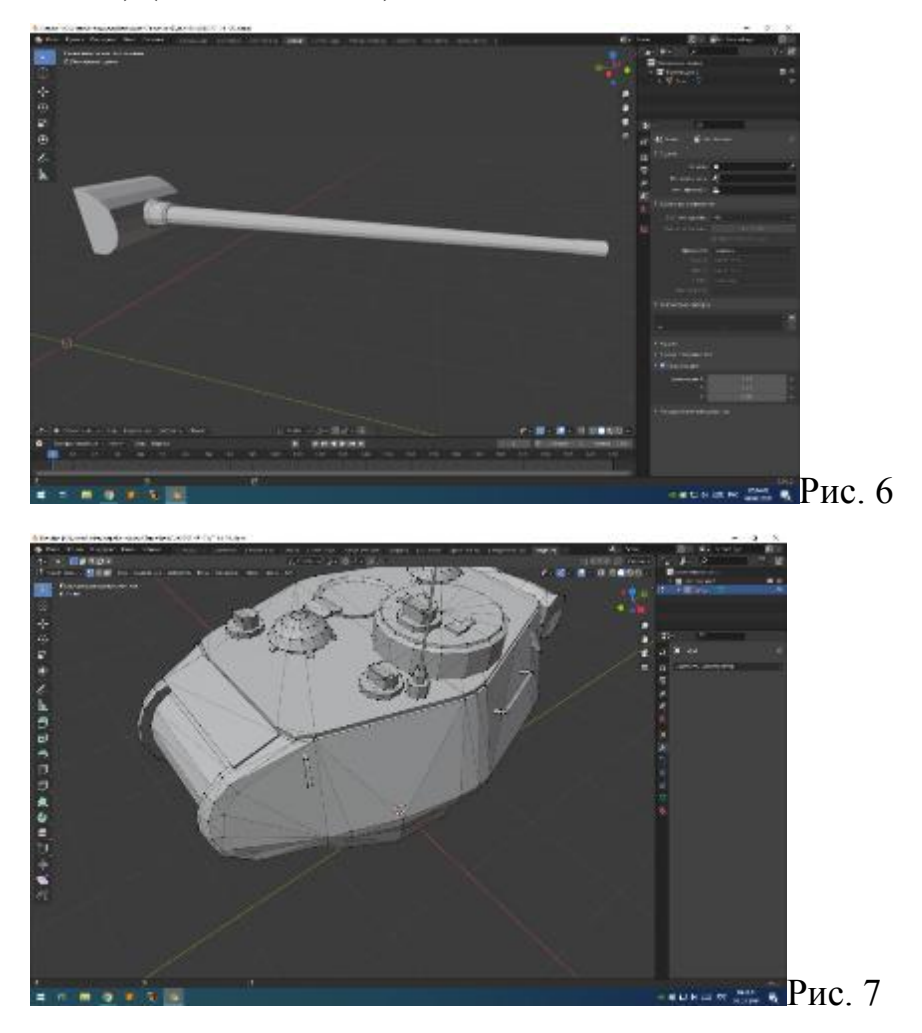

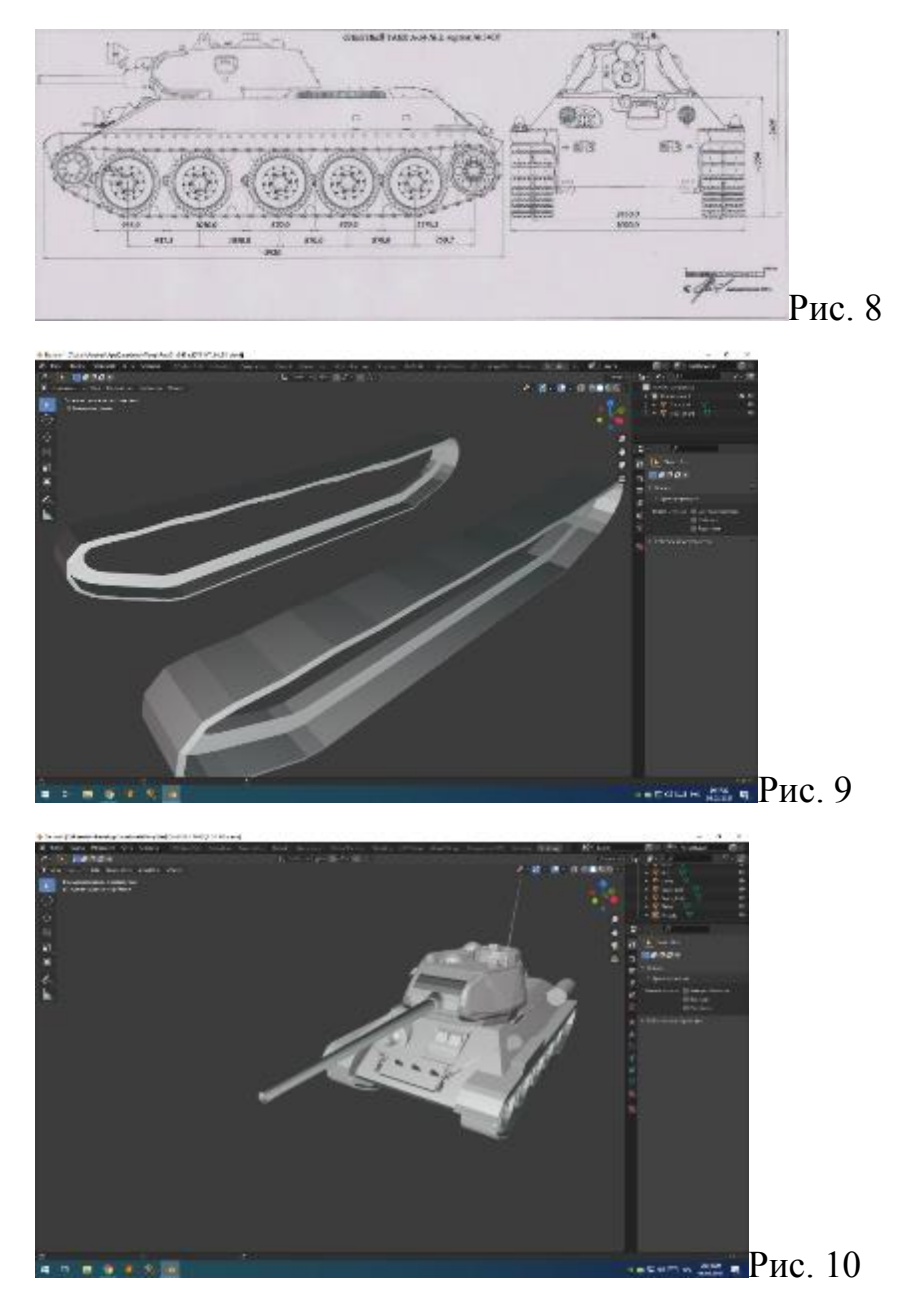

3) После создания модели танка, были добавлены стол (Который в будущем при планировке комнаты команда решила убрать) (Рис. 11)

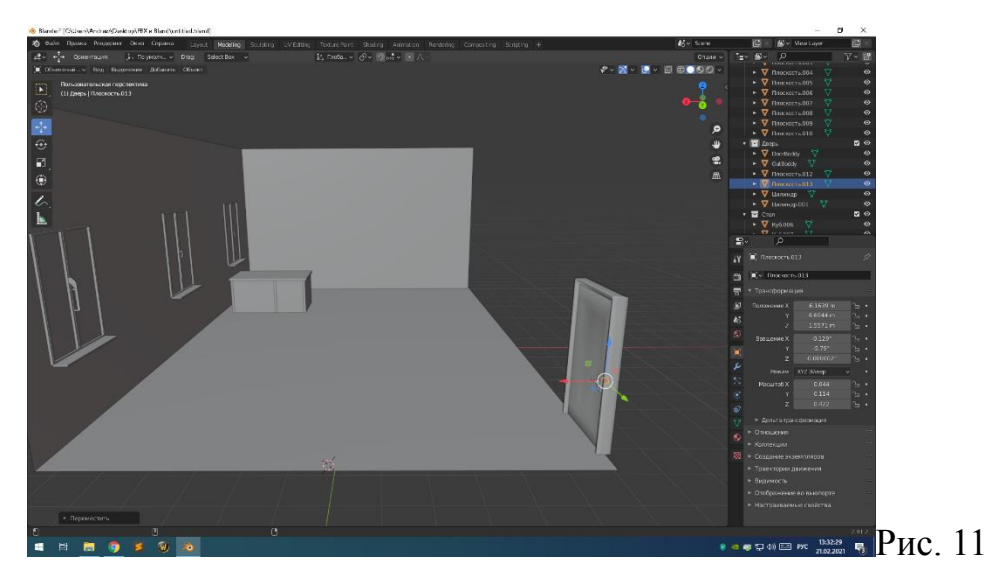

4) Мы изучили текстурирование и добавили несколько текстур на

пол, стол и дверь, чтобы было легче работать и различать объекты (Рис. 12)

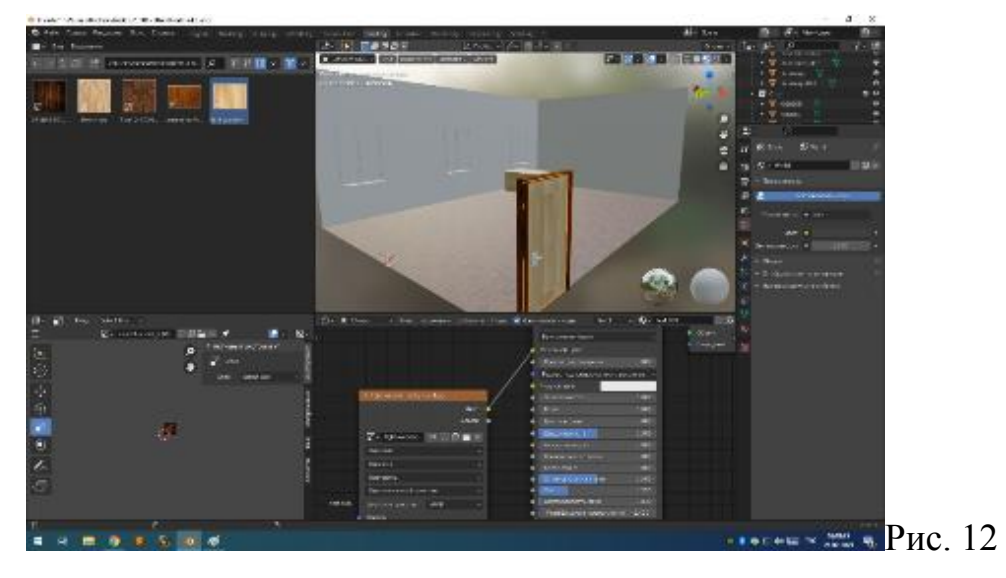

5) Далее команда разделила работу на двоих. Один участник занимался планировкой, а другой создавал модели мебели для помещения (Рис. 13, 14, 15)

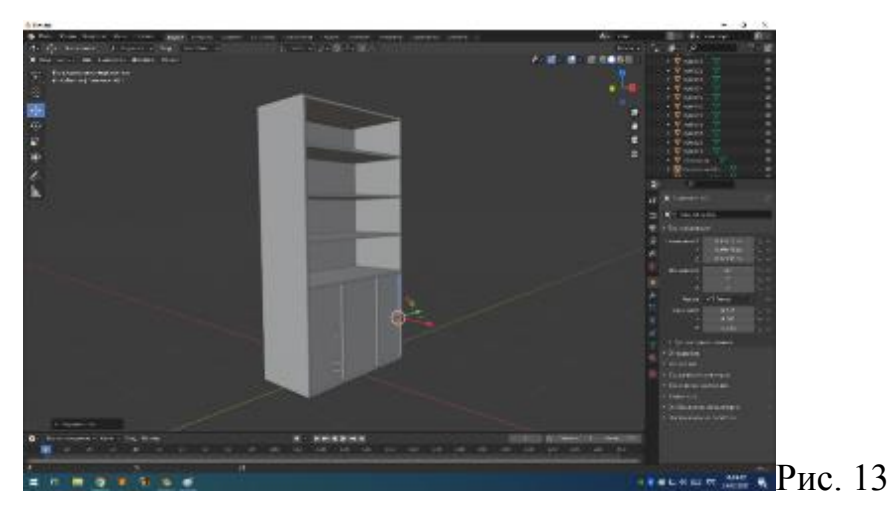

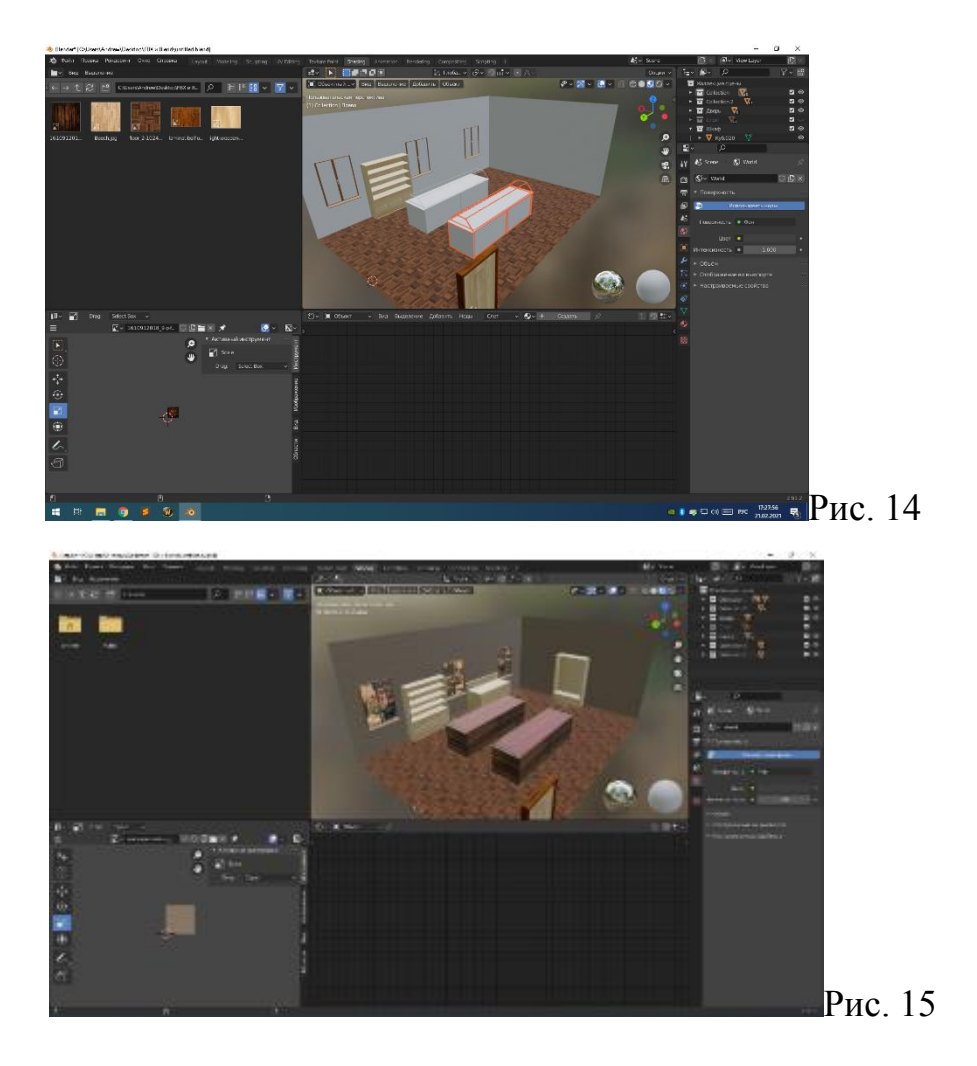

6) Мы добавили несколько объектов, которые будут стоять на полках и музейных витринах, для того чтобы получить облик, приближенный к конечному (рис. 16).

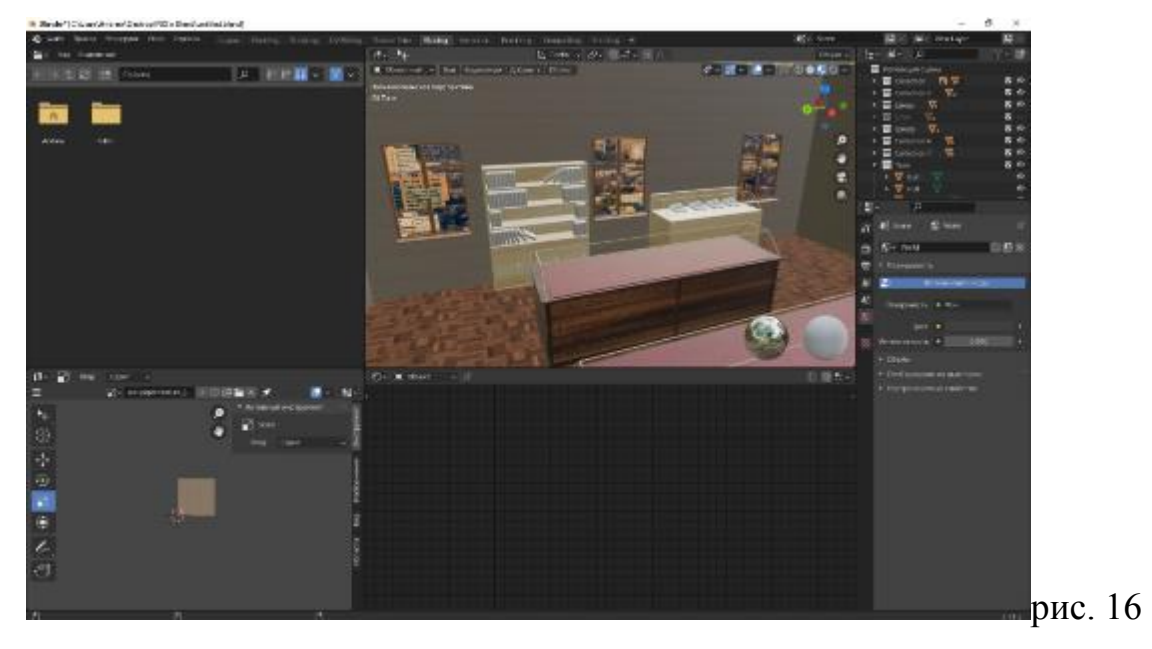

7) Мы добавили несколько декоративных элементов для приближения модели к реальным задачам (Рис. 17)

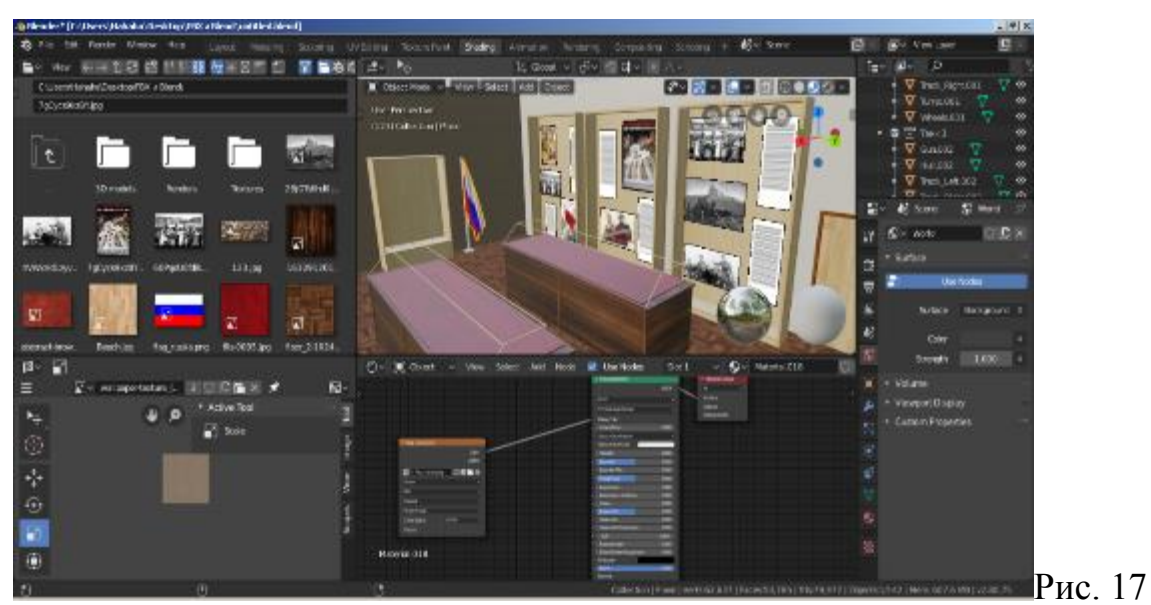

8) Конечный продукт (Рис. 18)

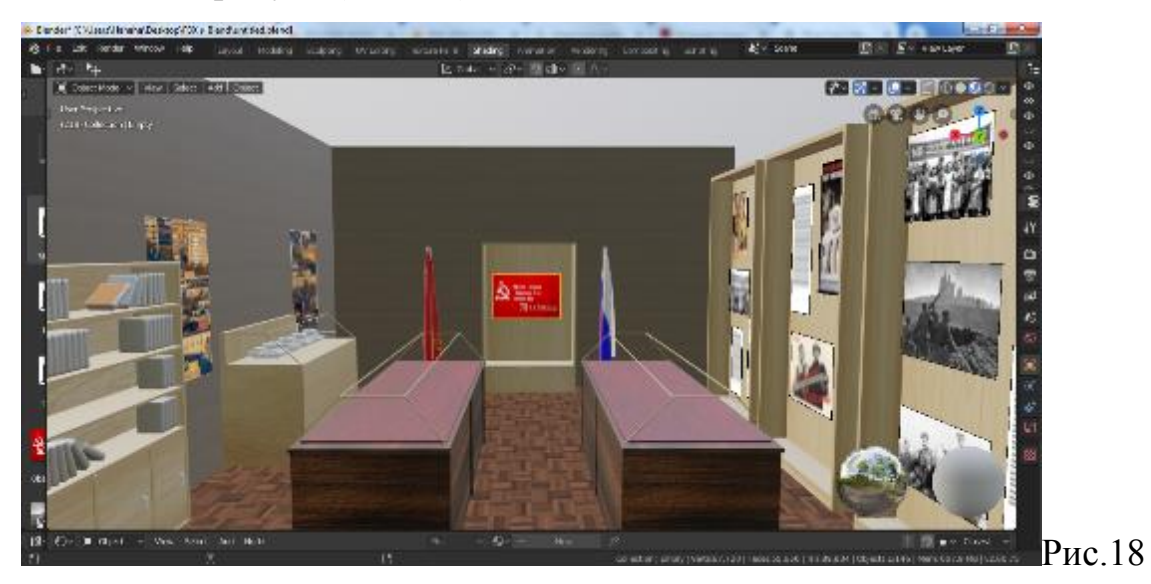

### **Результаты проекта**

В процессе создания проекта мы научились работать в программе blender, приобрели бесценный опыт и получили готовую к использованию модель музея, размеры которого полностью идентичны стандартным параметрам школьных кабинетов нашего учебного корпуса. Данная модель будет использована для переноса в кабинет экспонатов, которые сейчас размещается в рекреации. Перспективой развития данного проекта полноценный виртуальный музей, посещать который люди смогут удаленно.

Так как наша модель была сделана под размеры стандартного кабинета, то в будущем не возникнет проблем с выбором подходящего места. Кроме того, наша школа является типовым проектом города Москвы, что означает возможность использования и другими школами 3Dмодели для перестройки кабинетов под музеи.

### **Источники информации**

1. Экспозиция "Битва за Москву" и историко-краеведческий клуб «Рубеж» школы №1411:

[https://sch1411.mskobr.ru/muzejnyj\\_kompleks/shkol\\_nyj\\_muzej\\_bitva\\_za\\_moskv](https://sch1411.mskobr.ru/muzejnyj_kompleks/shkol_nyj_muzej_bitva_za_moskvu) [u](https://sch1411.mskobr.ru/muzejnyj_kompleks/shkol_nyj_muzej_bitva_za_moskvu)

### 2. Курсы по моделированию

<https://youtube.com/playlist?list=PLuuJ7EJSjEfMETY8txzRpXHPH08Eg7kA6>

3. Чертежи и фотографии:

[https://sch1411.mskobr.ru/muzejnyj\\_kompleks/shkol\\_nyj\\_muzej\\_bitva\\_za\\_moskv](https://sch1411.mskobr.ru/muzejnyj_kompleks/shkol_nyj_muzej_bitva_za_moskvu)

- [u](https://sch1411.mskobr.ru/muzejnyj_kompleks/shkol_nyj_muzej_bitva_za_moskvu)
- 4. Личный набор текстур

# Модель музея ВОВ

### Цель проекта

Создать 3D модель музея ВОВ на базе школьного кабинета и имеющейся экспозиции «Битва за Москву» ГБОУ школы №1411.

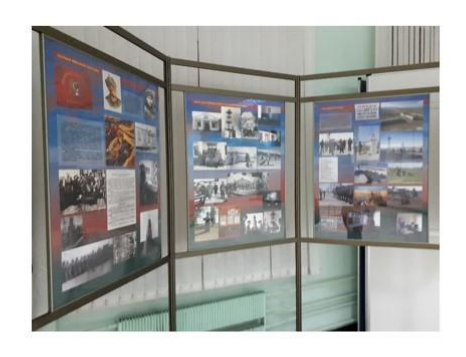

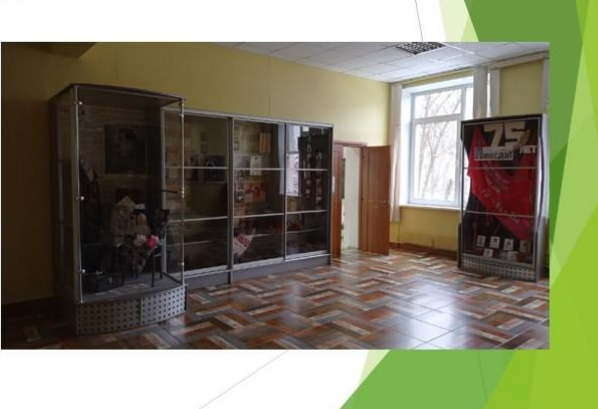

### Задачи

1) Научиться использовать программы для проектирования и создания виртуальных моделей (Blender)

2) Собрать и изучить информацию н основе маралов и экспонатов музея «Битва за Москву» ГБОУ школы №1411

3) Создать план расположения мебели и экспонатов

4) Создать некоторые модели экспонатов для примера расположения

5) Разработать 3D модель музея, для создания новой экспозиции музея

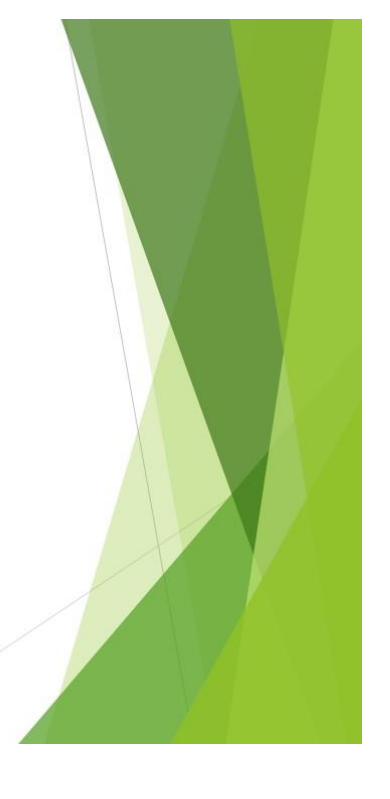

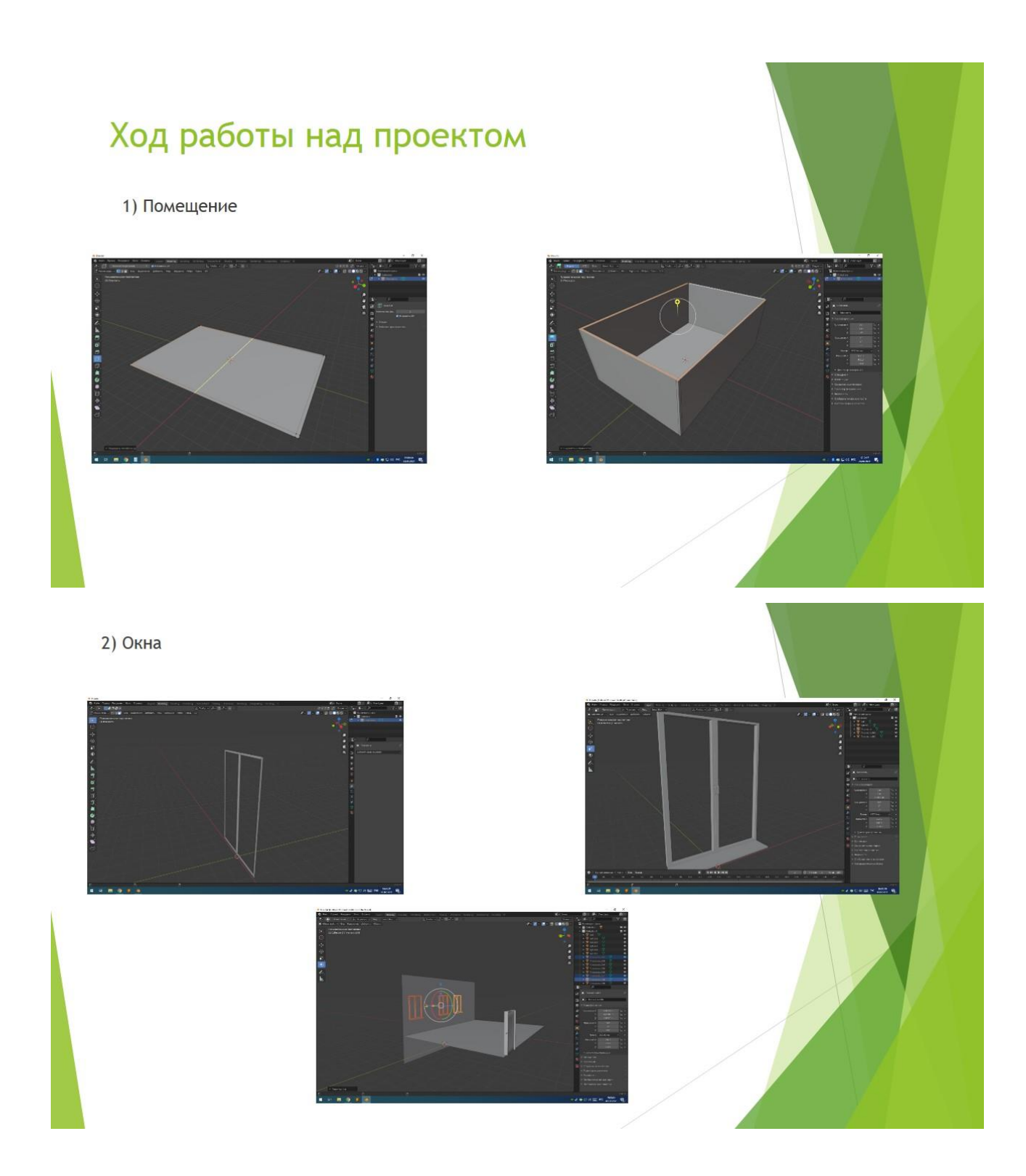

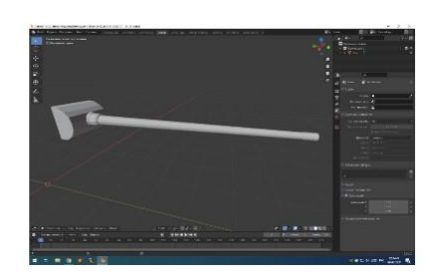

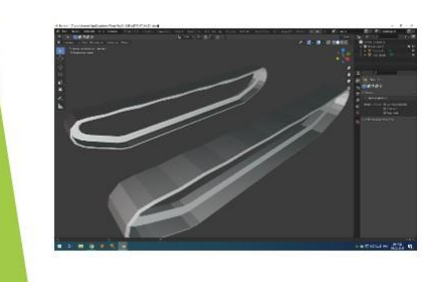

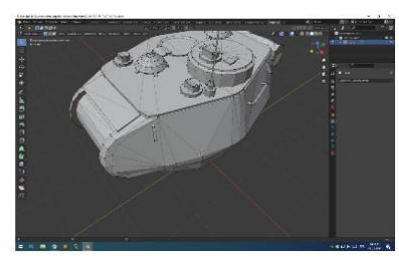

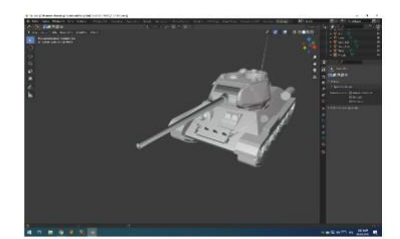

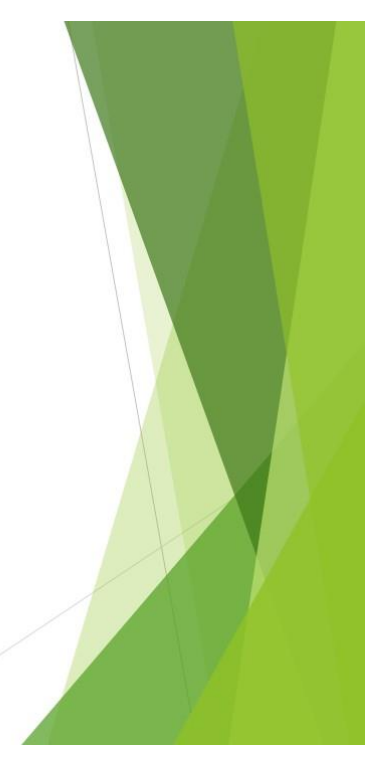

#### 4) Текстурирование

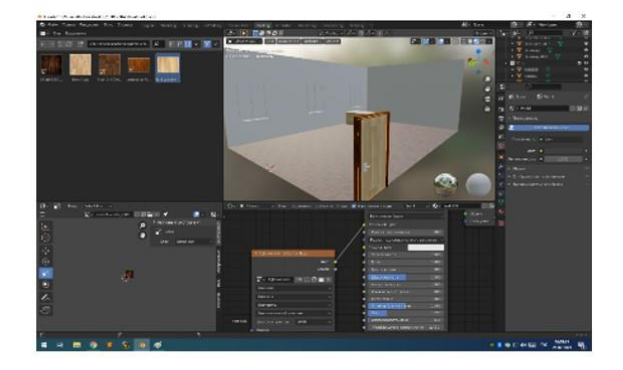

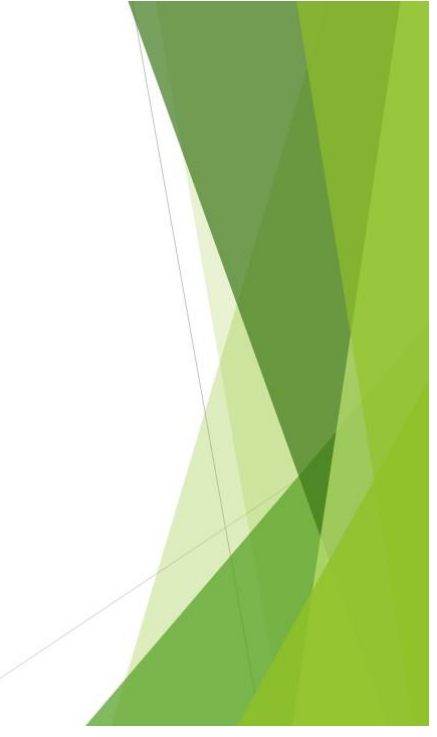

### 5) Добавление мебели

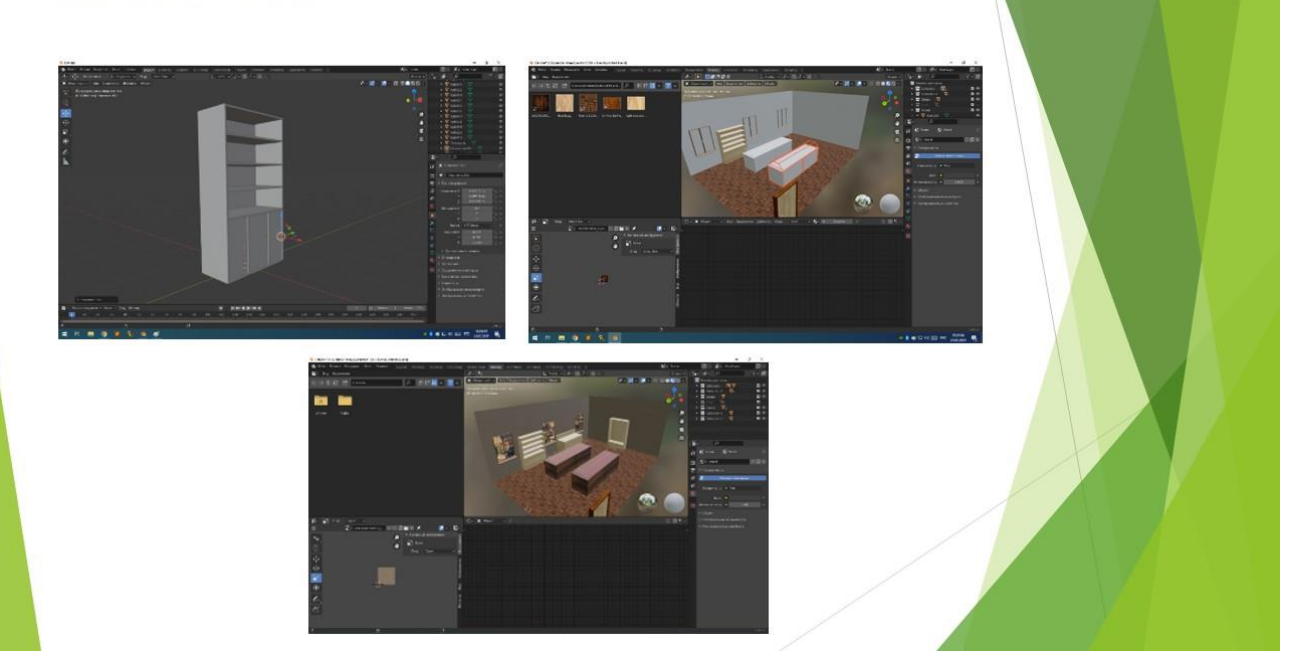

#### 6) Добавление декоративных элементов

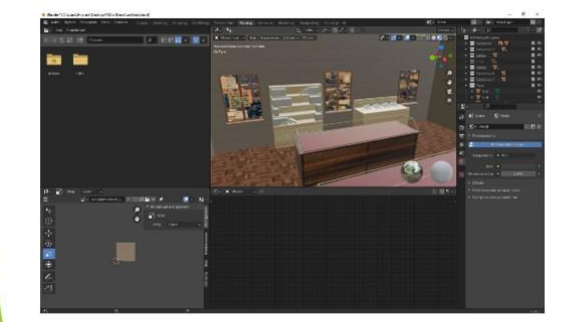

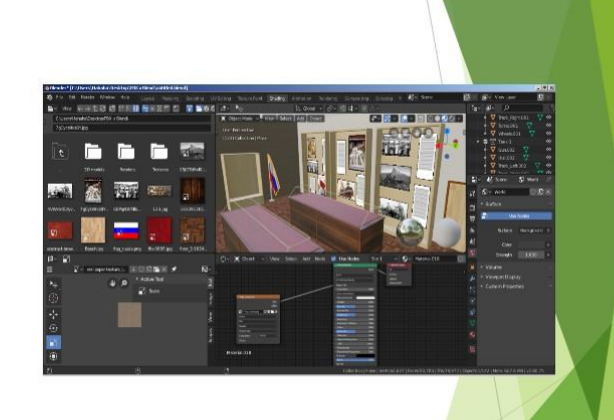

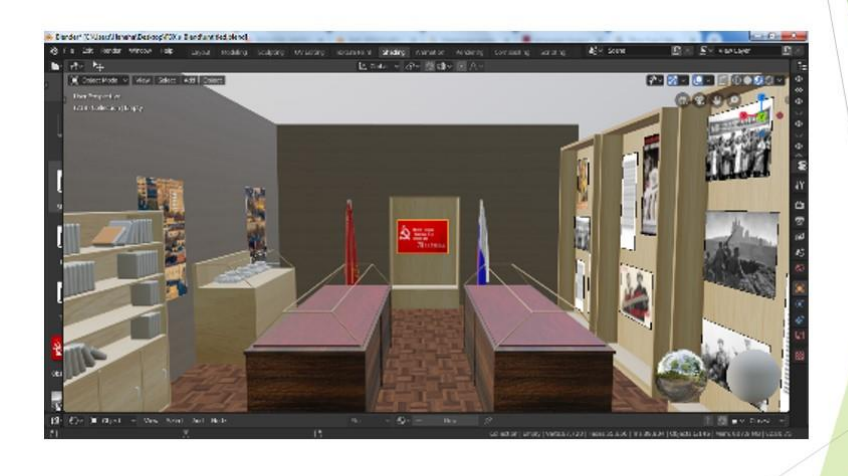

# Спасибо за внимание!

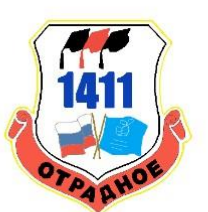

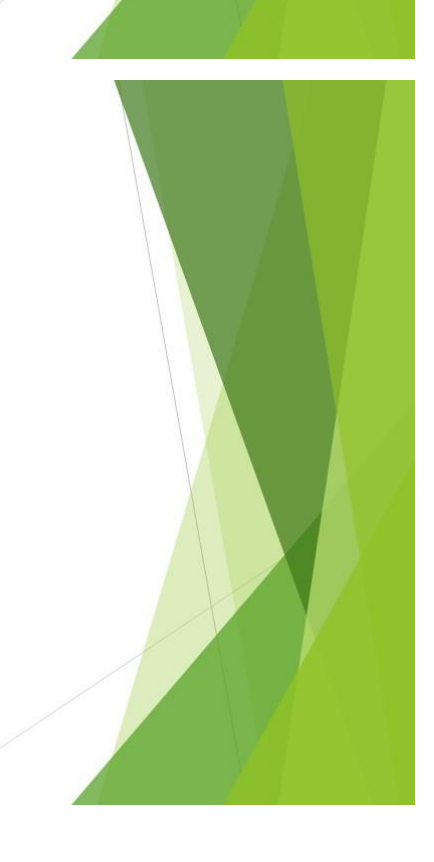

### **«Интерактивная баскетбольная площадка в виртуальной реальности»**

Работа победителя открытой городской научнопрактической конференции «Инженеры будущего» в секции «3D-моделирование, 3D-печать и VR/AR-технологии» среди работ учащихся 10–11 классов.

### **Оглавление**

Введение Цель и задача работы Методы выполнения работы Результаты Описание завершенного продукта Используемая литература

### **Введение, актуальность**

Мы посещаем секцию баскетбола в нашей школе. Год назад, в период самоизоляции, мы испытывали острый недостаток возможности встречаться с друзьями на спортивной площадке и играть в любимый баскетбол. Поэтому и созрела идея создать интерактивную баскетбольную площадку, ведь многие вещи были под запретом, в том числе и возможность собраться вместе.

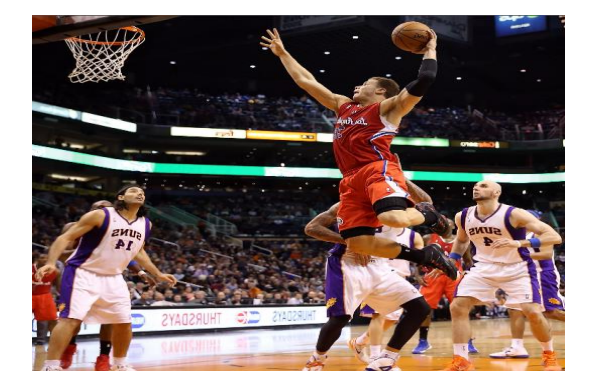

### **Цель и задачи работы**

Цель: создать интерактивную баскетбольную площадку в VR Задачи:

- Выбор ПО
- Научиться работать в Blender
- Изучить стандартные механики Unity
- Изучить язык программирования С#
- Создать модели в Blender (мяч, кольцо, площадка)
- Создать баскетбольную площадку в среде Unity с использованием моделей из Blender
- Написать код для взаимодействия с объектами и передвижения по площадке в Visual Studio
- Провести тестирование интерактивной площадки в VR
- Создать документацию по проекту и презентации для защиты

### **Методы выполнения работы**

Выбор ПО

В 2019 мы начали готовиться к участию в WorldSkills Russia в компетенции VR/AR технологии, в технопарке РГСУ. Мы работали с программами Unity, Blender & Visual Studio, поэтому выбор ПО у нас был однозначным.

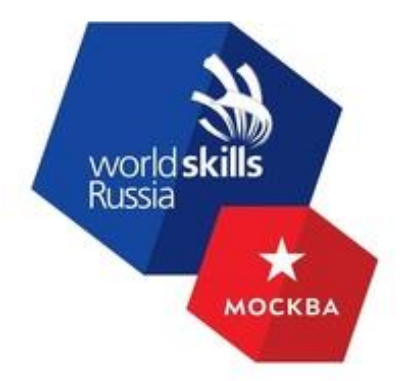

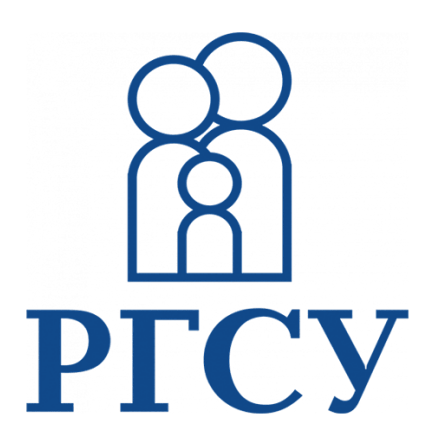

• Научиться работать в Blender

Так как мы уже работали с Blender, но на недостаточном уровне, для воспроизведения моделей, похожих на настоящие, нам нужно было улучшить свои навыки работы с Blender.

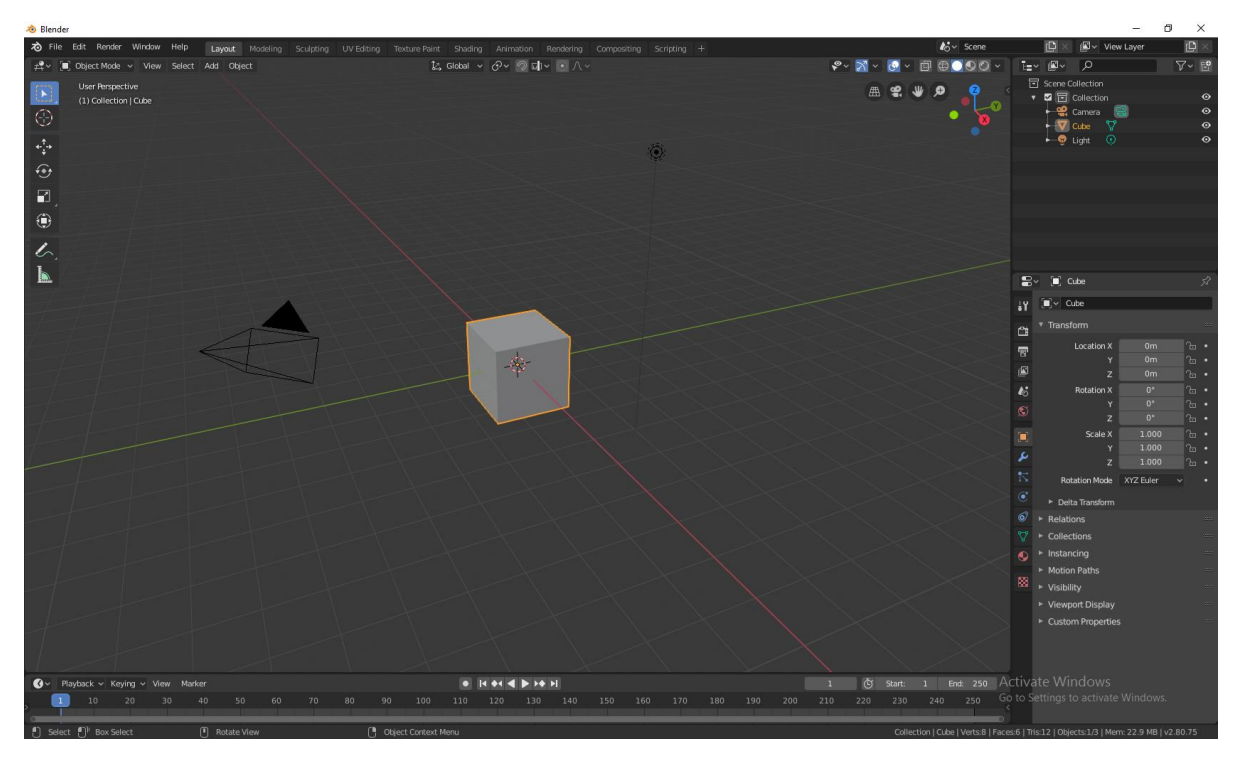

Изучить продвинутые механики Unity

У нас уже был опыт работы с Unity, но не знали, как сделать взаимодействие игрока с предметами, поэтому мы изучили механики, направленные на работу с VR и взаимодействие игрока с объектами.

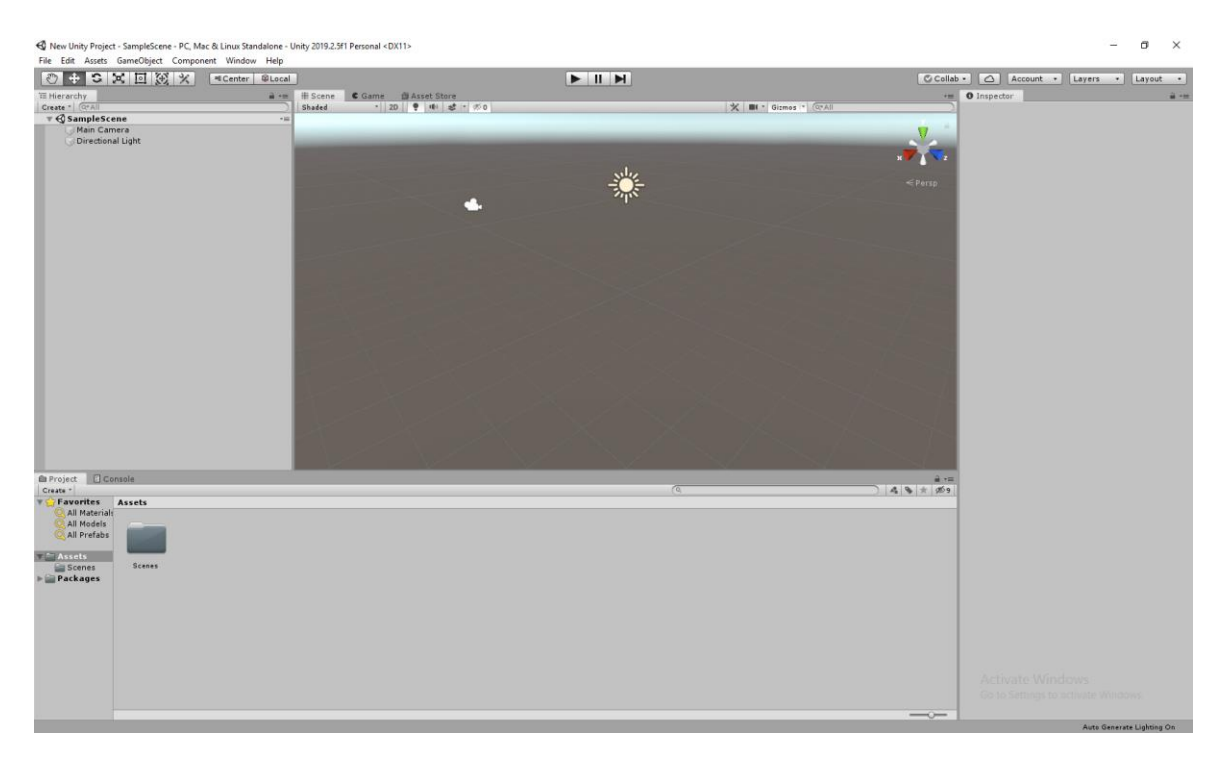

Изучить язык программирования C#

Несмотря на то, что Unity представляет огромные возможности работы с виртуальной реальностью, для создания игрока без написания кода не обойтись. Также нам нужно было написать программы для передвижения по полю, переключением режимов и другие. Для этого мы выучили библиотеки языка C#, связанных с работой VR.

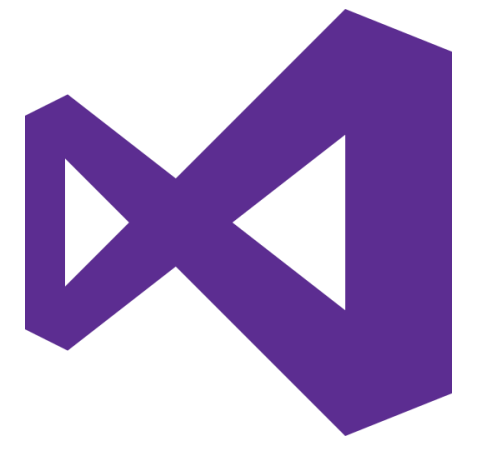

Создать модели в Blender (мяч, кольцо, площадка)

Чтобы в проекте не было просто шаров и кружков куда надо кидать, мы сделали модели мяча и баскетбольного кольца, как в настоящем баскетболе, а также сделали разметку на поле.

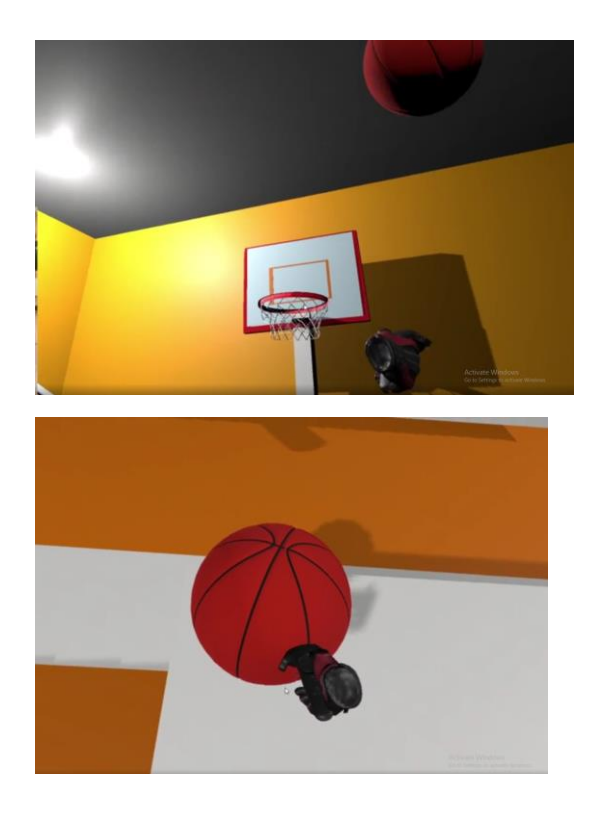

 Создать баскетбольную площадку в среде Unity с использованием моделей из Blender

Мы создали модель баскетбольного зала в Unity и объединили наши наработки в Unity и Blender.

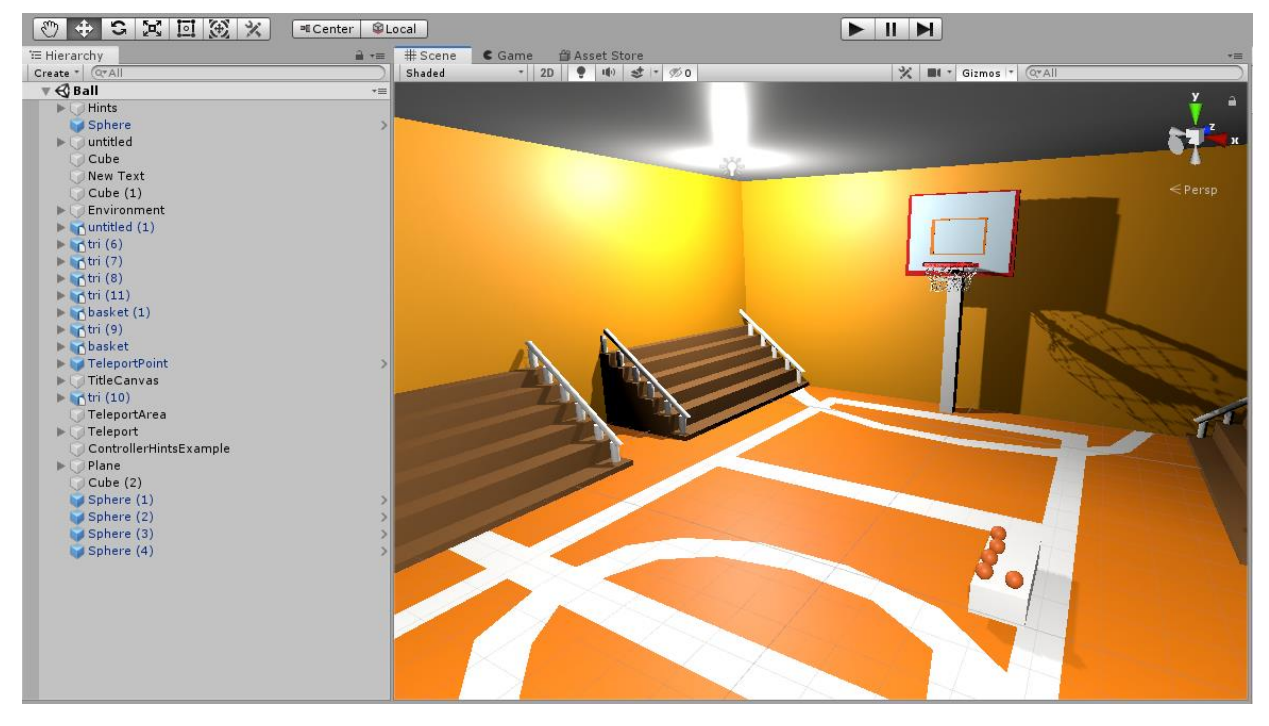

Написать код для взаимодействия с объектами и передвижения по

площадке в Visual Studio

```
8 Assembly-CSharp
                                                                                 \frac{1}{2} Script
  1 0 Eusing System. Collections;
         using System.Collections.Generic;
  \overline{2}3
        using UnityEngine;
  \overline{a}0 references
       □public class Script : MonoBehaviour
  \overline{\mathbf{q}}6
          -{
              public TextMesh TM;
  \overline{z}private int check = 0;R
  \mathbf{Q}O references
10
             private void OnTriggerEnter(Collider other)
       直向
11\mathcal{F}12
                   check++:
13
                   editVisualText(check.ToString());
14
              \mathcal{F}15
             1 reference
16
             public void editVisualText(string text) => TM.text = text;
17
         \mathbf{B}18
```
Провести тестирование интерактивной площадки в VR

Так как наш проект сделан в среде VR, то поиграть в него без специального оборудования будет нельзя. Чтобы протестировать проект и найти в нём ошибки, которые мы не могли заметить на этапе разработке нам понадобились:

- Шлем виртуальной реальности,
- VR джойстики,
- Датчики нахождения в пространстве

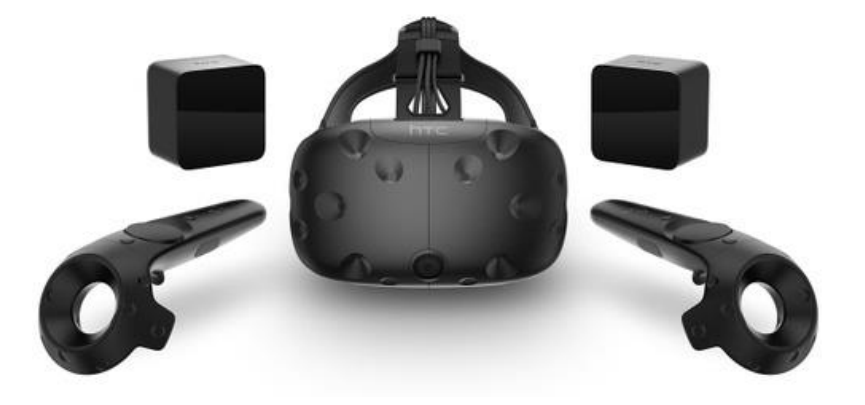

Оборудование для тестирования было предоставлено нам

### **Результаты**

В результате нашей работы мы получили работающую интерактивную баскетбольную площадку в виртуальной реальности с двумя режимами игры, в одном ограничено количество мячей в другом ограничено время. Цель в обоих режимах одна забросить наибольшее количество мячей. В перспективе мы хотим добавить больше режимов и добавить соревнования отдельно чтобы могли участвовать все разом, и программа сама выводила результаты, а не приходилось считать самим.

### **Описание завершенного продукта**

Наш продукт представляет собой в данный момент игру с меню и двумя разными режимами игры и мультиплеером для игры в несколько человек.

### **Используемая литература**

Официальная документация Unity <https://docs.unity3d.com/ru/530/Manual/>

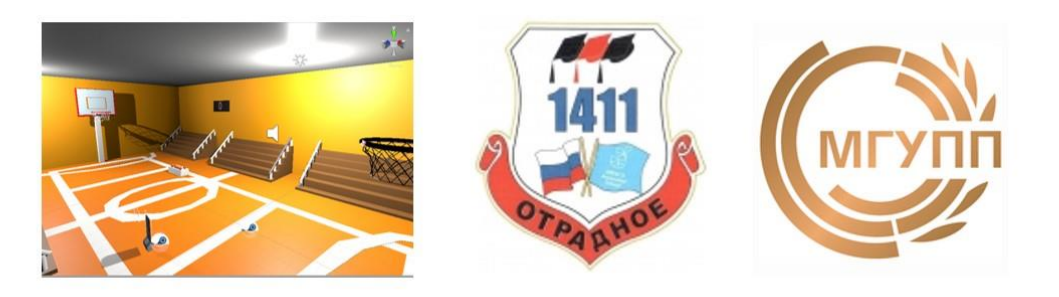

### Интерактивная баскетбольная площадка в VR

### Актуальность

Мы посещаем секцию баскетбола в нашей школе. Год назад, в период самоизоляции, острый **МЫ** испытывали недостаток **ВОЗМОЖНОСТИ** встречаться  $\mathsf{c}$ друзьями Ha спортивной площадке и играть в любимый баскетбол. Поэтому и созрела создать идея баскетбольную интерактивную площадку.

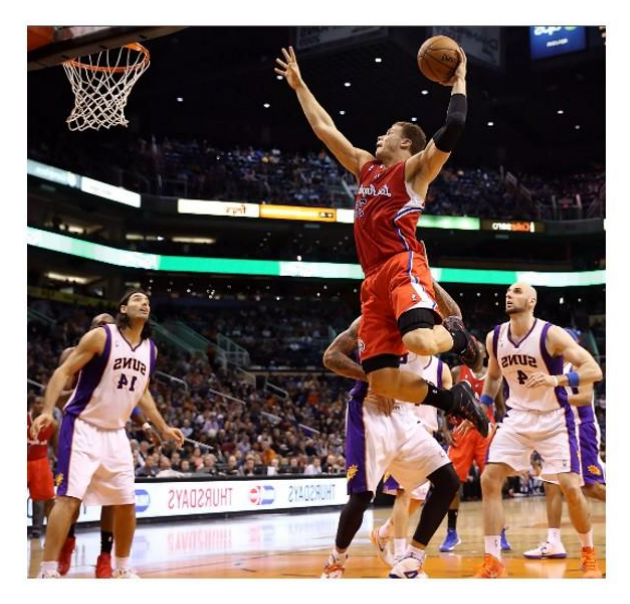

# Цель и задача проекта

**Цель:** создать интерактивную баскетбольную<br>площадку в VR

#### Задачи:

- Выбор ПО
- Научиться работать в Blender
- Создать модели в Blender (мяч, кольцо, площадка)
- Изучить продвинутые механики Unity
- Создали баскетбольную площадку в среде Unity с использованием моделей из Blender
- Изучить язык программирования С#
- Написали код для взаимодействия с объектами<br>и передвижения по площадке в Visual Studio
- Тестирование интерактивной площадки в VR
- Создание документации и презентации по проекту для защиты

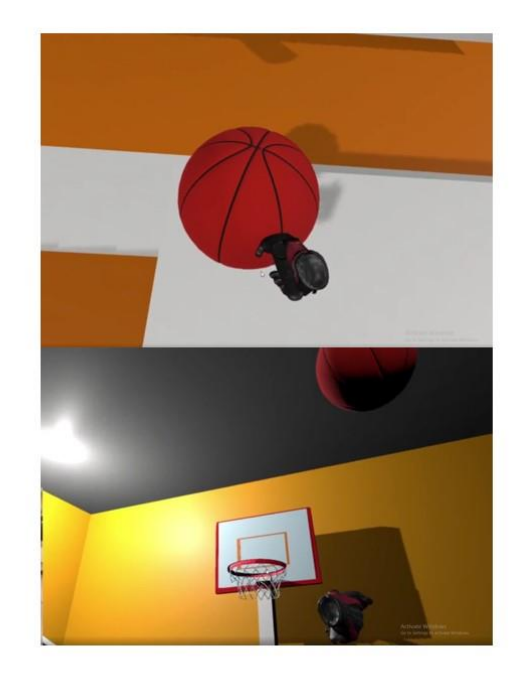

# Выбор ПО

• Так как, в то время мы начинали готовиться к участию **B WorldSkills Russia B** компетенции VR/AR технологии, в технопарке РГСУ мы работали с программами Unity, Blender & Visual Studio, поэтому выбор ПО у нас был однозначным

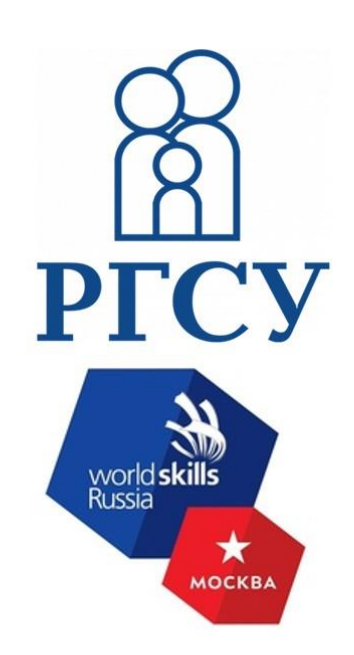

# Blender

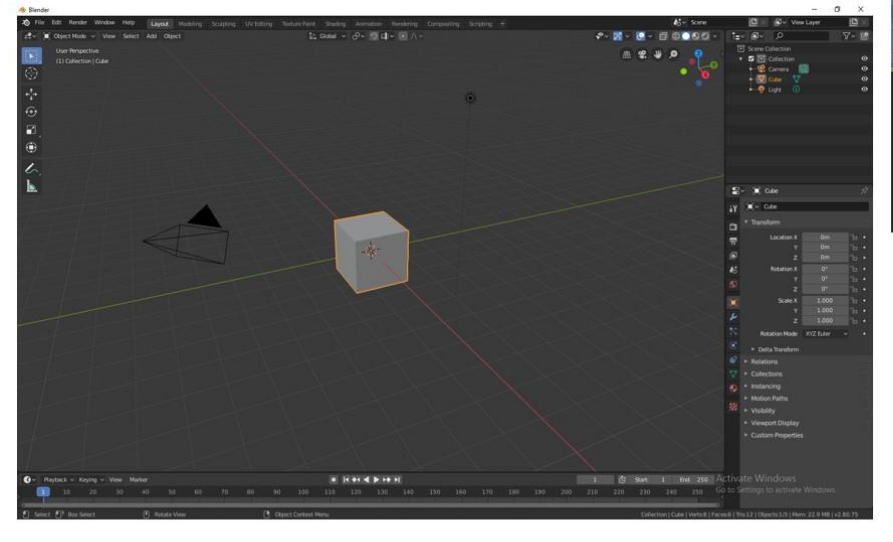

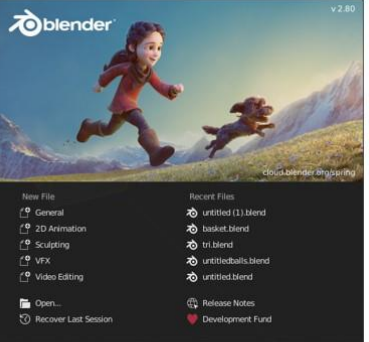

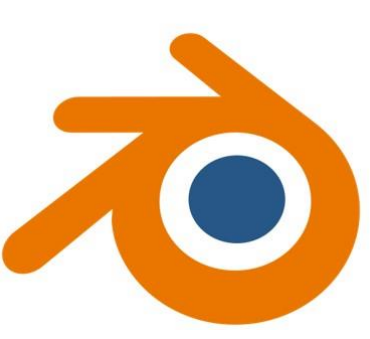

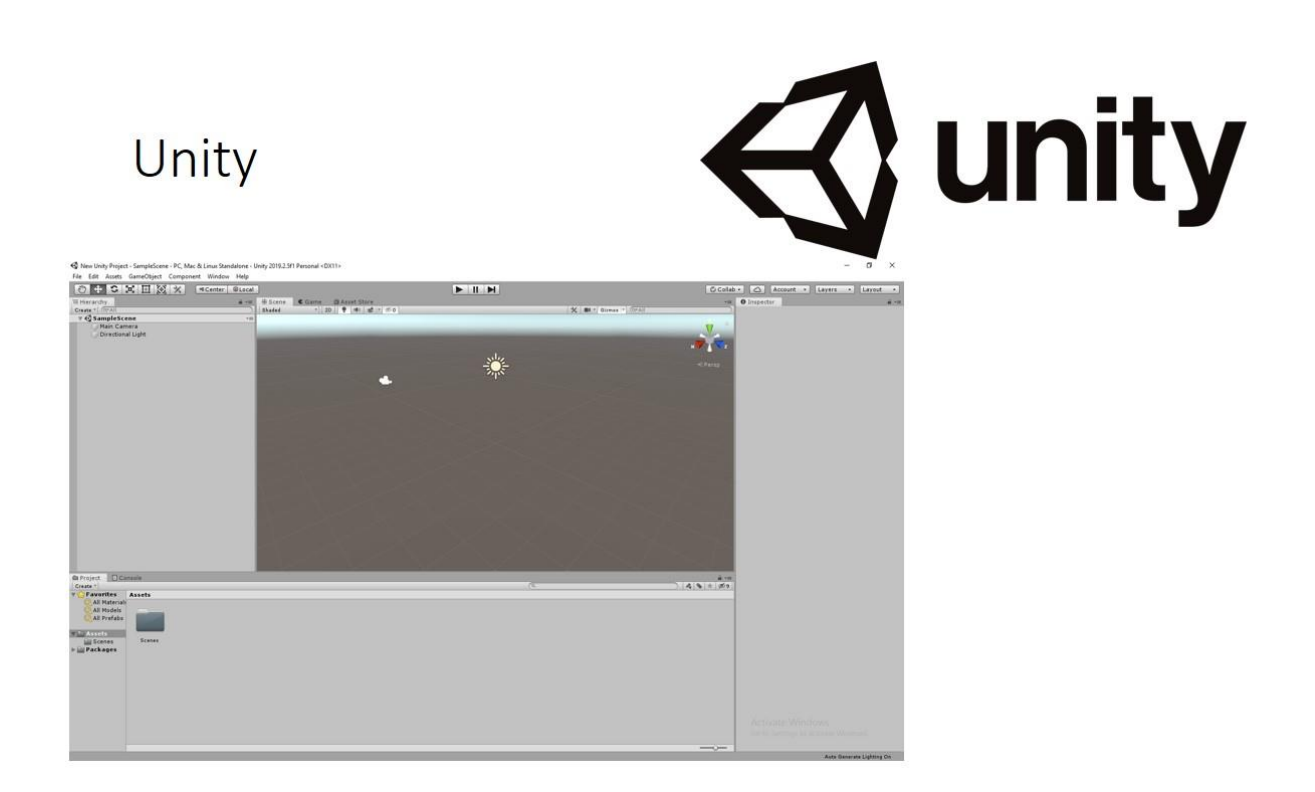

# Программирование

Также нам нужно было написать программы для передвижения по полю, переключением режимов и другие. Для этого мы выучили библиотеки языка С#, связанных с работой VR.

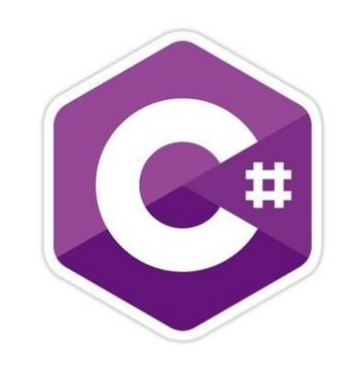

# 3D Модели в Blender

- Баскетбольный мяч
- Баскетбольное кольцо
- Разметка на поле

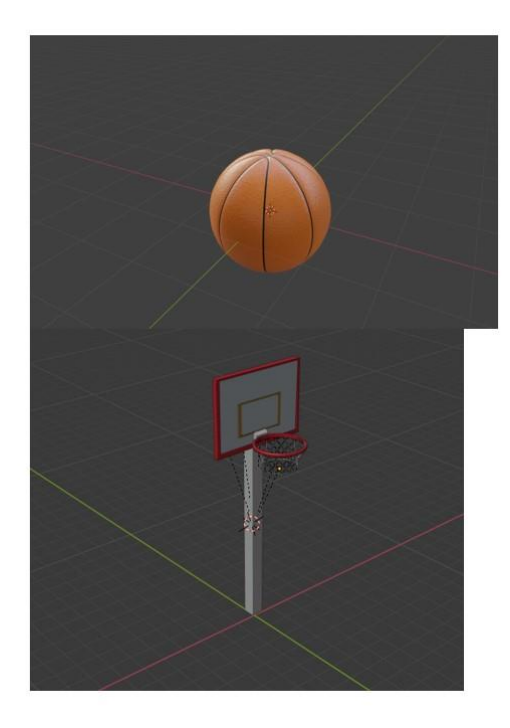

# Баскетбольная площадка

Затем мы создали модель баскетбольного зала в Unity и объединили наши наработки в Unity u Blender.

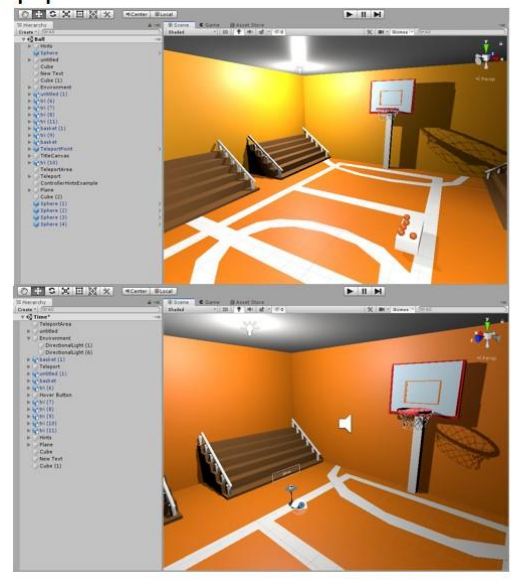

# Написание кода

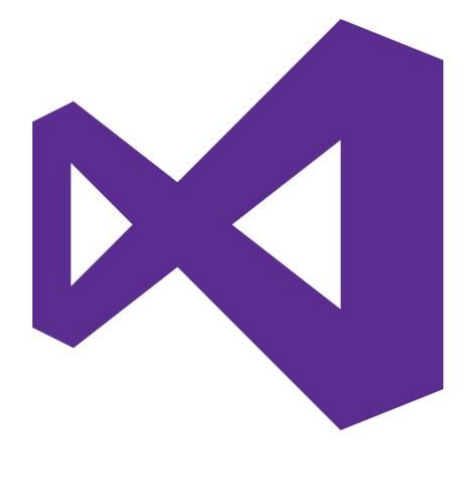

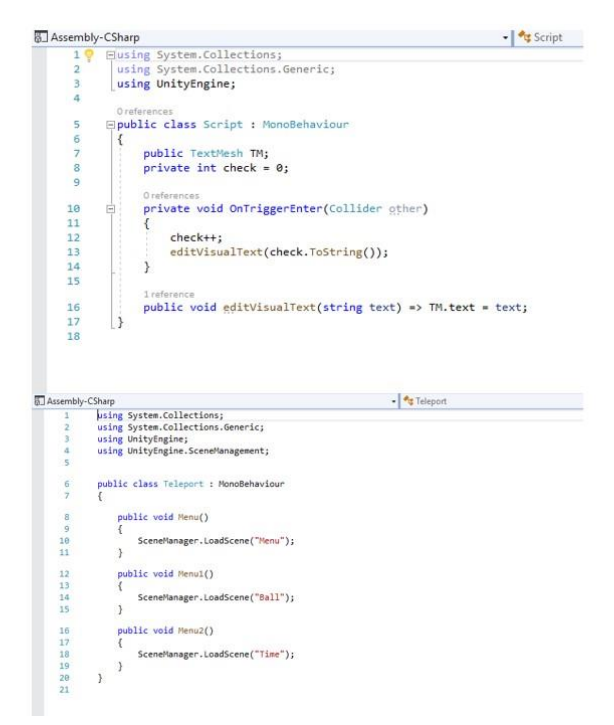

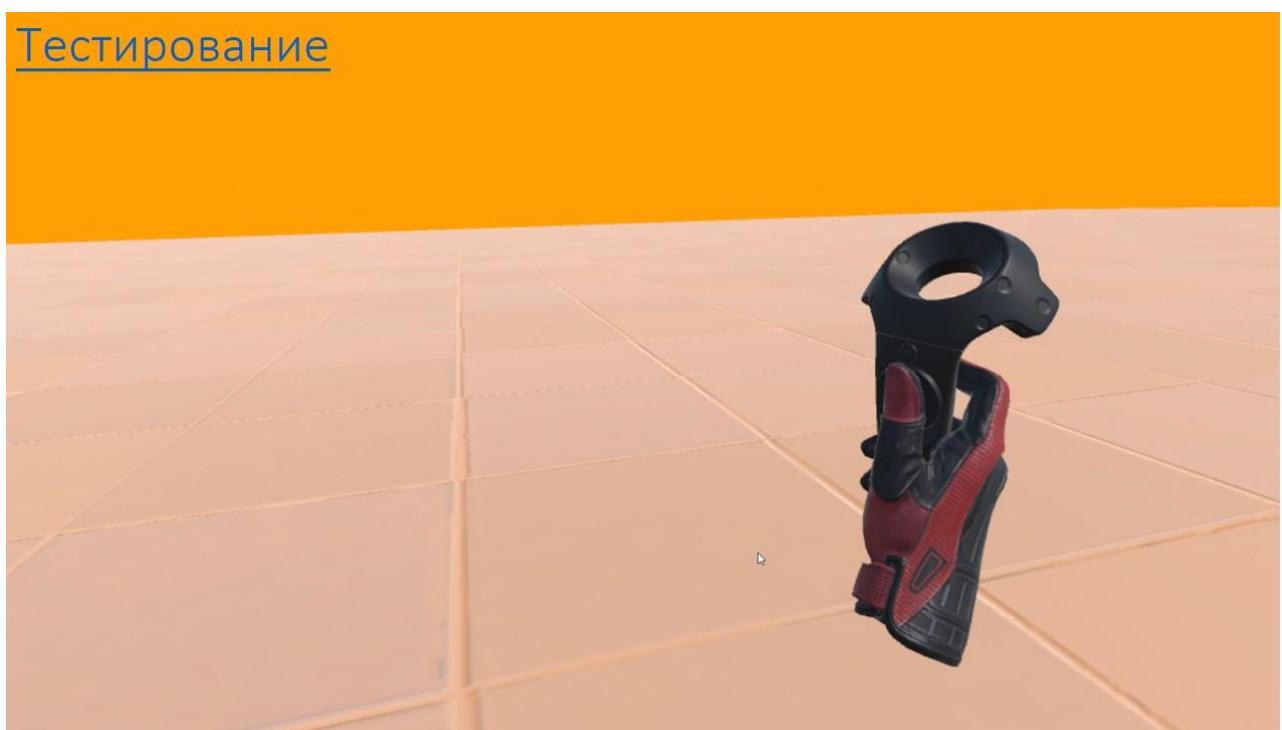

# Оборудование

Так как наш проект сделан в среде VR, то поиграть в него без специального оборудования будет нельзя. Чтобы поиграть нужны:

- Шлем виртуальной реальности,
- VR джойстики,
- Датчики нахождения в пространстве

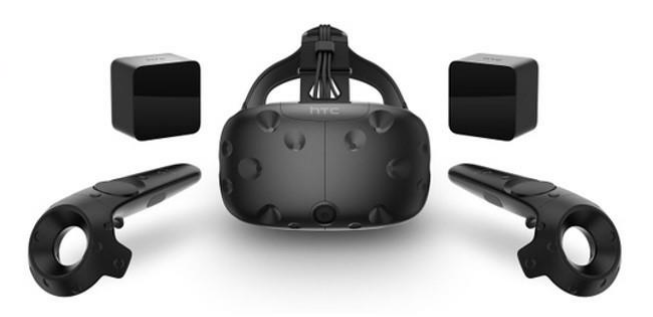

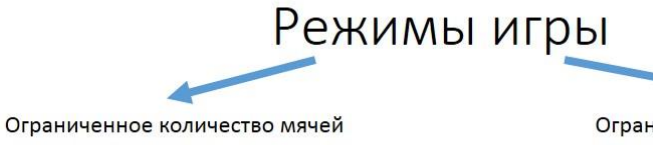

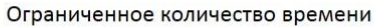

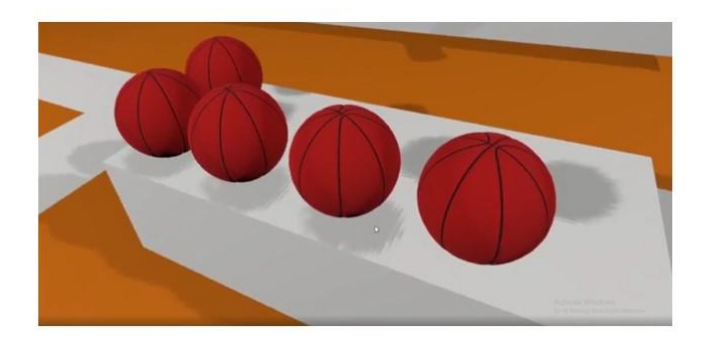

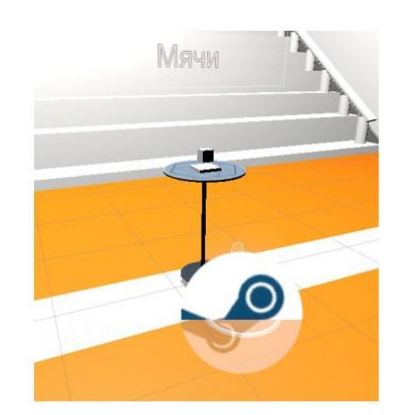

### **«Школьные грамоты»**

Работа финалистов городского конкурса по новым информационным и компьютерным технологиям «Поиск-НИТ» Городской конкурсной программы «Новые вершины».

# Проект: Школьные грамоты

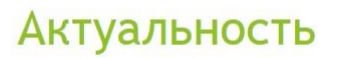

Актуальны грамоты в любое время и для любого рода мероприятий. Соревнования по спорту, награждение в активном участии класса - яркая грамота с приятными поздравлениями всегда оставляет воспоминания.

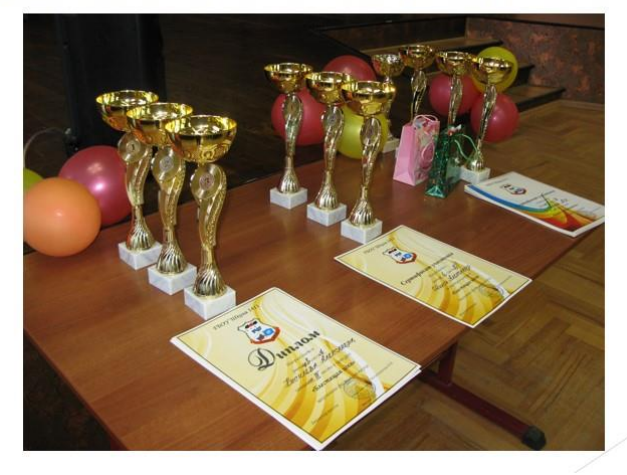

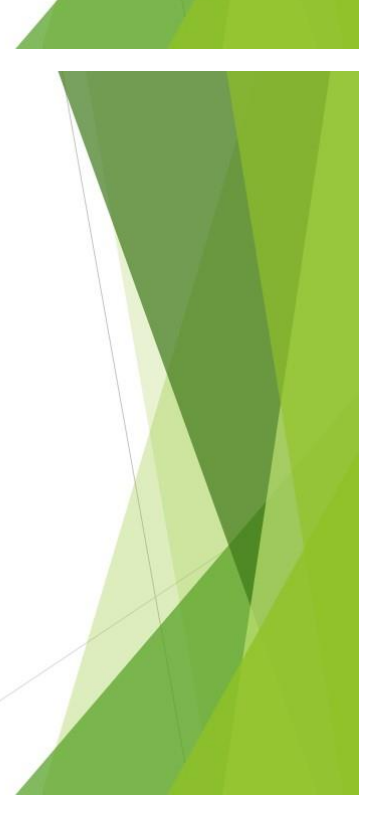

### Цель и задачи проекта

Цель - создать новый дизайн грамот.

Задачи:

- научиться работать в программе Microsoft Publisher  $\frac{1}{2}$
- составить макет грамоты  $\frac{\partial}{\partial x}$
- подобрать гармоничную цветовую палитру
- создать новый дизайн грамот  $\sigma_{\rm eff}^{\rm th}$

Аудитория: ученики школы

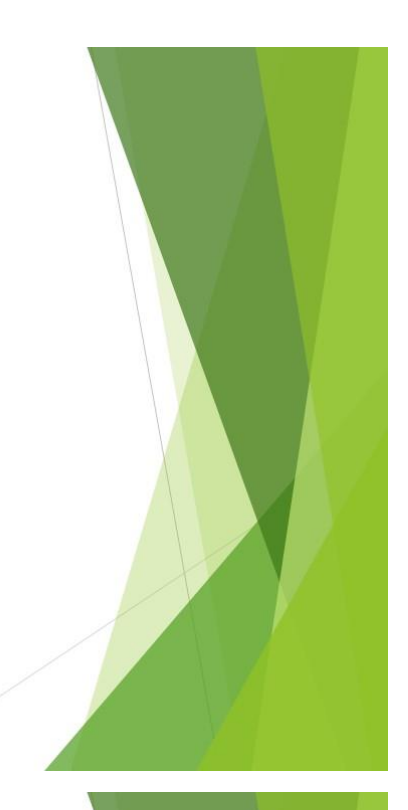

# 1. Научиться работать в программе Microsoft Publisher

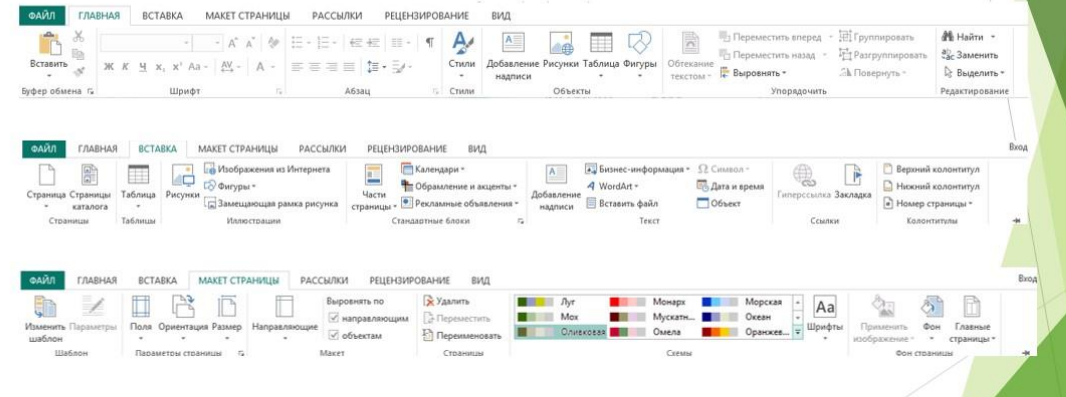

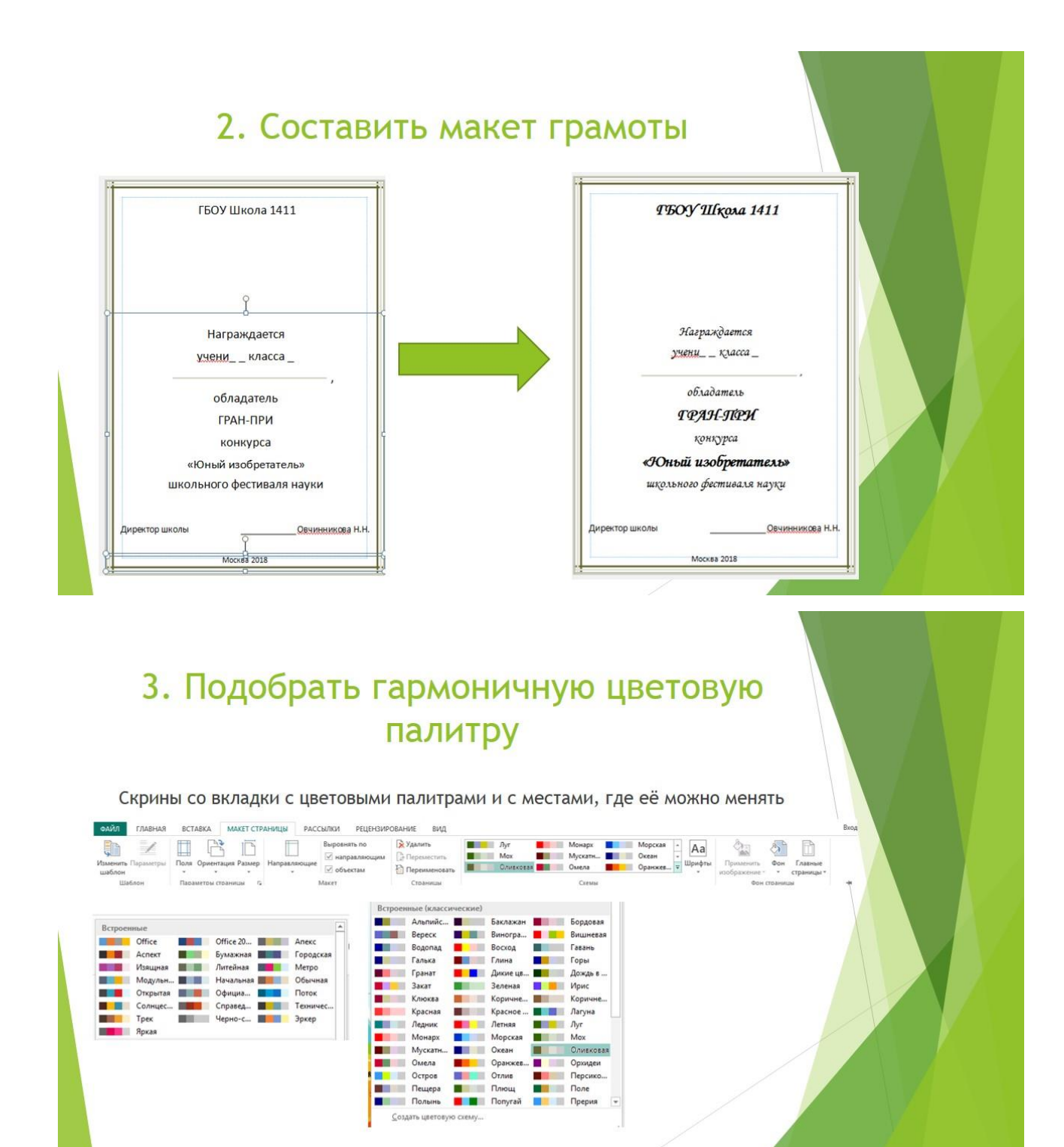

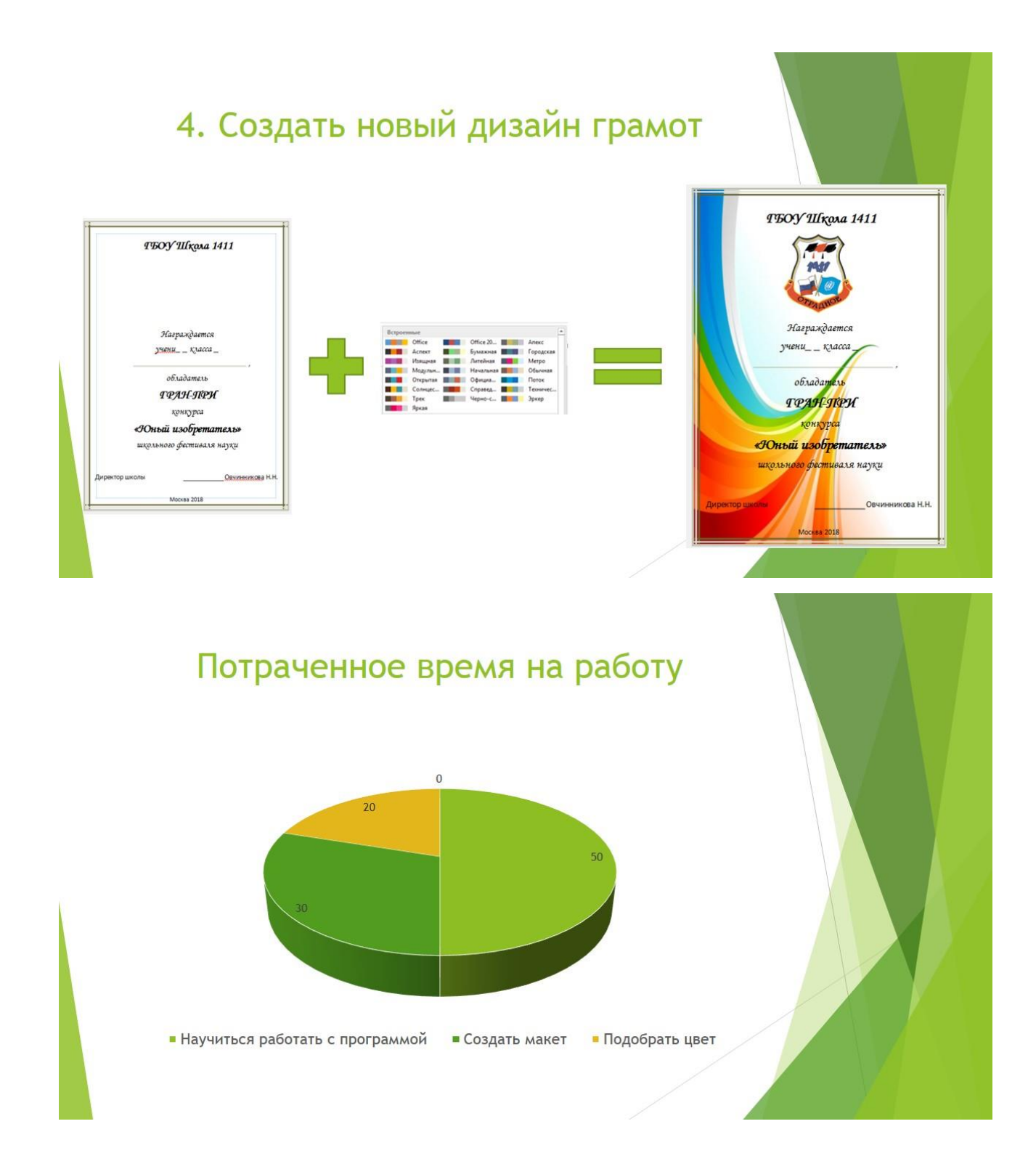

### **Интерактивные модели по геометрии для Московской электронной школы «Задачи на построение»**

Работа победителей городского конкурса по новым информационным и компьютерным технологиям «Поиск-НИТ» Городской конкурсной программы «Новые вершины», представлена на Городском конкурсе проектов «Город возможностей»

#### **Аннотация**

Мы живем в 21 веке – веке информационных технологий, и применение различного технического обеспечения становится одним из основных элементов, которые человек использует в повседневной жизни. Техника становится актуальна как в рабочей, так и в учебной деятельностях.

В настоящее время у школьников появляется все больше возможностей использования информационных технологий в процессе обучения. В связи с этим мы хотим дать учащимся платформу для использования на практике знаний, полученных на уроке.

Технологии хоть и появляются в школах, но, к сожалению, используются пока не часто и не на всех уроках.

В связи с этим наша команда хочет обратить большее внимание на важность использования технологий в учебном процессе, а именно, на уроке геометрии.

Мы решили создать коллекцию задач на построение, которые можно легко вписать в сценарий урока. Они помогут школьникам лучше усвоить данный учителем материал и проработать его с использованием конструктора.

В результате учителя-предметники могут использовать данные модели в качестве задания на дом, для работы на уроке или для объяснения новой темы с необходимой наглядностью. Также при создании моделей мы в качестве их авторов получаем бесценный опыт работы с конструктором, который может нам пригодиться в дальнейших проектах, связанных со сферой информационных технологий и с конструкторской деятельностью.

#### **Введение**

#### Обоснование актуальности

В настоящее время информационные технологии используются почти повсеместно, и наша команда хочет ввести их в более частое применение в учебный процесс.

#### • Обоснование новизны решения

Подобных моделей в учебном процессе раньше не существовало, следовательно, ученики не имели возможности ими пользоваться в процессе урока, выполнения домашнего задания, обсуждения новой темы или дистанционного обучения. Наша команда предлагает своего рода новаторство - интерактивные модели, которые предоставляют возможность решать задачи на построение. Такие модели будут отличаться тем, что имеют богатый инструментарий, применяемый в процессе решения залачи, грамотно сформулированное условие залачи, лизайн, который помогает воспринимать информацию более эффективно и воздействует на повышение фактора запоминания, и такую полезную функцию как проверка решения, ведь очень важно не просто совершать те или иные действия методом построения, но ещё и понимать их правильность и нужность.

#### • Обоснование мотивации команды в выборе темы

Наша команда консультировалась с учителями математики нашей школы, в результате чего выявила несколько тем, затрагиваемых ежегодно, то есть в каждом классе. Рассмотрев эти варианты тем, мы решили создавать интерактивные модели по теме «Задачи на построение», потому что эта сфера даёт базовый уровень, который нужен всем ученикам по ходу учёбы, на экзаменах и в целом в будущем, и если в школе не понять эту тему, не разобраться с логикой построений и продумыванием алгоритмов, то пробелы в этой сфере приведут к проблемам в остальных темах математики. Мы же хотим помочь ученикам в этом непростом деле, важность и весомость которого все понимают.

#### Основной текст отчета

#### Постановка проблемы

В данный момент информационные технологии используются почти повсеместно. Но наша команда обратила внимание на то место, где мы проводим достаточно много своего времени, – на школу. Мы осознали, что в той сфере, где эффектная наглядность ощутимо необходима, в теме «Задачи на построение», не создано моделей или иных ресурсов, которые помогали бы ученикам в понимании довольно тяжелого по объёму знаний предмету - геометрии путем визуализации информации. Тогда мы решили, что эту проблему нужно решить путем создания таких ресурсов, которые дают ученикам возможность проявлять свои знания и закреплять их несколько иным, пока что непривычным, особенным способом, а именно: работой у доски с помощью предлагаемого инструментария, но эти инструменты не материальны, а виртуальны, поэтому выбрать их можно путем нажатия на экран пальцем или стилусом. Таким образом, ученик непосредственно контактирует с теми объектами и элементами, которые он строит, что неоспоримо влияет на фактор запоминания, понимания и усвоения информации.

Мы хотим, чтобы учебный процесс содержал в себе как можно больше наглядности. Чтобы все задачи, которые ученики проходят на уроке, повторно разбирались и усваивались дома при помощи наших интерактивных моделей. Также такие модели предоставят возможность ученикам, находящимся на дистанционном обучении, прорабатывать практический материал наравне с остальными учениками, только лишь при возможности иметь компьютер и выход в сеть Интернет.

### Пель проекта

Нашей основной целью являлось создание коллекции интерактивных моделей на тему «Задачи на построение». Помимо этого, мы хотим показать, что такая форма обучения как непосредственное взаимодействие ученика с объектами и элементами его построения повысит коэффициент полезного действия активностей, которые совершает ученик при решении задач. Эта форма даст ученикам возможность поглощать больший объем информации за один урок, а такой навык, безусловно, пригодится и в будущем при работе с информацией. Также целью стоит помочь большому количеству учеников разобраться с самого начала в теме «Задачи на построение, чтобы затем из-за пробелов в этой области не возникли трудности в изучении других сфер.

#### Ожидаемый результат (гипотеза)

Ожидаемым результатом является то, что наши модели войдут в активное использование среди учащихся средней и старшей школы, учителей-предметников. Мы предполагаем, что такая форма проработки материала поможет ученикам понимать материал по геометрии лучше. Благодаря цветовому разнообразию и контрастности большой объём знаний уложится и останется в памяти учеников путём визуализации. При восприятии информации разными путями у учеников увеличится количество нейронных цепочек в мозге, что в будущем поможет им справляться с задачами разных сфер с творческим подходом, смотреть на проблему с нескольких разных точек зрения. Мы также думаем, что большим плюсом пользователи отметят не маловажную возможность самопроверки, ведь смысл решения задачи в том, чтобы не просто строить различные элементы, а в том, чтобы понимать и проверять, являются ли построения правильными или нет. Мы считаем, что в результате использования наших моделей в процессе обучения ученики будут прогрессировать, поскольку смена вида деятельности поспособствует наработке новых навыков, в будущем применяемых в различных ситуациях.

#### Задачи проекта

Нашими залачами является:

- 1. Научиться работать с конструкторской средой «1С:Математический конструктор», то есть изучить функционал программы, разобраться с богатым инструментарием и режимами работы и в итоге быстро ориентироваться в данной программе.
- 2. Подобрать задачи на построение (7-9 класс), то есть выбрать из числа всех задач те, которые подходят ученикам с 7 по 9 класс, чтобы модели широко использовались на уроках. (Подобрать задачи, которые в дальнейшем будут на экзамене)
- 3. Создать интерактивные модели, исправить неточности в условии задач, подобрать подходящие цвета, повышающие восприятие человека, внести недостающие инструменты в общий инструментарий, если таковые имеются.
- 4. Апробировать модели в учебном процессе, продемонстрировать на практике то, что из себя представляют данные модели, показать, как пользоваться инструментарием, где найти условие задач и как можно выявить правильность или неправильность своего решения, ответить на следующие вопросы и рассказать о перспективах данного проекта.
- 5. При необходимости произвести корректировку, то есть при выявлении ошибок или
неточностей в работе моделей исправить их.

#### Результаты проекта

Результатом нашего проекта является то, что мы создали коллекцию задач на построение, разработали сценарии проведения урока с использованием некоторых молелей, созлали комфортные сочетания цветов, помогающие лучше воспринимать информацию и запоминать ее на долгий срок, что касается самих задач присутствует тема, к которой относятся модели, грамотно сформулированное условие задачи и, что не маловажно, возможность самопроверки с помощью кнопки «Проверить ответ». В результате работы над проектом мы также повысили свои компетенции в областях колористики, дизайна и информационных технологий. Открыли для себя много нового, например: научились навыкам деловой переписки, пользоваться конструкторской средой «1С: Математический конструктор», представлять свою проектную деятельность, грамотно распределять обязанности среди участников команды, работать в рамках предлагаемого регламента и кратко и точно отвечать на поставленные вопросы.

#### Возможности дальнейшего развития и применения продукта проекта

В дальнейшем наш проект, который на данный момент представлен несколькими моделями на тему «Задачи на построение», будет расширен, то есть будет создано целое методическое пособие по данной теме, которое возможно будет применять использовать на уроках геометрии у 7, 8 и 9 классов для объяснения или закрепления материала с наибольшей наглядностью и визуальной направленностью и периодической самопроверки, если в таковой будет необходимость. Этому поспособствует грамотно подобранная цветовая палитра элементов и объектов модели. Просьба о создании такого пособия поступила к нам от учителей математики нашей школы после проведения апробации.

Модели могут в дальнейшем использоваться учителями-предметниками в учебном процессе:

- в качестве залания на лом
- для работы на уроке
- для объяснения новой темы с необходимой наглядностью

#### Список использованных источников

Для реализации задачи нам потребовалось:

Знания - теория по предмету геометрия (http://vprklass.com/uchebniki/matematika/atanasyan 7-9kl.html - учебник Л. С. Атанасяна 7-9 класс)

Оборудование: ПК, школьная сеть для построения моделей.

Цветовая палитра - https://colorscheme.ru

Проект: Разработка интерактивных моделей для Московской электронной школы в конструкторской среде «1С: Математический конструктор»

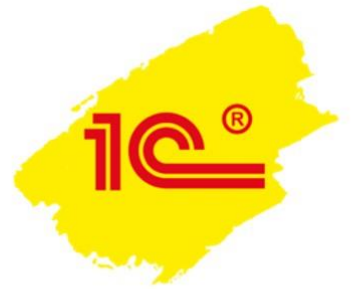

### Цели и задачи проекта

Цель: создать коллекцию моделей на тему "Задачи на построение"

Задачи:

- 1. Научиться работать с конструкторской средой "1С: Математический конструктор"
- 2. Применять полученные знания в сфере ИТ
- 3. Дать возможность ученикам работать с задачами на построение не только на бумаге, но и на электронной доске

## План работы по проекту

- $1.$ Теоретическая подготовка и предварительные исследования (27.10.2018-30.11.2018) Ответственная: Свиридова Любовь
- 2. Разработка сценариев и математическое моделирование (1.12.2018-29.12.2018). Ответственные: Лебедева Анастасия и Свиридова Любовь
- 3. Разработка моделей и методики их использования  $(30.12.2018 - 28.02.2019).$ Ответственные: Лебедева Анастасия и Свиридова Любовь

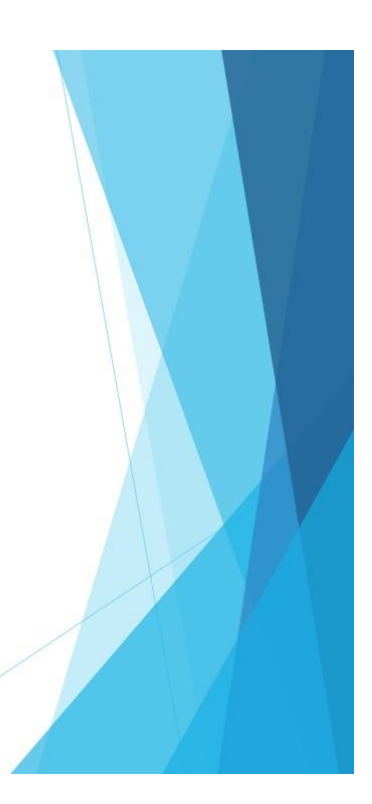

### Результаты этапа «Исследование»

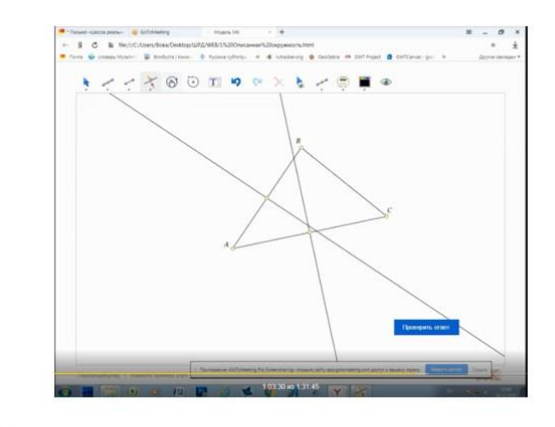

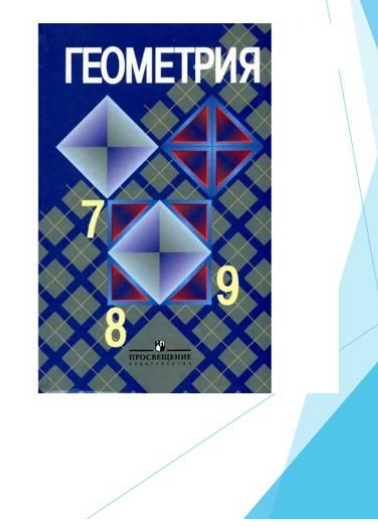

### Результаты этапа «Проектирование»

- Создан комфортный дизайн, помогающий лучше воспринимать информацию
- Подобран ряд задач, подходящих выбранной теме
- Разработан сценарий проведения урока с использованием данной программы

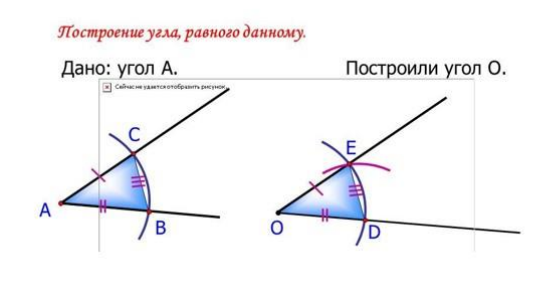

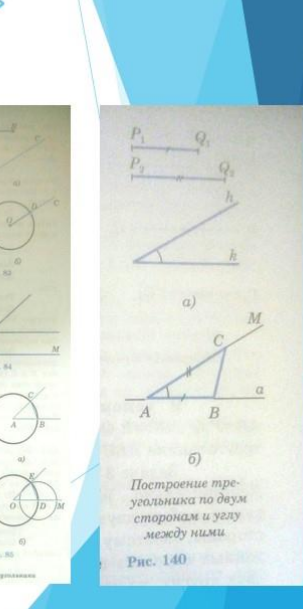

Задачи на построении

 $\bullet\bullet\bullet\bullet\bullet\circ\bullet\bullet\bullet\bullet\bullet\bullet$ 

### Результаты этапа «Прототипирование»

Были созданы модели по теме «Задачи на построение» с:

- демонстрацией грамотного условия задачи
- красочным оформлением для контраста с фоном и чёткого выделения главных элементов

Использование моделей учителями-предметниками в учебном процессе:

- в качестве задания на дом
- для работы на уроке
- для объяснения новой темы с необходимой наглядностью

## Перспективы проекта

> Использование интерактивных моделей в дистанционной форме обучения

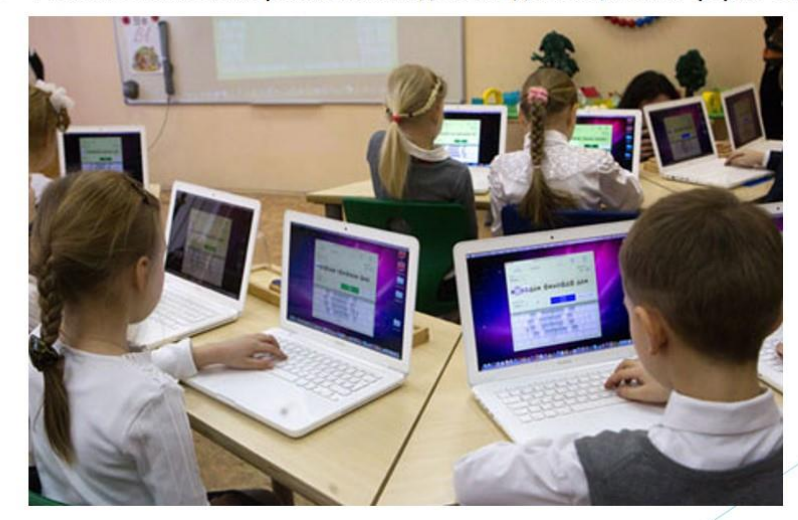

## Перспективы проекта

> Создание методического пособия по теме "Задачи на построение" по просьбе учителей математики школы.

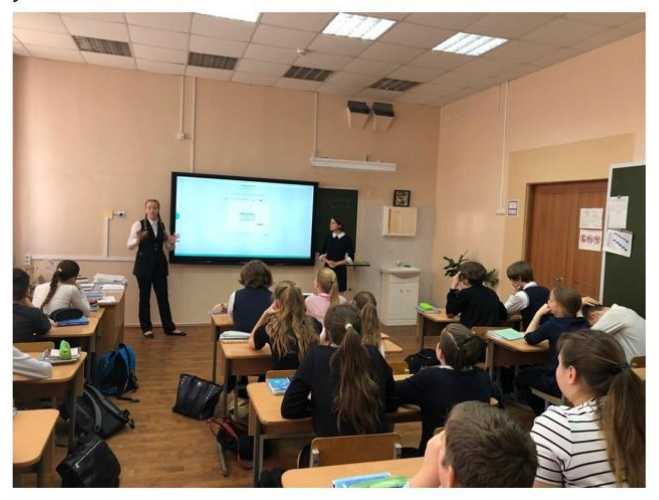

## Ресурсы, использованные командой для решения задачи

• Знания - теория по предмету геометрия (https://ege-ok.ru/wpcontent/uploads/2014/01/59\_2-Geometriya.-7-9-kl.-Uchebnik\_Atanasyan-L.S.-i-dr\_2010-384s.pdf)

#### Информация:

- О конструкторской среде «1С: Математический конструктор» ×
- Об использовании задач на построение в школьном курсе Þ
- О колористике Þ
- О веб-дизайне

Оборудование: ПК, школьная сеть для построения моделей

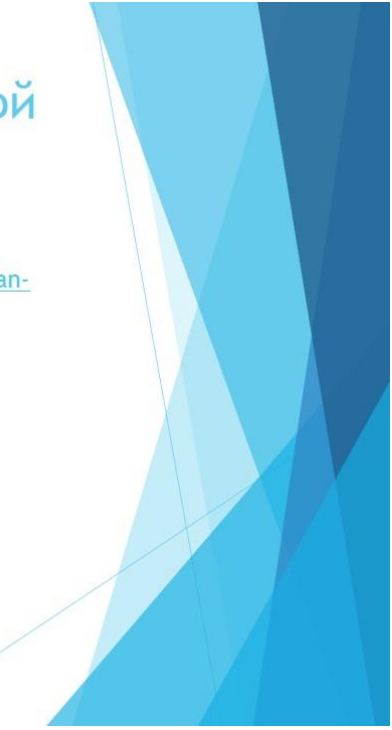

### **Создание календаря на учебный год**

Работа финалистов городского конкурса по новым информационным и компьютерным технологиям «Поиск-НИТ» Городской конкурсной программы «Новые вершины», возрастная категория – 4 класс.

#### **1. Постановка задачи**

**Цель:** создать календарь 4 «А» класса по итогам 2018-2019 учебного года

#### **Задачи:**

- Изучить графический редактор Paint.net и издательскую систему MS Publisher
- Провести анализ настенных календарей
- Подобрать и обработать графический материал
- Распределить роли в группе
- Сверстать календарь
- Выполнить предпечатную подготовку
- Распечатать календарь
- Подготовить отчет по проекту

Календарь важен тем, что наши одноклассники могут вспомнить основные мероприятия, которые прошли в 2018-2019 учебном году. Фотографии соответствуют месяцам, в которые проводились мероприятия. Календарь как-бы подводит итог нашей

#### **2. Реализация задачи**

Для создания календаря мы изучили приемы работы в бесплатном растровом графическом редакторе Paint.net (выделение областей, работа со слоями, трансформация изображения …) и издательской системе MS Publisher. Занятия проходили в рамках кружка «Компьютерная графика».

Распределение ролей: ответственный за обложку, по 1 ответственному за 3 месяца.

#### **Самооценивание**

- В рамках над этим проектом я научился работать с графическим редактором *Paint.NET* и издательской системой *MS Publisher.* В отчете я обрабатывал всю графическую информацию.
- Мне очень понравилось эти занятия. Меня учитель научил работать с графическим редактором *Paint.NET* и с издательской системой *MS PUBLISHER.*
- Больше всего мне запомнилась подготовка к проекту. В этой части мы изучали графический редактор *Paint.NET***.** Дизайн обложки календаря я выбрал яркий и запоминающийся.
- Мне больше всего понравилось в *Paint.NET* создавать коллажи. В программе *MS PUBLISHER* я научился создавать календари. **Аннотация руководителя**

В процессе реализации проекта Все поставленные задачи учащиеся успешно выполнили. Уровень овладения графическим редактором позволил ученикам провести в весенние каникулы мастер-класс для одноклассников и заинтересовать их своим проектом. Стоит отметить высокую вовлеченность мальчиков в проект. На данный момент есть новые идеи по развитию проекта в 5 классе. За время работы в проекте ученики научились рационально работать в коллективе, распределять роли и время, понимать ответственность каждого за общее дело, каждый освоил приемы работы в графическом редакторе и издательской системе.

Как руководитель, рекомендую развивать проект и представить новую версию календаря на городском конкурсе проектов.

Выражаю Благодарность классному руководителю за предоставленные фотографии и организационную помощь.

Проект занял второе место на школьном конкурсе проектов в рамках программы «Международный бакалавриат»

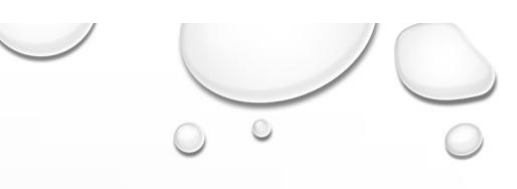

**ПРОЕКТ** «КАЛЕНДАРЬ НА УЧЕБНЫЙ ГОД»

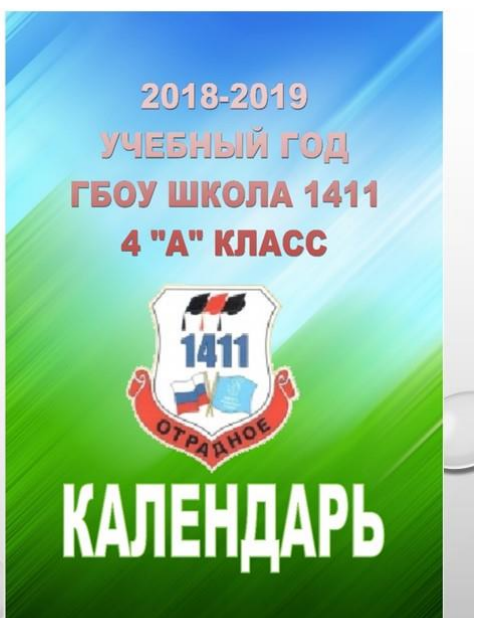

## ПАСПОРТ ПРОЕКТА

ЦЕЛЬ: СОЗДАТЬ КАЛЕНДАРЬ КЛАССА ПО ИТОГАМ 2018-2019 УЧЕБНОГО ГОДА

#### ЗАДАЧИ:

- 1. ИЗУЧИТЬ ГРАФИЧЕСКИЙ РЕДАКТОР РАІNT.NET. И ИЗДАТЕЛЬСКУЮ СИСТЕМУ MS PUBLISHER
- 2. ПРОВЕСТИ АНАЛИЗ НАСТЕННЫХ КАЛЕНДАРЕЙ
- 3. РАСПРЕДЕЛИТЬ РОЛИ В ГРУППЕ
- 4. СВЕРСТАТЬ КАЛЕНДАРЬ, ВЫПОЛНИТЬ ПРЕДПЕЧАТНУЮ ПОДГОТОВКУ
- 5. РАСПЕЧАТАТЬ КАЛЕНДАРЬ, ПОДГОТОВИТЬ ОТЧЕТ ПО ПРОЕКТУ

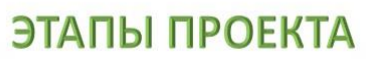

- 1. СЕНТЯБРЬ ОКТЯБРЬ 2018 ВЫБОР ТЕМЫ ПРОЕКТА И ОПРЕДЕЛЕНИЕ СОСТАВА ГРУППЫ
- 2. НОЯБРЬ 2018 ФЕВРАЛЬ 2019 ИЗУЧЕНИЕ **ГРАФИЧЕСКОГО РЕДАКТОРА PAINT.NET,** ИЗДАТЕЛЬСКОЙ СИСТЕМЫ MS PUBLISHER
- 3. МАРТ 2019 ПОДБОР ФОТОМАТЕРИАЛА, ЕГО ОБРАБОТКА И АНАЛИЗ ГОТОВЫХ КАЛЕНДАРЬ
- 4. АПРЕЛЬ-МАЙ 2019 ВЁРСТКА И ПЕЧАТЬ КАЛЕНДАРЯ, СОЗДАНИЕ ОТЧЁТА

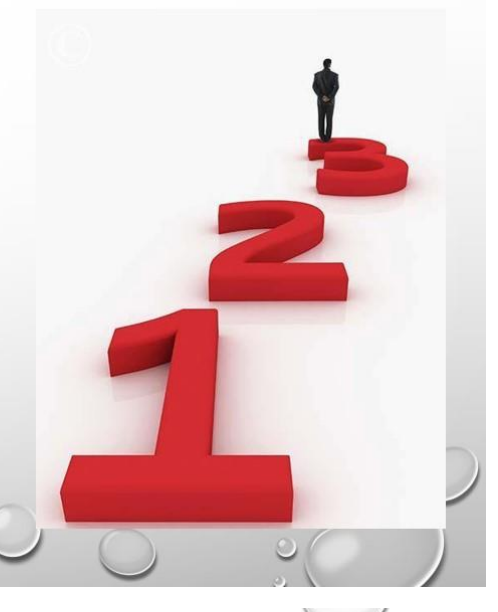

### ЭТАПЫ ПРОЕКТА

- 1. СЕНТЯБРЬ ОКТЯБРЬ 2018 ВЫБОР ТЕМЫ ПРОЕКТА И ОПРЕДЕЛЕНИЕ СОСТАВА ГРУППЫ
- 2. НОЯБРЬ 2018 ФЕВРАЛЬ 2019 ИЗУЧЕНИЕ ГРАФИЧЕСКОГО РЕДАКТОРА РАІNT.NET, ИЗДАТЕЛЬСКОЙ СИСТЕМЫ MS PUBLISHER
- 3. МАРТ 2019 ПОДБОР ФОТОМАТЕРИАЛА, ЕГО ОБРАБОТКА И АНАЛИЗ ГОТОВЫХ КАЛЕНДАРЬ
- 4. АПРЕЛЬ-МАЙ 2019 ВЁРСТКА И ПЕЧАТЬ КАЛЕНДАРЯ, СОЗДАНИЕ ОТЧЁТА

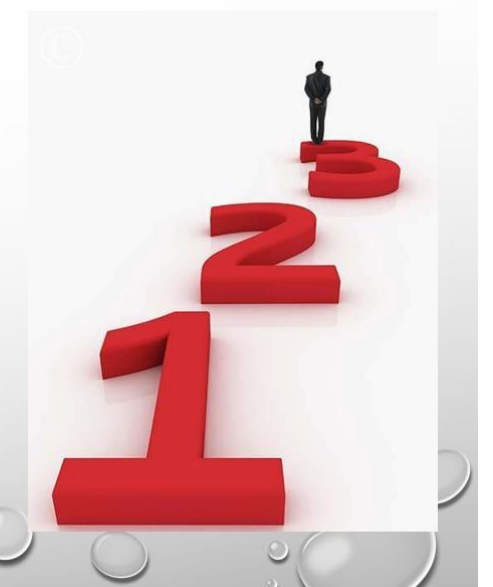

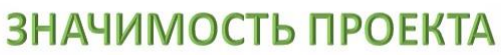

- МЕРОПРИЯТИЯ КЛАССА
- ИМЕНИННИКИ КЛАССА
- СРОКИ КАНИКУЛ
- ПРАЗДНИЧНЫЕ ДНИ
- МАСТЕР-КЛАСС ДЛЯ 4-5 КЛАССОВ

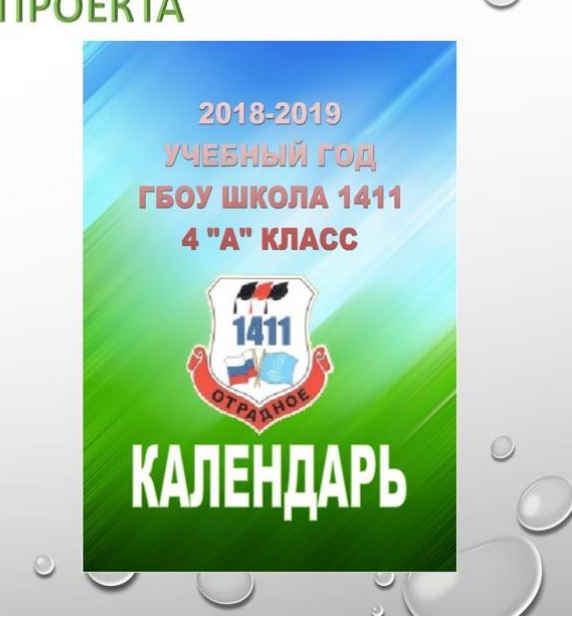

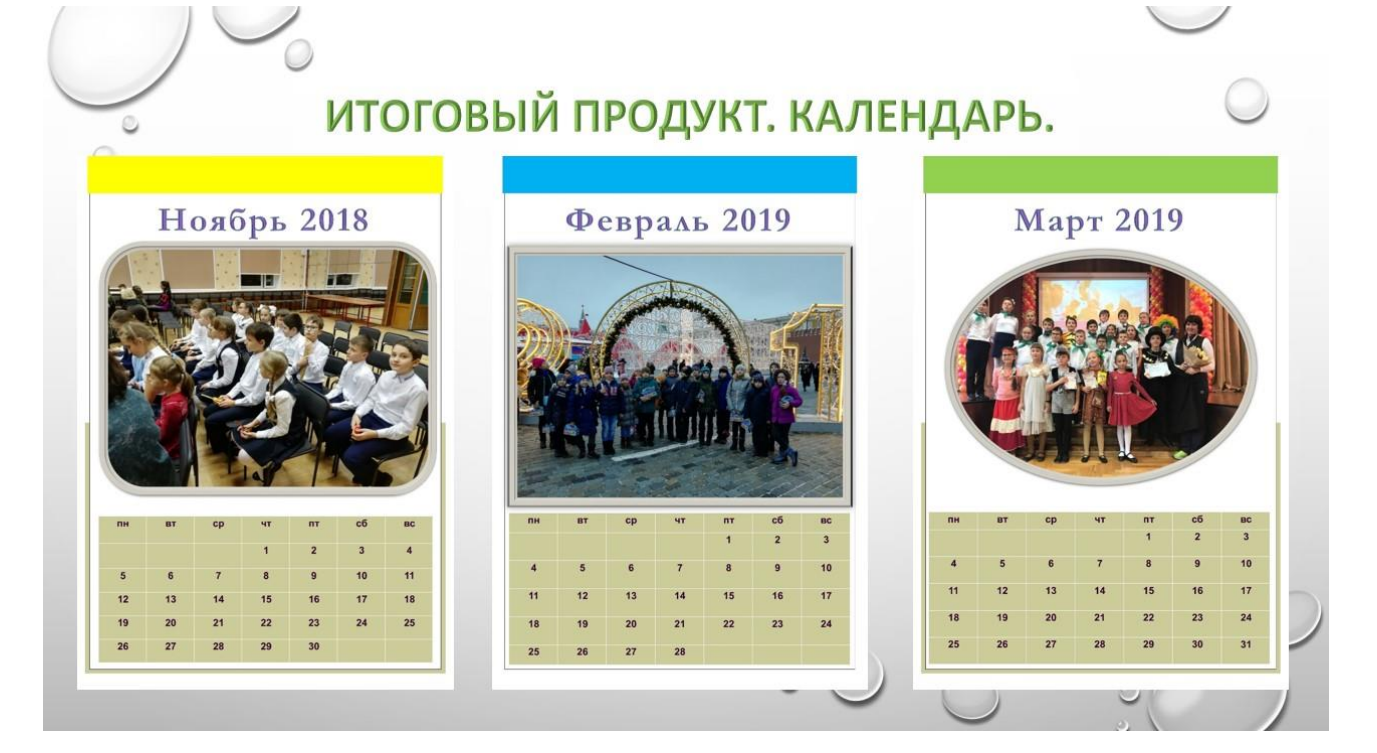

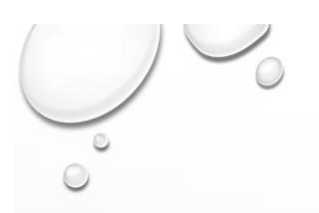

## ИТОГИ ПРОЕКТА

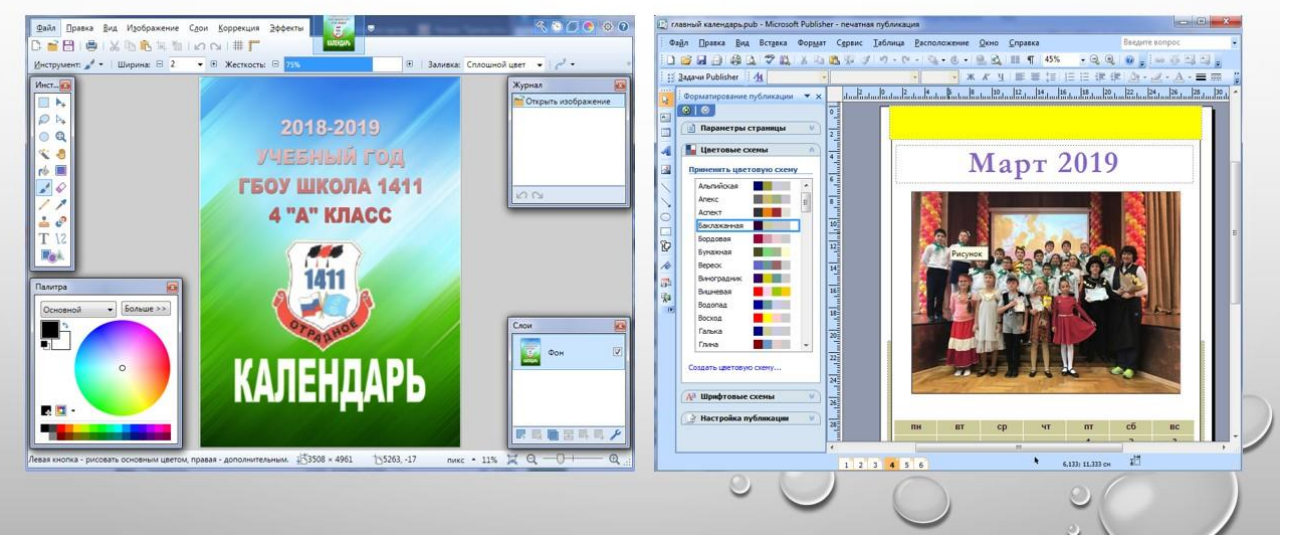

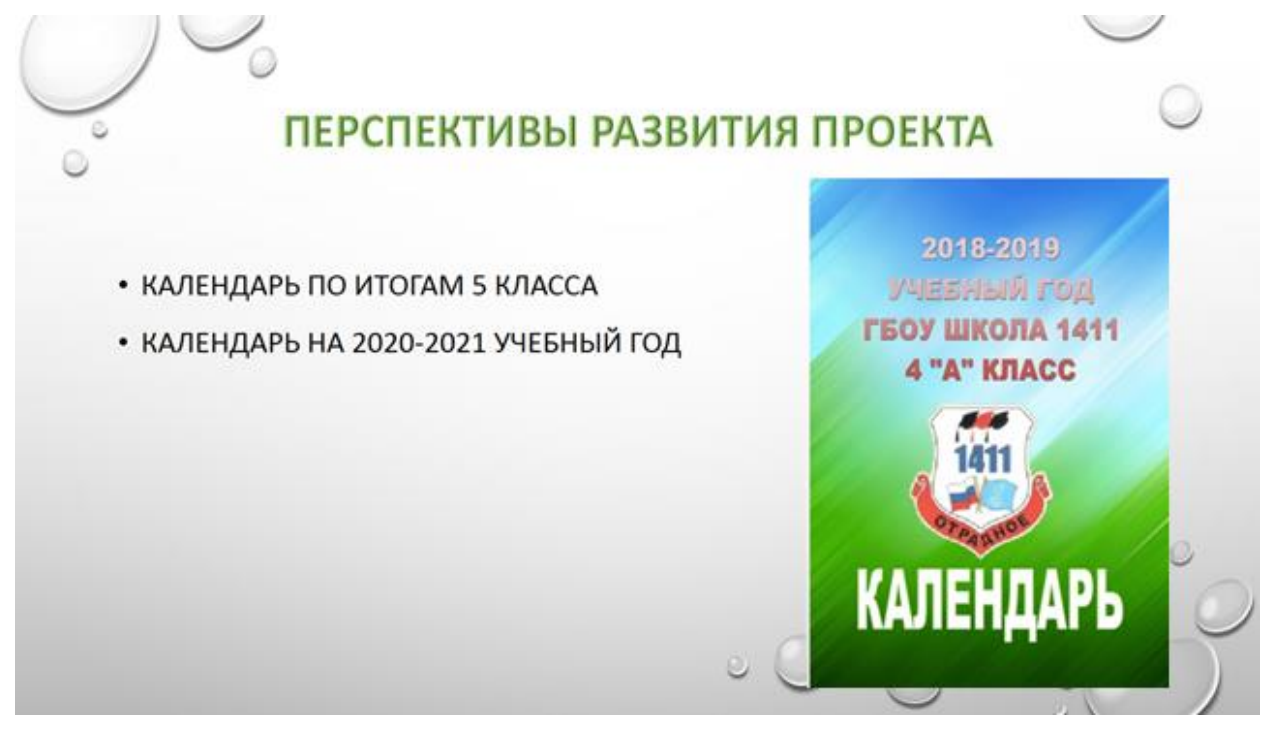

## **«Mузеи на ладони». Интерактивная схема московского метрополитена с обозначением музеев, доступных по проекту «Музеи – детям».**

Работа финалиста открытой городской научнопрактической конференции «Инженеры будущего» в секции «Инновации умного города. Умная школа.» среди работ учащихся 10–11 классов и Городского конкурса проектов «Город возможностей»

#### **Оглавление**

Введение

Обоснование актуальности

Обоснование новизны решения

Обоснование мотивации команды в выборе темы

Основной текст отчета

Постановка проблемы

Цель проекта

Ожидаемый результат

Задачи проекта

Методика выполнения проекта

Результаты проекта

Возможности дальнейшего развития и применения продукта проекта

Список используемой литературы

#### **Введение**

#### **Обоснование актуальности**

Мы живем в мире бурного развития и процветания цифровых технологий и интернета. В подобных условиях совсем не удивительно, что люди проводят в телефонах наибольшее количество своего свободного времени. Все забывают о важности культурных ценностей и истории, а также не задумываются о сохранении памяти о прошлом для следующих поколений.

Дети берут пример со своих родителей и старших братьев или сестер и предпочитают активному отдыху на свежем воздухе игру на планшете, а школьники забывают о важности культурных ценностей и истории, а также не задумываются о сохранении памяти о прошлом для следующих поколений.

В настоящее время у обучающихся появляется все больше возможностей для получения новой информации, не выходя из дома или здания школы. Команда хочет создать удобный инструмент для повышения уровня посещения музеев в столице посредствам удобной навигации.

#### **Обоснование новизны решения**

Подобный социальный проект «Музеи – детям» ввел в использование мэр Москвы Сергей Собянин путем размещения информации на официальном сайте Мэра Москвы https://www.mos.ru. Можно предположить, что ученики выбранной нами возрастной группы, не часто пользуются данным ресурсом и эта информация известна далеко не каждому. Мы предлагаем своего рода новаторство – интерактивную схему московского метро. Только за 2019 год московским метрополитеном воспользовалось 2560,7 млн человек, а 225,5 млн из них это школьники. Подобных моделей раньше не существовало, следовательно, ученики не знали в полной мере о своих возможностях, поэтому не могли пользоваться услугами проекта «Музеи – детям».

#### **Обоснование мотивации команды в выборе темы**

Наша команда провела социальный опрос среди обучающихся ГБОУ Школы №1411 и жителей Москвы, в результате чего сделала выводы о том, что

122

школьники не осведомлены о возможности бесплатного посещения различных культурных площадок Москвы, но наибольший процент опрошенных проявил интерес и задумался о том, как скрашивать свой досуг предложенным нами образом.

В связи с этим наша команда хочет всерьез обратить внимание на актуальность и значимость этой темы. Год назад, будучи учениками 9 класса мы впервые начали работу над данной темой. Мы создали социальный видеоролик, как инструмент рекламы программы льготных музеев для учащихся «Музеи – детям» мэра Москвы С. С. Собянина. В этом году мы разработали AR-карту метро с метками станций, на которых музеи поддерживают данную программу. Также мы указываем ссылку на официальные сайты, где содержится краткая информация о музеях, возрастная категория интереса, расположена галерея экспонатов. Таким образом каждый ученик может выбрать музей по интересам рядом с домом. Наш проект поможет школьникам понять, что самообразование – это очень веселый процесс, что многие музеи постоянно обновляют свои коллекции и дополняют интерактивными развлечениями, что рядом с родным домом многое не изведано и очень привлекательно.

### **Основной текст отчета Постановка проблемы**

На сегодняшний день москвичи, передвигаясь по городу, очень много времени проводят в метро. Несмотря на то что информационные технологии уже заполонили наш мир, инструментов чтобы проводить время в метрополитене при помощи гаджетов с пользой придумано не так много. Мы решили эту проблему и придумали, как московским школьникам проводить свой досуг весело и

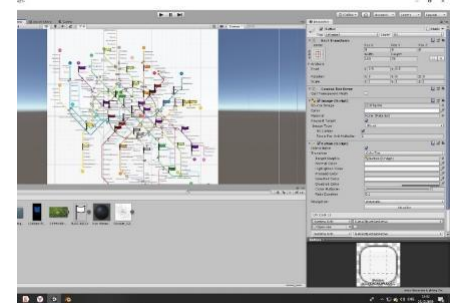

Рисунок 1. Скриншот из программы «Unity Hub»

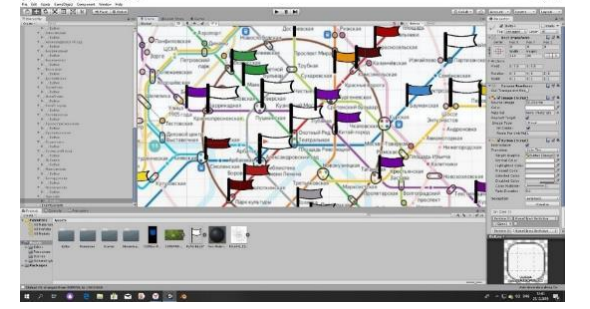

Рисунок 2. Скриншот из программы «Unity Hub»

познавательно одновременно. Теперь они смогут быстро и удобно находить ближайшее местоположение музеев, которые входят в проект Мэра Москвы «Музеи - детям». Получается, разработка проекта «Музей на ладони» позволит школьникам города получить информацию о доступности музеев-участников проекта «Музеи – детям» путем внедрения интерактивной карты метрополитена. Музей - это учреждение с постоянным местом расположения, которое служит на благо развития общества, будучи открытым для публики.

#### **Цель проекта**

На основе имеющихся данных о проекте мера Москвы «Музеи-детям» создать новую AR-модель московского метро с нанесением на нее точек с музеями, доступными для бесплатного посещения школьниками.

#### **Ожидаемый результат**

Трансляция нашего социального видеоролика в средствах массовой информации. Заходя в вагон поезда в метро, можно будет увидеть на карте метрополитена музеи, подведомственные городскому Департаменту культуры, с бесплатным посещением. Ко всему прочему, они расположены на различных станциях и есть практически в каждом административном округе рядом. После этого из списка музеев они выбирают определенный объект и переходят на официальный сайт музея. Наше приложение обеспечит удобную и быструю навигацию по музеям Москвы, каждый сможет выбрать себе место по душе.

#### **Задачи проекта**

1. Научиться работать с межплатформенной средой разработки компьютерных игр «Unity Hub»,

2. Ознакомиться с базовыми понятиями объектно-ориентировочного программного языка C# - C Sharp (произносится *«си шарп»*) и написать программу.

3. Ознакомиться с перечнем музеев и их геолокацией (программа «Музеи  $-$  детям»)

124

4. Создать интерактивную модель схемы метро, создать метки с переходами, создать дизайн интерактивной карты

5. Собрать информацию о льготных музеях и проанализировать описание каждого музея.

6. Продемонстрировать на практике полученную разработку

7. Изучить методы съемки при помощи инновационной камеры с подвижным объективом DJI Osmo Pocket и умной привязкой к цели съемки.

8. Научиться пользоваться видео редактором «Movavi Video Editor

9. При необходимости произвести коррекцию.

10. Подготовить презентацию и текст проекта.

11. Познакомить школьников с программой для поиска музеев проекта Мэра Москвы «Музеи — детям» посредствам созданного социального ролика и презентационного материала.

#### **Методика выполнения проекта**

1. Работали с межплатформенной средой разработки компьютерных игр «Unity Hub» (рисунки 1,2), изучали функционал программы. Работали с богатым инструментарием и различными режимами, по возможности используя разные технические возможности программы.

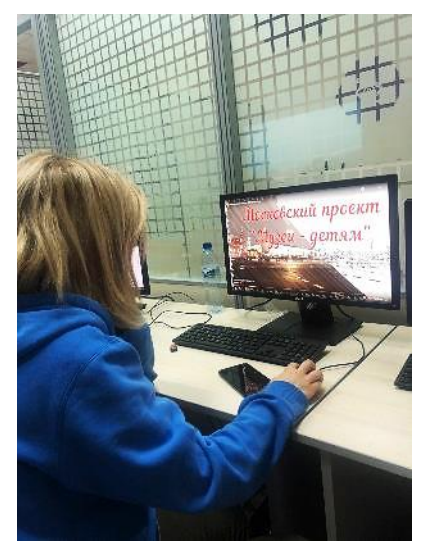

Рисунок 3. работа над видеороликом

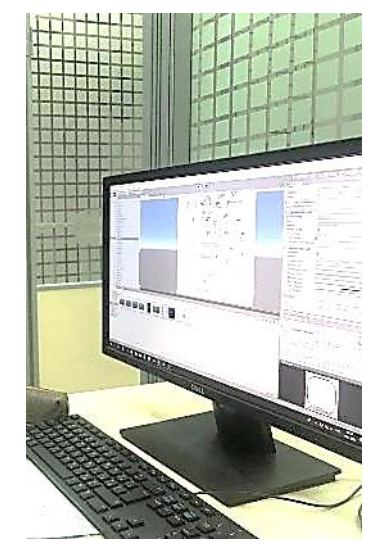

Рисунок 4. работа над интерактивной схемой

2. Познакомились с базовыми понятиями объектно-ориентировочного программного языка C# - C Sharp (произносится *«си шарп»*) и написали программу для перехода от одного элемента карты к другому.

3. Изучили перечень музеев и их геолокаций, входящих в программу мэра Москвы «Музеи — детям».

4. Создали интерактивную модель схемы метро, создали метки с переходами, создали дизайн интерактивной карты (подобрали подходящие цвета, повышающие восприятие человека и позволяющие ему удобнее, быстрее ориентироваться, внести недостающие инструменты в общий инструментарий, если таковые имеются).

5. Собрали информацию о льготных музеях и проанализировали описание

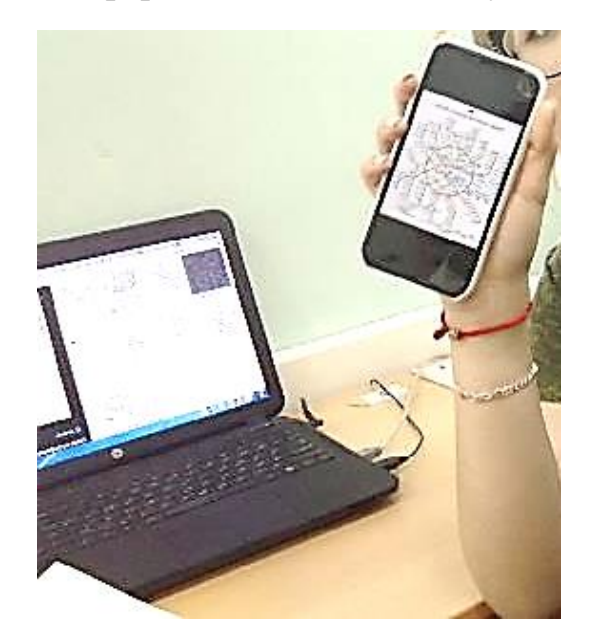

Рисунок 5. работаем над документацией

каждого музея. Затем на основе анализа собранной информации, отсортировали музеи по геолокации и создали перечень ссылок для перехода на официальные сайты.

6. Продемонстрировали на практике полученную разработку, показали, как пользоваться инструментарием, как ориентироваться на карте, найти ближайший бесплатный музей, получить информацию о нем и рассказали о перспективах использования данного проекта.

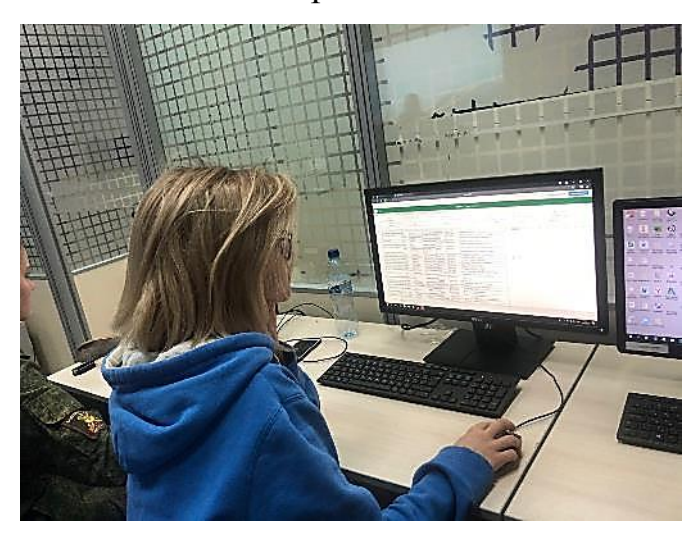

Рисунок 6.

7. Изучили методы съемки при помощи инновационной камеры с подвижным объективом DJI Osmo Pocket и умной привязкой к цели съемки.

8. Научились пользоваться видео редактором «Movavi Video Editor», то есть изучили функционал программы, научились работать с богатым инструментарием и режимами работы, использовали все технические возможности программы

9. Провели социальный опрос среди учащихся нашей школы и жителей Москвы для выявления уровня осведомленности школьников о данной программе, а также уровне интереса (диаграммы 1,2).

127

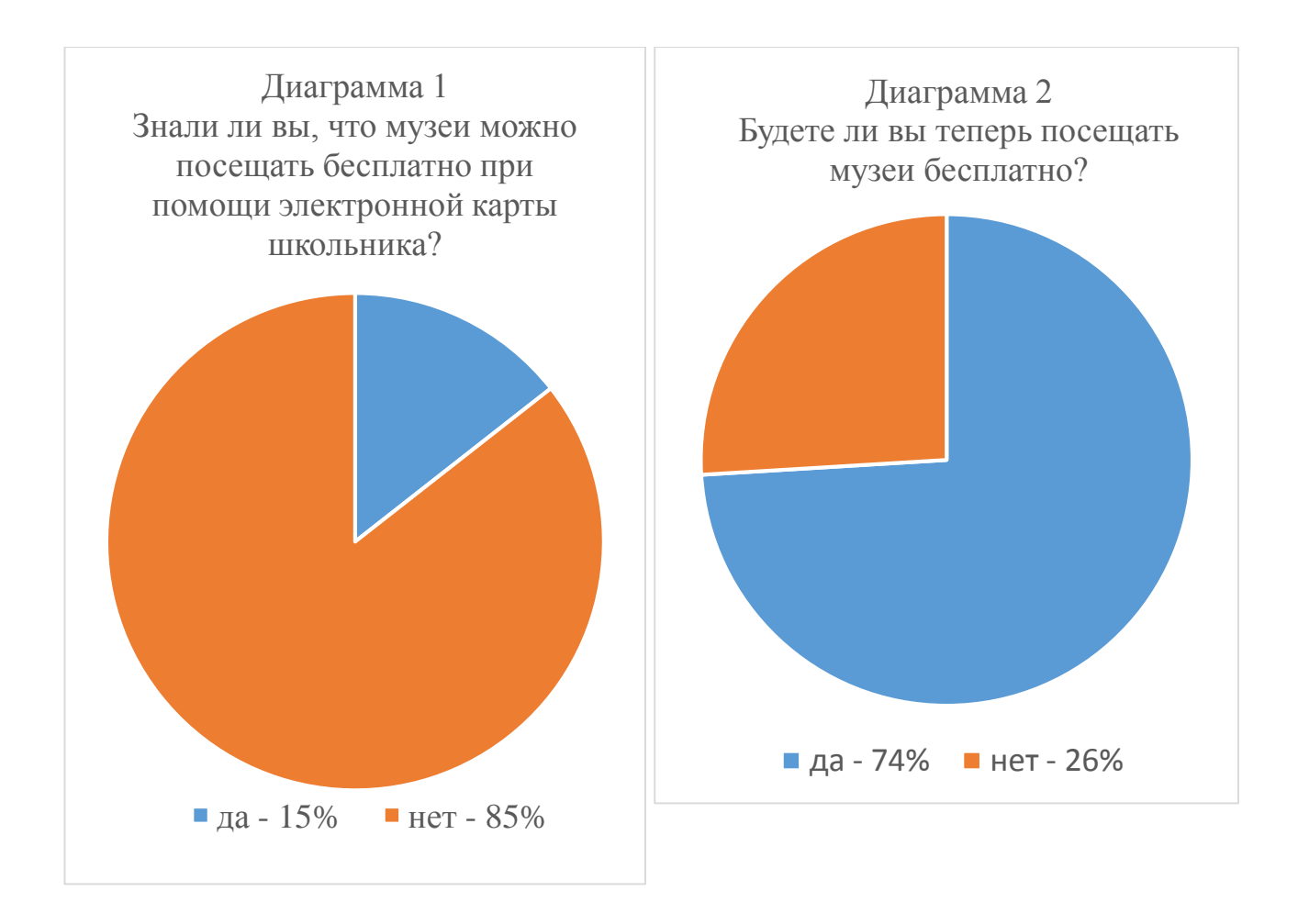

10. На основе полученных данных и при помощи вышеописанных инструментов мы создали социальный ролик и показали его учащимся нашей школы. Исправили неточности, указанные в комментариях учащихся.

11. Произвели коррекцию, то есть при выявлении ошибок или неточностей в работе приложения исправили их.

12. Подготовили презентацию проекта и текст защиты проекта.

**13.** Познакомили школьников с программой для поиска музеев проекта Мэра Москвы «Музеи — детям» посредствам созданного социального ролика и презентационного материала.

#### **Результаты проекта**

1. Разработка «Музей на ладони» - программа, позволяющая школьникам города получить информацию о доступности музеев-участников проекта Мэра Москвы «Музеи – детям».

128

2. Предложенная разработка может быть востребована школьниками города с 2 по 11 класс, а также их родителями, с использованием личных гаджетов и погружением в мир цифровых технологий.

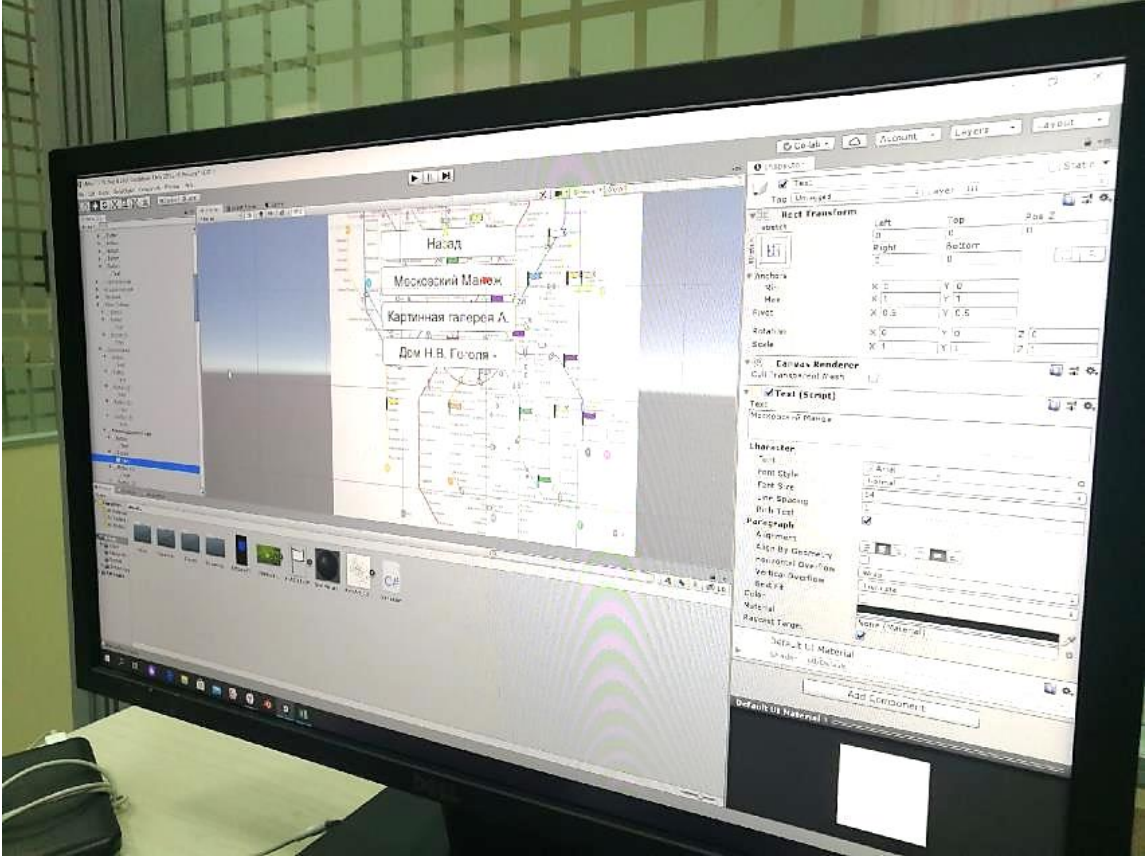

«Unity Hub» проект «Музеи на ладони»

- 3. В результате работы над проектом мы повысили свои компетенции в областях программирования, видеомонтажа, создания презентаций и объемных документов (то есть в области офисных навыков), а также ценностно-смысловые и общекультурные компетенции.
- 4. Мы научились работе в команде, навыкам планирования и делового общения, научились пользоваться межплатформенной средой разработки компьютерных игр «Unity Hub», видеоредактором «Movavi Video Editor», изучили методы видеосъемки при помощи камеры DJI Osmo Pocket, при представлять результаты проектной деятельности, работать в рамках предлагаемого регламента.

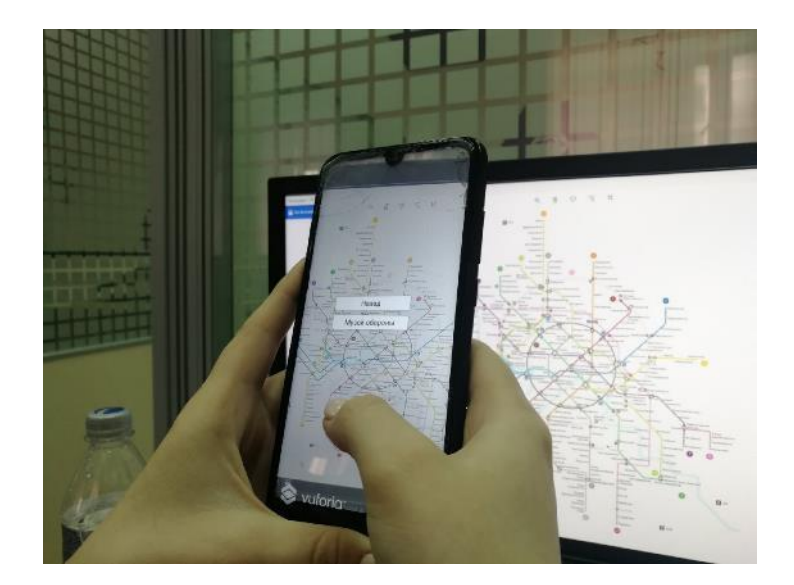

Апробация рабочего приложения «Музеи на ладони»

#### **Возможности дальнейшего развития и применения продукта проекта**

В дальнейшем наш проект «Москва на ладони», разработанный с использованием межплатформенной среды «Unity Hub», возможно транслировать для использования школьниками города. Это будет способствовать развитию познавательной активности обучающихся, их погружению в информационно-образовательную среду города. Впоследствии проект может быть расширен и доработан с целью улучшения визуального контента и возможностей интерактива.

Идея создания данного приложения продиктована необходимостью удобной навигации в широком спектре музейных объектов города, доступных школьникам. Предложения о доработке и расширении возможностей интерфейса получены нами после проведения апробации продукта среди обучающихся и их родителей, а также педагогов нашей школы.

Данное приложение может быть использовано в поиске и подборе музея согласно тематике и возрастной категории при:

поиске достоверной информации для выполнения задания на дом;

 поиске достоверной информации для выполнения проектной и конкурсной работы;

для организации качественного культурного семейного досуга.

Данный проект является цифровым инструментом для повышения

культурной грамотности школьников, информирования о доступности образовательной среды столицы

#### **Список используемой литературы**

 Виртуальная реальность в музейном деле /Бабенко Валерий Сергеевич, Махлина Светлана Тевельевна; научное редактирование: С.Н. Иконниковой. — Санкт-Петербург: СПбГАК, 1997. — 106с.

 Что такое AR и VR? [Электронный ресурс] / Анастасия Скрынникова. — Электрон. текстовые дан. — 2017. — Режим доступа: https://rb.ru/story/vsyo-o-vr-ar/, свободный

 С# в кратком изложении /Бишоп Дж., Хорспул Найджел; пер. с англ. К.Г.Финогенова. — Москва: М.: БИНОМ, 2005. — 472с.

 C#. Объектно-ориентированное программирование: учебный курс /Алексей Васильев. — Санкт-Петербург: Питер, 2012. — 315с.

 Что такое дополненная реальность и каково ее место в образовании? [Электронный ресурс] /. — Электрон. текстовые дан. — Режим доступа: https://rosuchebnik.ru/material/tekhnologiya-dopolnennoy-realnosti/, свободный

> г. Москва, ГБОУ Школа №1411 СОВМЕСТНО С ДЕТСКИМ ТЕХНОПАРКОМ РАВНЫХ **ВОЗМОЖНОСТЕЙ РГСУ**

# ПРОЕКТ «МУЗЕИ НА ЛАДОНИ»

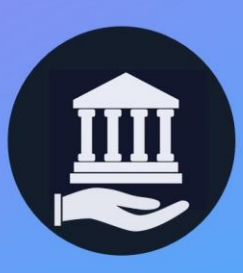

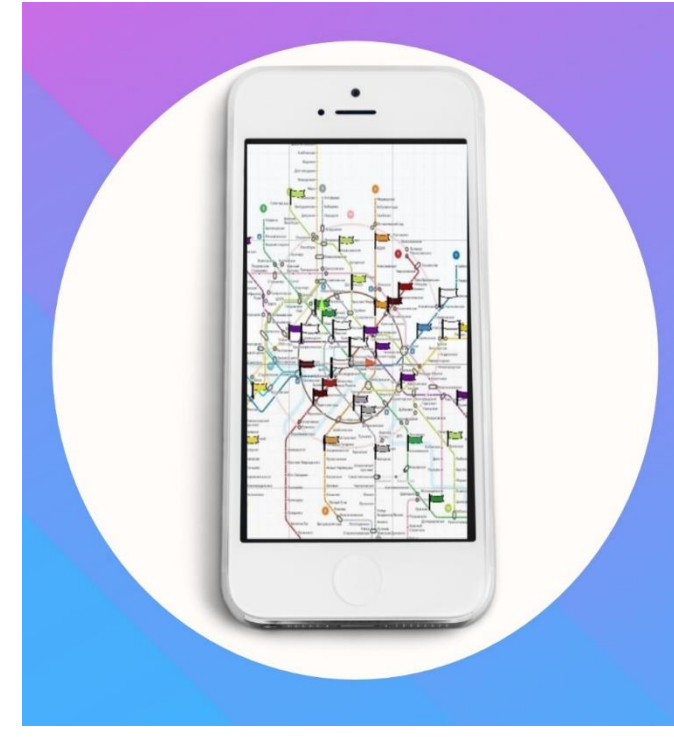

# Цель проекта

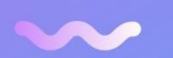

НА ОСНОВЕ ИМЕЮЩИХСЯ ДАННЫХ О ПРОЕКТЕ МЕРА МОСКВЫ «МУЗЕИ -ДЕТЯМ» РАЗРАБОТАТЬ И СОЗДАТЬ **НОВУЮ АR-МОДЕЛЬ МОСКОВСКОГО** МЕТРО С НАНЕСЕНИЕМ НА НЕГО ТОЧЕК С МУЗЕЯМИ, ДОСТУПНЫХ ДЛЯ БЕСПЛАТНОГО ПОСЕЩЕНИЯ ШКОЛЬНИКАМИ.

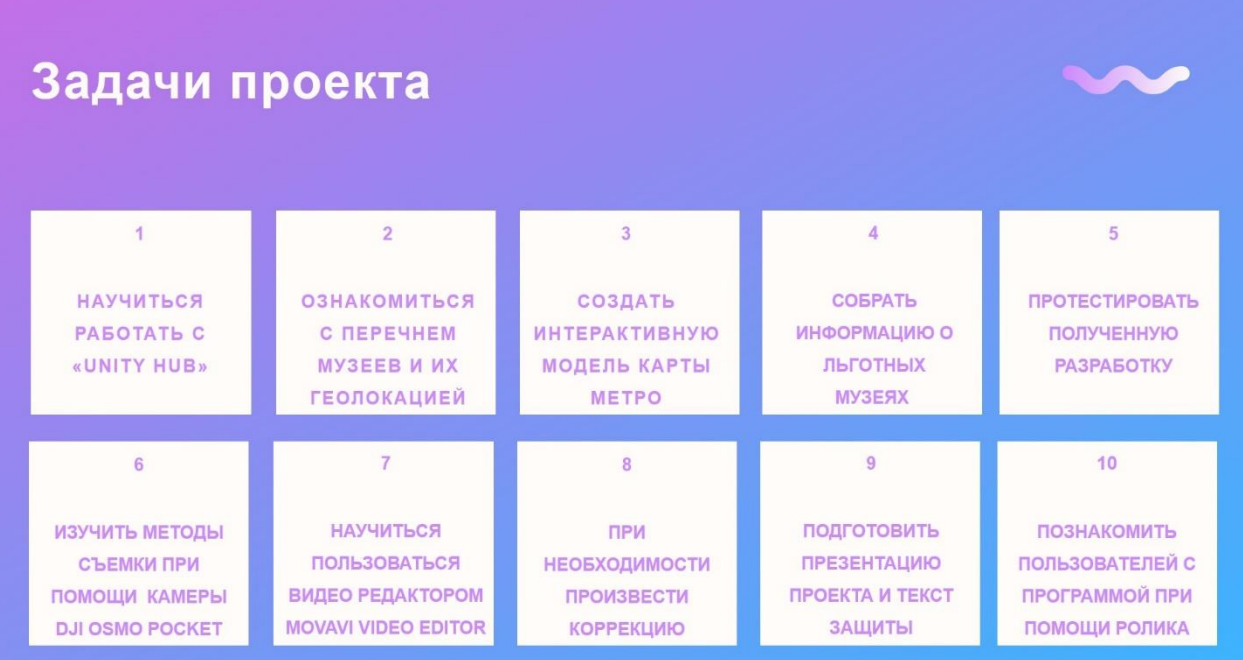

### РЕЗУЛЬТАТЫ СОЗДАНИЯ СОЦИАЛЬНОГО

#### **РОЛИКА**

Готовый продукт на видеохостинге You Tube

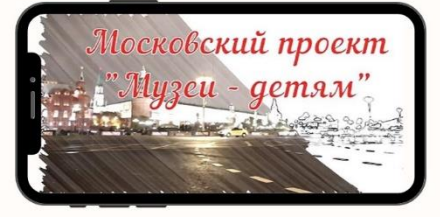

### РЕЗУЛЬТАТЫ СОЗДАНИЯ ИНТЕРАКТИВНОЙ СХЕМЫ

Готовая схема в технологии AR.

### РЕЗУЛЬТАТЫ СОЗДАНИЯ **ПРИЛОЖЕНИЯ**

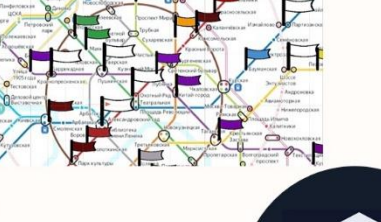

Приложение, содержащее в себе помимо интерактивной карты, удобную систему навигации и выходы на сайты музеев-участников

## Результаты работы

Разработка «Музей на ладони» программа, позволяющая школьникам города получить информацию доступности  $\bullet$ музеев (программа «Музеи детям»)

### Результаты работы

 $\overline{2}$ 

 $\overline{2}$ 

Повышение своих компетенций в областях программирования, веб-дизайна, видеомонтажа, создания презентаций и объемных документов.

Результаты работы

3

Мы научились работе в команде, получили навыки планирования и делового общения, научились пользоваться программами «Unity **Hub», «Movavi Video Editor»** 

### Перспективы использования

- поиск достоверной информации для выполнения задания на дом или проектной и конкурсной работы;
- организация качественного культурного семейного досуга.

### Список используемой

### литературы

- Виртуальная реальность в музейном деле /Бабенко Валерий Сергеевич, Махлина Светлана Тевельевна; научное редактирование: С.Н. Иконниковой. — Санкт-Петербург: СПбГАК, 1997. — 106с.
- Что такое AR и VR? [Электронный ресурс] / Анастасия Скрынникова. -Электрон. текстовые дан. - 2017. - Режим доступа: https://rb.ru/story/vsyo-o-vr-ar/, свободный
- С# в кратком изложении /Бишоп Дж., Хорспул Найджел; пер. с англ. К.Г.Финогенова. — Москва: М.: БИНОМ, 2005. — 472с.
- С#. Объектно-ориентированное программирование: учебный курс /Алексей Васильев. - Санкт-Петербург: Питер, 2012. - 315с.
- Что такое дополненная реальность и каково ее место в образовании? [Электронный ресурс] /. — Электрон. текстовые дан. — Режим доступа: https://rosuchebnik.ru/material/tekhnologiya-dopolnennoy-realnosti/, свободный